# **MODE D'EMPLOI AP-750 CELVIANO**

#### **Configuration initiale**

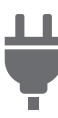

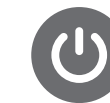

Préparation de [l'alimentation secteur](#page-10-0)

[Mise sous/hors tension](#page-13-0) [Utilisation de la pédale](#page-45-0) [Utilisation d'un casque](#page-16-0) 

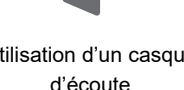

**Jouer du piano numérique**

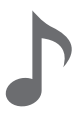

[Sélection d'une](#page-34-0)  sonorité

[Superposition de deux](#page-39-0)  sonorités (Superposition)

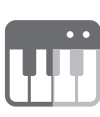

[Séparation des touches](#page-41-0)  gauche et droite (Partage)

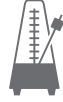

[Utilisation du métronome](#page-47-0)

### **Changement de la réverbération du son et de l'ambiance**

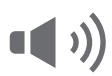

Utilisation des effets de [mode sonore \(Simulateur](#page-51-0)  de salle/Réverbération et Surround)

[Application du chorus](#page-55-0) Réglage des caractéristiques sonores [des préréglages du piano](#page-57-0)  acoustique (Simulateur acoustique)

**Vérification du son** 

**de votre performance**

**Changement de la hauteur du son**

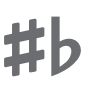

Changement de la [hauteur du son par](#page-71-0)  demi-tons (Transposition)

**Connexion d'un dispositif intelligent**

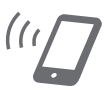

[Utilisation de l'application](#page-135-0)  dédiée

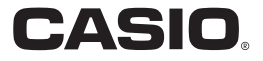

**Enregistrement de performances en temps réel**

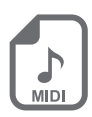

[Enregistrement d'une](#page-91-0)  performance avec l'enregistreur MIDI

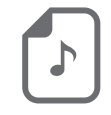

[Enregistrement d'une](#page-96-0)  performance avec l'enregistreur audio

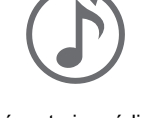

Réécoute immédiate d'une performance [\(Relecteur instantané\)](#page-104-0)

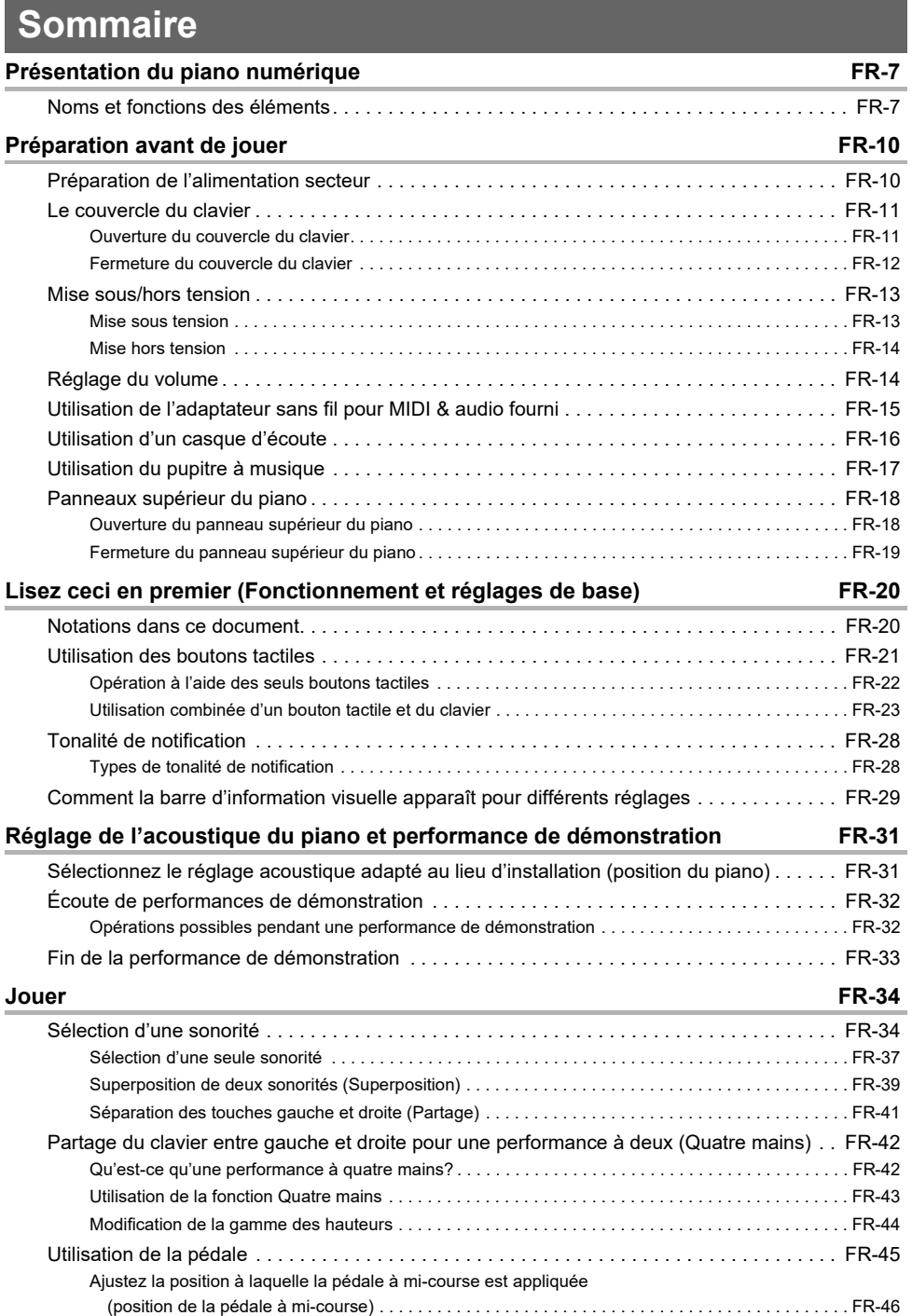

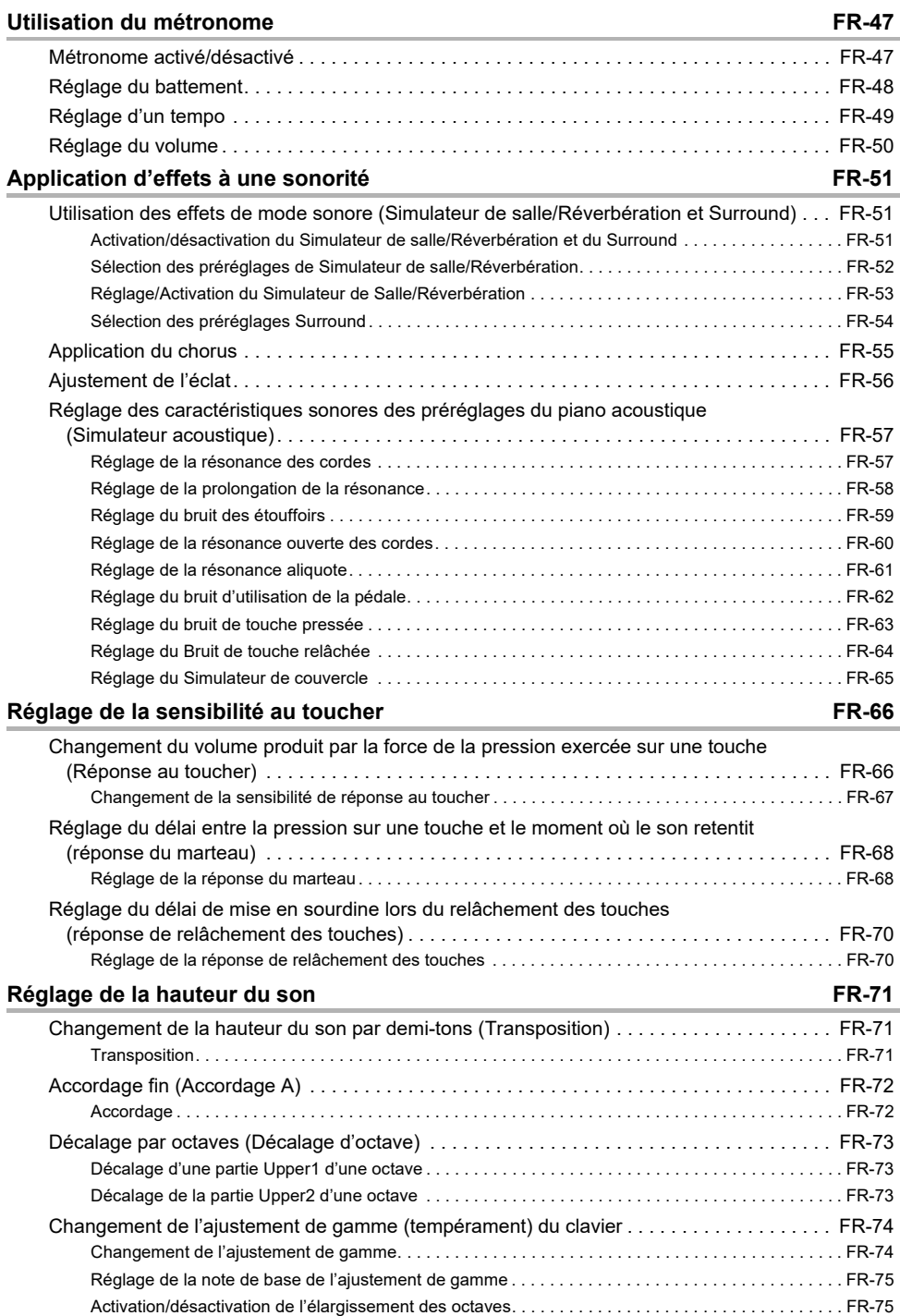

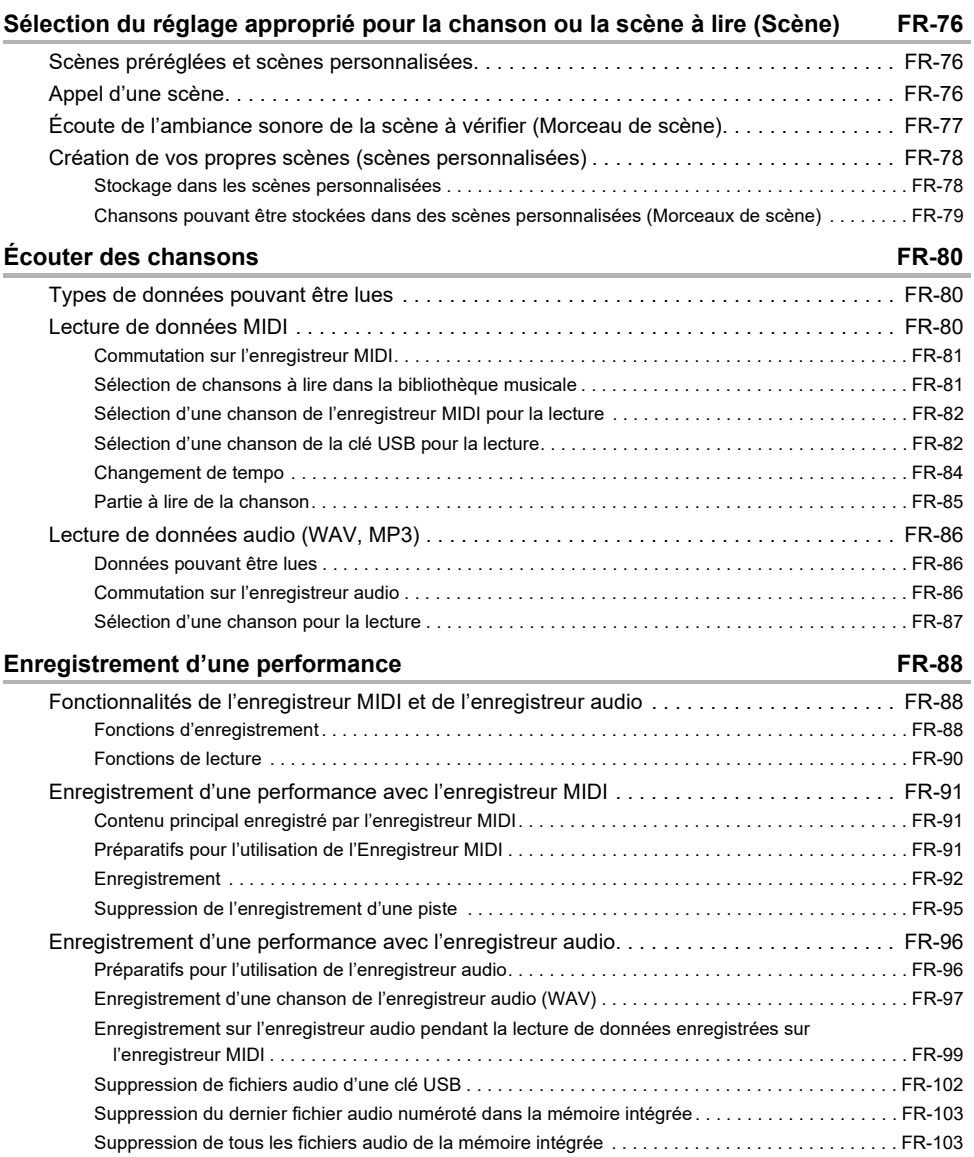

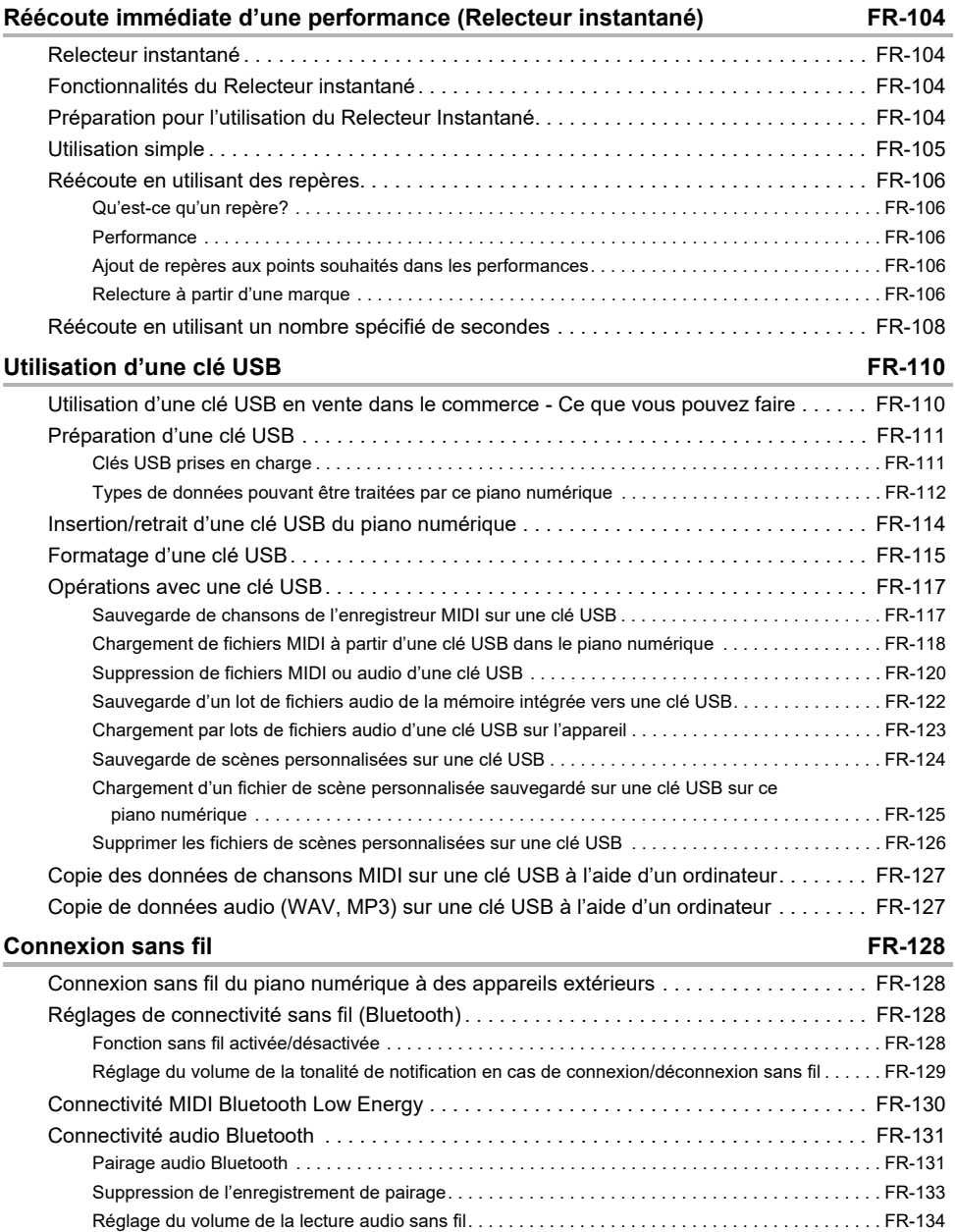

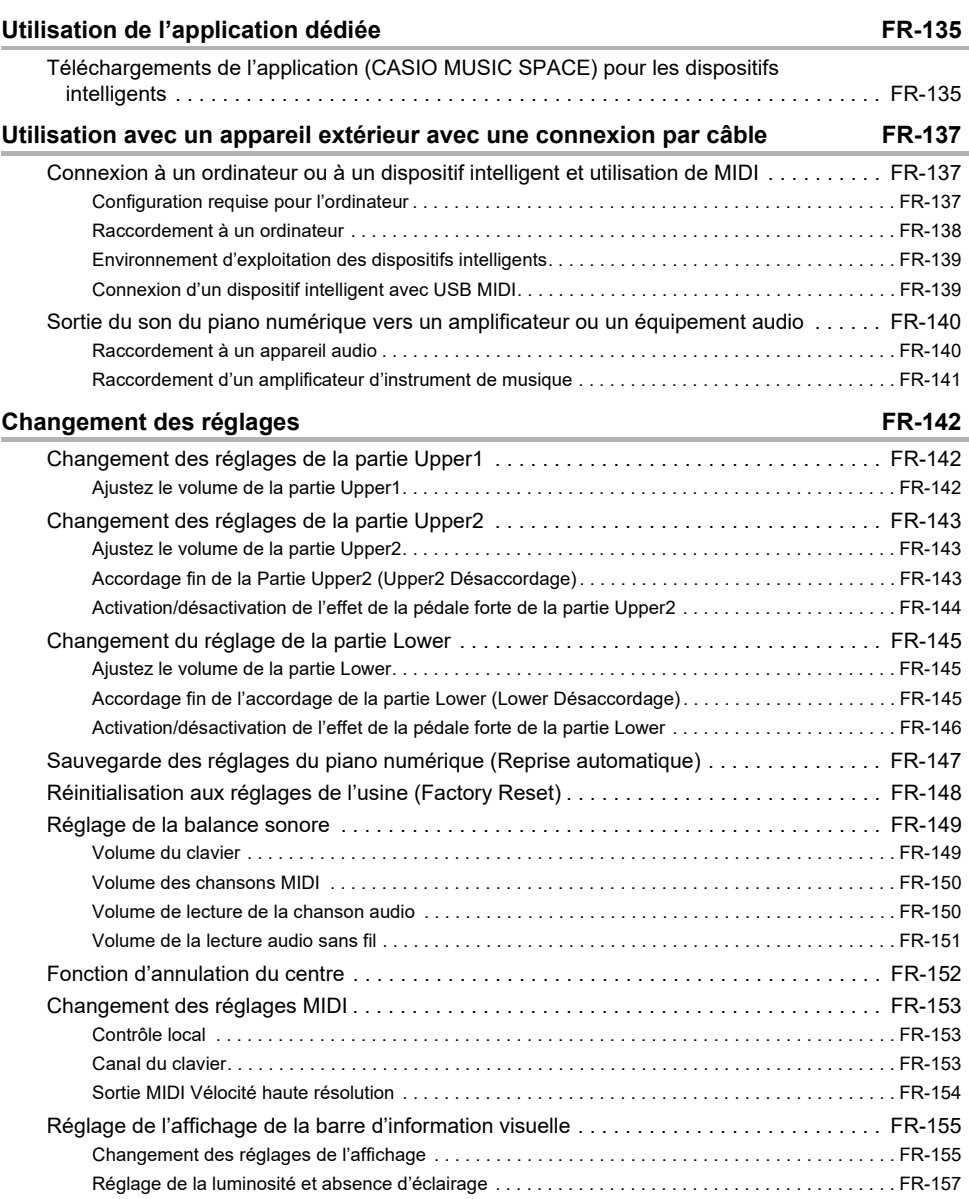

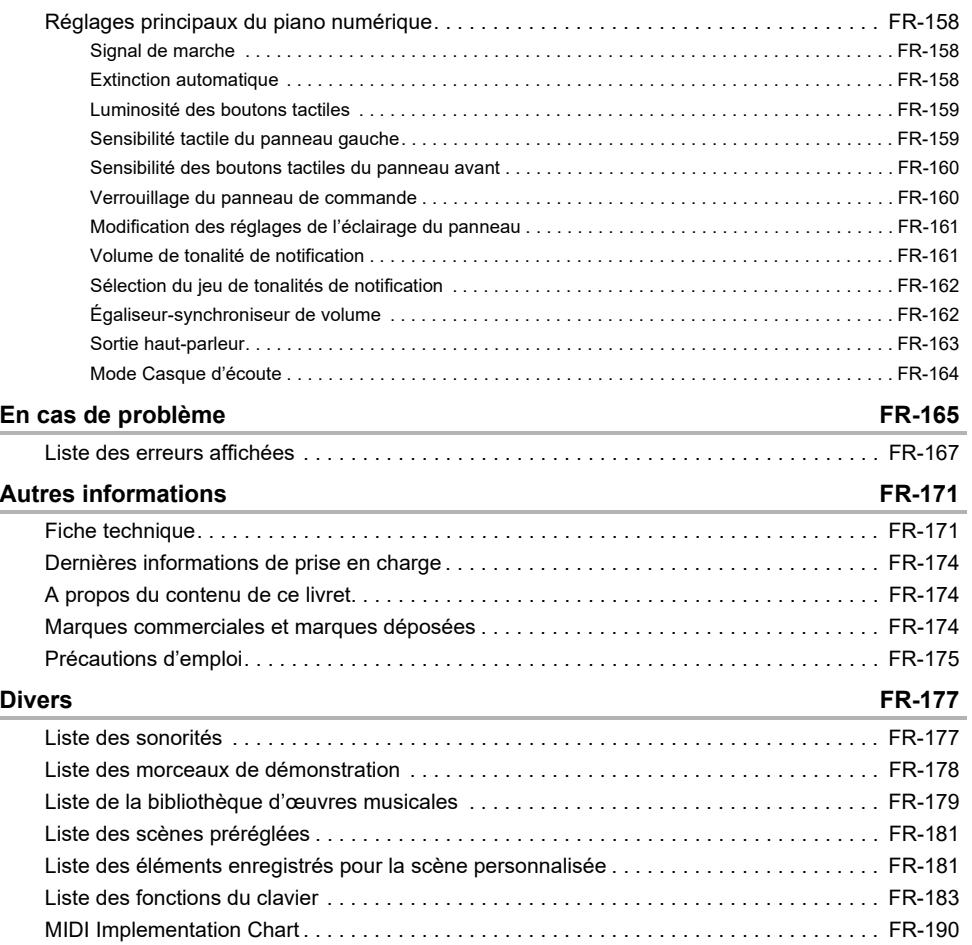

# <span id="page-7-0"></span>**Présentation du piano numérique**

# <span id="page-7-1"></span>**Noms et fonctions des éléments**

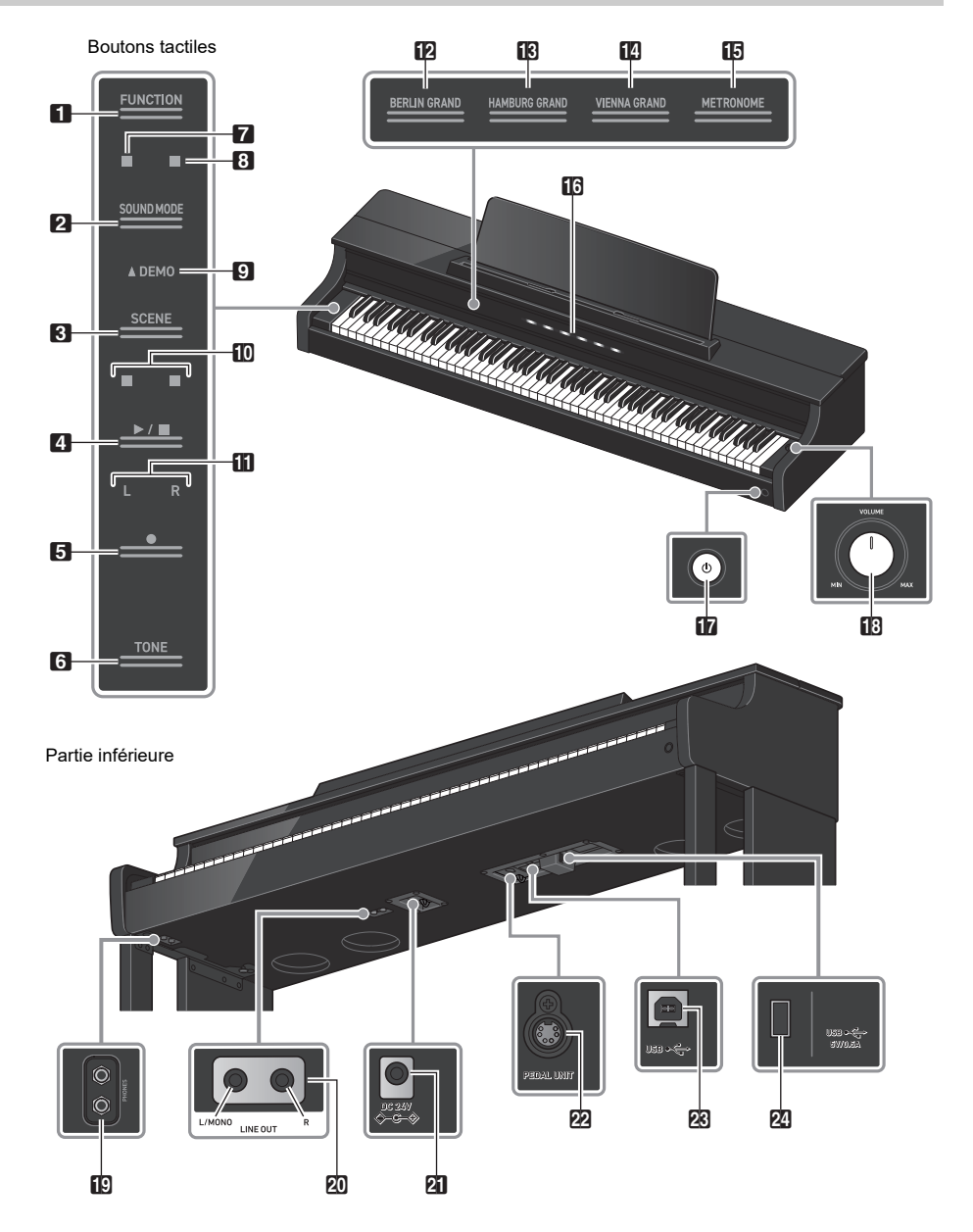

#### **1** Bouton FUNCTION

Utilisé pour les réglages de base.

#### **2** Bouton SOUND MODE

Utilisé pour changer des réglages tels que [SOUND MODE].

#### **3** Bouton SCENE

Utilisé pour modifier les réglages de la scène et du métronome.

**4.** Bouton  $\blacktriangleright$ / $\blacksquare$ Utilisé pour lire/arrêter une chanson.

#### 5 Bouton 0(enregistrement) Utilisé pour enregistrer des performances.

**6** Bouton TONE Utilisé pour sélectionner les sonorités et modifier les réglages de sonorité.

7 Indicateur du simulateur de salle/réverbération S'allume quand [Simulateur de salle/Réverbération] est activé.

**8** Indicateur Surround S'allume lorsque [Surround] est réglé sur <On>.

**9** Témoin DEMO S'allume lors de la lecture d'une chanson de démonstration.

#### **indicateur de battement**

Le côté gauche clignote sur le premier battement et le côté droit clignote sur les autres battements en rythme, comme lors de la lecture d'une chanson.

#### **iii** Indicateur de piste

Pendant l'enregistrement/lecture, « L » s'allume pour indiquer la partie de la piste pour la main gauche, et « R » s'allume pour indiquer la partie de la piste pour la main droite.

**B** Bouton BERLIN GRAND Règle la sonorité sur <BERLIN GRAND>.

**R** Bouton HAMBURG GRAND Règle la sonorité sur <HAMBURG GRAND>.

**in** Bouton VIENNA GRAND Règle la sonorité sur <VIENNA GRAND>.

### **is** Bouton METRONOME

Utilisé pour activer/désactiver le métronome.

#### **in** Barre d'information visuelle

S'allume pour vous notifier divers éléments d'informations.

#### **b** Bouton **C**(Alimentation)

Met en/hors tension le piano. La circonférence extérieure du bouton indique l'état de la connexion Bluetooth® par la couleur de l'éclairage.

#### **iB** Réglage du volume

Permet de régler le volume du piano numérique.

- **ig** Prises PHONES
- Prise LINE OUT R, L/MONO
- Prise d'alimentation secteur (DC 24V)
- Prise PEDAL UNIT
- Prise USB de Type B
- Prise USB de Type A

# <span id="page-10-1"></span>**Préparation avant de jouer**

## <span id="page-10-2"></span><span id="page-10-0"></span>**Préparation de l'alimentation secteur**

Utilisez l'adaptateur secteur (norme JEITA, avec fiche à polarité unifiée) fourni avec le piano numérique. Utiliser d'autres adaptateurs secteur peut entraîner une émission de fumée ou un mauvais fonctionnement.

Modèle d'adaptateur secteur fourni avec le piano numérique : AD-E24250LW

#### **Faites le raccordement dans l'ordre à en utilisant le cordon d'alimentation fourni.**

Prise d'alimentation secteur (DC 24V)

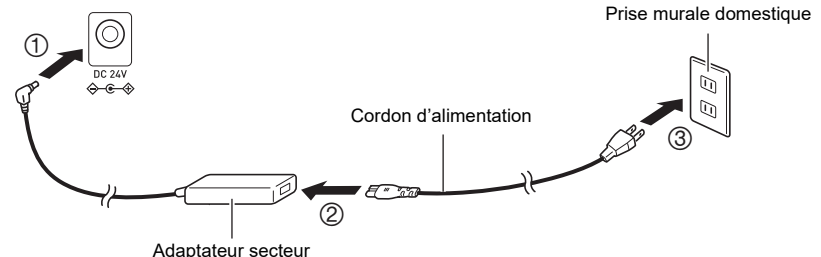

Cet adaptateur secteur ne peut pas être réparé.

Environnement d'utilisation de l'adaptateur secteur : Température 0 à 40°C, Humidité 10% à 90% HR Polarité de la sortie :  $\leftarrow \leftarrow \leftarrow \leftarrow$ 

# (V) IMPORTANT!

- **Ne connectez jamais l'adaptateur secteur et le cordon d'alimentation fournis avec ce piano numérique à un autre appareil. Cela pourrait entraîner un mauvais fonctionnement.**
- **Assurez-vous de mettre le piano hors tension avant de débrancher et de rebrancher l'adaptateur secteur.**
- **L'adaptateur secteur chauffe légèrement après une utilisation prolongée, il ne s'agit pas d'un mauvais fonctionnement.**
- **Débranchez l'adaptateur secteur de la prise secteur lorsque vous n'avez pas l'intention d'utiliser le Piano numérique pendant une longue période.**

### <span id="page-11-0"></span>**Le couvercle du clavier**

Assurez-vous d'ouvrir complètement le couvercle du clavier avant de jouer au piano.

### (V) IMPORTANT!

- **Lorsque vous ouvrez et fermez le couvercle du clavier, faites attention à ne pas vous coincer les mains ou les doigts, ou ceux d'autres personnes (en particulier des enfants), dans le couvercle du clavier.**
- **Ne lâchez pas le couvercle du clavier des mains ou des doigts lorsque vous l'ouvrez ou le fermez.**
- **N'appuyez pas sur le couvercle du clavier avec votre main lorsque vous le fermez (votre main pourrait se coincer dans l'interstice).**
- **Ne placez aucun objet sur le couvercle du clavier. Il y a un risque que des objets pénètrent à l'intérieur du produit lorsque vous ouvrez le couvercle du clavier.**
- **Ne jouez pas avec le couvercle du clavier partiellement ouvert.**

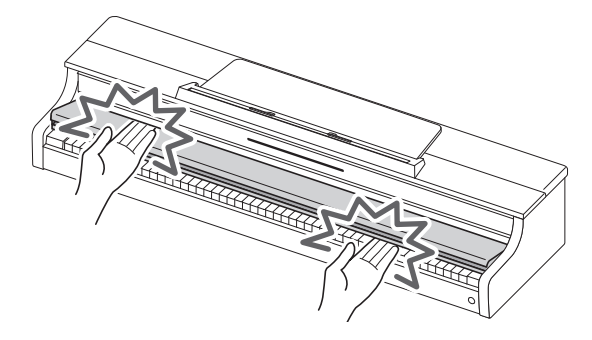

#### <span id="page-11-1"></span>**Ouverture du couvercle du clavier**

**Placez vos deux mains dans le creux du couvercle du clavier, soulevez-le légèrement et poussez-le vers l'arrière.**

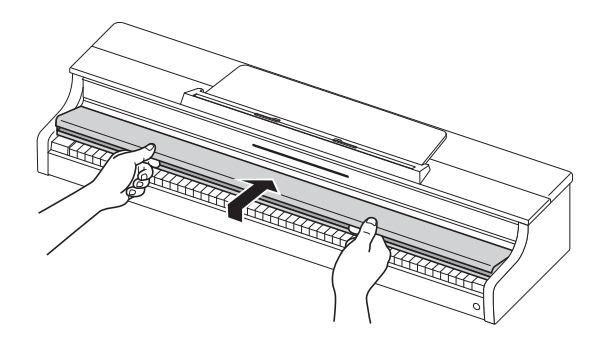

#### <span id="page-12-0"></span>**Fermeture du couvercle du clavier**

**Placez vos deux mains dans le creux du couvercle du clavier et tirez-le lentement vers vous jusqu'à ce qu'il soit complètement fermé.**

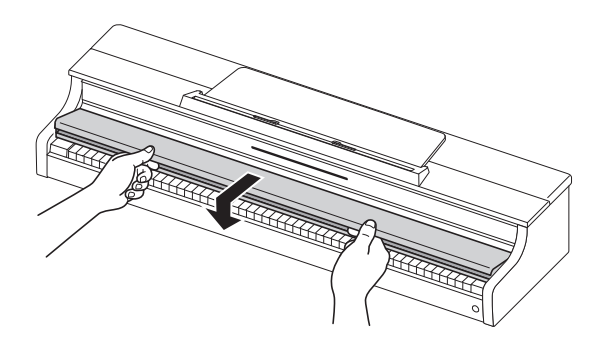

### <span id="page-13-1"></span><span id="page-13-0"></span>**Mise sous/hors tension**

#### <span id="page-13-2"></span>**Mise sous tension**

■ **Appuyez sur la touche «**  $\bigcup$  (Alimentation) » pour mettre le piano sous tension.

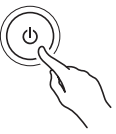

- Lorsque l'appareil est sous tension, chaque bouton tactile clignote pendant le démarrage du piano numérique. Lorsque tous les boutons tactiles sont allumés, le piano est prêt à être utilisé.
- Il se peut que l'appareil ne s'allume pas si vous appuyez légèrement sur «  $\bigcup$  (Alimentation) », mais il ne s'agit pas d'un mauvais fonctionnement. Si cela se produit, appuyez à nouveau fermement sur le bouton «  $\mathcal{O}(A)$  (Alimentation) ».
- Un bruit sec peut être entendu lors de la mise sous tension et hors tension de l'appareil, mais il ne s'agit pas d'un mauvais fonctionnement.
- Si le piano numérique est mis sous tension sans que l'adaptateur sans fil pour MIDI & audio soit branché, le bord extérieur du bouton «  $\bigcup$  (Alimentation) » clignote en bleu pour indiquer que l'adaptateur sans fil pour MIDI & audio n'est pas branché.
- **2. Une fois l'appareil mis sous tension, utilisez le réglage du volume pour régler le volume.**

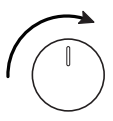

#### **Fonction d'extinction automatique**

Après environ 4 heures d'inactivité, l'appareil se met automatiquement hors tension afin d'éviter toute consommation inutile d'énergie. Pour éviter que l'appareil ne se mette hors tension entre deux performances lors d'un concert, etc., réglez [Extinction automatique] sur <Off>.

Pour plus d'informations, reportez-vous à « [Extinction automatique](#page-158-3) ».

#### <span id="page-13-3"></span>**Signal de marche**

Après environ 6 minutes sans aucune opération, les boutons tactiles et la Barre d'information visuelle indiquent automatiquement pour indiquer que l'appareil est toujours sous tension. Lorsqu'une opération, telle que toucher un bouton ou appuyer sur une touche, est effectuée, le piano numérique retourne à son état normal (toutes les boutons allumés). Vous pouvez activer ou désactiver [Signal de marche].

Pour plus de détails, reportez-vous à « [Signal de marche](#page-13-3) ».

#### <span id="page-14-0"></span>**Mise hors tension**

**Appuyez et maintenez enfoncé le bouton «** P**(Alimentation) » pendant environ 2 secondes.**

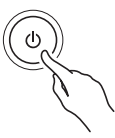

### REMARQUE

• Après avoir mis le piano numérique hors tension à l'aide du bouton «  $\bigcup$  (Alimentation) », il reste en mode d'attente avec un faible courant qui le parcourt. Débranchez toujours l'adaptateur secteur de la prise d'alimentation lorsque vous n'avez pas l'intention d'utiliser le piano numérique pendant une période prolongée ou lorsqu'il y a un risque d'orage.

#### **Sauvegarde des réglages lors de la mise hors tension (Reprise automatique)**

Lorsque le piano numérique est mis hors tension, divers réglages tels que les numéros de sonorité sont réinitialisés. Si [Reprise automatique] est réglé sur <On>, la plupart des réglages sont sauvegardés même lorsque l'appareil est mis hors tension.

Pour plus d'informations, reportez-vous à « [Sauvegarde des réglages du piano numérique \(Reprise](#page-147-1)  [automatique\)](#page-147-1) ».

### <span id="page-14-1"></span>**Réglage du volume**

**Le volume de l'ensemble du piano numérique est commandé par le réglage du volume.**

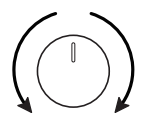

#### **Correction automatique de la qualité sonore en fonction du volume (Égaliseursynchroniseur de volume)**

Corrige automatiquement la qualité du volume en fonction du volume de sortie des haut-parleurs du piano numérique. Vous pourrez entendre clairement les basses et les aigus, même à faible volume.

Pour plus d'informations, reportez-vous à « [Égaliseur-synchroniseur de volume](#page-162-2) ».

#### **Coupure du son des haut-parleurs du piano numérique (Sortie haut-parleur)**

Si le réglage [Sortie haut-parleurs] est réglé sur <Off>, aucun son n'est sorti par les haut-parleurs.

Pour plus d'informations, reportez-vous à « [Sortie haut-parleur](#page-163-1) ».

### <span id="page-15-0"></span>**Utilisation de l'adaptateur sans fil pour MIDI & audio fourni**

Pour connecter le piano numérique à un appareil extérieur prenant en charge la technologie sans fil Bluetooth®, fixez l'adaptateur sans fil pour MIDI & audio à la prise USB de Type A.

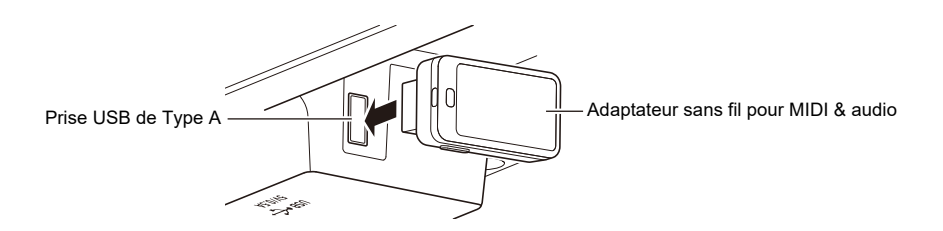

#### **Connexion à des appareils compatibles audio Bluetooth**

En établissant une connexion audio Bluetooth entre ce piano numérique et un dispositif intelligent, vous pouvez lire le son du dispositif intelligent sur ce piano numérique.

Pour plus d'informations, reportez-vous à « [Connectivité audio Bluetooth](#page-131-2) ».

#### **Connexion à des appareils compatibles MIDI Bluetooth Low Energy**

La connexion MIDI Bluetooth Low Energy<sup>\*</sup> entre ce piano numérique et un dispositif intelligent vous permet d'effectuer diverses opérations à l'aide d'une application dédiée.

\* Le fonctionnement n'est pas garanti si vous l'utilisez avec des applications autres que l'application dédiée CASIO.

Pour plus d'informations, reportez-vous à « [Connectivité MIDI Bluetooth Low Energy](#page-130-1) ».

#### **Utilisation de l'application dédiée (CASIO MUSIC SPACE)**

Connectez votre dispositif intelligent au piano numérique et utilisez l'application dédiée CASIO.

Pour plus d'informations, reportez-vous à « [Utilisation de l'application dédiée](#page-135-0) ».

# **IMPORTANT!**

**• Lorsque vous retirez l'adaptateur sans fil pour MIDI & audio, mettez le piano numérique hors tension.**

# <span id="page-16-1"></span><span id="page-16-0"></span>**Utilisation d'un casque d'écoute**

Un casque d'écoute vous permettent de jouer la nuit sans vous soucier de votre environnement. Baissez le volume du piano numérique avant de brancher un casque d'écoute.

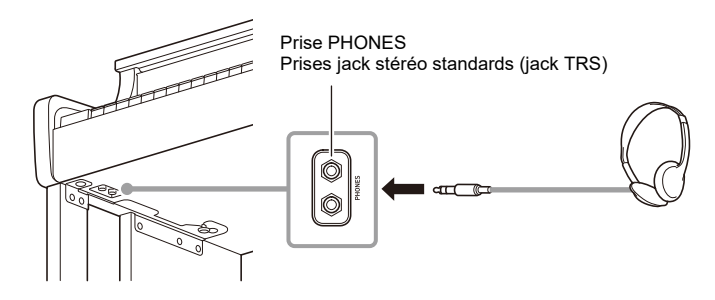

# (V) IMPORTANT!

- **N'utilisez pas le casque d'écoute pendant de longues périodes à un volume élevé. Cela pourrait entraîner des troubles de l'audition.**
- **Si la fiche du casque d'écoute ne correspond pas à la prise, utilisez une fiche de conversion en vente dans le commerce.**
- **Lorsque vous débranchez le cordon du casque d'écoute du piano numérique, faites attention à ne pas laisser la fiche de conversion dans le piano numérique. Si la fiche est laissée en place, il se peut que la lecture ne produise aucun son.**
- **Utilisez un casque d'écoute (en vente dans le commerce) conforme aux normes suivantes : Entrée maximale : 150 MW ou plus Impédance : 32 Ω ou plus**

#### **Mode Casque d'écoute**

Lorsque vous utilisez un casque d'écoute, il permet de reproduire le son naturel qui parvient normalement à vos oreilles lorsque vous jouez sur un piano acoustique.

Pour plus d'informations, reportez-vous à « [Mode Casque d'écoute](#page-164-1) ».

#### **Son des haut-parleurs lorsque le casque d'écoute est connecté**

Lorsque le réglage [Sortie haut-parleurs] est réglé sur <On>, le son est sorti par les haut-parleurs même lorsqu'une fiche est insérée dans la prise PHONES.

Pour plus d'informations, reportez-vous à « [Sortie haut-parleur](#page-163-1) ».

# <span id="page-17-0"></span>**Utilisation du pupitre à musique**

Tirez le pupitre à musique vers vous et fixez-le à l'aide des fixations situées à l'arrière.

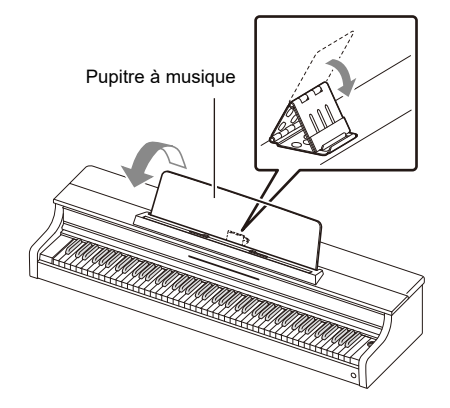

### <span id="page-18-0"></span>**Panneaux supérieur du piano**

### (VIMPORTANT!

- **Ouvrez et fermez toujours le panneau supérieur avec les deux mains et faites attention à ne pas vous coincer les doigts.**
- **N'essayez pas d'ouvrir le panneau supérieur plus loin qu'il n'est possible vers l'arrière. Cela pourrait causer des dommages.**
- **Placez-vous à droite du piano pour ouvrir et fermer le piano.**

#### <span id="page-18-1"></span>**Ouverture du panneau supérieur du piano**

**1. Soulevez le panneau supérieur.**

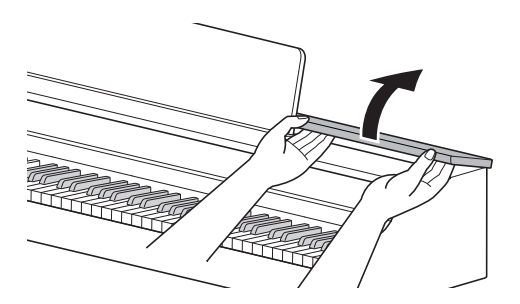

**2. Vérifiez que les éléments métalliques qui soutiennent le panneau supérieur sont bien en place à l'intérieur de ce dernier.**

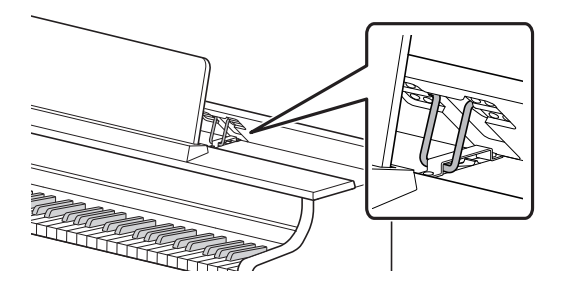

### <span id="page-19-0"></span>**Fermeture du panneau supérieur du piano**

**1. Soulevez doucement le panneau supérieur.**

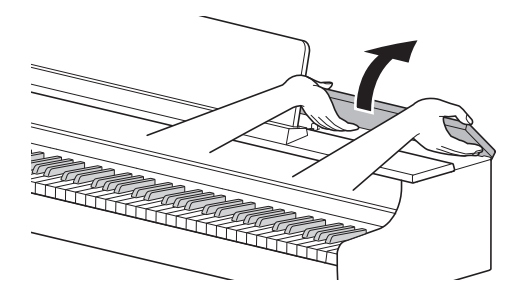

**2. Abaissez lentement le panneau supérieur tout en poussant vers l'arrière, avec vos doigts, les éléments métalliques qui soutiennent le panneau supérieur.**

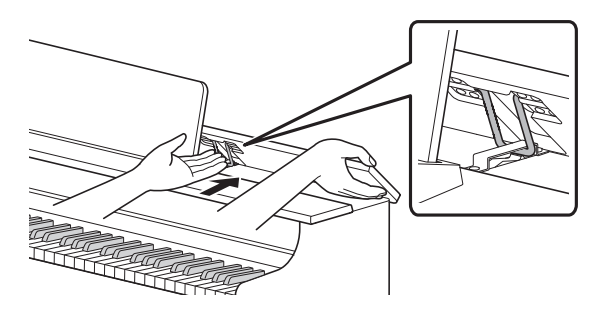

• Pour éviter que le panneau supérieur ne se ferme trop brutalement, les éléments métalliques peuvent se bloquer temporairement dans la zone intermédiaire. Si c'est le cas, abaissez à nouveau lentement le panneau supérieur tout en poussant avec vos doigts vers l'arrière les éléments métalliques.

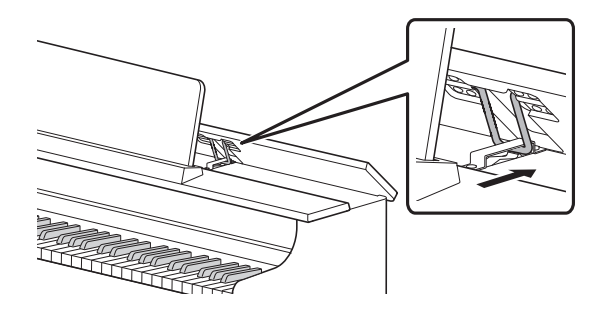

# <span id="page-20-0"></span>**Lisez ceci en premier (Fonctionnement et réglages de base)**

# <span id="page-20-1"></span>**Notations dans ce document**

#### **Notation des noms de fonctions et de leurs options de réglage**

Ce manuel décrit comment effectuer les réglages des différentes fonctions. Pour faciliter la distinction entre les noms des fonctions et les options de réglage de ces fonctions, les noms des fonctions sont encadrés par [ ], et les options de réglage de ces fonctions sont encadrées par < >. **Exemple :**

Commutez le réglage [Relecteur/enregistreur] sur <Relecteur instantané>.

- Relecteur/enregistreur : Nom de la fonction
- Relecteur instantané : Une des options de la fonction Relecteur/enregistreur

#### **Notation des noms de notes et des hauteurs sur le clavier**

Les noms de notes et les hauteurs sur le clavier sont indiqués par la représentation internationale (do moyen = « C4 »), la touche do la plus basse étant nommée « C1 » et la touche do la plus haute étant nommée « C8 ».

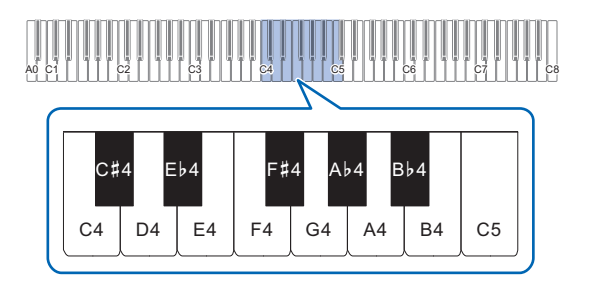

# <span id="page-21-0"></span>**Utilisation des boutons tactiles**

Lorsque le piano numérique est sous tension, les boutons tactiles situés sur le panneau (gauche et avant) s'allument. Après 15 secondes d'inactivité, l'éclairage du panneau gauche s'éteint. Lorsqu'ils sont éteints, les boutons tactiles s'allument à nouveau si vous touchez le panneau gauche.

Vous pouvez changer le nombre de secondes avant que l'éclairage du panneau gauche ne s'éteigne ou régler l'éclairage de manière à ce qu'il ne s'éteigne pas.

Pour plus d'informations, reportez-vous à « [Modification des réglages de l'éclairage du panneau](#page-161-2) ».

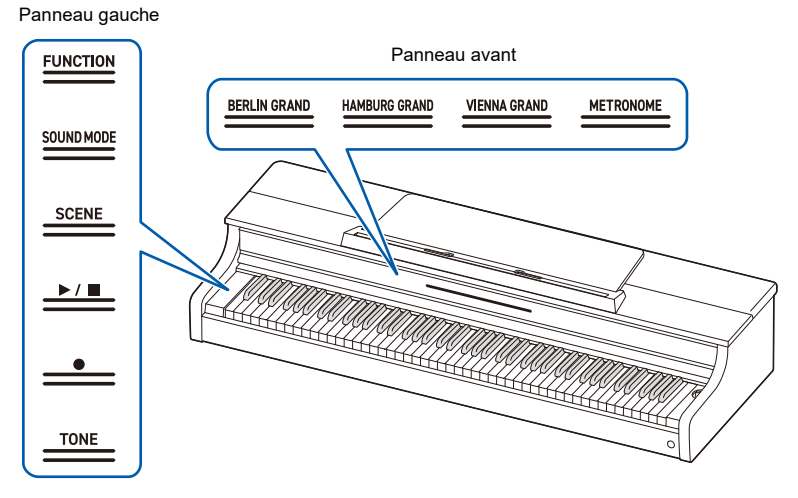

# (V) IMPORTANT!

- **Pour utiliser les boutons tactiles, touchez-les fermement avec des doigts nus. Ils ne réagissent pas aux doigts gantés.**
- **Seules les boutons tactiles qui sont actifs à ce moment-là s'allument.**

**Lorsque les boutons tactiles ne répondent pas**

- **1. Mettez le piano numérique hors tension.**
- **2. Tout en maintenant enfoncée la touche C8 (la touche la plus à droite), appuyez sur le bouton «** P**(Alimentation) ».**
	- Ne relâchez pas la touche C8 avant que le piano numérique se mette sous tension et que les boutons tactiles commencent à clignoter.

Vous pouvez relâcher le bouton «  $\bigcup$  (Alimentation) ».

• Le réglage de la sensibilité des boutons tactiles est trop haut.

### <span id="page-22-0"></span>**Opération à l'aide des seuls boutons tactiles**

Toucher un bouton (le toucher fermement du bout du doigt et le relâcher immédiatement) permet d'exécuter la fonction de ce bouton.

#### **Panneau gauche**

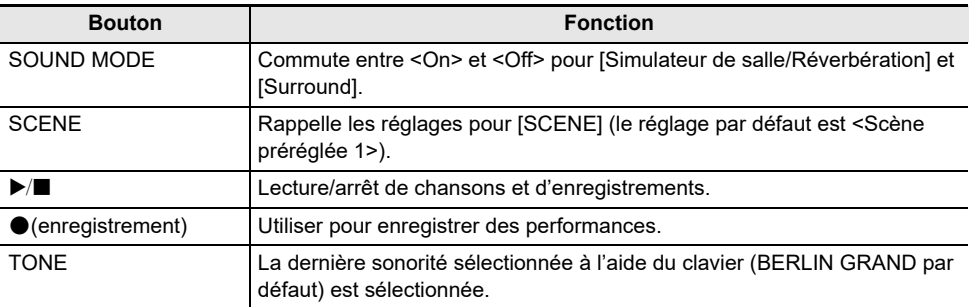

• Le bouton « FUNCTION » exécute une fonction uniquement lorsqu'il est utilisé en combinaison avec le clavier ou avec le bouton « SOUND MODE ». Le bouton « FUNCTION » en lui-même n'exécute aucune fonction.

#### **Panneau avant**

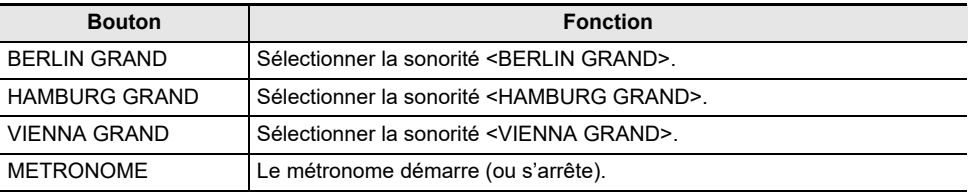

**CONTRACTOR** 

### <span id="page-23-0"></span>**Utilisation combinée d'un bouton tactile et du clavier**

En utilisant simultanément les boutons tactiles (à l'exception du bouton « 0(enregistrement) ») et le clavier, vous pouvez modifier divers réglages.

- Les éléments pouvant être réglés varient en fonction du bouton tactile touché.
- Le type d'opération au clavier diffère selon l'élément que vous réglez.
- La barre d'information visuelle clignote en fonction de la valeur du réglage.
- Il existe cinq types d'opérations, décrits ci-dessous :

#### <span id="page-23-1"></span>**Sélection directe d'une valeur de réglage (type d'opération A)**

• Sélectionnez la valeur de réglage affectée à la touche.

#### **Exemple : Sélection d'une sonorité**

#### **Tout en maintenant enfoncé le bouton « TONE », appuyez sur l'une des touches C**{**3 – E**}**6 (sélection de la sonorité).**

• Reportez-vous à « [Liste des sonorités](#page-177-2) » pour les tonalités disponibles pour chaque touches.

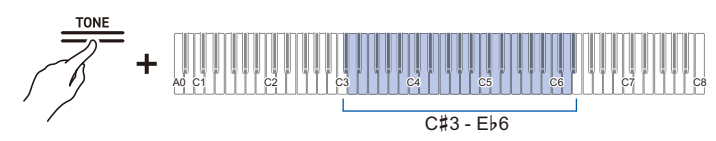

• La barre d'information visuelle clignote à la position approximative de la valeur sélectionnée.

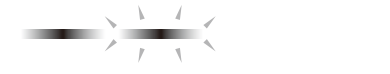

**STATE OF COLUMN** 

#### <span id="page-24-0"></span>**Utilisation des touches +/– pour augmenter ou diminuer la valeur de réglage de 1 (type d'opération B)**

- Maintenir une touche enfoncée permet de modifier la valeur de réglage en continu par incréments.
- Appuyer simultanément sur deux touches réinitialise la valeur au réglage initial (valeur par défaut).

#### **Exemple : Réglage du tempo**

#### **Tout en maintenant enfoncé le bouton « SCENE », appuyez sur la touche B2 (tempo –)/C3 (tempo +).**

• Ceci permet d'augmenter ou de diminuer le réglage du tempo de 1.

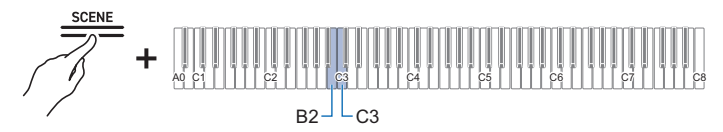

• La barre d'information visuelle clignote à la position approximative de la valeur sélectionnée. (Le plus à gauche : Valeur minimale, Le plus à droite : Valeur maximale)

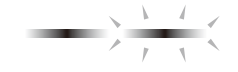

#### **Saisie des valeurs de réglage à l'aide des touches 0 à 9 (type d'opération C)**

• Par exemple, pour saisir la valeur « 2 », appuyez sur la touche B0 (2). Pour saisir la valeur « 20 », appuyez sur la touche B0 (2) puis sur la touche A0 (0).

#### **Exemple : Réglage du tempo**

#### **Tout en maintenant enfoncé le bouton « SCENE », appuyez sur une touche de A0 à F**{**1 (réglage du numéro de tempo).**

• Règle le tempo dans une gamme de 20 à 255 (battements par minute).

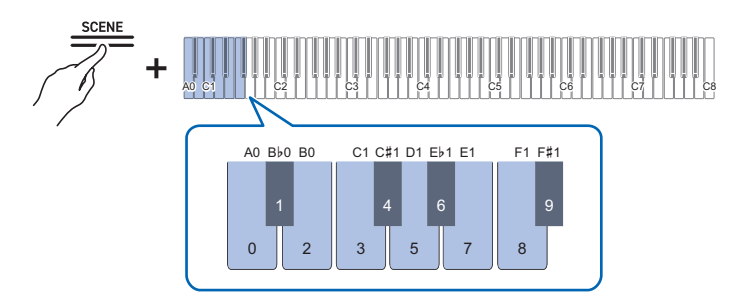

• La barre d'information visuelle clignote à la position approximative de la valeur sélectionnée. (Le plus à gauche : Valeur minimale, Le plus à droite : Valeur maximale)

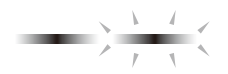

#### **Activation/désactivation ou modification des valeurs de réglage à l'aide d'une seule touche (type d'opération D)**

- Chaque fois que vous appuyez sur la touche, le réglage est modifié.
- Lorsque vous appuyez sur la touche, un son est émis en fonction de la valeur réglée.

#### **Exemple : Verrouillage de l'utilisation des boutons**

**Tout en maintenant enfoncé le bouton « FUNCTION », appuyez sur la touche C8 (Verrouillage du panneau de commande).**

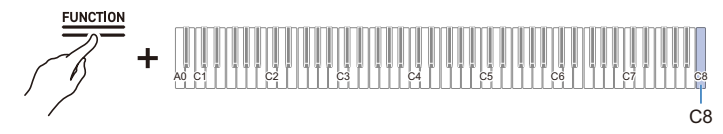

• La barre d'information visuelle clignote dans la position de la valeur sélectionnée. (Gauche : Désactivé, Moyen : Activé, Droit : Auto)

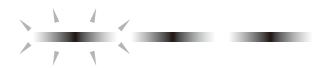

• Pour plus d'informations, reportez-vous à « [Verrouillage du panneau de commande](#page-160-2) ».

**Mise en attente et lancement d'une opération la prochaine fois que vous appuyez sur une touche (type d'opération E)**

**Exemple : Réinitialisation aux réglages de l'usine**

**1. Tout en maintenant enfoncé le bouton « FUNCTION », appuyez sur la touche A0 (réinitialisation usine) pour passer en mode d'attente.**

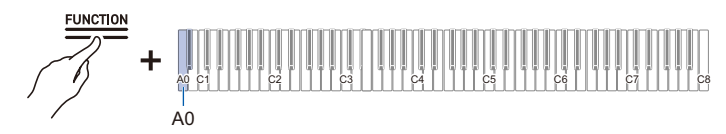

- Pour effectuer le processus, ne relâchez pas le bouton tactile, et effectuez l'opération de l'étape  $\mathcal{L}$
- Si le bouton tactile est relâché en mode d'attente, la fonction ne sera pas exécutée (l'opération sera annulée).
- **2. Maintenez enfoncé le bouton « FUNCTION » et appuyez sur la touche C1 (Valider) pour effectuer le processus.**

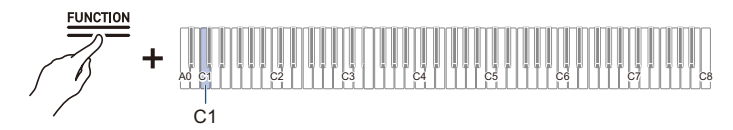

- Après avoir effectué l'étape 2, relâchez le bouton tactile.
- Le traitement peut prendre un certain temps. Si c'est le cas, attendez que le processus soit terminé.

### REMARQUE

- Lorsqu'un bouton tactile et les touches du clavier sont actionnés en combinaison, une tonalité de notification retentit pour informer l'utilisateur du résultat de l'opération, et la barre d'information visuelle apparaît.
- Pour plus d'informations à ce sujet, reportez-vous à « [Tonalité de notification](#page-28-0) » et « [Comment la](#page-29-0)  [barre d'information visuelle apparaît pour différents réglages](#page-29-0) ».

# <span id="page-28-0"></span>**Tonalité de notification**

Lorsqu'un boutons tactile et les touches du clavier sont utilisés en combinaison, une tonalité de notification retentit lorsque la touche est enfoncée pour informer l'utilisateur du résultat de l'opération.

#### <span id="page-28-1"></span>**Types de tonalité de notification**

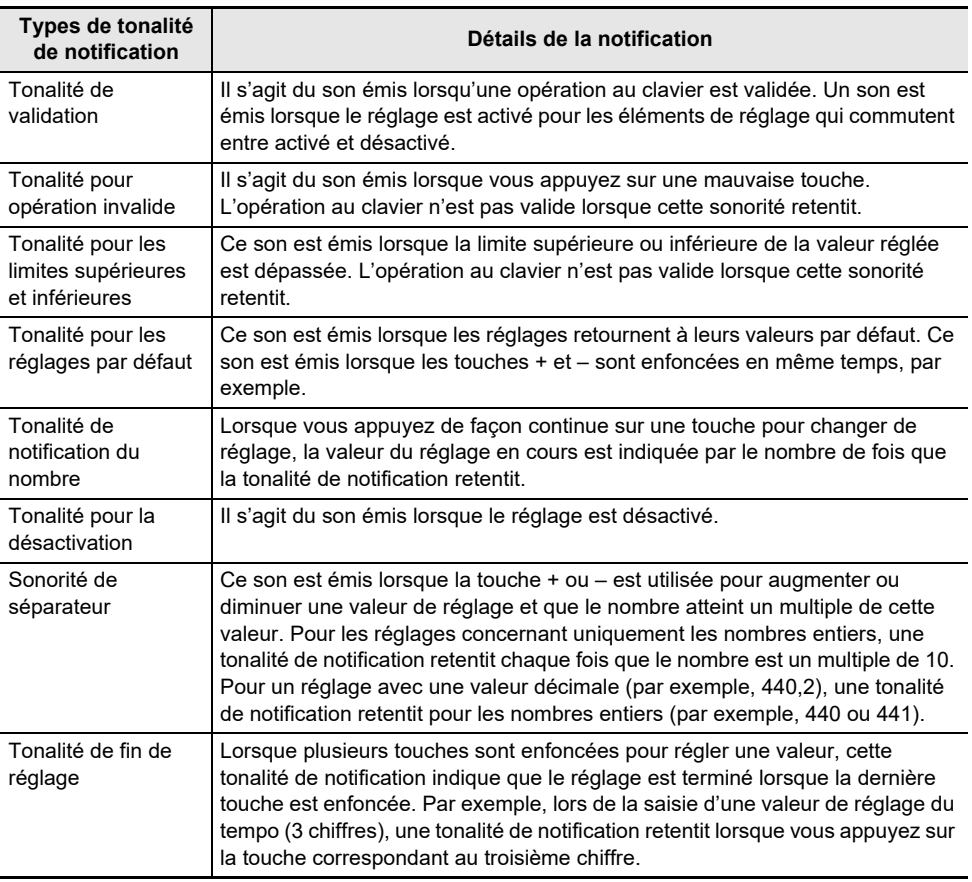

#### **Modification des réglages de la tonalité de notification**

Vous pouvez choisir l'un des trois jeux de tonalités de notification et régler le volume des tonalités de notification.

Pour plus d'informations à ce sujet, reportez-vous à « [Sélection du jeu de tonalités de notification](#page-162-3) » et « [Volume de tonalité de notification](#page-161-3) ».

### <span id="page-29-0"></span>**Comment la barre d'information visuelle apparaît pour différents réglages**

Lorsqu'un bouton tactile est maintenu enfoncé et qu'une touche est pressée simultanément pour passer à une autre valeur de réglage, la barre d'information visuelle clignote en fonction de la valeur de réglage actuelle. Le témoin clignotant indiquant la valeur du réglage se déplace du côté gauche vers le côté droit.

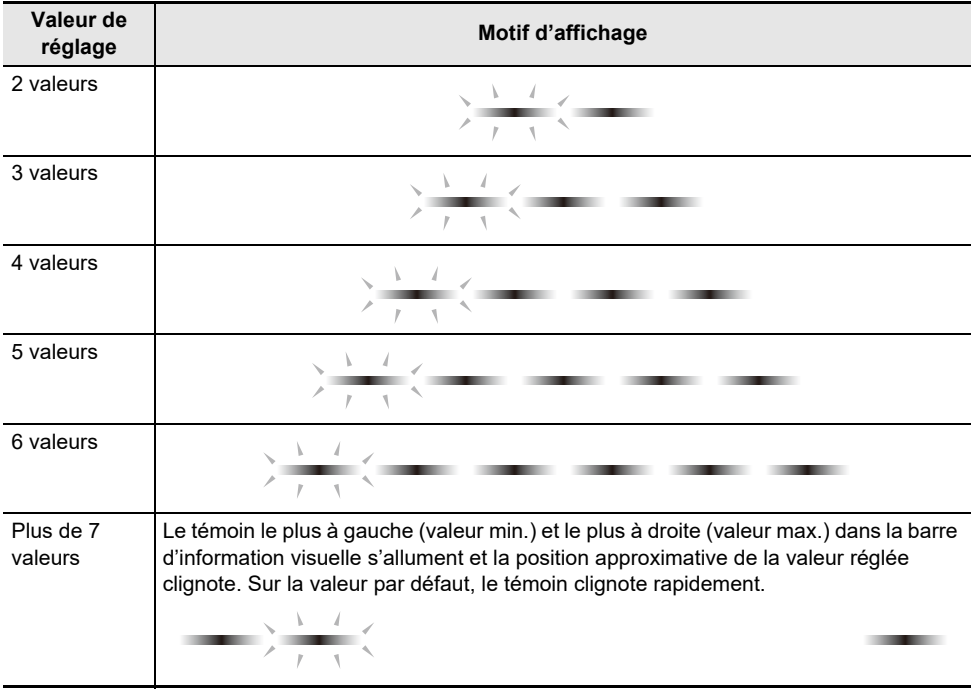

#### **Exemple d'éclairage (lorsqu'il y a deux options pour l'élément de réglage)**

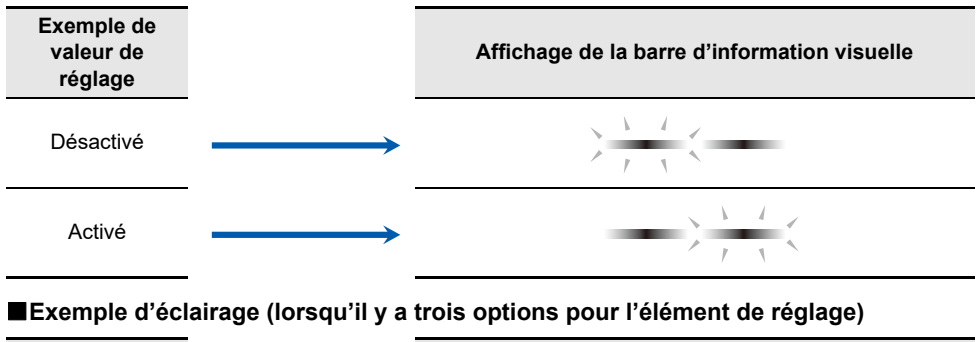

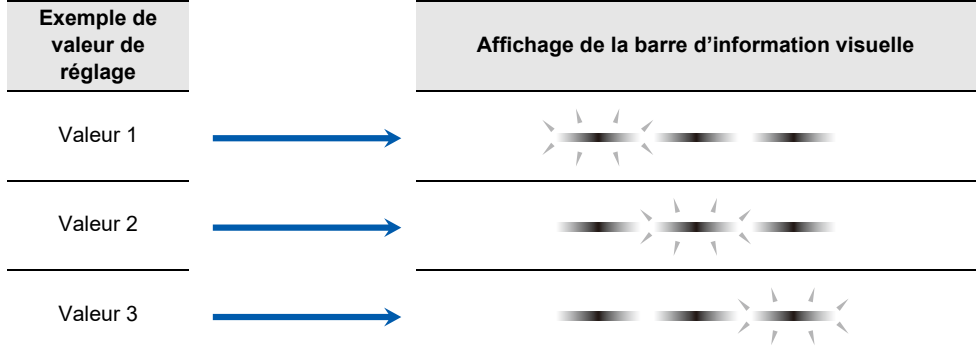

# <span id="page-31-0"></span>**Réglage de l'acoustique du piano et performance de démonstration**

# <span id="page-31-1"></span>**Sélectionnez le réglage acoustique adapté au lieu d'installation (position du piano)**

Optimisez l'acoustique en fonction de la position du piano dans la pièce.

#### **Tout en maintenant enfoncé le bouton « SOUND MODE », appuyez sur la touche E6 ou F6.**

[Sélection directe d'une valeur de réglage \(type d'opération A\)](#page-23-1)

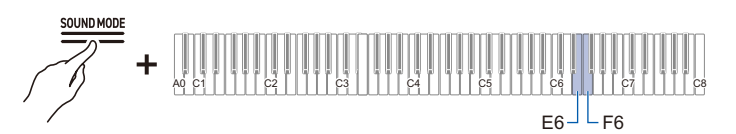

• Valeur par défaut : Standard

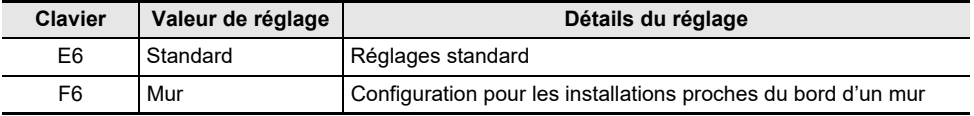

### <span id="page-32-0"></span>**Écoute de performances de démonstration**

#### **Maintenez enfoncée la touche « FUNCTION » et appuyez sur la touche « SOUND MODE ».**

- La lecture de chansons de démonstration (3 chansons) démarre. Veuillez vous reporter à « [Liste des morceaux de démonstration](#page-178-1) » pour la liste des chansons.
- À la fin des chansons de démonstration, les chansons de la bibliothèque musicale sont lues en continu à partir de la quatrième chanson. Reportez-vous à « [Liste de la bibliothèque d'œuvres](#page-179-1)  [musicales](#page-179-1) » pour la liste des chansons.

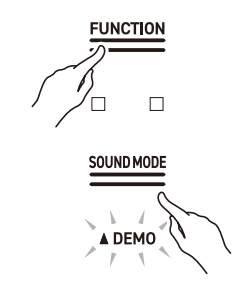

### REMARQUE

• Lorsque [Extinction automatique] est réglé sur <On>, l'appareil se met hors tension après un certain temps, même pendant une performance de démonstration.

### <span id="page-32-1"></span>**Opérations possibles pendant une performance de démonstration**

Vous pouvez changer la chanson ou les [Effets de mode sonore] pendant une performance de démonstration.

#### **Passage à la chanson précédente/suivante**

Tout en maintenant enfoncé le bouton «  $\square$  », appuyez sur la touche B2 (sélection de chanson –)/C3 (sélection de chanson +).

[Utilisation des touches +/– pour augmenter ou diminuer la valeur de réglage de 1 \(type d'opération B\)](#page-24-0)

#### **Saut à une chanson spécifique**

Tout en maintenant enfoncé le bouton « $\blacktriangleright$ / $\blacksquare$ », appuyez sur l'une des touches A0 à B0 (chansons de démonstration) ou sur l'une des touches C{3 à C8 (chansons intégrées à la bibliothèque musicale).

[Sélection directe d'une valeur de réglage \(type d'opération A\)](#page-23-1)

#### **Modification des effets de mode sonore**

Vous pouvez activer (<On>) ou désactiver (<Off>) les fonctions [Simulateur de hall/Réverbération] et [Surround].

[Utilisation des effets de mode sonore \(Simulateur de salle/Réverbération et Surround\)](#page-51-2)

# <span id="page-33-0"></span>**Fin de la performance de démonstration**

#### **Touchez le bouton « ▶/■ ».**

• Les boutons tactiles qui étaient éteints pendant la lecture des chansons de démonstration s'allument à nouveau.

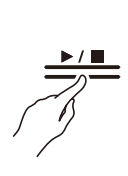

## <span id="page-34-1"></span>**Jouer**

### <span id="page-34-2"></span><span id="page-34-0"></span>**Sélection d'une sonorité**

Le piano numérique contient 28 types de sonorités pour toutes les touches, y compris des sonorités de piano à queue, 10 types de sonorités issues du répertoire de piano classique et une sonorité de basse dédiée à la section des basses.

• Les noms des sonorités sont indiqués sur la partie supérieure du clavier du piano numérique (à l'exception des sonorités du répertoire de piano classique).

Pour plus d'informations, reportez-vous à « [Utilisation du clavier pour sélectionner les sonorités](#page-37-1) ».

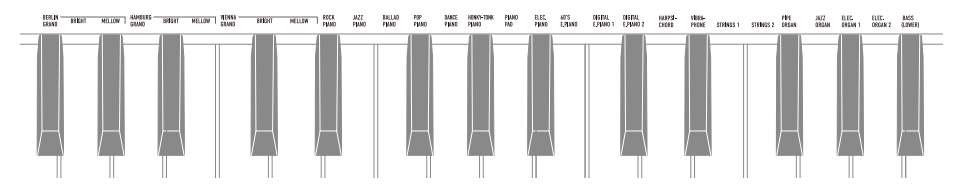

• En plus de la sélection d'une seule sonorité à jouer sur tout le clavier, deux sonorités peuvent être jouées superposées (Superposition), et la sonorité de basse peut être affectée à la section des basses.

Pour plus d'informations à ce sujet, reportez-vous à « [Superposition de deux sonorités](#page-39-1)  [\(Superposition\)](#page-39-1) » et « [Séparation des touches gauche et droite \(Partage\)](#page-41-1) ».

#### **Caractéristiques de la sonorité de piano à queue**

Ce piano numérique offre trois types de sonorités de piano à queue : BERLIN GRAND, HAMBURG GRAND et VIENNA GRAND. Les sonorités de piano à queue ont chacune des caractéristiques différentes. Nous vous recommandons donc de choisir celle qui convient le mieux à la musique que vous jouez et à vos préférences.

### REMARQUE

- Trois sonorités de piano à queue peuvent être sélectionnées en touchant un seul bouton sur le panneau avant. Vous pouvez aussi sélectionner une sonorité en utilisant « [Utilisation du clavier pour](#page-37-1)  [sélectionner les sonorités](#page-37-1) ».
- Chaque sonorité de piano à queue comporte deux variations : BRIGHT et MELLOW (voir le tableau ci-dessous). Ces variations de sonorités peuvent être sélectionnées en appuyant sur « [Utilisation du](#page-37-1)  [clavier pour sélectionner les sonorités](#page-37-1) ».

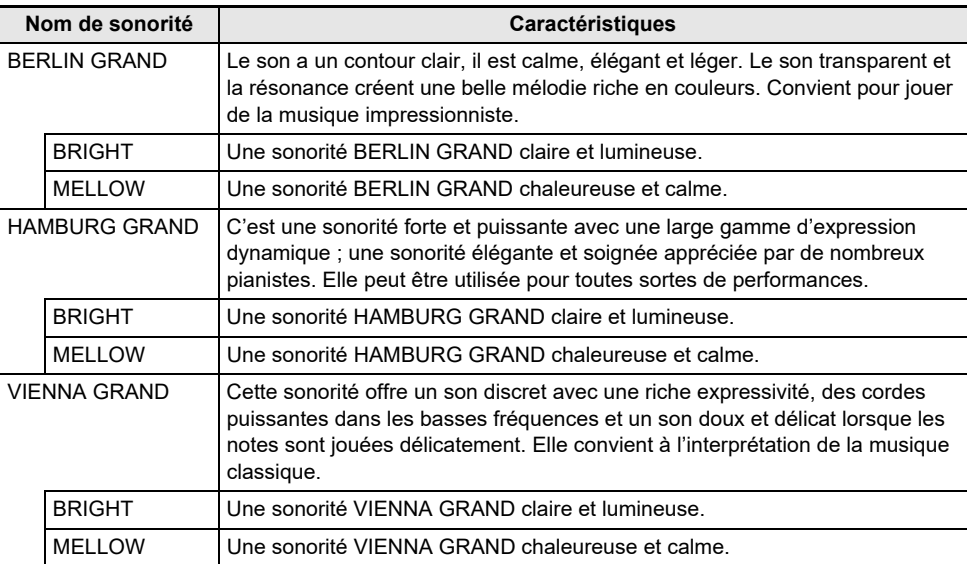
### **Caractéristiques de sonorité du répertoire de piano classique**

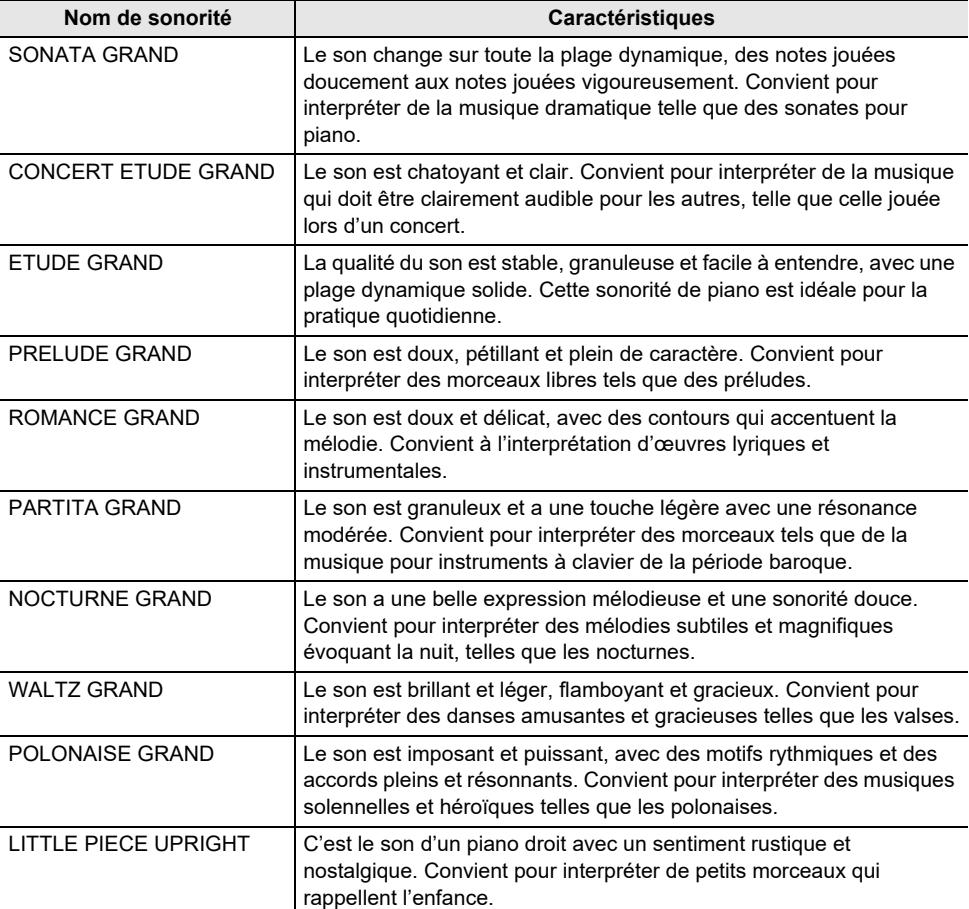

### **Sélection d'une seule sonorité**

#### <span id="page-37-0"></span>**Utilisation du clavier pour sélectionner les sonorités**

### **Tout en maintenant enfoncé le bouton « TONE », appuyez sur l'une des touches C**{**3 à E**}**6.**

[Sélection directe d'une valeur de réglage \(type d'opération A\)](#page-23-0)

• Reportez-vous à « [Liste des sonorités](#page-177-0) » pour les tonalités disponibles pour chaque touches.

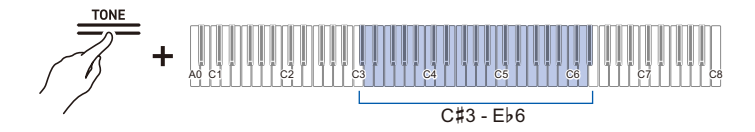

## REMARQUE

• A lieu d'appuyer sur la touche C#3 (BERLIN GRAND) tout en maintenant enfoncé le bouton « TONE » touchez le bouton « BERLIN GRAND » pour sélectionner BERLIN GRAND. Ainsi, la sonorité du piano à queue (BERLIN GRAND, et HAMBURG GRAND, et VIENNA GRAND) peut être sélectionné d'une seule touche à l'aide des boutons du panneau avant. Veuillez vous reporter à « [Utilisation du bouton tactile pour sélectionner une sonorité](#page-38-0) » pour plus d'informations.

#### **Sélection des sonorités dans l'ordre de la liste des sonorités**

### **Tout en maintenant enfoncé le bouton « TONE », appuyez sur la touche B2 ou C3.**

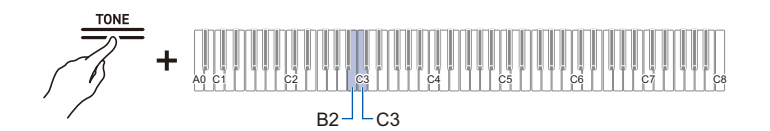

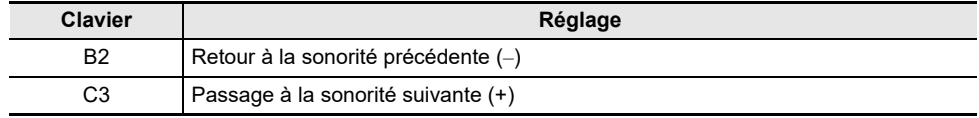

#### <span id="page-38-0"></span>**Utilisation du bouton tactile pour sélectionner une sonorité**

### **Touchez le bouton « BERLIN GRAND », le bouton « HAMBURG GRAND » ou le bouton « VIENNA GRAND ».**

• La sonorité de piano à queue correspondant à la touche enfoncée est sélectionnée.

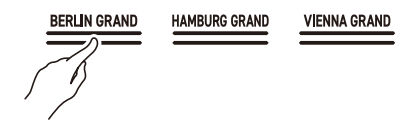

#### **Touchez le bouton « TONE ».**

• La dernière sonorité sélectionnée à l'aide du clavier (BERLIN GRAND par défaut) est sélectionnée.

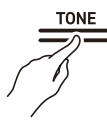

### REMARQUE

- Toucher le bouton « BERLIN GRAND », le bouton « HAMBURG GRAND » ou le bouton « VIENNA GRAND » permet de sélectionner la sonorité supérieure (sonorité non variable) de la sonorité de piano à queue correspondant au nom du bouton. Si vous souhaitez sélectionner une variation d'une sonorité, suivez les instructions de « [Utilisation du clavier pour sélectionner les sonorités](#page-37-0) ». Pour plus d'informations sur les sonorités de piano à queue, reportez-vous à « [Caractéristiques de la](#page-35-0)  [sonorité de piano à queue](#page-35-0) » pour plus d'informations sur les sonorités de piano à queue.
- Quand [Superposition] est réglé sur <On>, toucher le bouton « BERLIN GRAND », le bouton « HAMBURG GRAND », le bouton « VIENNA GRAND » ou le bouton « TONE » désactive (<Off>) la [Superposition].

### **Superposition de deux sonorités (Superposition)**

Vous pouvez faire résonner deux sonorités simultanément lorsque vous jouez sur le clavier. Comme les sonorités sont superposées, cette fonction est appelée Superposition. La première sonorité sélectionnée est appelée partie Upper1 de la sonorité et la deuxième sonorité sélectionnée est appelée partie Upper2 de la sonorité. Quand [Superposition] est réglé sur <On>,les parties Upper1 et Upper2 résonnent toutes les deux en même temps.

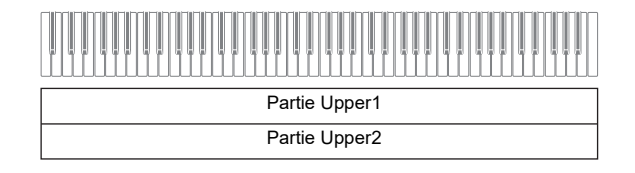

### **Activation/désactivation de la superposition**

### **Tout en maintenant enfoncé le bouton « TONE », appuyez sur la touche C7 (Superposition).**

[Activation/désactivation ou modification des valeurs de réglage à l'aide d'une seule touche \(type](#page-26-0)  [d'opération D\)](#page-26-0)

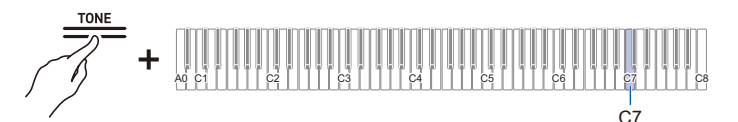

• Valeur par défaut : Désactivé

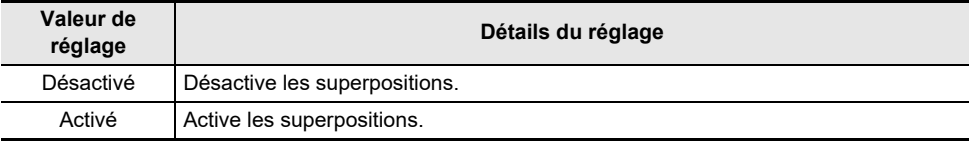

## **REMARQUE**

- Vous pouvez aussi toucher un des boutons « BERLIN GRAND », « HAMBURG GRAND »,
- « VIENNA GRAND » ou « TONE » pour désactiver (<Off>) la [Superposition].

### **Upper2 Sélection d'une sonorité de partie**

Quand [Superposition] est réglé sur <On>, des sonorités différentes peuvent être sélectionnées pour la partie Upper2.

- **1. Activez (<On>) [Superposition].**
- **2. Tout en maintenant enfoncé le bouton « TONE », appuyez sur l'une des touches C**{**3 à E5 ou F**{**5 à E**}**6 pour sélectionner la sonorité pour la partie Upper2.**

[Sélection directe d'une valeur de réglage \(type d'opération A\)](#page-23-0)

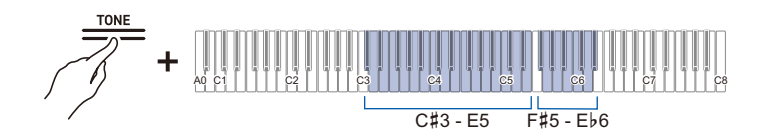

### REMARQUE

• Upper1 Les sonorités de partie peuvent être sélectionnées quand [Superposition] est réglé sur <OFF>.

#### **Changement des réglages de la partie Upper1**

Vous pouvez régler le volume et effectuer un décalage d'octave Upper1.

Pour plus de détails, reportez-vous à « [Changement des réglages de la partie Upper1](#page-142-0) » et « [Décalage](#page-73-0)  [d'une partie Upper1 d'une octave](#page-73-0) » Décalage d'octave.

### **Changement des réglages de la partie Upper2**

Vous pouvez régler le volume de la partie Upper2 et effectuer un décalage d'octave.

Pour plus de détails, reportez-vous à « [Changement des réglages de la partie Upper2](#page-143-0) » et « [Décalage](#page-73-1)  [de la partie Upper2 d'une octave](#page-73-1) » Décalage d'octave.

### **Séparation des touches gauche et droite (Partage)**

Vous pouvez sélectionner une sonorité dédiée à la section des basses <BASS (LOWER)> pour jouer des notes de basse dans la section des basses du clavier. Cette utilisation est appelée Partage, car l'ensemble du clavier est divisé en deux parties, la gauche et la droite. La sonorité de la section des basses est appelée section de tonalité Lower, et la sonorité de la section des aigus est appelée section de tonalité Upper1.

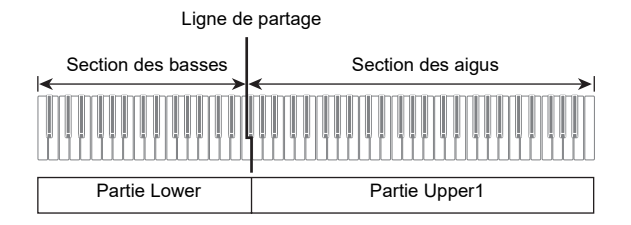

#### **Sélection d'une sonorité exclusivement pour la section des basses**

#### **Tout en maintenant enfoncé le bouton « TONE », appuyez sur la touche F5 (BASS).**

[Sélection directe d'une valeur de réglage \(type d'opération A\)](#page-23-0)

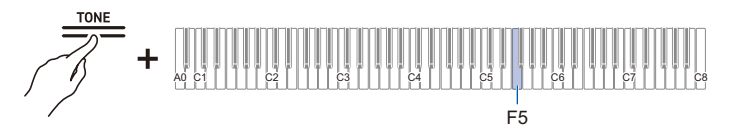

• Seule la section des basses du clavier (côté gauche) aura la sonorité BASS, tandis que la section des aigus (côté droit) restera la même que la sonorité précédemment sélectionnée.

#### **Changement des réglages de la partie Lower**

Vous pouvez changer le volume et d'autres réglages pour la partie Lower.

Pour plus d'informations, reportez-vous à « [Changement du réglage de la partie Lower](#page-145-0) ».

#### **Changement des réglages de la partie Upper1**

Vous pouvez régler le volume et effectuer un décalage d'octave Upper1.

Pour plus d'informations à ce sujet, reportez-vous à « [Changement des réglages de la partie Upper1](#page-142-0) » et « [Décalage d'une partie Upper1 d'une octave](#page-73-0) ».

# **Partage du clavier entre gauche et droite pour une performance à deux (Quatre mains)**

### **Qu'est-ce qu'une performance à quatre mains?**

Vous pouvez avoir la même gamme de hauteur sur les côtés droit et gauche à partir du centre du clavier. Cela peut être utilisé lorsque l'enseignant joue du côté gauche une performance de référence et que l'élève joue la même mélodie du côté droit. De plus, vous pouvez modifier la hauteur de ton des touches gauche et droite par octaves.

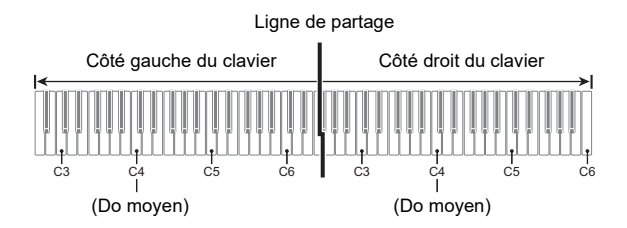

### **Utilisation de la pédale pour jouer à quatre mains (Activé/Pan)**

Les pédales situées aux deux extrémités sont des pédales forte respectivement pour les touches gauche et droite, et la pédale centrale est une pédale forte à la fois pour les touches gauche et droite.

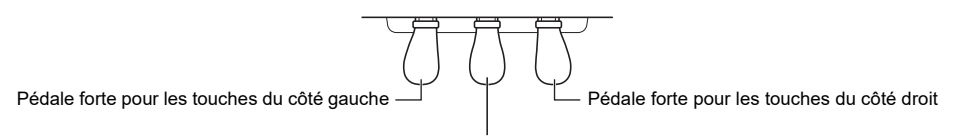

Pédale forte pour les deux côtés gauche et droit

### **Utilisation de la fonction Quatre mains**

**Tout en maintenant enfoncé le bouton « FUNCTION », appuyez sur la touche F2 (Mode Quatre mains).**

[Activation/désactivation ou modification des valeurs de réglage à l'aide d'une seule touche \(type](#page-26-0)  [d'opération D\)](#page-26-0)

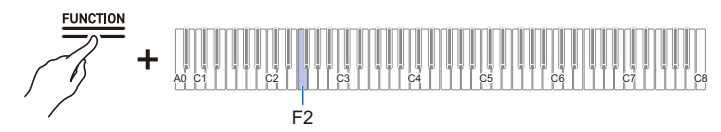

• Valeur par défaut : Désactivé

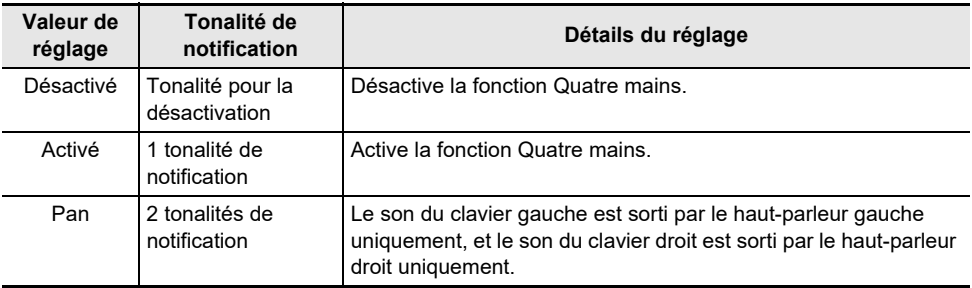

### REMARQUE

- Certains réglages ne peuvent pas être modifiés lorsque la fonction [Quatre] mains est en cours d'utilisation.
- Lorsque la fonction [Quatre] mains est réglée sur <Pan>, les fonctions [Simulateur acoustique], [Simulateur de salle/Réverbération], [Surround] et [Chorus] ne sont pas disponibles.

### **Modification de la gamme des hauteurs**

Pour les claviers gauche et droit, la gamme peut être modifiée de –2 à +2 octaves.

### **Tout en maintenant enfoncé le bouton « FUNCTION », appuyez sur la touche correspondante.**

[Utilisation des touches +/– pour augmenter ou diminuer la valeur de réglage de 1 \(type d'opération B\)](#page-24-0)

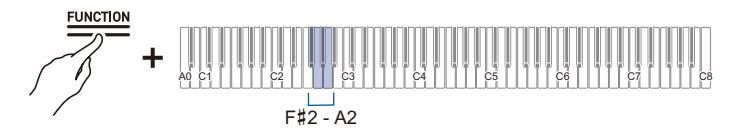

#### **Réglages du côté gauche du clavier**

- Valeur de réglage : –2 octaves à +2 octaves
- Valeur par défaut : 0

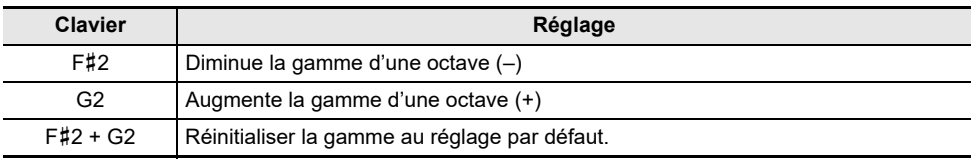

#### **Réglage du côté droit du clavier**

- Valeur de réglage : –2 octaves à +2 octaves
- Valeur par défaut : 0

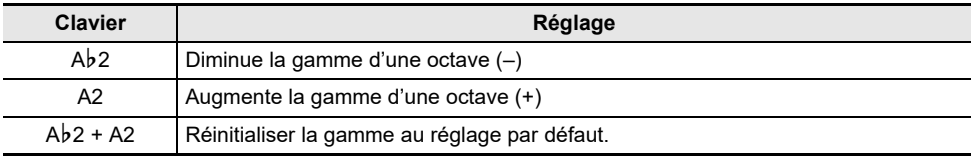

#### **Exemple de gamme de réglage**

Lorsque vous appuyez une fois sur la touche G2

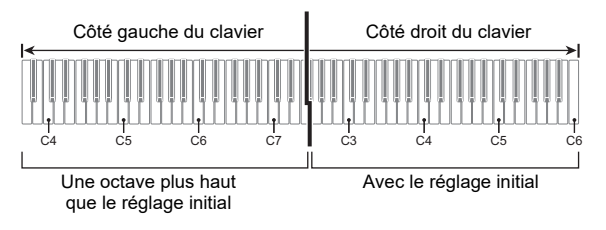

# **Utilisation de la pédale**

Il y a trois pédales : Une pédale forte, une pédale douce et une pédale de sostenuto. Vous pouvez profiter de performances expressives qui se rapprochent de celles d'un piano à queue en utilisant les pédales.

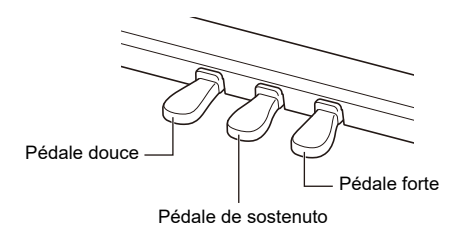

### **Pédale forte**

Lorsque vous appuyez sur cette pédale pendant une performance, une réverbération de la note subsiste même après le relâchement des touches.

Lorsqu'une sonorité de piano à queue est sélectionnée, vous pouvez aussi créer un effet de résonance (Prolongation de la résonance) similaire à l'utilisation d'une pédale forte sur un piano à queue acoustique. L'effet de la pédale varie en continu en fonction de la profondeur à laquelle elle est enfoncée.

### **Pédale douce**

Lorsque vous appuyez sur cette pédale pendant une performance, elle affaiblit non seulement les notes jouées sur le clavier après l'enfoncement de la pédale, mais rend aussi la sonorité plus douce. L'effet de la pédale varie en continu en fonction de la profondeur à laquelle elle est enfoncée.

### **Pédale de sostenuto**

Le son de la note que vous maintenez au moment où vous appuyez sur cette pédale est conservé. Même si vous relâchez la touche, cela continue jusqu'à ce que vous relâchiez la pédale.

### **Ajustez la position à laquelle la pédale à mi-course est appliquée (position de la pédale à mi-course)**

### **Tout en maintenant enfoncé le bouton « FUNCTION », appuyez sur la touche D6 ou E**}**6 du clavier.**

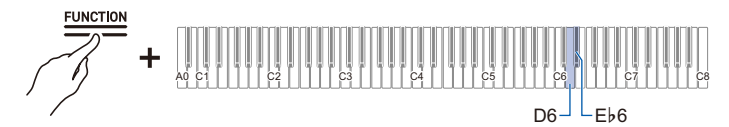

- Valeur de réglage : –2 (peu profond) à 0 (standard) à +2 (profond)
- Valeur par défaut : 0

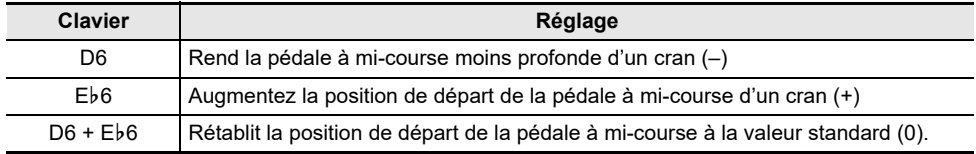

# **Utilisation du métronome**

# **Métronome activé/désactivé**

Le métronome bat à intervalles réguliers. Utiliser le métronome vous permet de vous entraîner à jouer à un tempo constant. Dès que le métronome démarre, l'indicateur de battement et la barre d'information visuelle s'allument en rythme avec le battement et le tempo.

## **1. Touchez le bouton « METRONOME ». Le métronome démarre.**

• L'indicateur de battement s'allume en rythme avec le battement du métronome (côté gauche pour le premier battement, côté droit pour les autres battements).

**2. Pour arrêter le métronome, touchez de nouveau le bouton « METRONOME ».**

# **Réglage du battement**

**Tout en maintenant enfoncé le bouton « SCENE », appuyez sur une des trois touches de C**{**3 à B**}**3.**

[Sélection directe d'une valeur de réglage \(type d'opération A\)](#page-23-0)

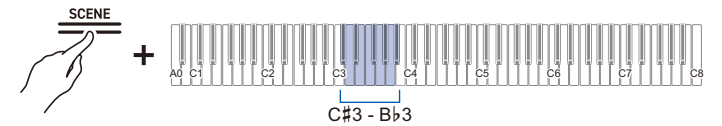

• Valeur par défaut : 4

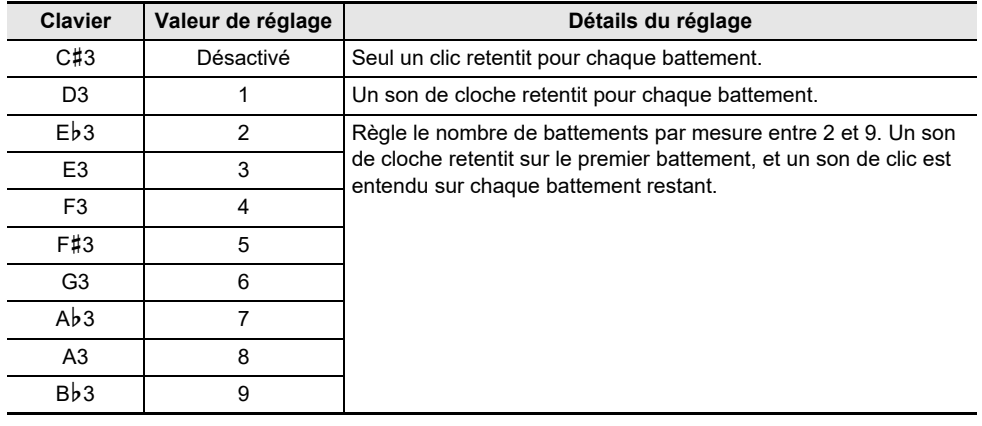

# **Réglage d'un tempo**

#### **Saisie du tempo par nombre**

Réglez le tempo pour le métronome ou la lecture d'une chanson dans une plage de 20 à 255 (battements/minute).

Tout en maintenant enfoncé le bouton « SCENE », utilisez les touches A0 à F}1 (réglage du nombre de tempo) pour entrer la valeur du réglage du tempo.

[Saisie des valeurs de réglage à l'aide des touches 0 à 9 \(type d'opération C\)](#page-25-0)

#### **Augmentation ou diminution de la valeur du tempo de 1**

Tout en maintenant enfoncé le bouton « SCENE », appuyez sur la touche B2 (tempo –)/C3 (tempo +). [Utilisation des touches +/– pour augmenter ou diminuer la valeur de réglage de 1 \(type d'opération B\)](#page-24-0)

#### **Réglage du tempo à partir d'un marquage de tempo**

Choisissez un marquage de tempo tel que Andante ou Allegro.

Tout en maintenant enfoncé le bouton « SCENE », appuyez sur l'une des touches C2 à A}2 (réglage du tempo).

[Sélection directe d'une valeur de réglage \(type d'opération A\)](#page-23-0)

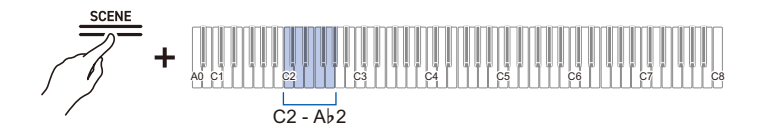

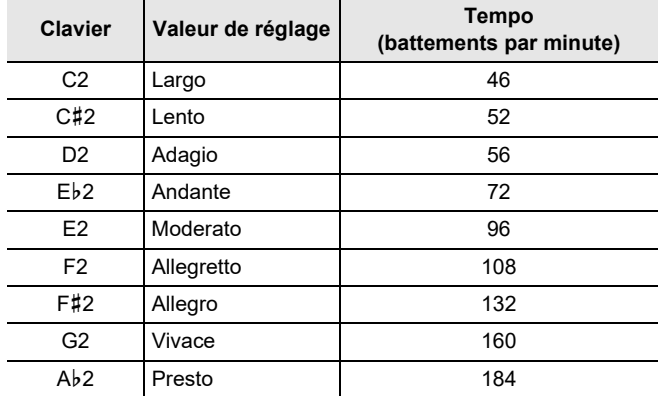

#### **Réglage du tempo vous-même en tapant sur une touche (Tempo en tapant)**

Tout en maintenant enfoncé le bouton « SCENE », appuyez sur la touche Bb2 (Tempo en tapant) deux ou plusieurs fois de suite.

• Le tempo sera réglé sur l'intervalle entre vos frappes sur la touche.

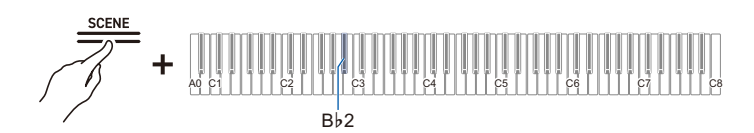

## **Réglage du volume**

**Tout en maintenant enfoncé le bouton « SCENE », appuyez sur la touche A1 ou B**}**1.**

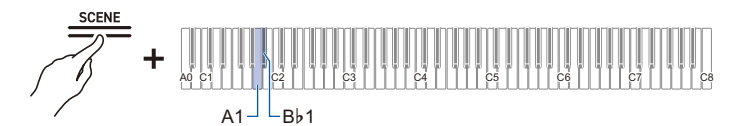

- Valeur de réglage : 0 (silence) à 42 (volume maximum)
- Une tonalité de séparation retentit lorsque la valeur réglée devient un multiple de 10.
- Valeur par défaut : 25

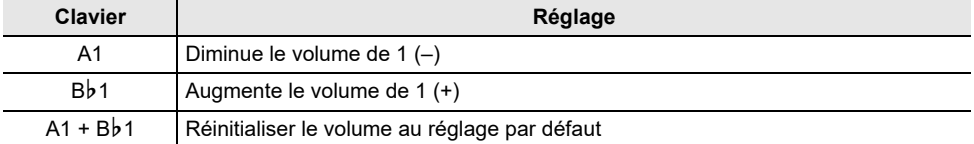

# **Application d'effets à une sonorité**

# **Utilisation des effets de mode sonore (Simulateur de salle/Réverbération et Surround)**

Chaque fois que vous touchez le bouton « SOUND MODE », les effets sont activés et désactivés successivement.

#### **Simulateur de salle/Réverbération**

Cet effet ajoute de la réverbération au son.

#### **Simulateur de salle**

Cet effet simule les différentes caractéristiques acoustiques des salles de concert et des bâtiments de renommée mondiale.

#### **Réverbération**

Cet effet reproduit la réverbération d'un espace donné, tel qu'une pièce ou une salle.

#### **Surround**

Le son Surround (effet de propagation) est appliqué au son de sortie des haut-parleurs du piano.

### **Activation/désactivation du Simulateur de salle/Réverbération et du Surround**

#### **Touchez le bouton « SOUND MODE ».**

• Chaque fois que vous touchez le bouton, les témoins situés au-dessus du bouton s'allument ou s'éteignent, comme indiqué ci-dessous.

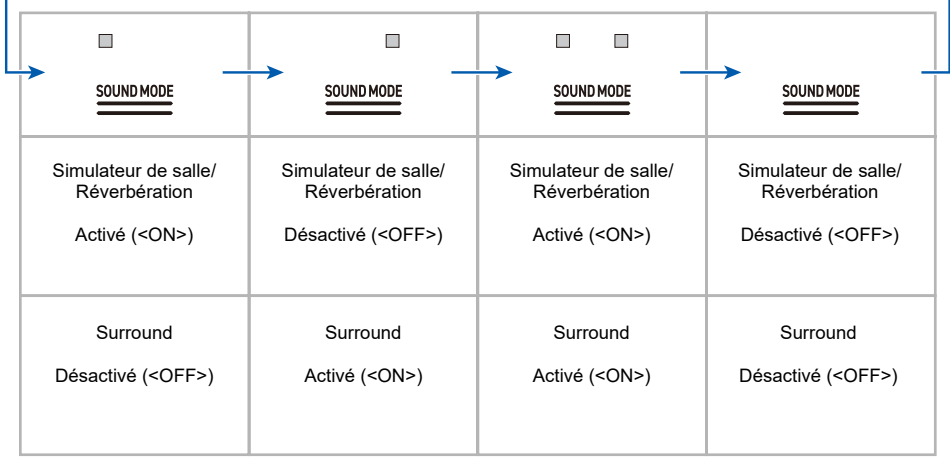

### **Sélection des préréglages de Simulateur de salle/Réverbération**

### **Tout en maintenant enfoncé le bouton « SOUND MODE », appuyez sur une des touches de A0 à C**{**2.**

[Sélection directe d'une valeur de réglage \(type d'opération A\)](#page-23-0)

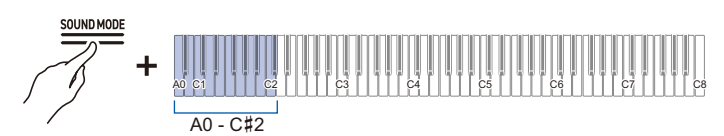

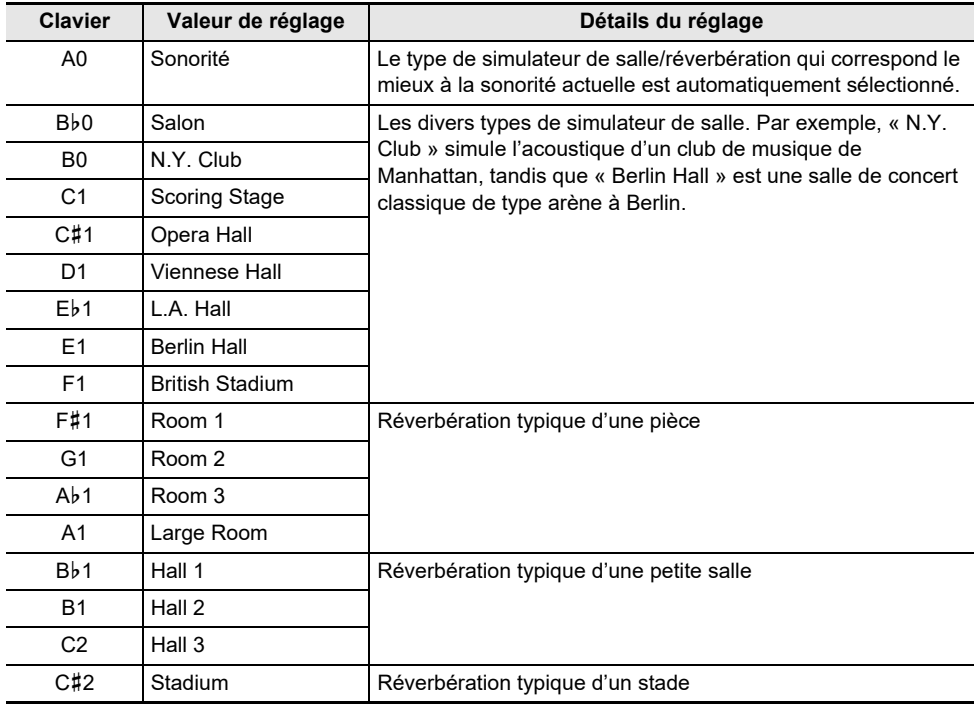

### **Réglage/Activation du Simulateur de Salle/Réverbération**

### **Tout en maintenant enfoncé le bouton « SOUND MODE », appuyez sur la touche correspondante.**

[Utilisation des touches +/– pour augmenter ou diminuer la valeur de réglage de 1 \(type d'opération B\)](#page-24-0)

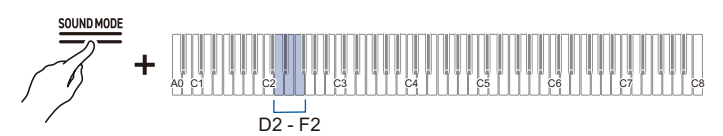

• Valeur de réglage : 0 (aucun effet) à 42 (profondeur maximale) Une tonalité de séparation retentit lorsque la valeur réglée devient un multiple de 10.

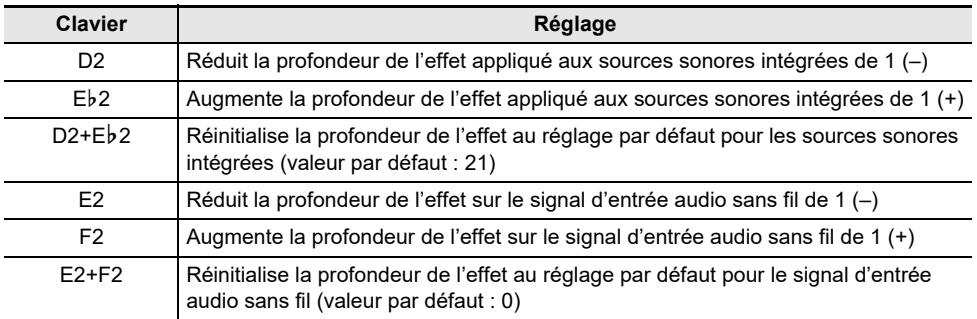

### **Sélection des préréglages Surround**

**Tout en maintenant enfoncé le bouton « SOUND MODE », appuyez sur l'une des touches F**{**2 à A**}**2.**

[Sélection directe d'une valeur de réglage \(type d'opération A\)](#page-23-0)

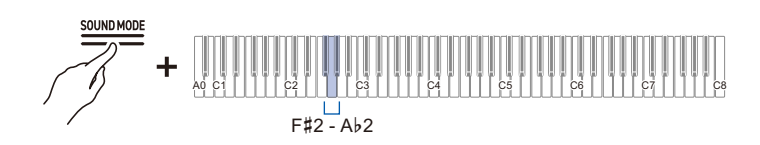

• Valeur par défaut : Type de Surround 2

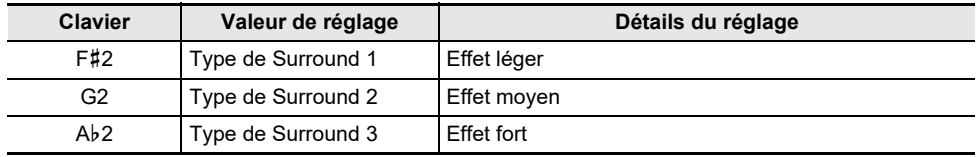

# **Application du chorus**

[Chorus] superpose les sons pour ajouter de la profondeur.

### **Tout en maintenant enfoncé le bouton « SOUND MODE », appuyez sur l'une des touches C7 à C8.**

[Sélection directe d'une valeur de réglage \(type d'opération A\)](#page-23-0)

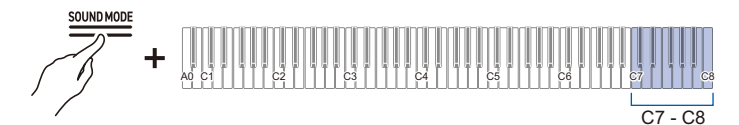

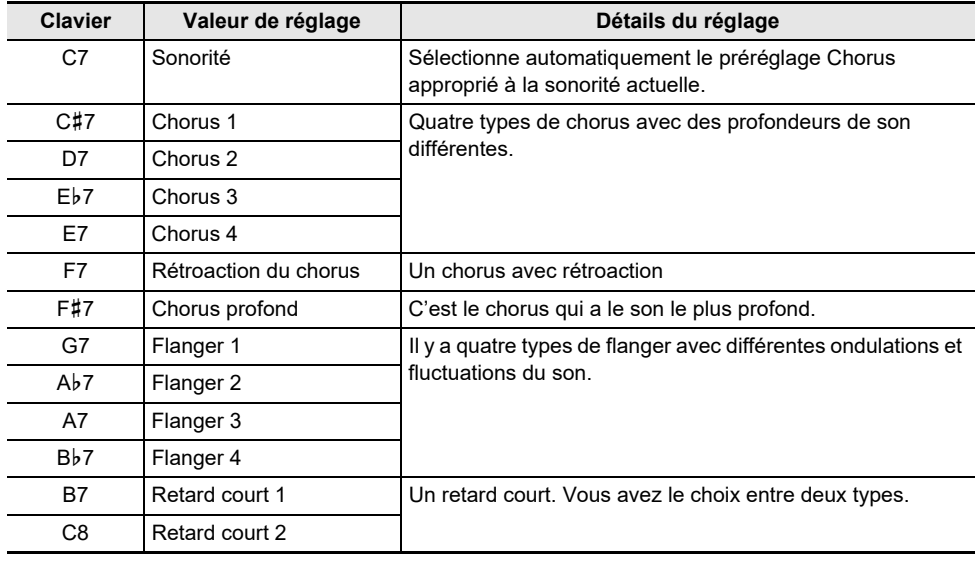

# **Ajustement de l'éclat**

[Brillance] vous permet de régler la brillance du son.

### **Tout en maintenant enfoncé le bouton « SOUND MODE », appuyez sur la touche B2 ou C3.**

[Utilisation des touches +/– pour augmenter ou diminuer la valeur de réglage de 1 \(type d'opération B\)](#page-24-0)

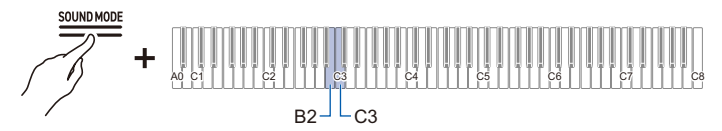

• Valeur de réglage : –12 à +12

Lorsqu'il est réglé sur +1 ou plus, le son est plus clair, et lorsqu'il est réglé sur –1 ou moins, le son est plus doux.

• Valeur par défaut : 0

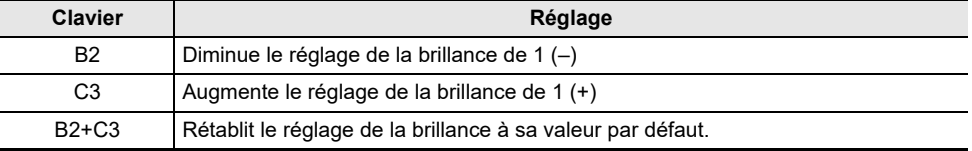

# **Réglage des caractéristiques sonores des préréglages du piano acoustique (Simulateur acoustique)**

Les sonorités de ce piano numérique intègrent des éléments qui caractérisent la sonorité d'un piano acoustique. Chacune des caractéristiques de la sonorité peut être réglée.

### **Réglage de la résonance des cordes**

Lorsque vous jouez sur un piano acoustique, les cordes, qui sont les harmoniques des touches que vous jouez, résonnent. Ajustez la résonance en réglant [Résonance des cordes].

### **Réglez [Résonance des cordes] sur <Sonorité> ou <Off>.**

### **Tout en maintenant enfoncé le bouton « SOUND MODE », appuyez sur la touche C**{**3 ou D3.**

[Sélection directe d'une valeur de réglage \(type d'opération A\)](#page-23-0)

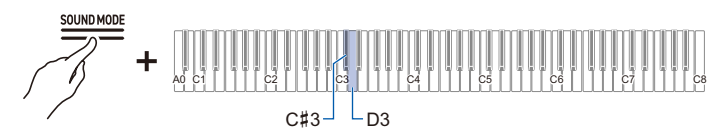

• Valeur par défaut : Sonorité

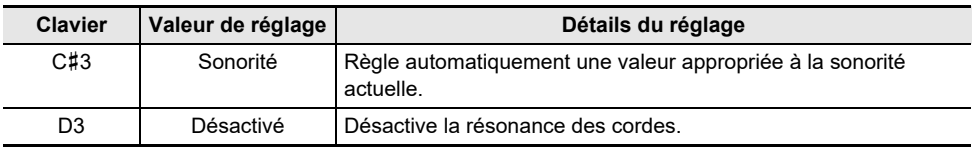

**Réglez la résonance en changeant la valeur du réglage de [Résonance des cordes].**

**Tout en maintenant enfoncé le bouton « SOUND MODE », appuyez sur la touche E**}**3 ou E3.**

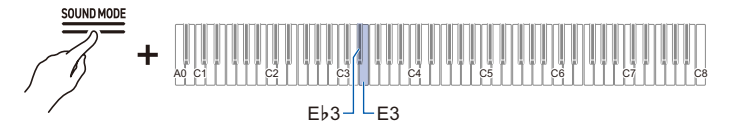

- Valeur de réglage : Sonorité, Off, 1–10 Plus le nombre est élevé, plus l'effet de résonance des cordes est important.
- Valeur par défaut : Sonorité

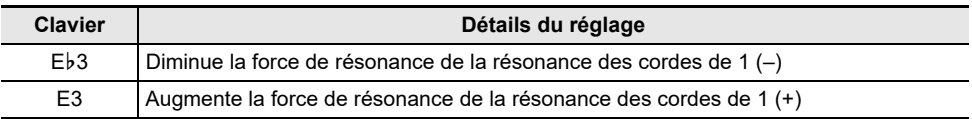

### **Réglage de la prolongation de la résonance**

Lorsque vous appuyez sur la pédale forte d'un piano acoustique, les cordes des 88 touches sont relâchées, ce qui signifie que toutes les cordes qui sont des harmoniques des touches jouées résonnent. Ajustez le degré de résonance en réglant [Prolongation de la résonance].

### **Réglez [Prolongation de la résonance] sur <Sonorité> ou <Off>.**

### **Tout en maintenant enfoncé le bouton « SOUND MODE », appuyez sur la touche F3 ou F**{**3.**

[Sélection directe d'une valeur de réglage \(type d'opération A\)](#page-23-0)

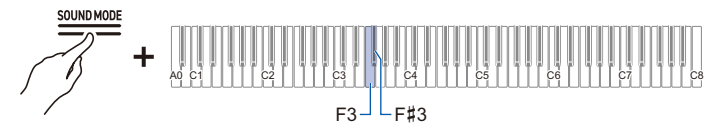

• Valeur par défaut : Sonorité

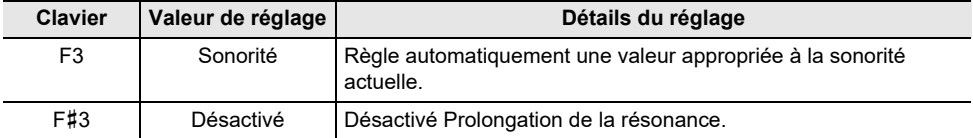

**Réglez la résonance en changeant la valeur du réglage de [Prolongation de la résonance].**

**Tout en maintenant enfoncé le bouton « SOUND MODE », appuyez sur la touche G3 ou A**}**3.**

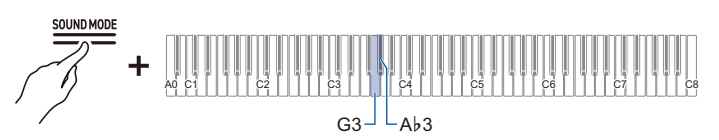

- Valeur de réglage : Sonorité, Off, 1–10 Plus le nombre est élevé, plus l'effet de Prolongation de la résonance est important.
- Valeur par défaut : Sonorité

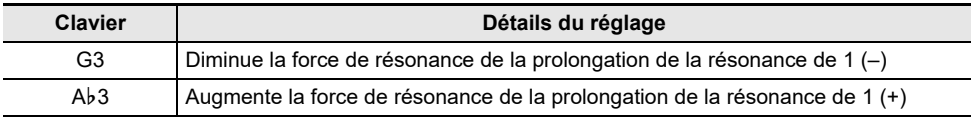

### **Réglage du bruit des étouffoirs**

Lorsque vous appuyez sur la pédale forte d'un piano acoustique, un petit bruit se produit lorsque l'étouffoir s'éloigne de la corde du piano. Réglez le volume du bruit en réglant [Bruit des étouffoirs].

### **Réglez [Bruit des étouffoirs] sur <Sonorité> ou <Off>.**

### **Tout en maintenant enfoncé le bouton « SOUND MODE », appuyez sur la touche A3 ou B**}**3.**

[Sélection directe d'une valeur de réglage \(type d'opération A\)](#page-23-0)

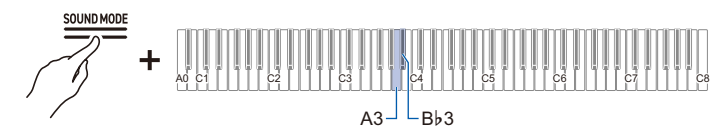

• Valeur par défaut : Sonorité

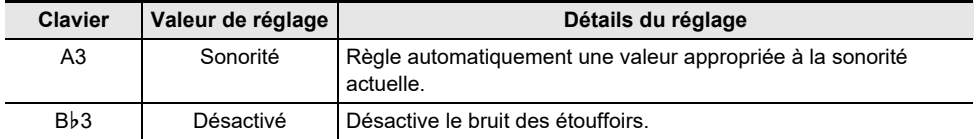

#### **Réglez le volume du bruit en changeant la valeur du réglage de [Bruit des étouffoirs].**

**Tout en maintenant enfoncé le bouton « SOUND MODE », appuyez sur la touche B3 ou C4.**

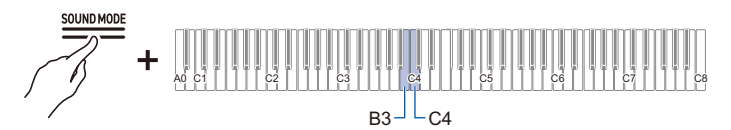

- Valeur de réglage : Sonorité, Off, 1–10 Plus la valeur du réglage est élevée, plus le bruit des étouffoirs est fort.
- Valeur par défaut : Sonorité

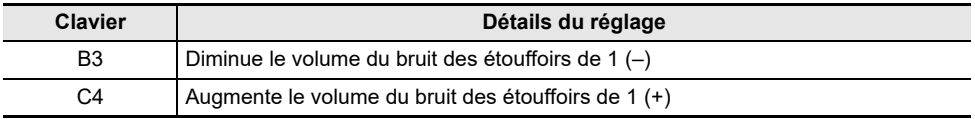

### **Réglage de la résonance ouverte des cordes**

Le registre aigu d'un piano acoustique n'a pas d'étouffoir et est toujours à cordes ouvertes, ce qui lui confère une résonance unique. Ajustez la résonance en réglant [Résonance ouverte des cordes].

### **Réglez [Résonance ouverte des cordes] sur <Sonorité> ou <Off>.**

### **Tout en maintenant enfoncé le bouton « SOUND MODE », appuyez sur la touche C**{**4 ou D4.**

[Sélection directe d'une valeur de réglage \(type d'opération A\)](#page-23-0)

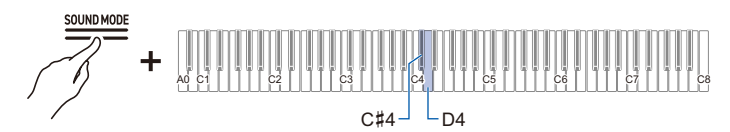

• Valeur par défaut : Sonorité

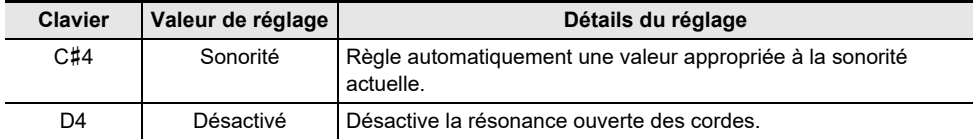

**Réglez la résonance en changeant la valeur du réglage de [Résonance ouverte des cordes].**

**Tout en maintenant enfoncé le bouton « SOUND MODE », appuyez sur la touche E**}**4 ou E4.**

[Utilisation des touches +/– pour augmenter ou diminuer la valeur de réglage de 1 \(type d'opération B\)](#page-24-0)

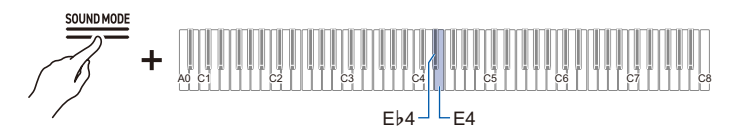

• Valeur de réglage : Sonorité, Off, 1–10 Plus la valeur de réglage est élevée, plus la résonance causée par la résonance ouverte des cordes est forte.

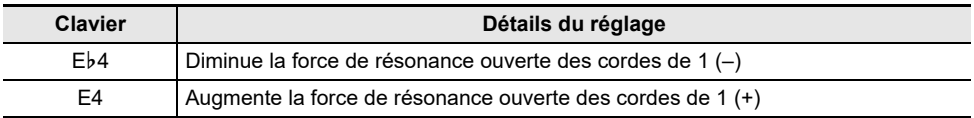

### **Réglage de la résonance aliquote**

L'aliquote est un système de résonance parfois utilisé dans les pianos acoustiques. Il utilise la résonance de cordes supplémentaires dans les registres médium et aigu. Il est parfois appelé « Duplex Scale ». Ajustez sa résonance en réglant [Résonance aliquote].

### **Réglez [Résonance aliquote] sur <Sonorité> ou <Off>.**

### **Tout en maintenant enfoncé le bouton « SOUND MODE », appuyez sur la touche F4 ou F**{**4.**

[Sélection directe d'une valeur de réglage \(type d'opération A\)](#page-23-0)

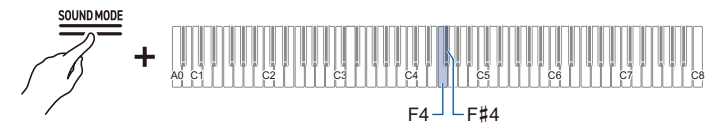

• Valeur par défaut : Sonorité

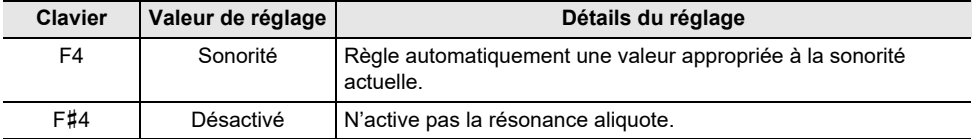

**Réglez la résonance en changeant la valeur du réglage de [Résonance aliquote].**

**Tout en maintenant enfoncé le bouton « SOUND MODE », appuyez sur la touche G4 ou A**}**4.**

[Utilisation des touches +/– pour augmenter ou diminuer la valeur de réglage de 1 \(type d'opération B\)](#page-24-0)

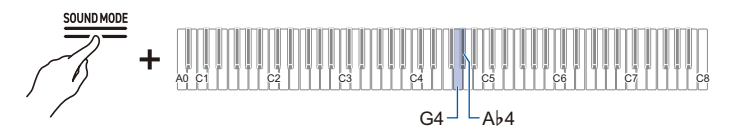

• Valeur de réglage : Sonorité, Off, 1–10

1 à 10 : Plus la valeur est grande, plus forte est la résonance aliquote.

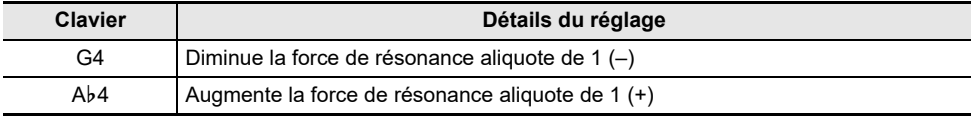

### **Réglage du bruit d'utilisation de la pédale**

L'utilisation des pédales d'un piano acoustique produit un son mécanique (bruit). Réglez le volume de ce bruit en réglant [Bruit d'utilisation de la pédale].

### **Réglez [Bruit d'utilisation de la pédale] sur <Sonorité> ou <Off>.**

### **Tout en maintenant enfoncé le bouton « SOUND MODE », appuyez sur la touche A4 ou B**}**4.**

[Sélection directe d'une valeur de réglage \(type d'opération A\)](#page-23-0)

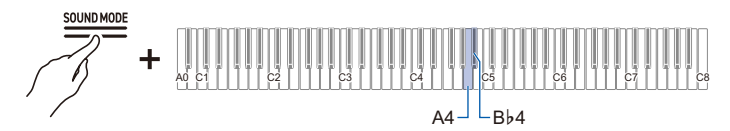

• Valeur par défaut : Sonorité

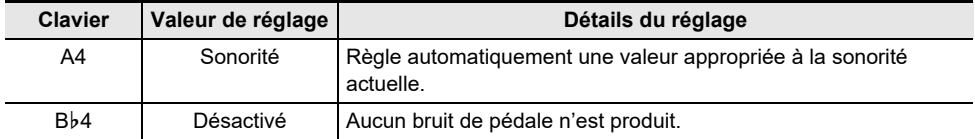

**Réglez le niveau du bruit en changeant la valeur du réglage de [Bruit d'utilisation de la pédale].**

**Tout en maintenant enfoncé le bouton « SOUND MODE », appuyez sur la touche B4 ou C5.**

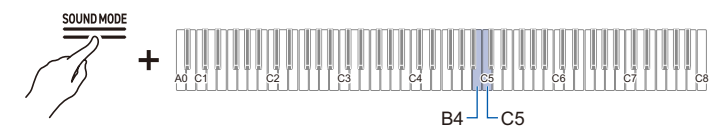

- Valeur de réglage : Sonorité, Off, 1–10 Plus la valeur du réglage est élevée, plus le bruit d'utilisation de la pédale est fort.
- Valeur par défaut : Sonorité

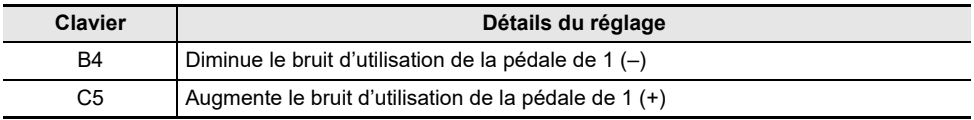

### **Réglage du bruit de touche pressée**

Lorsque vous jouez très doucement sur les touches d'un piano acoustique, les marteaux n'atteignent pas les cordes et seule l'action mécanique (le bruit) du piano se fait entendre. Réglez le volume du bruit en réglant [Bruit de touche pressée].

### **Réglez [Bruit de touche pressée] sur <Sonorité> ou <Off>.**

### **Tout en maintenant enfoncé le bouton « SOUND MODE », appuyez sur la touche C**{**5 ou D5.**

[Sélection directe d'une valeur de réglage \(type d'opération A\)](#page-23-0)

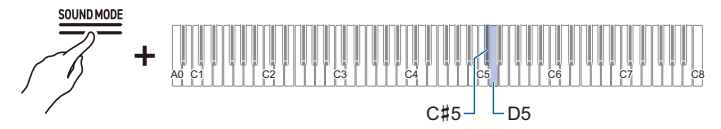

• Valeur par défaut : Sonorité

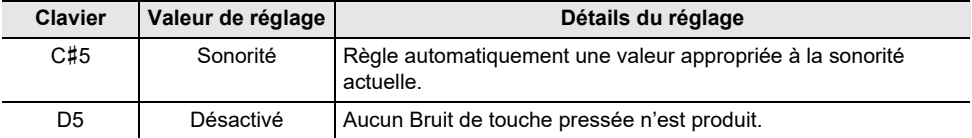

**Réglez le niveau du bruit en changeant la valeur du réglage de [Bruit de touche pressée].**

**Tout en maintenant enfoncé le bouton « SOUND MODE », appuyez sur la touche E**}**5 ou E5.** 

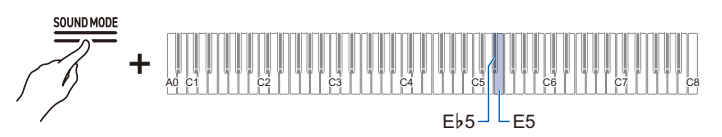

- Valeur de réglage : Sonorité, Off, 1–10 Plus la valeur du réglage est élevée, plus le bruit de touche pressée est fort.
- Valeur par défaut : Sonorité

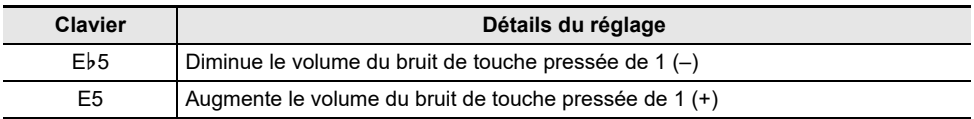

### **Réglage du Bruit de touche relâchée**

Lorsque vous retirez un doigt du clavier d'un piano acoustique, cela génère un son correspondant à une action mécanique du piano (bruit). Réglez le volume du bruit en réglant [Bruit de touche relâchée].

### **Réglez [Bruit de touche relâchée] sur <Sonorité> ou <Off>.**

### **Tout en maintenant enfoncé le bouton « SOUND MODE », appuyez sur la touche F5 ou F**{**5.**

[Sélection directe d'une valeur de réglage \(type d'opération A\)](#page-23-0)

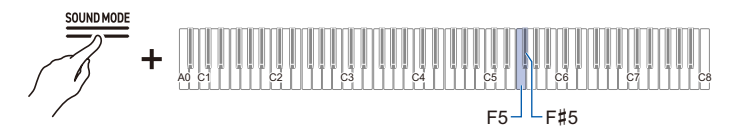

• Valeur par défaut : Sonorité

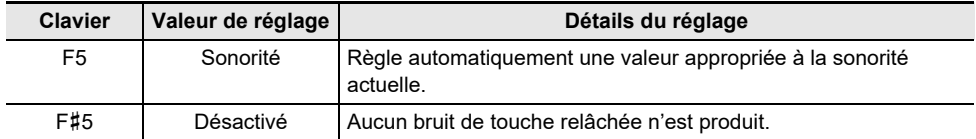

#### **Réglez le volume du bruit en changeant la valeur du réglage de [Bruit de touche relâchée].**

**Tout en maintenant enfoncé le bouton « SOUND MODE », appuyez sur la touche G5 ou A**}**5.**

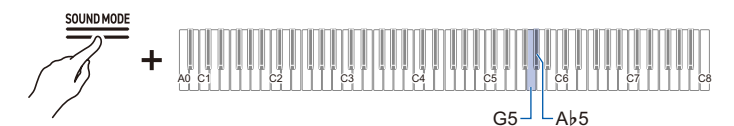

- Valeur de réglage : Sonorité, Off, 1–10 Plus la valeur du réglage est élevée, plus le bruit de touche relâchée est fort.
- Valeur par défaut : Sonorité

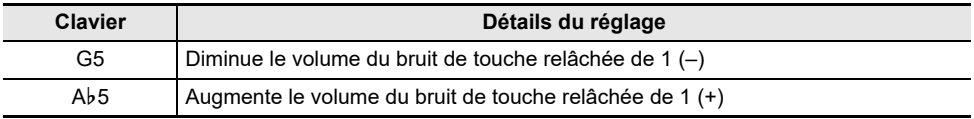

### **Réglage du Simulateur de couvercle**

La qualité sonore d'un piano à queue varie en fonction du degré d'ouverture du couvercle. Avec ce piano numérique, lorsque vous réglez l'ouverture du couvercle à l'aide du [Simulateur de couvercle], le changement de qualité sonore est simulé à l'aide d'un traitement numérique. (Le simulateur de couvercle n'est pas lié au mécanisme d'ouverture/fermeture du panneau supérieur du boîtier.)

### **Tout en maintenant enfoncé le bouton « SOUND MODE », appuyez sur une des touches de A5 à C**{**6.**

[Sélection directe d'une valeur de réglage \(type d'opération A\)](#page-23-0)

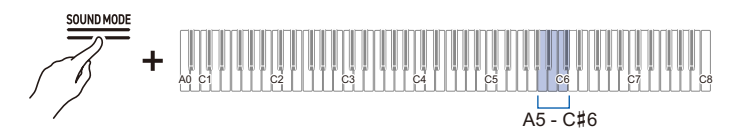

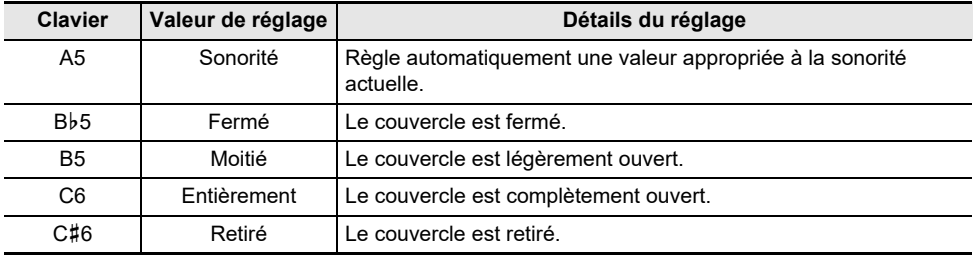

# **Réglage de la sensibilité au toucher**

# **Changement du volume produit par la force de la pression exercée sur une touche (Réponse au toucher)**

La fonction [Réponse au toucher] modifie le volume en fonction de la force (vitesse) avec laquelle un joueur appuie sur une touche. La fonction [Réponse au toucher] permet de modifier le volume et la qualité du son en fonction de la force (vitesse) avec laquelle un joueur appuie sur une touche, comme sur un piano acoustique, ce qui enrichit l'expression des performances.

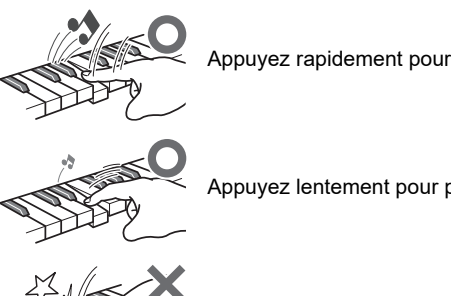

Appuyez rapidement pour produire un son fort.

Appuyez lentement pour produire un son doux.

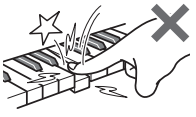

N'appuyez pas trop fort.

### **Changement de la sensibilité de réponse au toucher**

### **Tout en maintenant enfoncé le bouton « TONE », appuyez sur l'une des touches E**}**1 à A**}**1.**

[Sélection directe d'une valeur de réglage \(type d'opération A\)](#page-23-0)

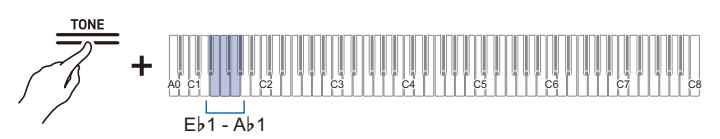

• Valeur par défaut : 3

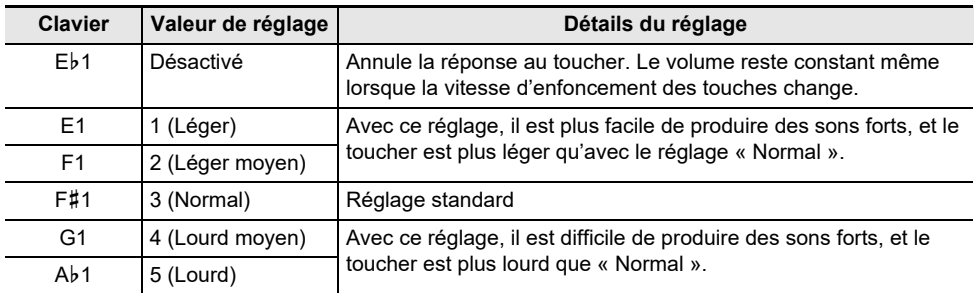

## **Réglage du délai entre la pression sur une touche et le moment où le son retentit (réponse du marteau)**

Sur un piano acoustique, la taille du marteau qui frappe les cordes est différente pour chaque gamme de touches, de sorte que le moment où le son est produit diffère en fonction de la gamme de touches. Règle le délai entre le moment où une touche est enfoncée et le moment où une note est émise.

### **Réglage de la réponse du marteau**

#### **Réglez [Réponse du marteau] sur <Sonorité> ou <Off>.**

**Tout en maintenant enfoncé le bouton « TONE », appuyez sur la touche A1 ou B**}**1.**

[Sélection directe d'une valeur de réglage \(type d'opération A\)](#page-23-0)

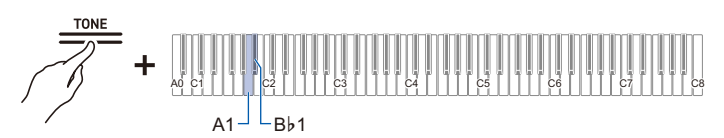

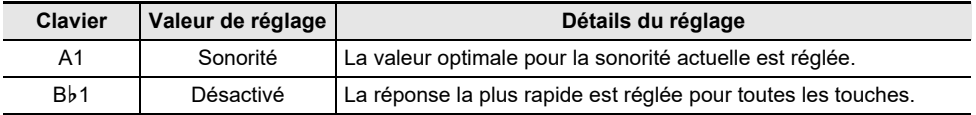

### **Changez la valeur du réglage [Réponse du marteau] pour ajuster le délai entre le moment où la touche est enfoncée et le moment où la note est jouée.**

**Tout en maintenant enfoncé le bouton « TONE », appuyez sur la touche B1 ou C2.**

[Utilisation des touches +/– pour augmenter ou diminuer la valeur de réglage de 1 \(type d'opération B\)](#page-24-0)

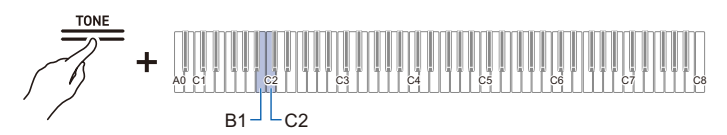

• Valeur de réglage : Sonorité, Off, 1–10 Plus la valeur du réglage est petite, plus la synchronisation entre le moment où vous appuyez sur le clavier et celui où la note retentit est rapide, et plus la valeur est grande, plus la synchronisation est lente.

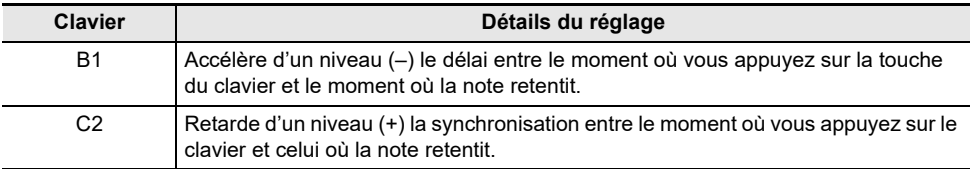

# **Réglage du délai de mise en sourdine lors du relâchement des touches (réponse de relâchement des touches)**

Sur un piano à queue, lorsque vous relâchez une touche, l'étouffoir se pose sur les cordes et le son s'arrête. La fonction de réponse au relâchement des touches simule numériquement le moment où une note cesse de résonner en fonction du mouvement effectué pendant le relâchement de la touche. Cette fonction permet de faire résonner la note suivante sans avoir à revenir complètement sur la touche lorsque vous frappez la même note en succession, comme sur un piano à queue, et permet une expression détaillée du toucher, telle que la façon dont les notes sont connectées et coupées, ce qui permet au musicien de jouer avec une sensation naturelle. Règle le délai entre le moment où la touche est relâchée et le moment où le son est coupé.

### **Réglage de la réponse de relâchement des touches**

### **Tout en maintenant enfoncé le bouton « TONE », appuyez sur l'une des touches E**}**2 à F**{**2.**

[Sélection directe d'une valeur de réglage \(type d'opération A\)](#page-23-0)

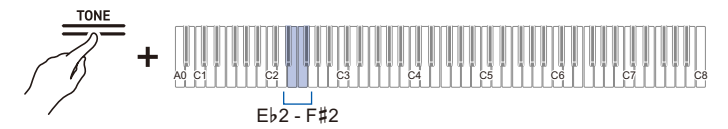

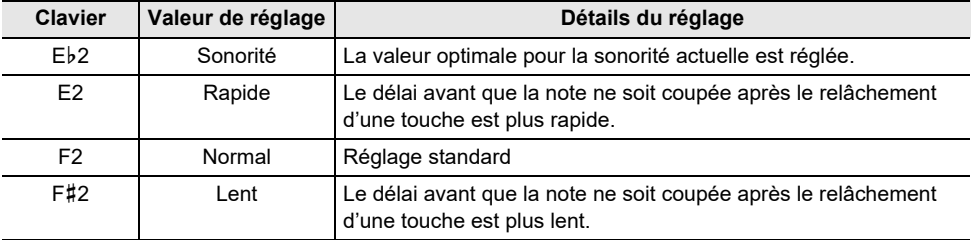

# **Réglage de la hauteur du son**

# **Changement de la hauteur du son par demi-tons (Transposition)**

Augmentez ou réduisez la hauteur générale de la note par demi-tons. C'est pratique lorsque vous souhaitez jouer une clé difficile avec une clé familière, ou lorsque vous souhaitez augmenter ou diminuer la clé de l'accompagnement pour qu'elle corresponde à la hauteur de la voix d'un chanteur.

### **Transposition**

#### **Tout en maintenant enfoncé le bouton « TONE », appuyez sur la touche C**{**1 ou D1.**

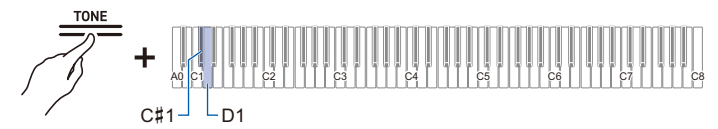

- Valeur de réglage : –12 à +12 demi-tons
- Valeur par défaut : 0

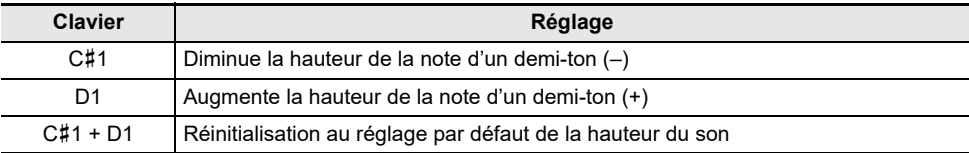
# **Accordage fin (Accordage A)**

Décale légèrement la hauteur globale du piano numérique. Réglez la fréquence de la note A4 dans une plage de 415,5 à 465,9 Hz (440,0 Hz par défaut).

# **Accordage**

### **Sélectionnez 440,0 Hz ou 442,0 Hz**

**Tout en maintenant enfoncé le bouton « FUNCTION », appuyez sur la touche A4 ou B**}**4.**

[Sélection directe d'une valeur de réglage \(type d'opération A\)](#page-23-0)

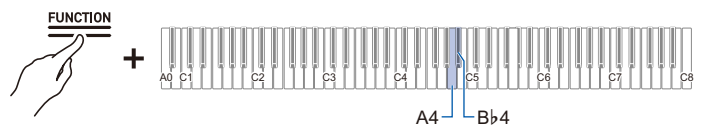

• Valeur par défaut : 440,0 Hz

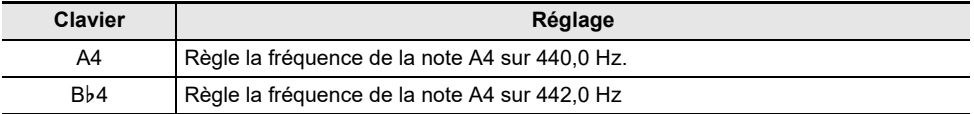

### **Changement par incréments de 0,1 Hz**

**Tout en maintenant enfoncé le bouton « FUNCTION », appuyez sur la touche B4 ou C5.**

[Utilisation des touches +/– pour augmenter ou diminuer la valeur de réglage de 1 \(type d'opération B\)](#page-24-0)

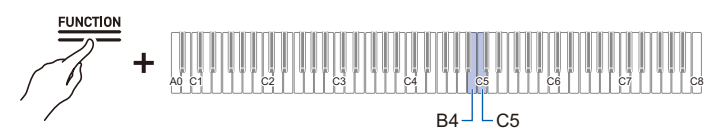

• Valeur de réglage : 415,5 à 465,9 Hz

Une tonalité de séparation retentit lorsque la fréquence atteint un nombre entier (tel que 440 ou 441). • Valeur par défaut : 440,0 Hz

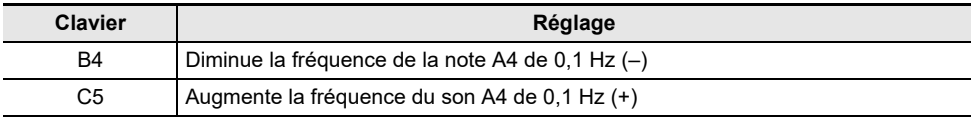

# **Décalage par octaves (Décalage d'octave)**

La hauteur du son peut être augmentée ou diminuée par octaves. Chaque partie (Upper1, Upper2) peut être réglée indépendamment en utilisant [Superposition]. Pour plus d'informations sur les superpositions et les parties superposées, reportez-vous à « [Superposition de deux sonorités \(Superposition\)](#page-39-0) ».

### **Décalage d'une partie Upper1 d'une octave**

### **Tout en maintenant enfoncé le bouton « TONE », appuyez sur la touche B0 ou C1.**

[Utilisation des touches +/– pour augmenter ou diminuer la valeur de réglage de 1 \(type d'opération B\)](#page-24-0)

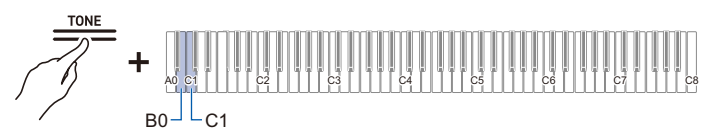

- Valeur de réglage : –2 à +2 octaves
- Valeur par défaut : 0

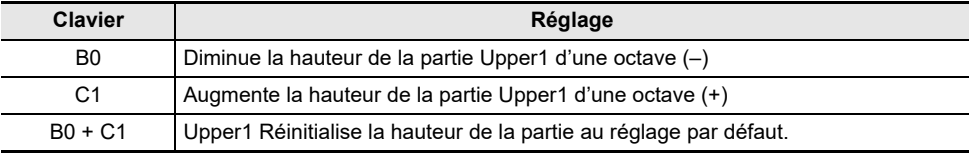

### **Décalage de la partie Upper2 d'une octave**

**Tout en maintenant enfoncé le bouton « TONE », appuyez sur la touche E**}**7 ou E7.**

[Utilisation des touches +/– pour augmenter ou diminuer la valeur de réglage de 1 \(type d'opération B\)](#page-24-0)

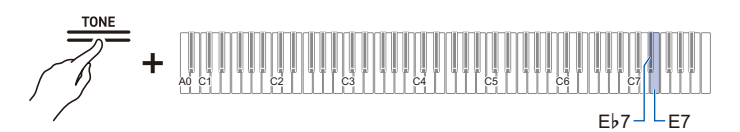

- Valeur de réglage : –2 à +2 octaves
- Valeur par défaut : 0

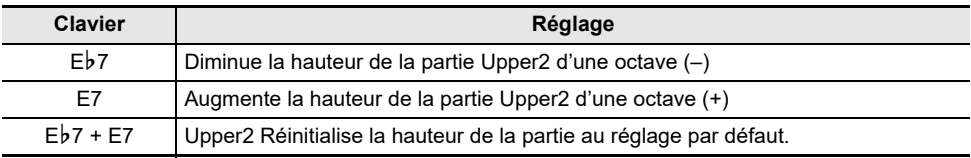

# **Changement de l'ajustement de gamme (tempérament) du clavier**

En réglant la gamme des touches, vous pouvez jouer de la musique (indienne, arabe, classique, etc.) qui utilise une gamme d'un tempérament différent du tempérament normal (12 tempéraments égaux). Vous pouvez choisir votre gamme préférée parmi 17 gammes préréglées.

### **Changement de l'ajustement de gamme**

### **Tout en maintenant enfoncé le bouton « FUNCTION », appuyez sur la touche F4 (Sélection de l'ajustement de la gamme).**

[Activation/désactivation ou modification des valeurs de réglage à l'aide d'une seule touche \(type](#page-26-0)  [d'opération D\)](#page-26-0)

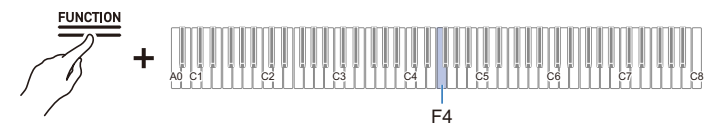

- Une tonalité initiale retentit lorsque la valeur réglée atteint 0, et une tonalité de séparation retentit lorsque la valeur réglée atteint 10.
- Valeur par défaut : 0

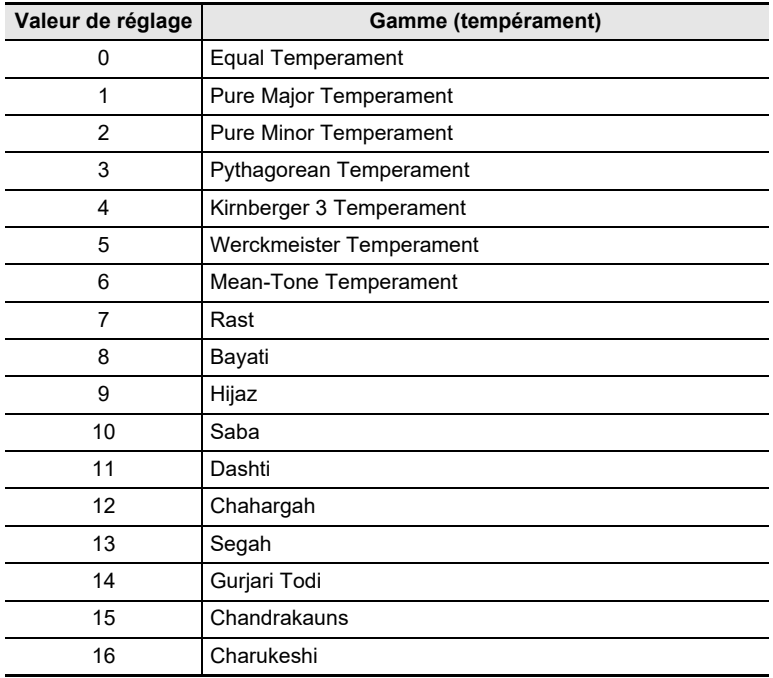

### **Réglage de la note de base de l'ajustement de gamme**

**1. Tout en maintenant enfoncé le bouton « FUNCTION », appuyez sur la touche F**{**<sup>4</sup> (note de base de l'ajustement de gamme).**

[Mise en attente et lancement d'une opération la prochaine fois que vous appuyez sur une touche](#page-27-0)  [\(type d'opération E\)](#page-27-0)

• Ne relâchez pas la touche « FUNCTION » tant que l'opération suivante n'est pas terminée.

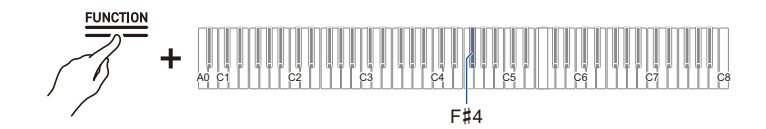

- **2. Tout en maintenant enfoncé le bouton « FUNCTION », spécifiez la note de base (C à B) que vous souhaitez régler sur le clavier.**
	- Spécifiez la note de base en appuyant sur l'une des 88 touches.

### **Activation/désactivation de l'élargissement des octaves**

En général, sur un piano, les notes aiguës sont accordées plus haut et les notes graves plus bas. Cet accord est appelé « Élargissement des octaves ».

### **Tout en maintenant enfoncé le bouton « FUNCTION », appuyez sur la touche G4 (Élargissement des octaves).**

[Activation/désactivation ou modification des valeurs de réglage à l'aide d'une seule touche \(type](#page-26-0)  [d'opération D\)](#page-26-0)

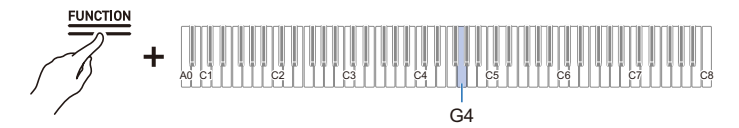

• Valeur par défaut : Activé

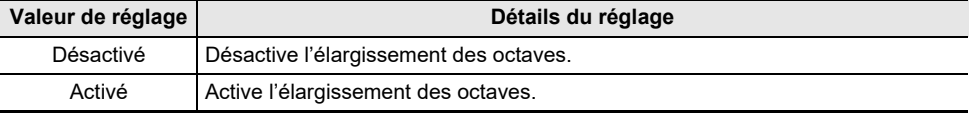

# **Sélection du réglage approprié pour la chanson ou la scène à lire (Scène)**

# **Scènes préréglées et scènes personnalisées**

L'appareil possède 10 scènes préréglées dont les réglages s'adaptent à la chanson ou à la scène à lire. Vous pouvez sélectionner une scène et changer instantanément les réglages du piano numérique. Vous pouvez aussi créer vos propres scènes favorites (scènes personnalisées) et en enregistrer jusqu'à 10 en mémoire.

# <span id="page-76-0"></span>**Appel d'une scène**

**Tout en maintenant enfoncé le bouton « SCENE », appuyez sur l'une des touches C5 à A5 (scène préréglée) ou C4 à A4 (scène personnalisée).**

[Sélection directe d'une valeur de réglage \(type d'opération A\)](#page-23-0)

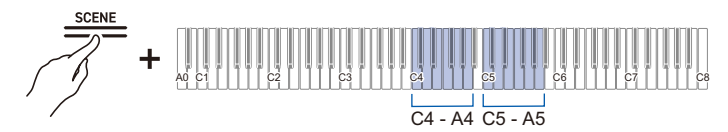

• Pour plus d'informations sur les scènes personnalisées, reportez-vous à « [Liste des scènes](#page-181-0)  [préréglées](#page-181-0) ».

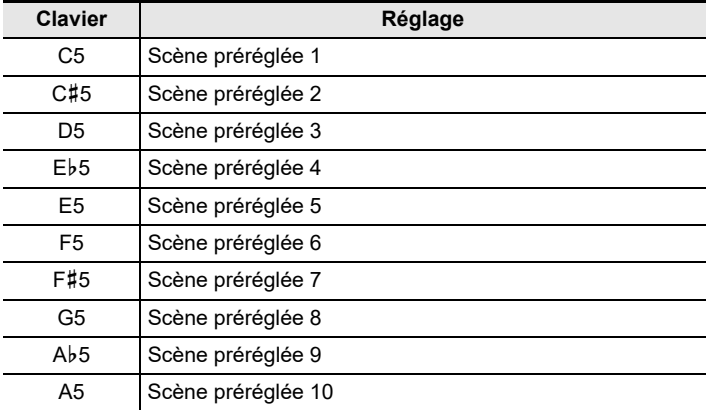

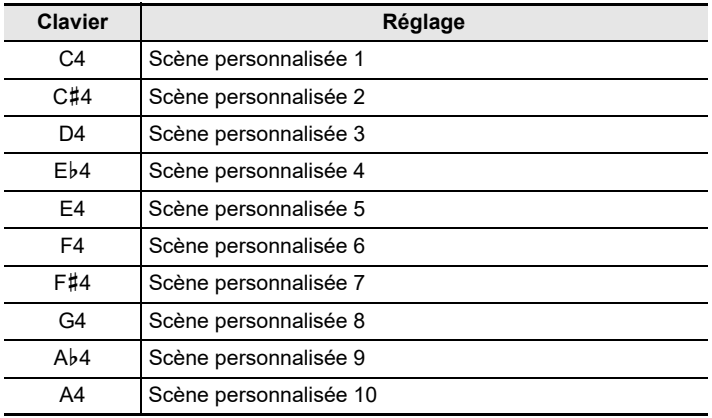

## REMARQUE

• Appuyer uniquement sur le bouton SCENE sélectionne la dernière scène rappelée (le réglage par défaut est la scène préréglée 1).

# **Écoute de l'ambiance sonore de la scène à vérifier (Morceau de scène)**

Vous pouvez jouer quelques mesures d'une chanson appropriée à la scène afin d'écouter et de vérifier l'ambiance sonore de la scène sélectionnée.

# **1. Appel d'une scène.**

• Reportez-vous à « [Appel d'une scène](#page-76-0) ».

# **2**. Maintenez enfoncée la touche « SCENE » et appuyez sur la touche « ▶/■ ».

# **3**. **Pour arrêter la lecture, appuyez une nouvelle fois sur le bouton « ▶/■ ».**

## REMARQUE

• Si l'étape 2 est effectuée alors qu'aucune scène n'a été rappelée depuis la mise sous tension de l'appareil, la scène préréglée 1 est rappelée et le morceau de scène correspondant est joué.

# **Création de vos propres scènes (scènes personnalisées)**

Vous pouvez changer les éléments suivants pour créer vos propres réglages préférés et les enregistrer dans les scènes personnalisées.

- Sélection de la sonorité (y compris les réglages de Superposition et de Partage) Reportez-vous à « [Sélection d'une sonorité](#page-34-0) ».
- Effets sur le son (Effets de mode sonore, Simulateur acoustique, etc.)

Reportez-vous à « [Application d'effets à une sonorité](#page-51-0) ».

• Morceau de scène

Reportez-vous à « [Chansons pouvant être stockées dans des scènes personnalisées \(Morceaux de](#page-79-0)  [scène\)](#page-79-0) ».

Pour plus d'informations sur les autres réglages enregistrés dans les scènes personnalisées, reportezvous à « [Liste des éléments enregistrés pour la scène personnalisée](#page-181-1) ».

### **Stockage dans les scènes personnalisées**

- **1. Sélectionnez des sonorités, des effets, etc. et créez vos propres réglages.**
- **2. Tout en maintenant enfoncé le bouton « SCENE », appuyez sur la touche B3 (Stockage dans les scènes personnalisées).**

[Mise en attente et lancement d'une opération la prochaine fois que vous appuyez sur une touche](#page-27-0)  [\(type d'opération E\)](#page-27-0)

- L'indicateur du simulateur de salle/réverbération et l'indicateur Surround clignotent, et le piano numérique se met en veille pour sauvegarder les scènes personnalisées.
- Ne relâchez pas la touche « SCENE » tant que l'opération suivante n'est pas terminée.

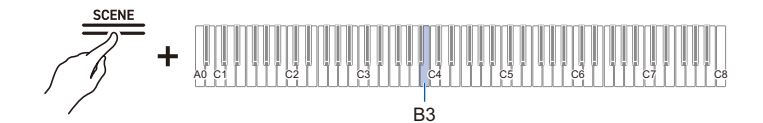

- **3. Tout en maintenant enfoncé le bouton « SCENE », appuyez sur l'une des touches C4 à A4 (scènes personnalisées) pour spécifier le numéro de la scène personnalisée à mémoriser.**
	- Si vous spécifiez un numéro pour lequel une scène personnalisée a déjà été mémorisée, la scène personnalisée sera remplacée par les réglages actuels.

## <span id="page-79-0"></span>**Chansons pouvant être stockées dans des scènes personnalisées (Morceaux de scène)**

La chanson sélectionnée au moment de la sauvegarde est mémorisée dans la scène personnalisée. Les types de chansons pouvant être mémorisés dans une scène personnalisée sont les suivants

- Bibliothèque musicale (chansons intégrées, chansons personnalisées)
- Chansons de l'enregistreur MIDI

Même si les données de la chanson originale sont supprimées, les données de la chanson restent dans la scène personnalisée.

# REMARQUE

• Même si le réglage [Relecteur/enregistreur] est changé pour un réglage autre que <Enregistreur MIDI> et mémorisé dans la scène personnalisée, le réglage [Relecteur/enregistreur] restera toujours <Enregistreur MIDI>. Dans ce cas, la bibliothèque musicale No 1 est également mémorisée en tant que morceau de scène.

# **Écouter des chansons**

# **Types de données pouvant être lues**

Ce piano numérique est capable de lire des données MIDI (y compris les chansons intégrées) et des données audio.

#### **Données MIDI**

Vous pouvez lire des données MIDI stockées dans la mémoire interne du piano numérique ou sur une clé USB.

Pour plus d'informations, reportez-vous à « [Lecture de données MIDI](#page-80-0) ».

#### **Données audio**

Vous pouvez lire des données MIDI stockées dans la mémoire interne du piano numérique ou sur une clé USB.

Pour plus d'informations, reportez-vous à « [Lecture de données audio \(WAV, MP3\)](#page-86-0) ».

### **EREMARQUE**

• Selon le type de données que vous souhaitez lire, vous devrez commuter le réglage [Relecteur/ enregistreur] entre <Enregistreur MIDI>, <Enregistreur audio (clé USB)>, ou <Enregistreur audio (mémoire flash intégrée)>.

# <span id="page-80-0"></span>**Lecture de données MIDI**

#### **Bibliothèque musicale**

Utilisez la bibliothèque musicale pour écouter et vous entraîner à jouer des morceaux de piano célèbres.

#### **Chansons intégrées**

60 chansons sont intégrées au piano (numéros 1 à 60 dans la bibliothèque musicale). Reportez-vous à « [Liste de la bibliothèque d'œuvres musicales](#page-179-0) » pour la liste des chansons.

#### **Chansons personnalisées**

Ce sont 10 chansons (n° 61 à 70 dans la bibliothèque musicale) sauvegardées dans la mémoire interne du piano numérique à partir d'une source externe. La sauvegarde des chansons personnalisées est exécutée à l'aide d'un dispositif intelligent ou via une clé USB connectée au piano numérique.

Pour plus d'informations à ce sujet, reportez-vous à « [Utilisation de l'application dédiée](#page-135-0) » et « [Chargement de fichiers MIDI à partir d'une clé USB dans le piano numérique](#page-118-0) ».

#### **Chansons de l'enregistreur MIDI**

Ces chansons sont enregistrées avec l'enregistreur MIDI du piano numérique.

Pour plus d'informations, reportez-vous à « [Enregistrement d'une performance avec l'enregistreur MIDI](#page-91-0) ».

#### **Chansons sur la clé USB**

Une chanson au format standard MIDI (format SMF 0/1) ou CASIO MIDI (format CMF) peut être stockée sur une clé USB. Vous pouvez facilement les lire sans les charger dans le piano numérique. Pour sauvegarder des données MIDI pouvant être lues sur ce piano numérique sur une clé USB, reportez-vous à « [Copie des données de chansons MIDI sur une clé USB à l'aide d'un ordinateur](#page-127-0) ».

### **FR-80**

### <span id="page-81-0"></span>**Commutation sur l'enregistreur MIDI**

Le réglage par défaut de [Relecteur/enregistreur] sur ce piano numérique est <Enregistreur MIDI>.

### **Tout en maintenant enfoncé le bouton « FUNCTION », appuyez sur la touche B3 (enregistreur MIDI).**

[Sélection directe d'une valeur de réglage \(type d'opération A\)](#page-23-0)

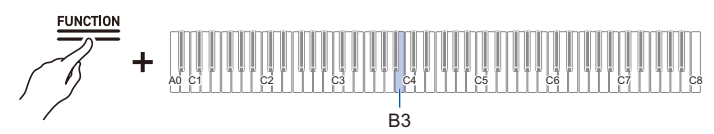

• La barre d'information visuelle, deuxième à partir de la gauche, clignote.

### **Sélection de chansons à lire dans la bibliothèque musicale**

Fonctionne avec <Enregistreur MIDI>.

[Commutation sur l'enregistreur MIDI](#page-81-0)

- **1. Maintenez enfoncé le bouton «**a**» et utilisez la touche correspondante pour sélectionner une chanson. Une fois votre sélection effectuée, relâchez le bouton «**a**».**
	- Reportez-vous à « [Liste de la bibliothèque d'œuvres musicales](#page-179-0) » pour la liste des chansons.

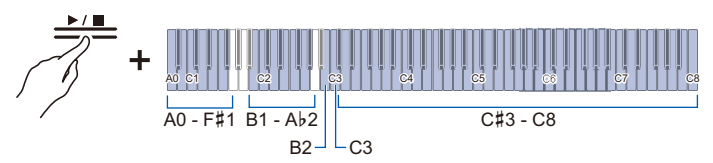

• Sélectionnez une chanson affectée à une touche (chansons intégrées : Touches C#3 à C8, Chansons personnalisées : touches B1 à Ab2)

[Sélection directe d'une valeur de réglage \(type d'opération A\)](#page-23-0)

• Spécifiez les numéros de chanson (chansons intégrées : 1 à 60, Chansons personnalisés : 61 à 70) en utilisant les touches A0 à F#1

[Saisie des valeurs de réglage à l'aide des touches 0 à 9 \(type d'opération C\)](#page-25-0)

• Utilisez les touches B2/C3 (Sélection d'une chanson – / Sélection d'une chanson +) pour spécifier la chanson précédente/suivante (Chansons intégrées, Chansons personnalisées, Chanson de l'enregistreur MIDI)

[Utilisation des touches +/– pour augmenter ou diminuer la valeur de réglage de 1 \(type](#page-24-0)  [d'opération B\)](#page-24-0)

# **2. Pour démarrer la lecture, touchez le bouton « ▶/■ ».**

- Pour arrêter la lecture au milieu d'une chanson, touchez à nouveau le bouton «  $\blacktriangleright$   $\blacktriangleright$   $\blacktriangleright$  ».
- L'indicateur de battement s'allume au rythme de la chanson (côté gauche pour le premier battement, côté droit pour les autres battements).
- La lecture se termine quand la fin du fichier est atteinte.

# **REMARQUE**

• Si une sélection de chansons est effectuée, les réglages appropriés pour la chanson sélectionnée sont appliqués automatiquement. D'autre part, les réglages de lecture retournent à leurs valeurs par défaut.

### **FR-81**

### **Sélection d'une chanson de l'enregistreur MIDI pour la lecture**

Fonctionne avec <Enregistreur MIDI>. [Commutation sur l'enregistreur MIDI](#page-81-0)

**1. Tout en maintenant enfoncé le bouton «**a**», appuyez sur la touche A2 (Chanson de l'enregistreur MIDI).**

[Sélection directe d'une valeur de réglage \(type d'opération A\)](#page-23-0)

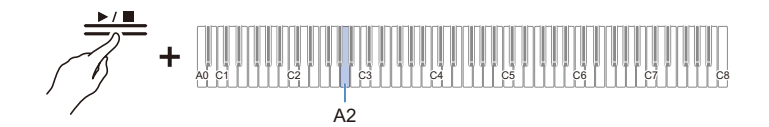

# **2.** Pour démarrer la lecture d'une chanson, touchez le bouton « ▶/■ ».

- Pour arrêter la lecture au milieu d'une chanson, touchez à nouveau le bouton «  $\square$  ».
- La lecture se termine quand la fin du fichier est atteinte.

### **Sélection d'une chanson de la clé USB pour la lecture**

Branchez la clé USB contenant les chansons sur la prise USB de Type A du piano numérique.

Pour les informations sur l'utilisation des clés USB, reportez-vous à la section « Insertion/retrait d'une [clé USB du piano numérique](#page-114-0) ».

Fonctionne avec <Enregistreur MIDI>.

[Commutation sur l'enregistreur MIDI](#page-81-0)

**1. Tout en maintenant enfoncé le bouton «**a**», appuyez sur la touche B**}**<sup>2</sup> (chanson de la clé USB).**

[Activation/désactivation ou modification des valeurs de réglage à l'aide d'une seule touche \(type](#page-26-0)  [d'opération D\)](#page-26-0)

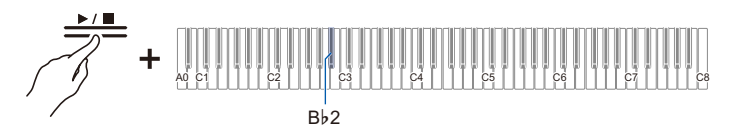

• Valeur par défaut : Désactivé

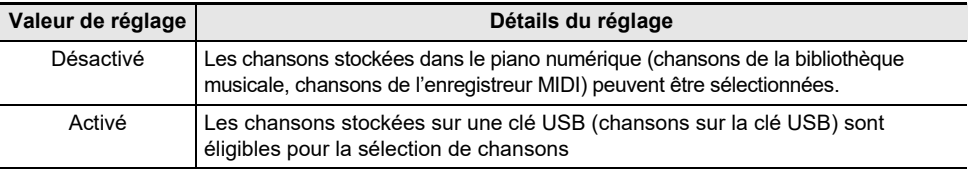

**2**. Maintenez enfoncé le bouton « ▶/■ » et utilisez la touche correspondante pour **sélectionner une chanson. Après avoir sélectionné une chanson, appuyez sur le**  bouton  $\mathbf{\mathbf{\bullet}}$   $\mathbf{\blacktriangleright}$   $\mathbf{\blacksquare}$  ».

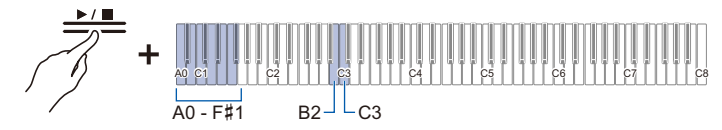

• Spécifiez les numéros de chanson 0 à 99, à l'aide des touches A0 à F{1 (les numéros 0 à 99 sont automatiquement affectés à chaque fichier dans l'ordre croissant du nom de fichier).

[Saisie des valeurs de réglage à l'aide des touches 0 à 9 \(type d'opération C\)](#page-25-0)

• Utilisez les touches B2/C3 (Sélection d'une chanson – /Sélection d'une chanson +) pour spécifier le numéro de la chanson précédente/suivante.

[Utilisation des touches +/– pour augmenter ou diminuer la valeur de réglage de 1 \(type](#page-24-0)  [d'opération B\)](#page-24-0)

# **3**. Pour démarrer la lecture, touchez le bouton « ▶/■ ».

- Pour arrêter la lecture au milieu d'une chanson, touchez à nouveau le bouton «  $\blacktriangleright$   $\blacktriangleright$   $\blacktriangleright$  ».
- L'indicateur de battement s'allume au rythme de la chanson (côté gauche pour le premier battement, côté droit pour les autres battements).
- La lecture se termine quand la fin du fichier est atteinte.

# REMARQUE

• Si le fichier du numéro de chanson spécifié n'existe pas, une tonalité est émise pour indiquer qu'il n'est pas valide.

## <span id="page-84-0"></span>**Changement de tempo**

Sélectionnez la chanson à lire avant de modifier le réglage.

### **1. Tout en maintenant enfoncé le bouton « SCENE », appuyez sur la touche correspondante.**

• Règle le tempo dans une gamme de 20 à 255 (battements par minute).

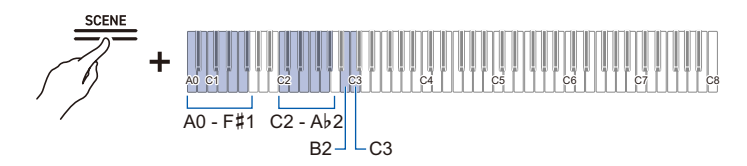

#### [Saisie du tempo par nombre](#page-49-0)

[Augmentation ou diminution de la valeur du tempo de 1](#page-49-1)

[Réglage du tempo à partir d'un marquage de tempo](#page-49-2)

# **2. Pour démarrer la lecture, touchez le bouton « ▶/■ ».**

# REMARQUE

- Le réglage du tempo peut être modifié même pendant la lecture.
- Dans certaines chansons, le tempo change au milieu de la chanson pour permettre une meilleure expression au sein de la performance.

## **Partie à lire de la chanson**

Vous pouvez mettre en sourdine la partie droite ou gauche d'une chanson et vous entraîner à la jouer vous-même.

- Sélectionnez la chanson à lire avant de modifier le réglage.
- Réglez le tempo si nécessaire.

Pour plus d'informations, reportez-vous à « [Changement de tempo](#page-84-0) ».

**1. Tout en maintenant enfoncé le bouton «**a**», appuyez sur la touche B**}**<sup>1</sup> (Sélection de la partie de lecture de la chanson (LR/L/R)).**

[Activation/désactivation ou modification des valeurs de réglage à l'aide d'une seule touche \(type](#page-26-0)  [d'opération D\)](#page-26-0)

• Les indicateurs de piste « L » et « R » s'allument respectivement.

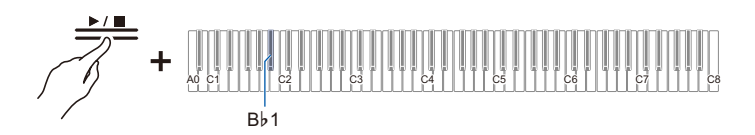

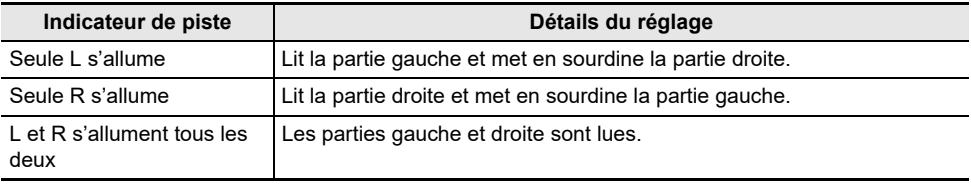

# **2. Pour démarrer la lecture, touchez le bouton « ▶/■ ».**

## REMARQUE

• Lors de la lecture d'un fichier MIDI standard (format SMF), ch3 sera la partie gauche et ch4 sera la partie droite.

# <span id="page-86-0"></span>**Lecture de données audio (WAV, MP3)**

### **Données pouvant être lues**

Les données audio suivantes peuvent être lues.

- Données audio stockées dans la mémoire interne du piano numérique
- Les données audio du dossier AUDIOREC stocké sur un lecteur flash USB peuvent être lues. Les formats de données audio pris en charge sont les suivants.
- Fichiers WAV (PCM linéaire, 16 bits, 44,1 kHz, stéréo, extension : .WAV), nom du fichier « TAKE\*\*.WAV » (où \*\* = 01-99)
- Fichiers MP3 (MPEG-1 Audio Layer3, 44,1 kHz/48 kHz, débit 32-320 kbps/débit variable (VBR) pris en charge, mono/stéréo, extension : .MP3), nom du fichier « TAKE\*\*.MP3 » (où \*\* est 01-99)

## REMARQUE

• Pour sauvegarder des données audio pouvant être lues sur ce piano numérique sur une clé USB, reportez-vous à « [Copie de données audio \(WAV, MP3\) sur une clé USB à l'aide d'un ordinateur](#page-127-1) ».

### <span id="page-86-1"></span>**Commutation sur l'enregistreur audio**

Commutez le réglage [Relecteur/enregistreur] sur l'une des options suivantes.

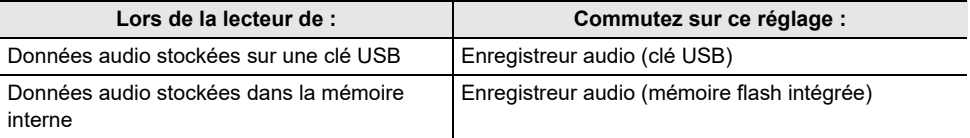

### **Commutez sur <Enregistreur audio (clé USB)>**

- **1. Branchez la clé USB contenant les chansons sur la prise USB de Type A du piano numérique.**
	- Pour les informations sur l'utilisation d'une clé USB, reportez-vous à la section « Insertion/retrait [d'une clé USB du piano numérique](#page-114-0) ».

# **2. Tout en maintenant enfoncé le bouton « FUNCTION », appuyez sur la touche C4.**

[Sélection directe d'une valeur de réglage \(type d'opération A\)](#page-23-0)

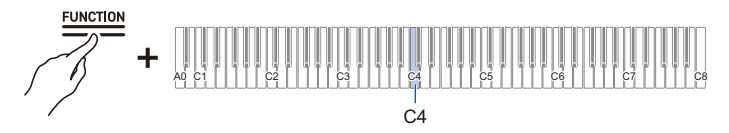

• Sur la barre d'information visuelle, le troisième témoin à partir de la gauche clignote.

#### **Commutez sur <Enregistreur audio (mémoire flash intégrée)>**

• Tout en maintenant enfoncé le bouton « FUNCTION », appuyez sur la touche D4. [Sélection directe d'une valeur de réglage \(type d'opération A\)](#page-23-0)

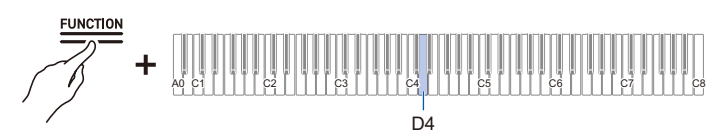

• Sur la barre d'information visuelle, le cinquième témoin à partir de la gauche clignote.

### **Sélection d'une chanson pour la lecture**

Veuillez utiliser <Enregistreur audio (clé USB) > ou <Enregistreur audio (mémoire flash intégrée) >.

[Commutation sur l'enregistreur audio](#page-86-1)

**1. Maintenez enfoncé le bouton «**a**» et utilisez la touche correspondante pour sélectionner une chanson. Après avoir sélectionné une chanson, relâchez le**  bouton  $\mathbf{\mathbf{\times}}$   $\mathbf{\blacktriangleright}$ / $\mathbf{\blacksquare}$  ».

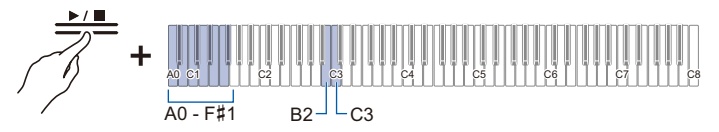

- Utilisez les touches A0 à F#1 pour spécifier le numéro TAKE\*\*.WAV (où \*\* est 01-99). [Saisie des valeurs de réglage à l'aide des touches 0 à 9 \(type d'opération C\)](#page-25-0)
- Utilisez les touches B2/C3 (Sélection d'une chanson /Sélection d'une chanson +) pour spécifier le numéro de la chanson précédente/suivante.

[Utilisation des touches +/– pour augmenter ou diminuer la valeur de réglage de 1 \(type](#page-24-0)  [d'opération B\)](#page-24-0)

- 2. Pour démarrer la lecture, touchez le bouton « ▶ ». Pour arrêter la lecture au **milieu d'une chanson, touchez à nouveau le bouton « ▶/■ ».** 
	- La lecture se termine quand la fin du fichier est atteinte.

## REMARQUE

- Si le fichier du numéro de chanson spécifié n'existe pas, une tonalité est émise pour indiquer que la sélection n'est pas valide.
- Lorsque « Enregistreur audio (clé USB) » est sélectionné et que le nom du fichier WAV « TAKE\*\*.WAV » (où \*\* = 01–99) et le nom du fichier MP3 « TAKE\*\*.MP3 » (où \*\* =01–99) sont les mêmes, c'est le fichier WAV qui est lu.

# **Enregistrement d'une performance**

# **Fonctionnalités de l'enregistreur MIDI et de l'enregistreur audio**

Le piano numérique a deux options d'enregistrement : un enregistreur MIDI et un enregistreur audio. Selon le type de données que vous souhaitez enregistrer ou lire, vous devrez commuter le réglage [Relecteur/enregistreur] entre <Enregistreur MIDI>, <Enregistreur audio (clé USB)>, ou <Enregistreur audio (mémoire flash intégrée)>.

### **Fonctions d'enregistrement**

### **Enregistreur MIDI**

Les performances sont converties en données MIDI\* et enregistrées sur deux pistes (domaine des données où les performances sont enregistrées) dans la mémoire interne.

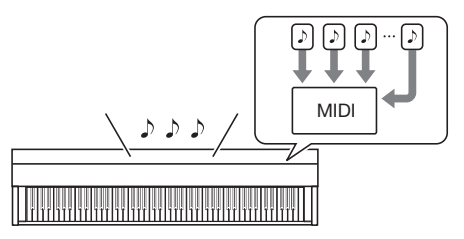

- Les informations relatives aux performances du clavier (touches enfoncées et relâchées, force du toucher, etc.) sont enregistrées sous forme de données MIDI.
- Les données MIDI ont l'avantage d'être extrêmement légères par rapport aux données audio, et elles peuvent être éditées plus tard, par exemple sur un ordinateur.
- Une chanson peut être enregistrée. Lorsqu'un nouvel enregistrement est effectué, l'enregistrement précédent est effacé.
- Le nombre maximum de notes pouvant être enregistrées dans une chanson est d'environ 30 000 notes au total pour les deux pistes.

#### \* MIDI

MIDI est une abréviation de « Musical Instrument Digital Interface ». Il s'agit d'une norme unifiée qui permet d'échanger des informations sur les performances (touches enfoncées et relâchées, force du toucher, etc.) entre des instruments de musique électroniques ou entre des instruments de musique électroniques et du matériel informatique, quel que soit le fabricant. Les informations de performance échangées sont appelées données MIDI.

## **Vous pouvez aussi :**

#### **Enregistrer sur la piste de la partie droite tout en jouant la piste de la partie gauche.**

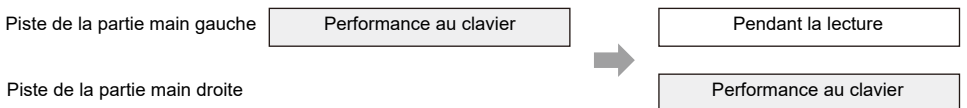

### **Enregistreur audio**

Enregistrez votre performance sous forme de données audio\* dans la mémoire intégrée ou sur une clé USB.

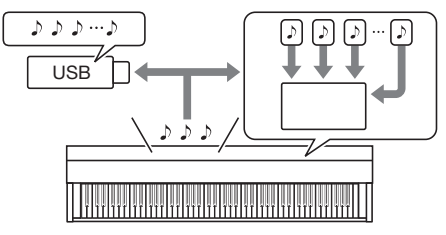

- Le son lui-même est enregistré sous forme de données audio, de la même façon qu'un lecteur de musique portable ou un enregistreur à bande.
- Les fichiers de données audio sont extrêmement volumineux par rapport aux données MIDI. Cependant, ils ont l'avantage d'être faciles à écouter sur un ordinateur ou un lecteur de musique portable.
- La mémoire intégrée permet d'enregistrer jusqu'à 18 minutes environ et jusqu'à 99 fichiers (le total de tous les fichiers ne doit pas dépasser 18 minutes).
- Il est possible d'enregistrer jusqu'à 25 minutes et 99 fichiers sur une clé USB.
- \* Données audio

Les données audio enregistrées avec ce piano numérique sont sauvegardées au format de fichier WAV (PCM linéaire, 16 bits, 44,1 kHz, stéréo).

#### **Vous pouvez aussi :**

#### **Enregistrer le morceau joué sur le clavier tout en écoutant un morceau enregistré en utilisant l'enregistreur MIDI.**

Lecture d'une chanson de l'enregistreur MIDI Performance au clavier

# REMARQUE

- Pour plus d'informations sur les formats de fichiers de données pris en charge par ce piano numérique, reportez-vous à « [Types de données pouvant être traitées par ce piano numérique](#page-112-0) ».
- Les données enregistrées sur le piano numérique peuvent être sauvegardées sur une clé USB. Reportez-vous à « [Sauvegarde de chansons de l'enregistreur MIDI sur une clé USB](#page-117-0) » et « [Sauvegarde d'un lot de fichiers audio de la mémoire intégrée vers une clé USB](#page-122-0) ».

## **Fonctions de lecture**

#### **Enregistreur MIDI**

Lecture de la piste de la partie gauche et la piste de la partie droite (les deux ou l'une ou l'autre).

• L'enregistreur MIDI lit automatiquement la source sonore interne de ce piano numérique en fonction des informations de performance enregistrées sous forme de données MIDI.

#### **Vous pouvez aussi :**

**Jouez au clavier accompagné de la lecture de la piste de la partie gauche et de la piste de la partie droite.**

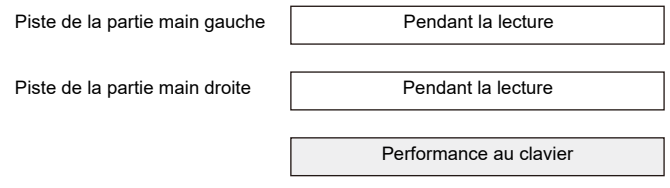

#### **Modification du tempo d'un enregistrement**

Vous pouvez, par exemple, enregistrer à un tempo plus lent et lire à un tempo plus rapide.

• Le tempo réglé pour la piste de la partie gauche est appliqué à la piste de la partie droite.

#### **Enregistreur audio**

- Lecture de données audio à partir de la mémoire intégrée ou d'une clé USB.
- L'enregistreur audio lit le son du piano enregistré sous forme de données audio.

#### **Vous pouvez aussi :**

#### **Jouer sur le clavier tout en diffusant des données audio**

Lecture de données audio **Performance au clavier** 

# REMARQUE

• Pour plus d'informations sur les formats de fichiers de données pris en charge par ce piano numérique, reportez-vous à « [Types de données pouvant être traitées par ce piano numérique](#page-112-0) ».

# <span id="page-91-0"></span>**Enregistrement d'une performance avec l'enregistreur MIDI**

Enregistre les performances du clavier et l'utilisation des pédales sous forme de données MIDI.

# **IMPORTANT!**

**• Veuillez noter que nous ne pourrons être tenus responsables de tout dommage, manque à gagner ou réclamation de tiers résultant de la suppression de contenus enregistrés en raison d'un mauvais fonctionnement ou d'une réparation de ce piano numérique.**

### <span id="page-91-2"></span>**Contenu principal enregistré par l'enregistreur MIDI**

Lors de l'enregistrement avec l'Enregistreur MIDI, les opérations et réglages suivants sont enregistrés dans la mémoire interne du piano numérique.

- Jeu au clavier et au pédalier
- Sonorité
- Tempo\*
- Battement\*
- Volume du clavier\*
- Réglages de superposition (piste de la partie main gauche uniquement)
- Réglages de partage (piste de la partie main gauche uniquement)
- Quatre mains (piste de la partie main gauche uniquement)
- Mode sonore (type de simulateur de salle/réverbération, profondeur du simulateur de salle/ réverbération pour les sources sonores intégrées, type de Surround), Chorus, Brillance\*
- Réglages du simulateur acoustique\*
- Ajustement de gamme\*
- Élargissement des octaves\*
- \* Piste de la partie main gauche uniquement. Cependant, le réglage est aussi appliqué à la piste de la partie main droite pendant la lecture.

### <span id="page-91-1"></span>**Préparatifs pour l'utilisation de l'Enregistreur MIDI**

Commutez le réglage [Relecteur/Enregistreur] sur <Enregistreur MIDI>. Le réglage par défaut de [Relecteur/enregistreur] sur ce piano numérique est <Enregistreur MIDI>.

### **Tout en maintenant enfoncé le bouton « FUNCTION », appuyez sur la touche B3 (enregistreur MIDI).**

[Sélection directe d'une valeur de réglage \(type d'opération A\)](#page-23-0)

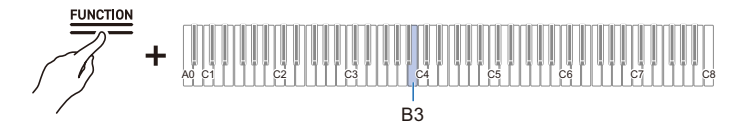

• La barre d'information visuelle, deuxième à partir de la gauche, clignote.

## **Enregistrement**

### **Utilisation facile de l'Enregistreur MIDI**

## **1. Touchez le bouton «** <sup>0</sup>**(enregistrement) » (s'allume en blanc).**

- Le bouton «  $\bigcirc$  (enregistrement) » commence à clignoter en rouge pour indiquer que l'enregistrement est en attente.
- **2. Lorsque vous commencez à jouer, l'enregistrement commence automatiquement.**
	- Le bouton «  $\bullet$  (enregistrement) » arrête de clignoter en rouge et reste allumé pour indiquer que l'enregistrement est en cours.

## **3. Pour terminer l'enregistrement, touchez le bouton «** <sup>0</sup>**(enregistrement) ».**

• Le bouton «  $\bigcirc$  (enregistrement) » s'allume à nouveau en blanc.

## **4.** Pour lire l'enregistrement en cours, touchez le bouton « ▶/■ ».

• Pour arrêter la lecture, touchez à nouveau le bouton «  $\blacktriangleright$ / $\blacksquare$  ».

#### <span id="page-92-0"></span>**Enregistrement sur la piste de la partie gauche**

Commutez [Relecteur/enregistreur] sur <Enregistreur MIDI> pour cette opération.

[Préparatifs pour l'utilisation de l'Enregistreur MIDI](#page-91-1)

- **1. Réglez les sonorités, les effets, le tempo, etc. pour l'enregistrement, si nécessaire.**
	- Pour le réglage du battement et du tempo, reportez-vous à « [Réglage du battement](#page-48-0) » et « [Réglage d'un tempo](#page-49-3) ».
	- Pour plus d'informations sur l'enregistrement piste par piste, reportez-vous à « [Contenu](#page-91-2)  [principal enregistré par l'enregistreur MIDI](#page-91-2) ».

# **2. Touchez le bouton «** <sup>0</sup>**(enregistrement) » (s'allume en blanc).**

- L'enregistrement passe en mode d'attente et le bouton «  $\bullet$  (enregistrement) » clignote en rouge.
- L'indicateur de piste « L » clignote.
- Pour arrêter l'enregistrement, touchez de nouveau le bouton «  $\bullet$  (enregistrement) ».

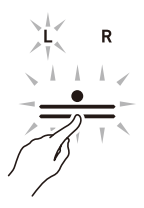

**3. Pour lancer le métronome pendant l'enregistrement, touchez le bouton « METRONOME ».**

# **4. L'enregistrement démarre lorsque vous commencez à jouer.**

- Vous pouvez aussi démarrer l'enregistrement en maintenant enfoncé le bouton «  $\bullet$  (enregistrement) » et en touchant le bouton «  $\blacktriangleright$   $\blacktriangleright$  ».
- Le bouton «  $\bullet$  (enregistrement) » passe de l'état clignotant à l'état allumé, et le bouton «  $\bullet$   $\bullet$  » s'éteint.
- Si vous souhaitez refaire votre enregistrement, reportez-vous à « [Recommencer depuis le](#page-93-0)  [début au cours d'un enregistrement](#page-93-0) ».

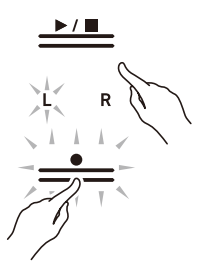

# **5. Pour terminer l'enregistrement, touchez le bouton «** <sup>0</sup>**(enregistrement) ».**

- Le bouton «  $\bullet$  (enregistrement) » s'allume de nouveau en blanc et le bouton «  $\blacktriangleright$   $\blacktriangleright$  » s'allume.
- Pour lire immédiatement l'enregistrement, touchez le bouton « $\blacktriangleright$ / $\blacksquare$ ».

#### <span id="page-93-0"></span>**Recommencer depuis le début au cours d'un enregistrement**

Si vous souhaitez recommencer l'enregistrement en raison d'une erreur de performance ou pour toute autre raison, maintenez enfoncé le bouton « 0(enregistrement) » jusqu'à ce qu'il clignote pendant l'enregistrement. Les données enregistrées sont supprimées et le piano retourne à l'état d'attente d'enregistrement.

#### **Superposition d'enregistrement (enregistrement sur la piste de la partie main droite pour superposer l'enregistrement de la piste de la partie main gauche)**

Utilisez « [Enregistrement sur la piste de la partie gauche](#page-92-0) » pour entrer en mode d'attente d'enregistrement avant de poursuivre.

- **1. Appuyez et maintenez enfoncé le bouton «** <sup>0</sup>**(enregistrement) » jusqu'à ce que l'indicateur de piste « R » clignote.**
	- La piste de la partie main droite sera enregistrée.
	- Le « L » de l'indicateur de piste s'arrête de clignoter et reste allumé.

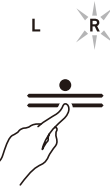

**2. Si vous ne souhaitez pas que la piste de la partie main gauche soit lue pendant l'enregistrement, maintenez enfoncé le bouton « ▶/■ » et appuyez sur la touche B**}**1 (sélection de la partie de la lecture de la chanson).**

[Activation/désactivation ou modification des valeurs de réglage à l'aide d'une seule touche \(type](#page-26-0)  [d'opération D\)](#page-26-0)

- L'indicateur de piste « L » s'éteint.
- Chaque fois que vous appuyez sur la touche  $B\nmid 1$ , l'indicateur de piste « L » passe de l'état allumé (lecture) à l'état éteint (pas de lecture).

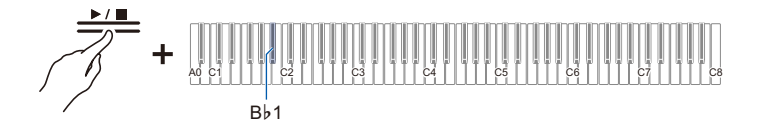

# **3. Ensuite, passez à l'étape 4, « [Enregistrement sur la piste de la partie gauche](#page-92-0) ».**

### **REMARQUE**

• Certains réglages, y compris le battement et le tempo peuvent' être réglés pour l'enregistrement de la piste de la partie main gauche.

# **Suppression de l'enregistrement d'une piste**

Fonctionne avec <Enregistreur MIDI>.

[Préparatifs pour l'utilisation de l'Enregistreur MIDI](#page-91-1)

### **1. Touchez le bouton «** <sup>0</sup>**(enregistrement) » (s'allume en blanc).**

- L'enregistrement passe en mode d'attente et le bouton «  $\bullet$  (enregistrement) » clignote en rouge.
- Le « L » de l'indicateur de piste clignote et la piste de la partie main gauche est effacée.

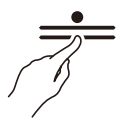

- **2. Pour supprimer la piste de la partie main droite, appuyez et maintenez enfoncé le bouton «** 0**(enregistrement) » jusqu'à ce que l'indicateur de piste « R » clignote.**
- **3. Tout en tenant le bouton «** <sup>0</sup>**(enregistrement) » enfoncé, touchez le bouton «**a**».**
	- Le bouton «  $\bigcirc$  (enregistrement) » passe de l'état clignotant à l'état allumé.
- **4. Maintenez enfoncé le bouton «** <sup>0</sup>**(enregistrement) » jusqu'à ce qu'il clignote.** • L'enregistrement de la piste spécifiée est supprimé.
- **5. Touchez le bouton «** <sup>0</sup>**(enregistrement) » pour quitter l'attente d'enregistrement.**

# **Enregistrement d'une performance avec l'enregistreur audio**

Les performances du clavier et de l'utilisation des pédales sont enregistrées sous forme de données audio. Les enregistrements sont sauvegardés au format WAV (PCM linéaire, 16 bits, 44,1 kHz, stéréo) sur une clé USB connectée à la prise USB de Type A ou sur la mémoire flash intégrée.

# <span id="page-96-0"></span>**Préparatifs pour l'utilisation de l'enregistreur audio**

Commutez le réglage [Relecteur/enregistreur] sur l'une des options suivantes.

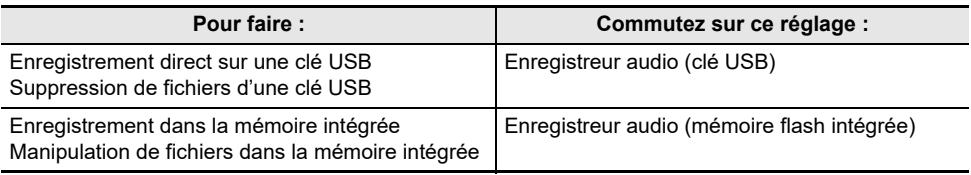

### **Commutez sur <Enregistreur audio (clé USB)>**

### **1. Branchez la clé USB sur la prise USB de Type A de cet appareil.**

• Pour les informations sur l'utilisation des clés USB, reportez-vous à la section « [Insertion/retrait](#page-114-0)  [d'une clé USB du piano numérique](#page-114-0) ».

# **2. Tout en maintenant enfoncé le bouton « FUNCTION », appuyez sur la touche C4.**

[Sélection directe d'une valeur de réglage \(type d'opération A\)](#page-23-0)

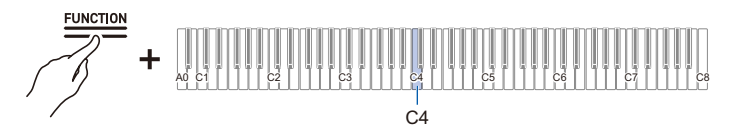

• La troisième barre d'information visuelle à partir de la gauche clignote.

# **IMPORTANT!**

- **Si le réglage [Relecteur/enregistreur] est <Enregistreur audio (clé USB)>, ne retirez pas la clé USB pendant l'enregistrement ou la lecture. Les données de la clé USB pourraient être corrompues ou la prise USB de Type A pourrait devenir défaillante.**
- **Pour plus d'informations sur l'utilisation des clés USB, reportez-vous à « [Utilisation d'une clé](#page-110-0)  [USB](#page-110-0) ».**
- **Pour les formats de clés USB pris en charge, reportez-vous à « [Clés USB prises en charge](#page-111-0) ».**

### **Commutez sur <Enregistreur audio (mémoire flash intégrée)>.**

### **Tout en maintenant enfoncé le bouton « FUNCTION », appuyez sur la touche D4 (Enregistreur audio).**

[Sélection directe d'une valeur de réglage \(type d'opération A\)](#page-23-0)

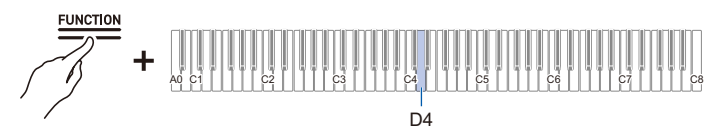

• Sur la barre d'information visuelle, le cinquième témoin à partir de la gauche clignote.

### **Enregistrement d'une chanson de l'enregistreur audio (WAV)**

Utilisez <Enregistreur audio (clé USB) > ou <Enregistreur audio (mémoire flash intégrée) >. [Préparatifs pour l'utilisation de l'enregistreur audio](#page-96-0)

# **1. Touchez le bouton «** <sup>0</sup>**(enregistrement) » (s'allume en blanc).**

- L'enregistrement passe en mode d'attente et le bouton «  $\bullet$  (enregistrement) » clignote en rouge.
- $\bullet$  Pour arrêter l'enregistrement, touchez de nouveau le bouton «  $\bullet$  (enregistrement) ».

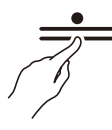

• Lorsque l'enregistreur audio (mémoire flash intégrée) est utilisé, la barre d'information visuelle affiche la quantité approximative d'espace d'enregistrement disponible. En fonction de la quantité de mémoire utilisée, la zone allumée du côté gauche de la barre d'information visuelle augmentera, et lorsque toute la barre sera allumée, l'enregistrement ne sera plus possible.

# **2. L'enregistrement démarre lorsque vous commencez à jouer.**

- Vous pouvez aussi démarrer l'enregistrement en maintenant enfoncé le bouton «  $\bullet$  (enregistrement) » et en touchant le bouton «  $\blacktriangleright$   $\blacktriangleright$  ».
- Le bouton «  $\bullet$  (enregistrement) » passe de l'état clignotant à l'état allumé, et le bouton «  $\bullet/\blacksquare$  » s'éteint.

# **3. Pour terminer l'enregistrement, touchez le bouton «** <sup>0</sup>**(enregistrement) ».**

• Le bouton «  $\bullet$  (enregistrement) » s'allume de nouveau en blanc et le bouton «  $\blacktriangleright$   $\blacktriangleright$  » s'allume.

# **4.** Pour lire l'enregistrement, touchez le bouton « ▶/■ ».

# REMARQUE

• Les durées d'enregistrement possibles et le nombre de fichiers sont indiqués dans le tableau cidessous.

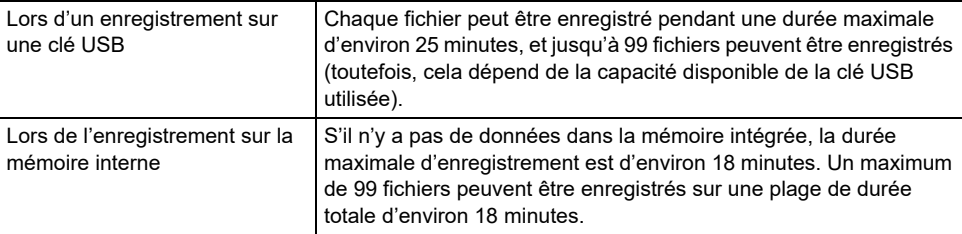

- L'enregistrement se termine automatiquement lorsque la durée d'enregistrement disponible est écoulée. Le bouton « 0(enregistrement) » se met à clignoter lorsqu'il n'y a plus beaucoup de temps restant pour l'enregistrement.
- L'enregistreur audio du piano numérique enregistre au format WAV. L'enregistrement au format MP3 n'est pas pris en charge (la lecture de fichiers MP3 copiés d'un ordinateur vers une clé USB ou de fichiers MP3 chargés à partir d'une clé USB vers la mémoire intégrée du piano numérique est prise en charge).
- Les enregistrements sont sauvegardés dans l'ordre de la mémoire de destination (mémoire intégrée ou clé USB) avec des noms de fichiers allant de « TAKE01.WAV » a « TAKE99.WAV. » Le nom du fichier est le dernier numéro du fichier WAV ou MP3 dans la mémoire de destination, plus un. (par exemple, si vous enregistrez deux fichiers TAKE01.WAV et TAKE03.MP3 dans la mémoire de destination, l'enregistrement sera sauvegardé sous le nom de fichier TAKE04.WAV).

### <span id="page-98-0"></span>**Lorsque vous souhaitez recommencer depuis le début au cours d'un enregistrement**

Si vous souhaitez recommencer l'enregistrement en raison d'une erreur de performance ou pour toute autre raison, maintenez enfoncé le bouton « 0(enregistrement) » jusqu'à ce qu'il clignote pendant l'enregistrement. Les données enregistrées sont supprimées et le piano retourne à l'état d'attente d'enregistrement.

## **Enregistrement sur l'enregistreur audio pendant la lecture de données enregistrées sur l'enregistreur MIDI**

**1. Tout en maintenant enfoncé le bouton « FUNCTION », appuyez sur la touche C**{**<sup>4</sup> (clé USB) ou E**}**4 (mémoire flash intégrée).**

[Sélection directe d'une valeur de réglage \(type d'opération A\)](#page-23-0)

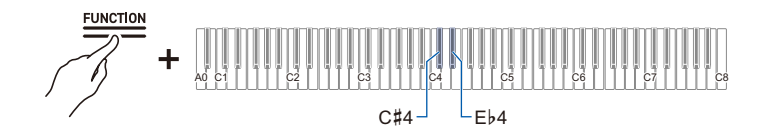

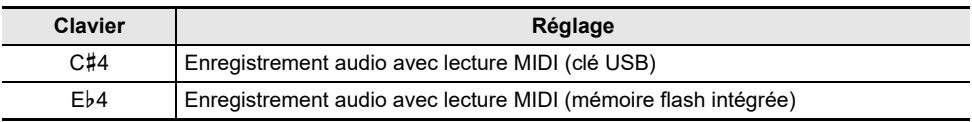

• La barre d'information visuelle affiche les éléments suivants. Lors d'un enregistrement sur une clé USB : Le troisième témoin à partir de la droite clignote. Lors de l'enregistrement sur la mémoire flash intégrée : Le témoin le plus à droite clignote.

**2. Si vous avez appuyé sur la touche C**{**4 (clé USB) à l'étape 1, connectez la clé USB à la prise USB de Type A du piano numérique.**

# **3. Touchez le bouton «** <sup>0</sup>**(enregistrement) » (s'allume en blanc).**

- L'enregistrement passe en mode d'attente et le bouton «  $\bullet$  (enregistrement) » clignote en rouge.
- L'indicateur de piste de la partie en cours d'enregistrement avec l'enregistreur MIDI s'allume.

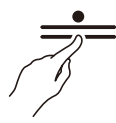

## **4.** Pour régler la partie de lecture, maintenez enfoncé le bouton « ▶/■ » et appuyez **sur la touche B**}**1 (sélection de la partie de lecture de la chanson).**

[Activation/désactivation ou modification des valeurs de réglage à l'aide d'une seule touche \(type](#page-26-0)  [d'opération D\)](#page-26-0)

• Les indicateurs de piste « L » et « R » s'allument respectivement.

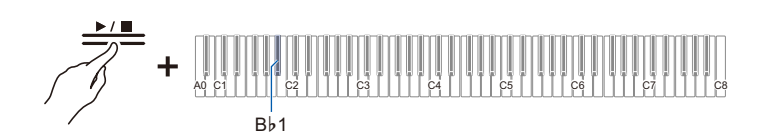

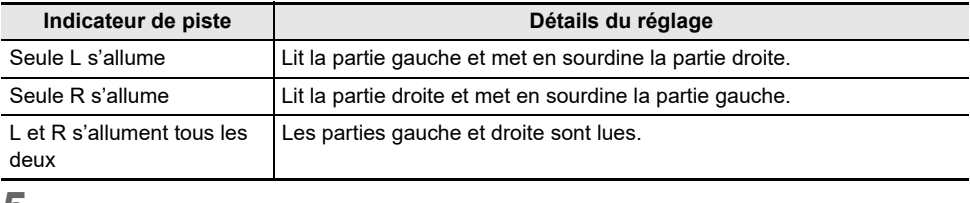

### **5. L'enregistrement démarre lorsque vous commencez à jouer.**

- La chanson de l'enregistreur MIDI est lue lorsque l'enregistrement commence.
- Vous pouvez aussi démarrer l'enregistrement en maintenant enfoncé le bouton
- «  $\bullet$  (enregistrement) » et en touchant le bouton «  $\blacktriangleright$   $\blacksquare$  ».
- L'indicateur de battement s'allume au rythme du battement.
- Si vous souhaitez refaire votre enregistrement, reportez-vous à « [Lorsque vous souhaitez](#page-98-0)  [recommencer depuis le début au cours d'un enregistrement](#page-98-0) ».

# **6. Pour terminer l'enregistrement, touchez le bouton «** <sup>0</sup>**(enregistrement) ».**

- Le bouton «  $\bullet$  (enregistrement) » s'allume de nouveau en blanc et le bouton «  $\blacktriangleright$   $\blacktriangleright$  » s'allume.
- Pour lire l'enregistrement immédiatement, touchez le bouton « $\blacktriangleright$ / $\blacksquare$ ».

# REMARQUE

• Les durées d'enregistrement possibles et le nombre de fichiers sont indiqués dans le tableau cidessous.

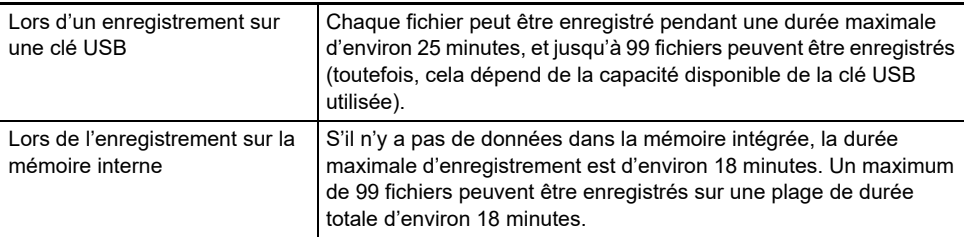

- L'enregistrement se termine automatiquement lorsque la durée d'enregistrement disponible est écoulée. Le bouton « 0(enregistrement) » se met à clignoter lorsqu'il n'y a plus beaucoup de temps restant pour l'enregistrement.
- L'enregistreur audio du piano numérique enregistre au format WAV. L'enregistrement au format MP3 n'est pas pris en charge (la lecture de fichiers MP3 copiés d'un ordinateur vers une clé USB ou de fichiers MP3 chargés à partir d'une clé USB vers la mémoire intégrée du piano numérique est prise en charge).
- Les enregistrements sont sauvegardés dans l'ordre de la mémoire de destination (mémoire intégrée ou clé USB) avec des noms de fichiers allant de « TAKE01.WAV » a « TAKE99.WAV. » Le nom du fichier est le dernier numéro du fichier WAV ou MP3 dans la mémoire de destination, plus un. (par exemple, si vous enregistrez deux fichiers TAKE01.WAV et TAKE03.MP3 dans la mémoire de destination, l'enregistrement sera sauvegardé sous le nom de fichier TAKE04.WAV).

## **Suppression de fichiers audio d'une clé USB**

Utilisez <Enregistreur audio (clé USB)>. [Préparatifs pour l'utilisation de l'enregistreur audio](#page-96-0)

### **1. Maintenez enfoncé le bouton «**a**» et sélectionnez le fichier à supprimer à l'aide de la touche correspondante.**

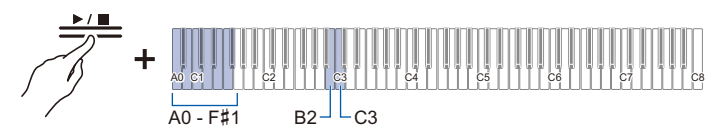

- Utilisez les touches A0 à F#1 pour spécifier le numéro TAKE\*\*.WAV (où \*\* est 99-99). [Saisie des valeurs de réglage à l'aide des touches 0 à 9 \(type d'opération C\)](#page-25-0)
- Utilisez les touches B2/C3 (Sélection d'une chanson –/Sélection d'une chanson +) pour spécifier le numéro de la chanson précédente/suivante.

[Utilisation des touches +/– pour augmenter ou diminuer la valeur de réglage de 1 \(type](#page-24-0)  [d'opération B\)](#page-24-0)

**2. Tout en maintenant enfoncé le bouton « FUNCTION », appuyez sur la touche B1 (Suppression SMF/MRF/Audio).**

[Mise en attente et lancement d'une opération la prochaine fois que vous appuyez sur une touche](#page-27-0)  [\(type d'opération E\)](#page-27-0)

• Ne relâchez pas la touche « FUNCTION » tant que l'opération suivante n'est pas terminée.

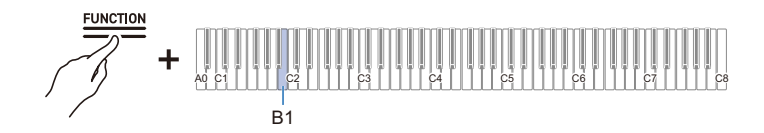

# **3. Tout en maintenant enfoncé le bouton « FUNCTION », appuyez sur la touche C1 (Valider).**

• Le fichier est supprimé.

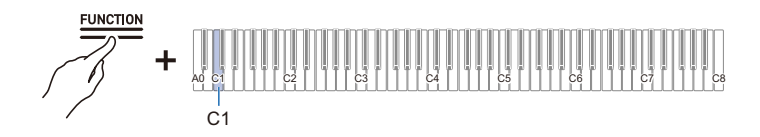

# **REMARQUE**

• Le numéro spécifié pour la suppression s'applique aux fichiers WAV et MP3. Si un fichier WAV et un fichier MP3 portent le même numéro, ils seront tous deux supprimés.

### **FR-102**

# **Suppression du dernier fichier audio numéroté dans la mémoire intégrée**

**1. Tout en maintenant enfoncé le bouton « FUNCTION », appuyez sur la touche C**{**<sup>2</sup> (suppression d'un fichier audio de la mémoire flash intégrée).**

[Mise en attente et lancement d'une opération la prochaine fois que vous appuyez sur une touche](#page-27-0)  [\(type d'opération E\)](#page-27-0)

• Ne relâchez pas la touche « FUNCTION » tant que l'opération suivante n'est pas terminée.

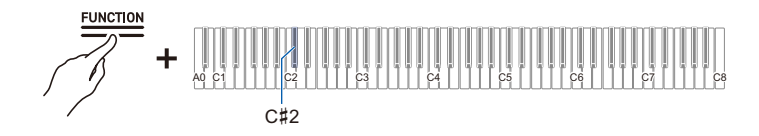

- **2. Tout en maintenant enfoncé le bouton « FUNCTION », appuyez sur la touche C1 (Valider).**
	- La suppression est effectuée.

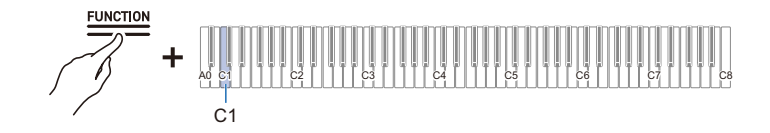

## **Suppression de tous les fichiers audio de la mémoire intégrée**

**1. Tout en maintenant enfoncé le bouton « FUNCTION », appuyez sur la touche D2 (suppression de tous les fichiers audio de la mémoire flash intégrée).**

[Mise en attente et lancement d'une opération la prochaine fois que vous appuyez sur une touche](#page-27-0)  [\(type d'opération E\)](#page-27-0)

• Ne relâchez pas la touche « FUNCTION » tant que l'opération suivante n'est pas terminée.

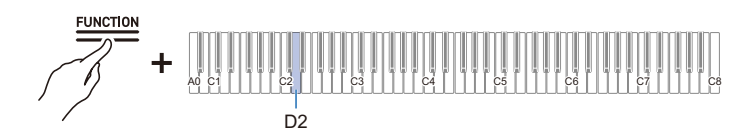

- **2. Tout en maintenant enfoncé le bouton « FUNCTION », appuyez sur la touche C1 (Valider).**
	- La suppression est effectuée.

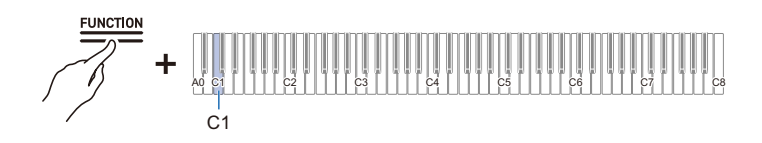

# **Réécoute immédiate d'une performance (Relecteur instantané)**

# **Relecteur instantané**

Lorsque vous vous entraînez, vous pouvez être tellement concentré sur la lecture de la partition et la frappe des bonnes touches qu'il vous est difficile d'évaluer aussi votre performance.

La fonction de Relecteur Instantané vous permet de réécouter facilement l'enregistrement d'une performance que vous venez de jouer, ce qui vous permet d'évaluer facilement le son de vos propres performances.

# **Fonctionnalités du Relecteur instantané**

La performance est enregistrée automatiquement.

- Vous pouvez facilement réécouter une performance en utilisant simplement la fonction de relecture.
- Vous pouvez relire jusqu'au dernières 270 secondes d'une performance.
- Vous pouvez spécifier le point à partir duquel démarre la relecture.
- Si vous placez un repère dans une performance, la relecture peut commencer à partir de la position marquée.

# **DIMPORTANT!**

- **Les enregistrements du Relecteur instantané sont effacés si vous changez autre chose que le réglage du métronome ou si vous mettez le piano numérique hors tension.**
- **Le Relecteur instantané enregistre les opérations du clavier et de la pédale, ainsi que les sons du métronome.**

# **Préparation pour l'utilisation du Relecteur Instantané**

Commutez le réglage [Relecteur/enregistreur] sur <Relecteur instantané>.

### **Tout en maintenant enfoncé le bouton « FUNCTION », appuyez sur la touche B**}**3 (Relecteur instantané).**

[Sélection directe d'une valeur de réglage \(type d'opération A\)](#page-23-1)

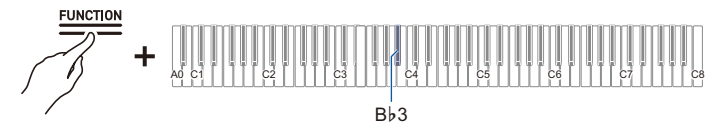

• La barre d'information visuelle clignote à l'extrémité gauche.

# **Utilisation simple**

## **1. Démarrez la performance.**

• L'enregistrement commence et le bouton «  $\bullet$  (enregistrement) » clignote lentement pour indiquer que l'enregistrement est en cours.

**2.** Pour le relire, arrêtez votre performance et touchez le bouton « ▶/■ ».

- La relecture commence à partir de la note jouée 10 secondes avant la dernière note jouée. La relecture s'arrête lorsqu'elle est terminée.
- Si vous souhaitez arrêter la relecture en cours, touchez le bouton « $\blacktriangleright$   $\blacktriangleright$  Une fois arrêté touchez le bouton « $\blacktriangleright$   $\blacktriangleright$   $\blacktriangleright$  si vous souhaitez relancer la lecture.
- Bien que les notes jouées pendant les 10 secondes qui précèdent la dernière note soient jouées, les notes jouées sur les touches enfoncées il y a plus de 10 secondes ne sont pas jouées.

# **3. Une fois la relecture terminée, retournez à l'étape 1.**

• L'enregistrement démarre au début de la performance suivante.

## REMARQUE

• Pour lancer la relecture, vous pouvez simplement appuyer sur le bouton « $\blacktriangleright$   $\blacktriangleright$  » pour spécifier 10 secondes plus tôt, ou vous pouvez spécifier une position marquée et le nombre de secondes pour revenir en arrière.

Pour plus d'informations à ce sujet, reportez-vous à « [Réécoute en utilisant des repères](#page-106-0) » et « [Réécoute en utilisant un nombre spécifié de secondes](#page-108-0) ».

- La durée maximale d'enregistrement est de 270 secondes. Lorsque cette durée est dépassée, la performance la plus ancienne est écrasée, ce qui signifie que vous ne pouvez réécouter que les 270 secondes les plus récentes d'une performance.
- Pendant que le Relecteur Instantané enregistre (le bouton «  $\bullet$  (enregistrement) » clignote lentement), appuyez et maintenez enfoncé le bouton « 0(enregistrement) » (pendant 2 secondes) pour supprimer les 270 secondes de l'enregistrement.

# <span id="page-106-0"></span>**Réécoute en utilisant des repères**

## **Qu'est-ce qu'un repère?**

Si vous placez un repère au moment souhaité pendant la performance, vous pouvez démarrer la lecture à partir de la position marquée lors de la relecture. Vous pouvez ajouter un maximum de 36 repères (dans les 270 secondes) et spécifier la position du repère à partir de laquelle la relecture doit commencer.

# **Performance**

#### **Démarrez la performance.**

- Le bouton « 0(enregistrement) » clignote lentement pour indiquer que l'enregistrement est en cours.
- Lorsque vous mettez l'appareil sous tension et que vous utilisez le Relecteur instantané pour la première fois, des repères sont ajoutés automatiquement.

### **Ajout de repères aux points souhaités dans les performances**

#### **Touchez le bouton «** 0**(enregistrement) » à l'endroit où vous souhaitez lancer la relecture.**

- Le repère est ajouté lorsque vous touchez le bouton «  $\bullet$  (enregistrement) ».
- Lorsque vous ajoutez un repère, l'enregistrement s'arrête temporairement (le bouton « 0(enregistrement) » s'éteint), et l'enregistrement commence (le bouton
	- « 0(enregistrement) » clignote lentement) à partir du point où la performance suivante démarre (pression sur une touche ou actionnement d'une pédale).

### **Relecture à partir d'une marque**

**1. Arrêtez la lecture, maintenez enfoncé le bouton «**a**» et appuyez sur une touche noire pour sélectionner le repère à partir duquel vous souhaitez commencer la Relecture.**

[Sélection directe d'une valeur de réglage \(type d'opération A\)](#page-23-1)

- La Relecture démarre à partir de la position du repère spécifié.
- Pour les touches noires affectées à la sélection des repères, reportez-vous à « [Repère de](#page-188-0)  [départ et secondes de départ pour le Relecteur instantané](#page-188-0) ».

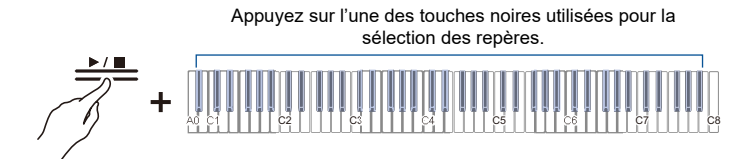

# **2. Lorsque la Relecture est terminée, démarrez la performance suivante.**

• Lorsque la performance suivante démarre, un repère est automatiquement placé à cette position.

### REMARQUE

• Si vous spécifiez un repère qui n'existe pas, le repère le plus ancien est sélectionné pour la Relecture.

### **FR-106**

### **Exemple de spécification d'un repère**

**Lorsque vous souhaitez démarrer la Relecture à partir de la position la plus récente (dernier repère placé)**

**Tout en maintenant enfoncé le bouton « ▶/■ », appuyez sur la touche B** $\flat$ **0 (relecture à partir du repère de début (le plus récent)) pour démarrer la relecture à partir du repère le plus récent.**

[Sélection directe d'une valeur de réglage \(type d'opération A\)](#page-23-1)

• Démarre la Relecture avec le repère à la position la plus récente. La relecture démarre à partir du repère le plus récent.

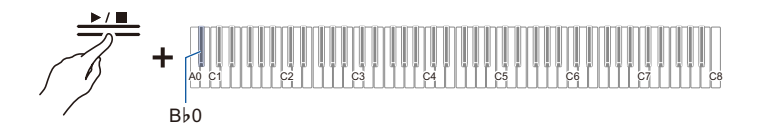

#### **Lorsque vous souhaitez démarrer la Relecture à partir d'une position de repère placée 10 fois plus tôt**

Tout en maintenant enfoncé le bouton « ▶ ■ », appuyez sur la touche B<sup>}</sup>2 **(relecture à partir du repère de début (10 fois en arrière)).**

[Sélection directe d'une valeur de réglage \(type d'opération A\)](#page-23-1)

• Démarre la Relecture à partir de la position du repère placé 10 fois plus tôt.

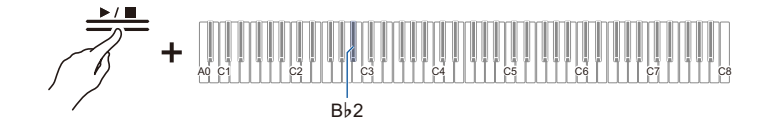
## **Réécoute en utilisant un nombre spécifié de secondes**

Toucher le bouton **«**a**»** pendant la Relecture démarre la Relecture des 10 secondes précédant la dernière note que vous avez jouée, mais il est possible de reprendre la Relecture à partir d'un moment antérieur à 10 secondes. Pour une position antérieure à 10 secondes, vous pouvez spécifier le nombre de secondes pour démarrer la Relecture, par incréments de 5 secondes.

### **1. Début de la performance.**

- Pendant l'enregistrement. le bouton «  $\bullet$  (enregistrement) » clignote lentement.
- **2. Pour démarrer la Relecture, arrêtez la lecture et maintenez enfoncé le bouton «**a**», puis appuyez sur la touche blanche qui correspond au nombre de secondes souhaité en arrière et à partir d'où la Relecture doit démarrer.**

[Sélection directe d'une valeur de réglage \(type d'opération A\)](#page-23-0)

- Relecture de la performance à partir de la note jouée un nombre spécifié de secondes avant la dernière note jouée.
- Pour les touches blanches utilisées pour spécifier le nombre de secondes en arrière à partir d'où démarrer la relecture, reportez-vous à « Repère de départ et secondes de départ pour le [Relecteur instantané](#page-188-0) ».

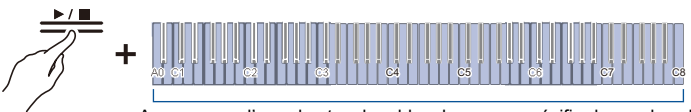

Appuyez sur l'une des touches blanches pour spécifier le nombre de secondes en arrière à partir d'où démarrer la relecture.

### **3. Après la Relecture, démarrez la performance suivante.**

## REMARQUE

• Si l'enregistrement est plus court que 270 secondes, la Relecture démarre à partir de la position la plus ancienne de l'enregistrement lorsque vous spécifiez un nombre de secondes antérieur à l'enregistrement le plus ancien.

**Exemple de spécification du nombre de secondes en arrière à partir d'où démarrer la relecture**

**Lorsque vous souhaitez que la Relecture commence 60 secondes en arrière :**

**Tout en maintenant enfoncé le bouton «**a**», appuyez sur la touche C2 (nombre de secondes en arrière à partir d'où démarrer la Relecture (60 secondes en arrière)).**

[Sélection directe d'une valeur de réglage \(type d'opération A\)](#page-23-0)

• Démarre la Relecture en retournant 60 secondes en arrière.

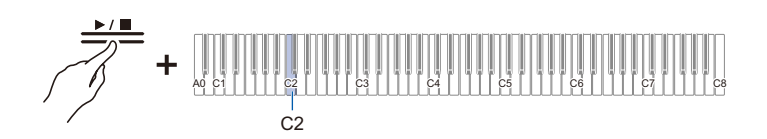

# **Utilisation d'une clé USB**

## **Utilisation d'une clé USB en vente dans le commerce - Ce que vous pouvez faire**

Vous pouvez effectuer les opérations suivantes à l'aide d'une clé USB en vente dans le commerce.

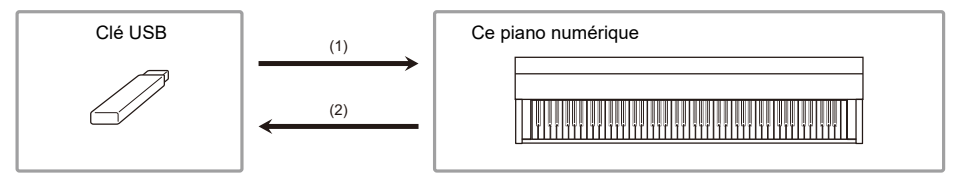

#### **(1) Utilisation d'un fichier sur une clé USB avec ce piano numérique**

• Lecture directe de fichiers audio à partir d'une clé USB

Pour plus d'informations, reportez-vous à « [Lecture de données audio \(WAV, MP3\)](#page-86-0) ».

• Lecture directe de fichiers MIDI sur une clé USB

Pour plus d'informations, reportez-vous à « [Lecture de données MIDI](#page-80-0) ».

• Chargement de fichiers compatibles à partir d'une clé USB dans la mémoire interne du piano numérique

Pour plus d'informations à ce sujet, reportez-vous à « [Chargement de fichiers MIDI à partir d'une clé](#page-118-0)  [USB dans le piano numérique](#page-118-0) », « [Chargement par lots de fichiers audio d'une clé USB sur](#page-123-0)  [l'appareil](#page-123-0) » et « [Chargement d'un fichier de scène personnalisée sauvegardé sur une clé USB sur ce](#page-125-0)  [piano numérique](#page-125-0) ».

• Suppression de fichiers d'une clé USB

Pour plus d'informations à ce sujet, reportez-vous à « [Suppression de fichiers MIDI ou audio d'une](#page-120-0)  [clé USB](#page-120-0) » et « [Supprimer les fichiers de scènes personnalisées sur une clé USB](#page-126-0) ».

- **(2) Sauvegarde des performances ou des données stockées sur le piano numérique sur une clé USB**
- Enregistrez des chansons (WAV) directement sur une clé USB

Pour plus d'informations, reportez-vous à « [Enregistrement d'une chanson de l'enregistreur audio](#page-97-0)  [\(WAV\)](#page-97-0) ».

• Sauvegarde des données du piano numérique sur une clé USB

Pour plus d'informations à ce sujet, reportez-vous à « [Sauvegarde de chansons de l'enregistreur](#page-117-0)  [MIDI sur une clé USB](#page-117-0) », « [Sauvegarde d'un lot de fichiers audio de la mémoire intégrée vers une clé](#page-122-0)  [USB](#page-122-0) » et « [Sauvegarde de scènes personnalisées sur une clé USB](#page-124-0) ».

## **Préparation d'une clé USB**

#### **Clés USB prises en charge**

Utilisez des clés USB formatées FAT32 ou exFAT.

- Pour les clés USB de grande capacité, le montage et le formatage peuvent prendre un certain temps.
- En fonction des performances et des caractéristiques de la clé USB, il peut être impossible d'effectuer correctement l'enregistrement/la lecture.

## (V) IMPORTANT!

- **Il se peut qu'il ne soit pas possible d'utiliser des clés USB reconnues comme lecteurs multiples sur un ordinateur.**
- **Les clés USB reconnues comme CD-ROM par un ordinateur ne peuvent pas être utilisées.**
- **Les clés USB avec des fonctions spéciales, telles que des fonctions antivirus ou de sécurité, ne peuvent pas être utilisées.**

### **Types de données pouvant être traitées par ce piano numérique**

#### **Données audio**

#### **Format WAV**

Un format de fichier audio standard utilisé principalement par Windows. Ce piano numérique est compatible avec les fichiers WAV PCM linéaire, 16 bits, 44,1 kHz, stéréo (extension : .WAV).

#### **Format mp3**

Un format de fichier audio commun largement utilisé pour la distribution de musique. Ce piano numérique prend en charge les fichiers MP3 compatibles 44,1/48 kHz, 32-320 kbps et à débit variable (VBR) (extension : .MP3).

#### **Données MIDI**

#### **Format MRF (format de fichier original CASIO)**

Données MIDI enregistrées par l'enregistreur MIDI du piano numérique (extension : .MRF).

#### **Format CMF (format de fichier original CASIO)**

Données MIDI spécifiques à CASIO auxquelles sont ajoutées des informations relatives à la performance (extension : .CMF).

#### **Format SMF (Fichier MIDI standard) , Format 0/1 :**

Format de fichier MIDI standard compatible avec les équipements MIDI d'autres fabricants (extension : .MID).

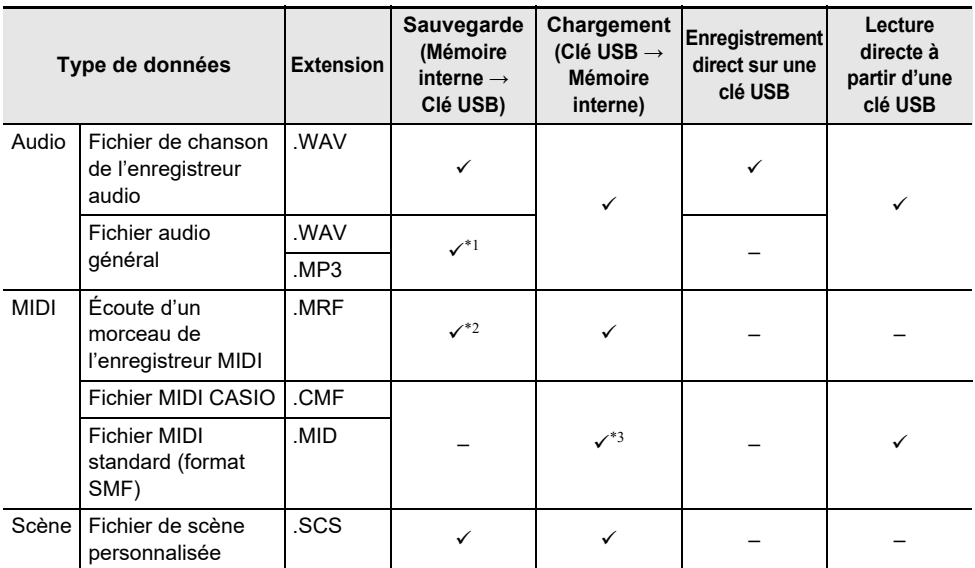

\*1 Les fichiers WAV et MP3 chargés depuis une clé USB vers la mémoire interne du piano numérique peuvent être enregistrés directement depuis la mémoire interne vers la clé USB.

- \*2 Ils peuvent aussi être convertis en fichier MIDI standard (format SMF 0, extension : .MID) et sauvegardés.
- Lors d'une sauvegarde au format MRF

Non seulement les informations relatives à la performance, mais aussi les réglages de fonctions spécifiques à ce piano numérique (tels que les réglages du simulateur acoustique) sont sauvegardés. Lorsqu'un fichier enregistré dans ce format est lu sur le piano numérique, la performance originale est reproduite. Cependant, les fichiers MRF ne peuvent pas être utilisés avec d'autres instruments.

• Lors de la sauvegarde au format SMF

Les informations relatives aux performances sont sauvegardées, mais pas les réglages des fonctions spécifiques du piano numérique. Par conséquent, même si un fichier sauvegardé dans ce format est lu sur ce piano numérique, les réglages spécifiques des fonctions du piano numérique ne sont pas rétablis à leurs réglages d'origine. Cependant, les fichiers sauvegardés dans ce format peuvent être utilisés avec d'autres instruments compatibles SMF. (Il n'est pas possible de reproduire la même performance de ce piano numérique sur d'autres instruments).

\*3 Chargé en tant que chanson personnalisée (numéros de chanson 61 à 70). Reportez-vous à « [Chargement de fichiers MIDI à partir d'une clé USB dans le piano numérique](#page-118-0) ».

#### **Propriété intellectuelle**

Vous pouvez utiliser des enregistrements pour votre usage personnel. Toute reproduction d'un fichier audio ou musical sans l'autorisation du détenteur des droits d'auteur est strictement interdite par les lois sur les droits d'auteur et par les traités internationaux. De plus, diffuser lesdits fichiers sur l'Internet ou les distribuer à un tiers, que ce soit avec ou sans compensation, est strictement interdit par les lois sur les droits d'auteur et par les traités internationaux. CASIO COMPUTER CO., LTD. décline toute responsabilité quant à l'usage de ce piano numérique en violation des lois sur les droits d'auteur.

## **Insertion/retrait d'une clé USB du piano numérique**

- Suivez les précautions indiquées dans les instructions fournies avec la clé USB.
- Évitez de stocker ou d'utiliser le produit dans les endroits indiqués ci-dessous. Les données de la clé USB pourraient être corrompues.

Emplacements soumis à des températures élevées, à l'humidité ou à des conditions corrosives Emplacements exposés à une forte électricité statique ou à des bruits électriques

- N'utilisez pas le piano numérique et ne retirez pas la clé USB pendant la sauvegarde ou le chargement des données. Les données de la clé USB pourraient être corrompues ou la prise USB de Type A pourrait devenir défaillante.
- USB Type A : Ne branchez jamais sur ces prises des appareils autres que ceux spécifiés dans ce manuel. Cela pourrait entraîner un mauvais fonctionnement.
- Lorsque vous utilisez une clé USB pour la première fois après l'avoir insérée dans le piano numérique, ou lorsque vous utilisez une clé USB pour la première fois après avoir mis l'appareil sous tension, le piano numérique peut devenir temporairement inutilisable pendant que le système se prépare à échanger des données avec la clé USB (montage).
- Le montage est exécuté chaque fois qu'une clé USB est insérée dans le piano numérique.
- Pendant le montage, les témoins situés au-dessus des boutons « SOUND MODE » et «  $\blacktriangleright$   $\blacktriangleright$ s'allument successivement, et la Barre d'information visuelle indique que le montage est en cours (en s'allumant successivement à partir de la gauche). N'utilisez pas le piano numérique lorsqu'il est en cours de montage.
- Il peut s'écouler quelques dizaines de secondes, voire plusieurs minutes, avant que le dispositif de surveillance n'achève le montage et ne devienne opérationnel.

#### **Insertion**

#### **Insérez la clé USB dans la prise USB de Type A du piano numérique.**

• Assurez-vous d'insérer la clé à fond. N'insérez pas la clé de force.

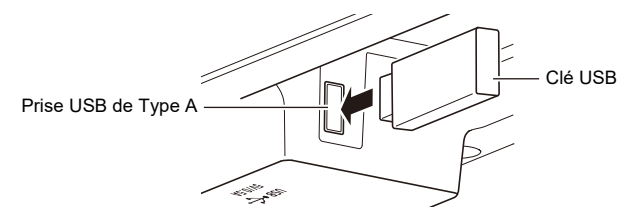

• USB Type A : Si de l'électricité statique est transférée aux prises à partir de votre main ou d'une clé USB, l'appareil peut connaître des dysfonctionnements. Le cas échéant, mettez le piano numérique hors tension puis de nouveau sous tension.

#### **Retrait**

#### **Assurez-vous qu'aucune donnée n'est échangée entre le piano numérique et la clé USB, avant de débrancher et de retirer la clé USB.**

• Après une utilisation prolongée, la clé USB qui a été retirée peut être chaude, mais il ne s'agit pas d'un mauvais fonctionnement.

## **Formatage d'une clé USB**

Lorsqu'une clé USB est formatée dans ce piano numérique, un dossier nommé « CASIO » est créé dans le répertoire racine. Ce dossier est toujours utilisé lors de l'échange de données entre le piano numérique et la clé USB.

Schéma de la structure des dossiers de la clé USB :

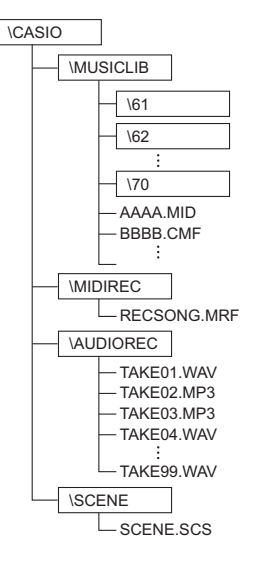

## (V) IMPORTANT!

- **Assurez-vous de formater d'abord la clé USB sur le piano numérique.**
- **Formater une clé USB supprime toutes les données de la clé USB. Avant de procéder au formatage, assurez-vous qu'il n'y a pas de données importantes stockées sur la clé USB.**
- **Le formatage effectué par ce piano numérique est un « formatage rapide ». Pour effacer complètement les données, effectuez un formatage sur un ordinateur ou un autre appareil avant de procéder au formatage sur ce piano numérique.**
- **Le format exFAT peut limiter le nombre de fichiers pouvant être lus si certains fichiers ont des noms longs.**

**1. Branchez la clé USB à formater sur la prise USB de Type A du piano numérique.**

## **2. Maintenez enfoncé le bouton « FUNCTION ».**

[Mise en attente et lancement d'une opération la prochaine fois que vous appuyez sur une touche](#page-27-0)  [\(type d'opération E\)](#page-27-0)

• Ne relâchez pas le bouton « FUNCTION » avant l'étape 4.

## **3. Appuyez sur la touche C2 (Formatage).**

• Le côté droit de l'indicateur de battement clignote et le piano numérique passe en attente de formatage.

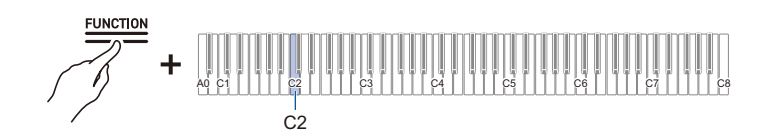

## **4. Appuyez sur la touche C1 (Valider).**

• Le formatage est effectué. Pendant le formatage, les témoins situés au-dessus des boutons « SOUND MODE » et « ▶/■ » s'allument successivement et la Barre d'information visuelle indique qu'il est en cours (s'allume séquentiellement à partir de la gauche).

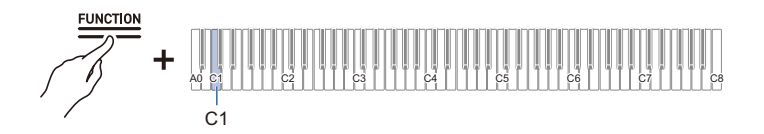

- **5. Une fois le formatage commencé, relâchez le bouton « FUNCTION ».**
	- Lorsque le formatage est terminé, les indicateurs retournent à leur état d'origine.

## **Opérations avec une clé USB**

#### <span id="page-117-0"></span>**Sauvegarde de chansons de l'enregistreur MIDI sur une clé USB**

**1.Insérez la clé USB dans la prise USB de Type A du piano numérique.**

## **2. Pour sauvegarder au format SMF (.MID), procédez comme suit :**

- (1) Commutez le piano numérique sur <Enregistreur MIDI>. [Commutation sur l'enregistreur MIDI](#page-81-0)
- (2) Sélectionnez le numéro de chanson personnalisée qui correspond au dossier de destination de la sauvegarde (61-70). Tout en maintenant enfoncé le bouton « $\blacktriangleright$   $\blacktriangleright$  », appuyez sur l'une des touches A0 à F#1. [Saisie des valeurs de réglage à l'aide des touches 0 à 9 \(type d'opération C\)](#page-25-0)

## **3. Maintenez enfoncé le bouton « FUNCTION ».**

[Mise en attente et lancement d'une opération la prochaine fois que vous appuyez sur une touche](#page-27-0)  [\(type d'opération E\)](#page-27-0)

• Ne relâchez pas le bouton « FUNCTION » avant l'étape 5.

### **4. Appuyez sur la touche A1 ou B**}**1.**

• L'indicateur du simulateur de salle/réverbération clignote et passe en mode d'attente de sauvegarde.

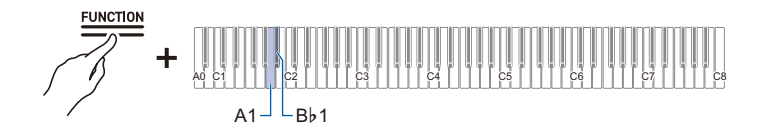

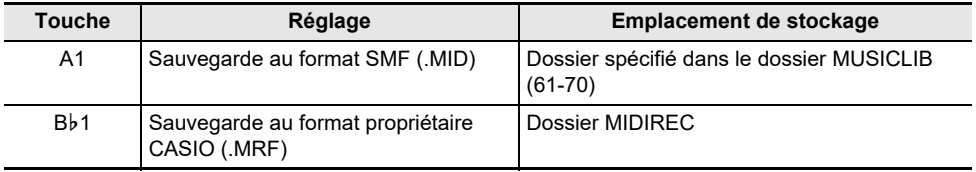

## **5. Appuyez sur la touche C1 (Valider).**

• La sauvegarde est exécutée. Pendant le traitement, les témoins situés au-dessus des boutons « SOUND MODE » et «  $\blacktriangleright$   $\blacktriangleright$   $\blacktriangleright$   $\blacktriangleright$  s'allument successivement, et la Barre d'information visuelle indique qu'il est en cours (s'allume séquentiellement à partir de la gauche).

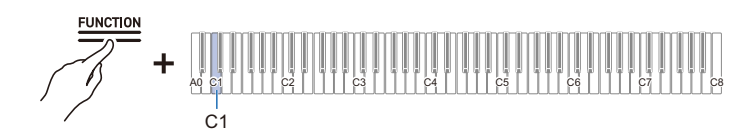

## **6. Une fois la sauvegarde commencée, relâchez le bouton « FUNCTION ».**

• Lorsque la sauvegarde est terminée, les indicateurs retournent à leur état d'origine.

#### <span id="page-118-0"></span>**Chargement de fichiers MIDI à partir d'une clé USB dans le piano numérique**

- **1. Copiez les données à charger dans le piano numérique dans les dossiers respectifs de la clé USB.**
	- Une seule chanson par dossier peut être chargée. Lorsqu'il y a plusieurs fichiers, le premier fichier dans l'ordre du nom du fichier est chargé.

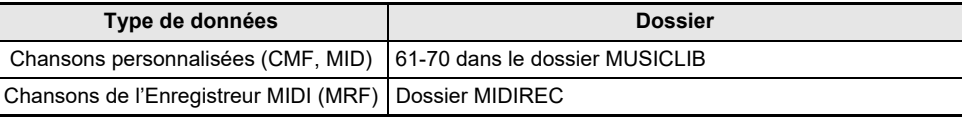

- **2.Insérez la clé USB dans la prise USB de Type A du piano numérique.**
- **3. Commutez le piano numérique sur <Enregistreur MIDI>.**

[Commutation sur l'enregistreur MIDI](#page-81-0)

- **4. Sélectionnez la chanson personnalisée (numéros de chanson 61 à 70) ou la chanson de l'enregistreur MIDI qui correspond aux données à charger.**
	- Pour sélectionner une chanson personnalisée, maintenez enfoncé le bouton «  $\blacktriangleright$   $\blacktriangleright$  » et appuyez sur l'une des touches A0 à F#1.

[Saisie des valeurs de réglage à l'aide des touches 0 à 9 \(type d'opération C\)](#page-25-0)

• Pour sélectionner une chanson de l'enregistreur MIDI, maintenez enfoncé le bouton « $\blacktriangleright$   $\blacktriangleright$  » et appuyez sur la touche A2.

[Sélection directe d'une valeur de réglage \(type d'opération A\)](#page-23-0)

## **5. Maintenez enfoncé le bouton « FUNCTION ».**

[Mise en attente et lancement d'une opération la prochaine fois que vous appuyez sur une touche](#page-27-0)  [\(type d'opération E\)](#page-27-0)

• Ne relâchez pas le bouton « FUNCTION » avant l'étape 7.

## **6. Appuyez sur la touche A**}**1 (Charger SMF/MRF).**

• Le témoin Surround clignote et le piano passe en mode d'attente de chargement.

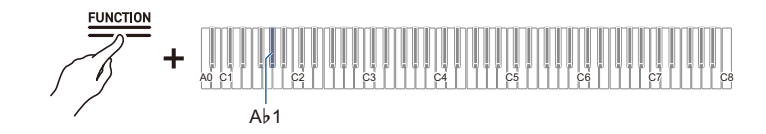

## **7. Appuyez sur la touche C1 (Valider).**

• Le chargement est exécuté. Pendant le traitement, les témoins situés au-dessus des boutons « SOUND MODE » et « ►/■ » s'allument successivement, et la Barre d'information visuelle indique qu'il est en cours (s'allume séquentiellement à partir de la gauche).

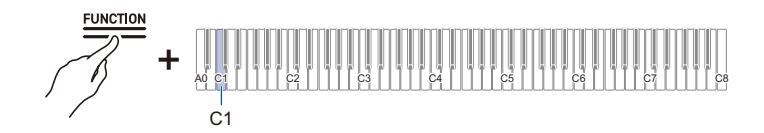

- **8. Une fois le chargement commencé, relâchez le bouton « FUNCTION ».**
	- Lorsque le chargement est terminé, les indicateurs retournent à leur état d'origine.

### <span id="page-120-0"></span>**Suppression de fichiers MIDI ou audio d'une clé USB**

Supprime les données suivantes de la clé USB.

- Chansons enregistrées dans les dossiers 61 à 70 du dossier MUSICLIB
- RECSONG.MRF stocké dans le dossier MIDIREC
- Données audio de chanson TAKE\*\*.WAV (\*\*=01 99) ou TAKE\*\*.MP3 (où \*\* = 01 99) stockées dans le dossier AUDIOREC

## **1.Insérez la clé USB dans la prise USB de Type A du piano numérique.**

## **2. Sélectionnez les données à supprimer.**

• Pour supprimer une chanson personnalisée ou une chanson de l'enregistreur MIDI :

(1) Commutez le piano numérique sur <Enregistreur MIDI>.

[Commutation sur l'enregistreur MIDI](#page-81-0)

(2) Sélectionnez le numéro de la chanson personnalisée ou de la chanson de l'enregistreur MIDI qui correspond aux données à supprimer.

Pour sélectionner une chanson personnalisée, maintenez enfoncé le bouton « $\square$ ) » et appuyez sur l'une des touches A0 à F#1.

[Saisie des valeurs de réglage à l'aide des touches 0 à 9 \(type d'opération C\)](#page-25-0)

Pour sélectionner une chanson de l'enregistreur MIDI, maintenez enfoncé le bouton « $\blacktriangleright$   $\blacktriangleright$ et appuyez sur la touche A2.

[Sélection directe d'une valeur de réglage \(type d'opération A\)](#page-23-0)

- Pour supprimer des données audio :
- (1) Commutez le piano numérique sur <Enregistreur audio (mémoire USB)>.

[Commutation sur l'enregistreur audio](#page-86-1)

(2) Spécifiez le données audio TAKE\*\*.WAV ou TAKE\*\*.MP3 (où \*\*=01 - 99) à supprimer. Tout en maintenant enfoncé le bouton « $\blacktriangleright$   $\blacktriangleright$  », appuyez sur l'une des touches A0 à F#1. [Saisie des valeurs de réglage à l'aide des touches 0 à 9 \(type d'opération C\)](#page-25-0)

## **3. Maintenez enfoncé le bouton « FUNCTION ».**

[Mise en attente et lancement d'une opération la prochaine fois que vous appuyez sur une touche](#page-27-0)  [\(type d'opération E\)](#page-27-0)

• Ne relâchez pas le bouton « FUNCTION » avant l'étape 5.

### **4. Appuyez sur la touche B1 (Suppression SMF/MRF/Audio).**

• Le côté gauche du témoin de battement clignote et le piano entre en mode d'attente de suppression.

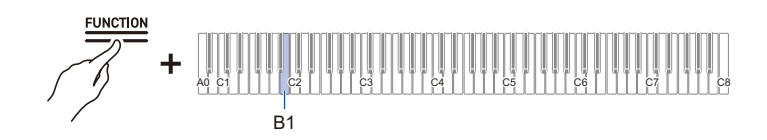

## **5. Appuyez sur la touche C1 (Valider).**

• La suppression est effectuée. Pendant le traitement, les témoins situés au-dessus des boutons « SOUND MODE » et « ►/■ » s'allument successivement, et la Barre d'information visuelle indique qu'il est en cours (s'allume séquentiellement à partir de la gauche).

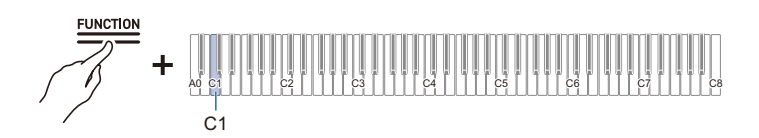

## **6. Une fois la suppression commencée, relâchez le bouton « FUNCTION ».**

• Lorsque la suppression est terminée, les indicateurs retournent à leur état d'origine.

### REMARQUE

• S'il y a des fichiers WAV et MP3 avec le même nom, exécuter la suppression de fichier supprimera à la fois les fichiers WAV et MP3.

#### <span id="page-122-0"></span>**Sauvegarde d'un lot de fichiers audio de la mémoire intégrée vers une clé USB**

Les fichiers audio (chansons de l'enregistreur audio et fichiers audio généraux) stockés dans la mémoire intégrée du piano numérique peuvent être sauvegardés par lots sur une clé USB à l'aide de l'opération suivante.

### **1.Insérez la clé USB dans la prise USB de Type A du piano numérique.**

### **2. Tout en maintenant enfoncé le bouton « FUNCTION », appuyez sur la touche F**{**<sup>1</sup> (Sauvegarde de tous les fichiers audio).**

[Mise en attente et lancement d'une opération la prochaine fois que vous appuyez sur une touche](#page-27-0)  [\(type d'opération E\)](#page-27-0)

- La barre d'information visuelle clignote, sauf aux deux extrémités, et le piano numérique entre en mode d'attente de sauvegarde. L'indicateur du simulateur de Salle/Réverbération clignote aussi.
- Ne relâchez pas le bouton « FUNCTION » avant l'étape 3.

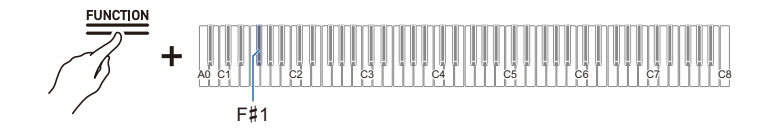

#### **3. Tout en maintenant enfoncé le bouton « FUNCTION », appuyez sur la touche C1 (Valider).**

• La sauvegarde est effectuée. Pendant le traitement, les témoins situés au-dessus des boutons « SOUND MODE » et « ►/■ » s'allument successivement, et la Barre d'information visuelle indique qu'il est en cours (s'allume séquentiellement à partir de la gauche).

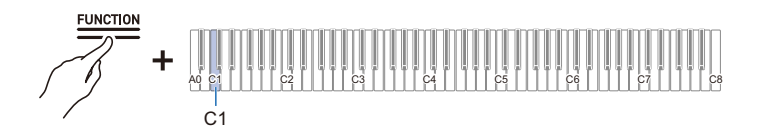

### **4. Une fois la sauvegarde commencée, relâchez le bouton « FUNCTION ».**

• Lorsque la sauvegarde est terminée, les indicateurs retournent à leur état d'origine.

#### **EREMARQUE**

• Si un fichier audio du même nom (« TAKE\*\*.WAV » ou « TAKE\*\*.MP3 » (où \*\* = 01 - 99)) existe déjà dans le dossier AUDIOREC de la clé USB, le fichier sera remplacé par le fichier « TAKE\*\*.WAV » ou « TAKE\*\*.MP3 ».

### <span id="page-123-0"></span>**Chargement par lots de fichiers audio d'une clé USB sur l'appareil**

Les fichiers audio (chansons de l'enregistreur audio et fichiers audio généraux) stockés sur une clé USB peuvent être chargés dans la mémoire intégrée du piano numérique par lots à l'aide de l'opération suivante.

- **1. Préparez une clé USB contenant les fichiers audio que vous souhaitez charger sur le piano numérique.**
	- Les fichiers audio (« TAKE\*\*.WAV » (où \*\* = 01 99)) ou « TAKE\*\*.MP3 » (où \*\* = 01 99)) stockés dans le dossier AUDIOREC sur la clé USB peuvent être chargés. Si le dossier contient des fichiers WAV et MP3 portant le même nom, c'est le fichier WAV qui est chargé.
- **2.Insérez la clé USB dans la prise USB de Type A du piano numérique.**
- **3. Tout en maintenant enfoncé le bouton « FUNCTION », appuyez sur la touche G1 (Chargement de tous les fichiers audio).**

[Mise en attente et lancement d'une opération la prochaine fois que vous appuyez sur une touche](#page-27-0)  [\(type d'opération E\)](#page-27-0)

- La barre d'information visuelle affiche la quantité approximative d'espace libre dans la mémoire intégrée, et le piano numérique entre en mode d'attente de chargement.
- Ne relâchez pas le bouton « FUNCTION » avant l'étape 4.

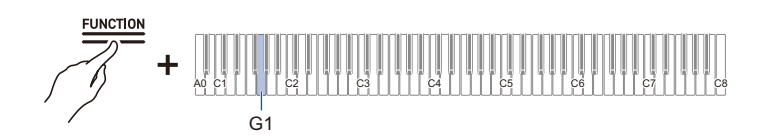

- **4. Tout en maintenant enfoncé le bouton « FUNCTION », appuyez sur la touche C1 (Valider).**
	- Le chargement est effectué. Pendant le traitement, les témoins situés au-dessus des boutons « SOUND MODE » et «  $\blacktriangleright$   $\blacktriangleright$   $\blacktriangleright$   $\blacktriangleright$  s'allument successivement, et la Barre d'information visuelle indique qu'il est en cours (s'allume séquentiellement à partir de la gauche).

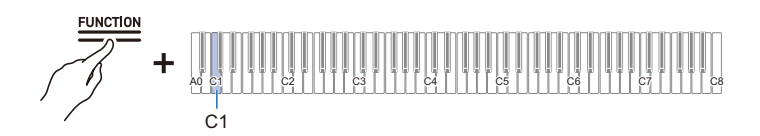

## **5. Une fois le chargement commencé, relâchez le bouton « FUNCTION ».**

• Lorsque le chargement est terminé, les indicateurs retournent à leur état d'origine.

## **REMARQUE**

• Si vous souhaitez écraser une chanson spécifique dans la mémoire intégrée, vérifiez au préalable le numéro de la chanson que vous souhaitez écraser à l'aide de « [Sélection d'une chanson pour la](#page-87-0)  [lecture](#page-87-0) ». Si vous sauvegardez un fichier audio avec ce numéro de chanson dans le dossier AUDIOREC sur la clé USB, seules les chansons avec le numéro de chanson correspondant dans la mémoire intégrée seront écrasées.

Par exemple, si vous souhaitez écraser la chanson numéro 15 de la mémoire intégrée, sauvegardez « TAKE15.WAV » ou « TAKE15.MP3 » dans le dossier AUDIOREC de la clé USB.

### **FR-123**

#### <span id="page-124-0"></span>**Sauvegarde de scènes personnalisées sur une clé USB**

Les scènes personnalisées enregistrées dans l'appareil (toutes les scènes personnalisées 1 à 10) peuvent être sauvegardées sur une clé USB de la façon suivante.

- **1.Insérez la clé USB dans la prise USB de Type A du piano numérique.**
- **2. Tout en maintenant enfoncé le bouton « SCENE », appuyez sur la touche A**}**<sup>7</sup> (Sauvegarde).**

[Mise en attente et lancement d'une opération la prochaine fois que vous appuyez sur une touche](#page-27-0)  [\(type d'opération E\)](#page-27-0)

- L'indicateur du simulateur de salle/réverbération clignote et le piano numérique entre en mode d'attente de sauvegarde.
- Ne relâchez pas la touche « SCENE » tant que l'opération suivante n'est pas terminée.

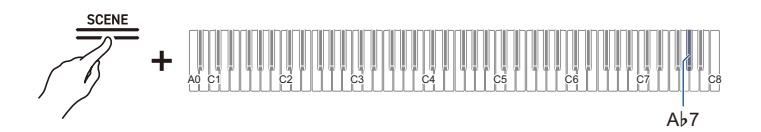

- **3. Tout en maintenant enfoncé le bouton « SCENE », appuyez sur la touche C8 (Valider).**
	- La sauvegarde est effectuée.
	- Un fichier de scène personnalisée (SCENE.SCS) est sauvegardé dans le dossier SCENE de la clé USB.

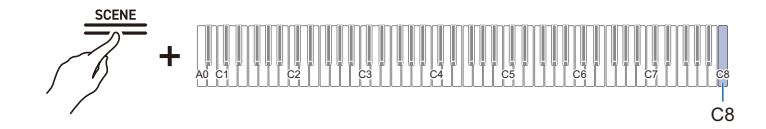

#### <span id="page-125-0"></span>**Chargement d'un fichier de scène personnalisée sauvegardé sur une clé USB sur ce piano numérique**

L'opération suivante remplace toutes les scènes personnalisées du piano numérique par le contenu du fichier de scène personnalisée sur la clé USB.

- **1. Branchez la clé USB contenant le fichier de scène personnalisée dans la prise USB de Type A du piano numérique.**
	- Le fichier de scène personnalisée (SCENE.SCS) stocké dans le dossier SCENE de la clé USB est la cible du chargement.
- **2. Tout en maintenant enfoncé le bouton « SCENE », appuyez sur la touche A7 (Chargement).**

[Mise en attente et lancement d'une opération la prochaine fois que vous appuyez sur une touche](#page-27-0)  [\(type d'opération E\)](#page-27-0)

- Le témoin Surround clignote et le piano passe en mode d'attente de chargement.
- Ne relâchez pas la touche « SCENE » tant que l'opération suivante n'est pas terminée.

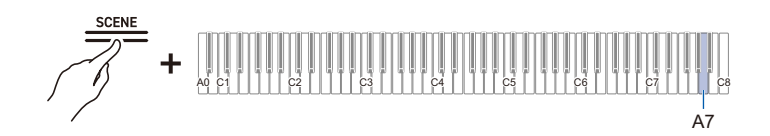

- **3. Tout en maintenant enfoncé le bouton « SCENE », appuyez sur la touche C1 (Valider).**
	- Le chargement est effectué.

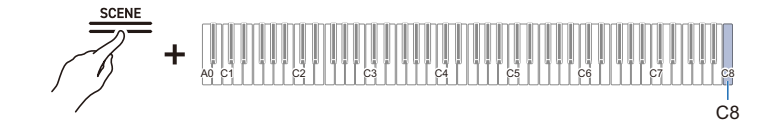

#### <span id="page-126-0"></span>**Supprimer les fichiers de scènes personnalisées sur une clé USB**

- **1. Branchez la clé USB contenant le fichier de scène personnalisée dans la prise USB de Type A du piano numérique.**
- **2. Tout en maintenant enfoncé le bouton « SCENE », appuyez sur la touche A**}**<sup>7</sup> (Suppression).**

[Mise en attente et lancement d'une opération la prochaine fois que vous appuyez sur une touche](#page-27-0)  [\(type d'opération E\)](#page-27-0)

- Le côté gauche de l'indicateur de battement clignote, indiquant que le piano numérique est en attente de suppression de fichier.
- Ne relâchez pas la touche « SCENE » tant que l'opération suivante n'est pas terminée.

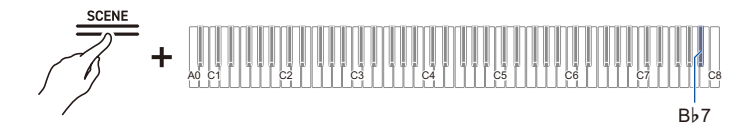

- **3. Tout en maintenant enfoncé le bouton « SCENE », appuyez sur la touche C8 (Valider).**
	- La suppression est effectuée.

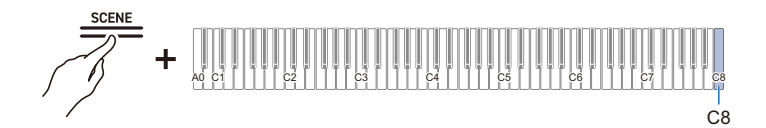

## **Copie des données de chansons MIDI sur une clé USB à l'aide d'un ordinateur**

Vous pouvez sauvegarder des fichiers dans les formats suivants dans le dossier MUSICLIB du dossier CASIO créé sur une clé USB et les lire sur ce piano numérique.

• Fichier MIDI standard (format SMF 0/1) ou fichier MIDI CASIO (format CMF)

## **1. Branchez la clé USB sur l'ordinateur.**

- **2. Créez un dossier CASIO dans le répertoire racine de la clé USB et créez un dossier nommé MUSICLIB dans le dossier CASIO.**
	- Si vous avez déjà un dossier MUSICLIB, cette étape n'est pas nécessaire.
- **3. Copiez les données de la chanson que vous voulez lire sur le piano numérique dans le dossier MUSICLIB de la clé USB.**
	- Pour la lecture des données de la chanson, reportez-vous à « [Lecture de données MIDI](#page-80-0) ».

## **Copie de données audio (WAV, MP3) sur une clé USB à l'aide d'un ordinateur**

Lorsque vous enregistrez avec l'enregistreur audio de ce piano numérique, les enregistrements sont stockés au format WAV dans le dossier AUDIOREC du dossier CASIO de la clé USB, de

« TAKE01.WAV » à « TAKE99.WAV », avec un nouveau numéro affecté au nouveau fichier à chaque fois qu'un enregistrement est effectué.

Connectez la clé USB à un ordinateur, changez les noms des fichiers de données audio (fichiers WAV ou MP3) en « TAKE\*\*.WAV » (où \*\* = 01 à 99) ou les noms des fichiers MP3 en « TAKE\*\*.MP3 » (où \*\*

- = 01 à 99), et enregistrez les dans le dossier AUDIOREC pour lire les fichiers sur ce piano numérique.
- Fichiers WAV (PCM linéaire, 16 bits, 44,1 kHz, stéréo, extension : .WAV)
- Fichiers MP3 (MPEG-1 Audio Layer 3, 44,1 kHz/48 kHz, débit 32-320 kbps/débit variable (VBR) compatible, mono/stéréo, extension : .MP3)

Pour plus d'informations sur la lecture des données audio, reportez-vous à « [Lecture de données audio](#page-86-0)  [\(WAV, MP3\)](#page-86-0) ».

# **Connexion sans fil**

## **Connexion sans fil du piano numérique à des appareils extérieurs**

L'adaptateur sans fil pour MIDI & audio fourni peut être utilisé pour connecter sans fil le piano numérique à des appareils extérieurs. Cette connexion utilise la technologie sans fil Bluetooth, et les deux types de connexion suivants sont possibles :

• Connectivité MIDI Bluetooth Low Energy Envoie et reçoit des données MIDI entre le piano numérique et des dispositifs intelligents.

• Connectivité Audio Bluetooth Lit le son joué sur ce piano numérique à partir d'un appareil extérieur.

## **Réglages de connectivité sans fil (Bluetooth)**

#### <span id="page-128-0"></span>**Fonction sans fil activée/désactivée**

La [Fonction sans fil] du piano numérique est réglée par défaut sur <On> (activé). Si nécessaire, par exemple si vous souhaitez éviter la production d'ondes radio, vous pouvez désactiver la [Fonction sans fil] <Off> (désactivé).

- **1. Branchez l'Adaptateur sans fil pour MIDI & audio dans la prise USB de Type A du piano numérique.**
- **2. Tout en maintenant enfoncé le bouton « FUNCTION », appuyez sur la touche D1 (Fonction sans fil).**

[Activation/désactivation ou modification des valeurs de réglage à l'aide d'une seule touche \(type](#page-26-0)  [d'opération D\)](#page-26-0)

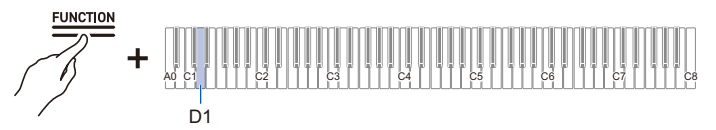

• Valeur par défaut : Activé

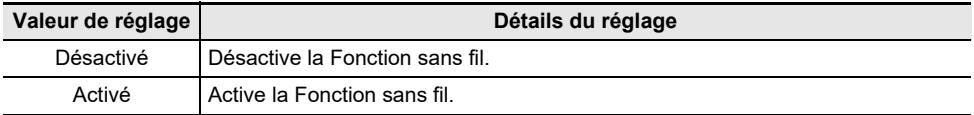

#### **Réglage du volume de la tonalité de notification en cas de connexion/ déconnexion sans fil**

Vous pouvez régler le volume de la tonalité de notification qui retentit lorsque l'état de la connexion sans fil change.

#### **Tonalité de notification**

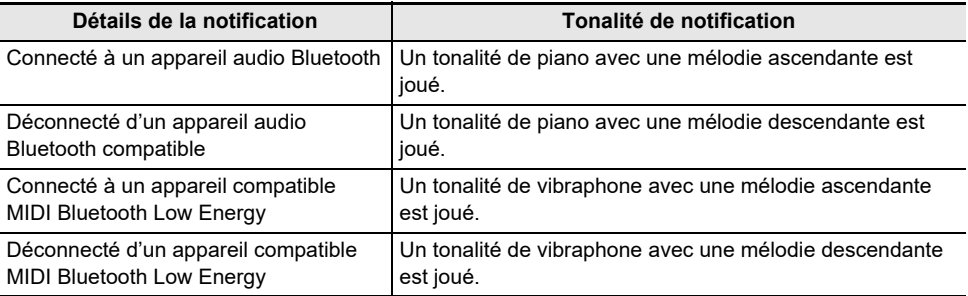

#### **Réglage du volume de la tonalité de notification**

**Tout en maintenant enfoncé le bouton « FUNCTION », appuyez sur la touche E**}**1 ou E1.**

[Utilisation des touches +/– pour augmenter ou diminuer la valeur de réglage de 1 \(type d'opération B\)](#page-24-0)

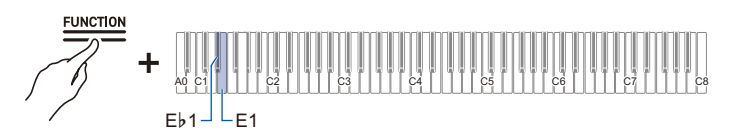

- Valeur de réglage : 0 (silence) à 10 (volume maximum)
- Valeur par défaut : 5

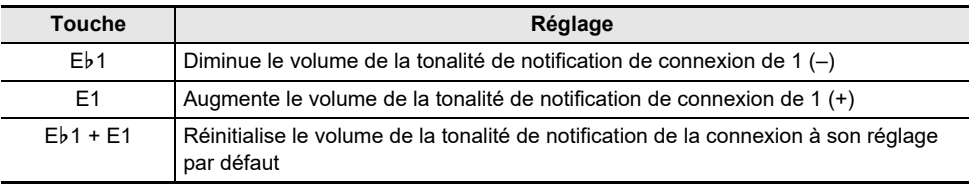

## <span id="page-130-0"></span>**Connectivité MIDI Bluetooth Low Energy**

La connexion MIDI Bluetooth Low Energy entre le piano numérique et un dispositif intelligent permet d'effectuer diverses opérations à l'aide d'une application dédiée. Pour vous connecter avec Bluetooth Low Energy MIDI, vous devez installer l'application dédiée sur votre dispositif intelligent. Pour plus d'informations sur l'application dédiée, reportez-vous à « [Téléchargements de l'application](#page-135-0)  [\(CASIO MUSIC SPACE\) pour les dispositifs intelligents](#page-135-0) ».

- **1. Si la [Fonction sans fil] du piano numérique est réglée sur <Off> (désactivée), réglez-la sur <On> (activée).**
	- Pour plus d'informations, reportez-vous à « [Fonction sans fil activée/désactivée](#page-128-0) ».
- **2. Connectez l'adaptateur sans fil pour MIDI & audio sur la prise USB de Type A du piano numérique.**
- **3. Ouvrez l'écran des réglages du dispositif intelligent et vérifiez que la fonction Bluetooth est activée.**
- **4. Sur l'écran de réglage de l'application dédiée installée sur le dispositif intelligent, sélectionnez « WU-BT10 MIDI » et connectez-le à ce piano numérique.**
	- Pour plus de détails, reportez-vous au mode d'emploi de l'application dédiée.
	- N'utilisez pas le piano numérique pendant qu'il est en attente de connexion à un dispositif intelligent.
	- Lorsqu'il est connecté, le côté gauche du bouton «  $\bigcup$  (Alimentation) » s'allume en bleu.

## REMARQUE

- Chaque fois que l'application dédiée est utilisée avec une connexion MIDI Bluetooth Low Energy, l'opération décrite à l'étape 4 ci-dessus est nécessaire.
- Connecter ce piano numérique à la fois à MIDI Bluetooth Low Energy et à l'audio Bluetooth à partir d'un appareil extérieur peut entraîner un fonctionnement MIDI instable en fonction de l'appareil extérieur et de la version du système d'exploitation. Si cela se produit, déconnectez la connexion audio Bluetooth à l'aide de l'appareil extérieur.

## <span id="page-131-1"></span>**Connectivité audio Bluetooth**

À l'aide de l'adaptateur sans fil pour MIDI & audio fourni, vous pouvez apparier le piano numérique avec un appareil audio Bluetooth (dispositif intelligent) afin de diffuser le son d'un appareil extérieur dans les haut-parleurs du piano numérique.

# (V) IMPORTANT!

- **Lors du pairage, maintenez le volume du piano numérique et de l'appareil extérieur à un faible niveau de volume.**
- **Si le son d'un appareil extérieur lu par le piano numérique est déformé, baissez le volume de l'appareil extérieur.**
- **En raison des caractéristiques du Bluetooth, le son est retardé.**

### <span id="page-131-0"></span>**Pairage audio Bluetooth**

**1. Connectez l'adaptateur sans fil pour MIDI & audio sur la prise USB de Type A du piano numérique.**

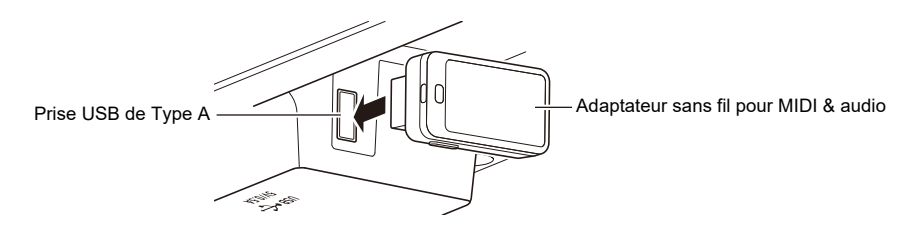

- **2. Ouvrez l'écran des réglages de l'appareil extérieur et activez la fonction Bluetooth si elle est désactivée.**
- **3. Tout en maintenant enfoncé le bouton « FUNCTION » du piano numérique, appuyez sur la touche C**{**1 (Pairage audio sans fil).**

[Sélection directe d'une valeur de réglage \(type d'opération A\)](#page-23-0)

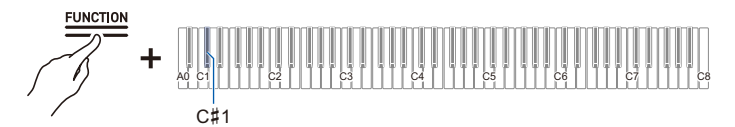

- L'appareil entre en attente de pairage.
- La barre d'information visuelle affiche deux barres qui se déplacent de gauche à droite pour indiquer que l'appareil est prêt à être apparié.La barre d'information visuelle affiche deux barres qui se déplacent de gauche à droite pour indiquer que l'appareil est prêt à être apparié.
- **4. Sélectionnez « WU-BT10 AUDIO » sur l'écran des réglages Bluetooth de l'appareil extérieur et appariez-le à ce piano numérique.**
	- Une fois la connexion effectuée, une tonalité de notification retentit et le côté droit du bouton « ① (Alimentation) » s'allume en bleu.

#### **FR-131**

#### **Si la connexion audio Bluetooth ne fonctionne pas correctement**

## **1. Suppression de l'enregistrement de pairage.**

- Pour plus d'informations, reportez-vous à « [Suppression de l'enregistrement de pairage](#page-133-0) ».
- **2. Si les informations d'enregistrement du pairage de ce piano numérique restent sur l'appareil extérieur, supprimez-les.**
	- Supprimez « WU-BT10 AUDIO » de l'écran des réglages Bluetooth de l'appareil extérieur. Pour savoir comment procéder, consultez le mode d'emploi de l'appareil extérieur.

## **3. Réessayez le pairage audio Bluetooth.**

• Pour plus d'informations, reportez-vous à « [Pairage audio Bluetooth](#page-131-0) ».

#### REMARQUE

• Les informations de pairage du dernier appareil extérieur connecté via audio Bluetooth sont enregistrées dans l'adaptateur sans fil pour MIDI & audio. Ensuite, une connexion audio Bluetooth est automatiquement établie sans qu'il soit nécessaire de procéder à un pairage audio Bluetooth.

### <span id="page-133-0"></span>**Suppression de l'enregistrement de pairage**

Supprimez les enregistrements de pairage entre le piano numérique et les appareils extérieurs connectés via audio Bluetooth.

## REMARQUE

- Après avoir effectué l'opération suivante, supprimez les informations d'enregistrement de pairage avec ce piano numérique, même pour les appareils extérieurs qui ont été connectés à ce piano numérique via Bluetooth audio. Supprimez « WU-BT10 AUDIO » de l'écran des réglages Bluetooth de l'appareil extérieur. Pour savoir comment procéder, consultez le mode d'emploi de l'appareil extérieur.
- **1. Connectez l'adaptateur sans fil pour MIDI & audio sur la prise USB de Type A de l'appareil.**

## **2. Maintenez enfoncé le bouton « FUNCTION ».**

[Mise en attente et lancement d'une opération la prochaine fois que vous appuyez sur une touche](#page-27-0)  [\(type d'opération E\)](#page-27-0)

• Ne relâchez pas le bouton « FUNCTION » avant l'étape 4.

### **3. Appuyez sur la touche F1 (Suppression de l'historique de connexion).**

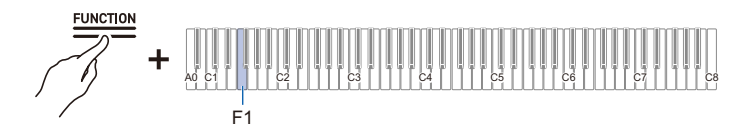

- **4. Appuyez sur la touche C1 (Valider) pour supprimer les enregistrements de pairage.**
- **5. Relâchez le bouton « FUNCTION ».**

### **Réglage du volume de la lecture audio sans fil**

**Tout en maintenant enfoncé le bouton « FUNCTION », appuyez sur la touche B2 ou C3.**

[Utilisation des touches +/– pour augmenter ou diminuer la valeur de réglage de 1 \(type d'opération B\)](#page-24-0)

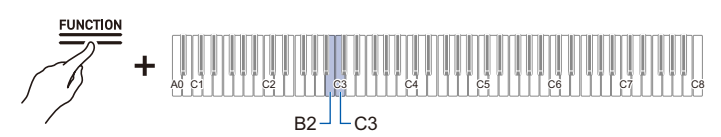

• Valeur de réglage : 0 (silence) à 42 (volume maximum)

Une tonalité de séparation retentit lorsque la valeur réglée devient un multiple de 10.

• Valeur par défaut : 35

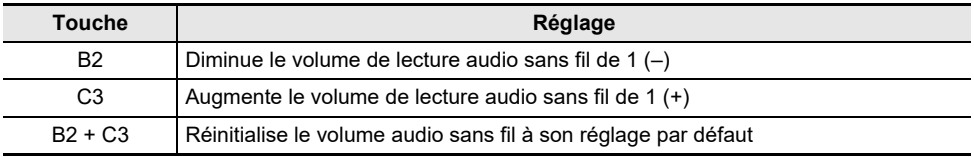

# **Utilisation de l'application dédiée**

## <span id="page-135-0"></span>**Téléchargements de l'application (CASIO MUSIC SPACE) pour les dispositifs intelligents**

En utilisant l'application CASIO MUSIC SPACE, vous pouvez profiter de nombreuses fonctions associées à ce piano numérique.

#### **Caractéristiques principales de l'application**

- Piano Remote Controller
- Piano Roll
- Music Player

Reportez-vous au mode d'emploi de CASIO MUSIC SPACE pour plus d'informations sur chaque fonction et sur les autres caractéristiques.

[https://web.casio.com/app/en/music\\_space/manual/](https://web.casio.com/app/en/music_space/manual/)

## **1.Installation de CASIO MUSIC SPACE sur votre dispositif intelligent**

• Reportez-vous « Téléchargement » sur le site web suivant. <https://support.casio.com/global/fr/emi/manual/AP-750/>

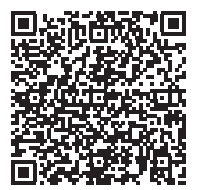

# **2. Connexion de ce piano numérique à un dispositif intelligent**

- Il y a deux types de connexions : sans fil et par câble. Les fonctionnalités disponibles varient en fonction de la méthode de connexion.
- •N'effectuez pas de connexions MIDI Bluetooth Low Energy et de connexions MIDI USB en même temps.

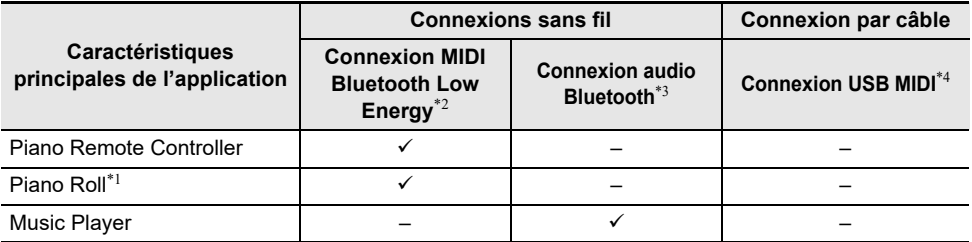

Site web CASIO MUSIC SPACE

[https://web.casio.com/app/en/music\\_space/](https://web.casio.com/app/en/music_space/)

\*1 Cette fonction permet de transférer des chansons personnalisées vers ce piano numérique.

\*2 Reportez-vous à [Connectivité MIDI Bluetooth Low Energy](#page-130-0).

\*3 Reportez-vous à [Connectivité audio Bluetooth](#page-131-1).

\*4 Reportez-vous à [Connexion d'un dispositif intelligent avec USB MIDI](#page-139-0).

## **Utilisation avec un appareil extérieur avec une connexion par câble**

## **Connexion à un ordinateur ou à un dispositif intelligent et utilisation de MIDI**

Vous pouvez envoyer et recevoir des informations de performance (données MIDI) en connectant ce piano numérique à un ordinateur ou à un dispositif intelligent. Vous pouvez utiliser un logiciel de musique sur votre ordinateur ou une application pour dispositif intelligent pour enregistrer votre performance sur ce piano numérique, ou envoyer des données de votre ordinateur ou dispositif intelligent vers ce piano numérique et lire le son.

## REMARQUE

- Pour obtenir des spécifications détaillées et des informations sur l'envoi et la réception de données MIDI avec ce piano numérique, reportez-vous à « [Dernières informations de prise en charge](#page-174-0) ».
- Pour les réglages relatifs à MIDI, reportez-vous à « [Changement des réglages MIDI](#page-153-0) ».

### **Configuration requise pour l'ordinateur**

L'environnement de fonctionnement requis pour envoyer et recevoir des données MIDI est le suivant : Vérifiez toujours à l'avance l'environnement de votre ordinateur.

- Prise USB
- Système d'exploitation pris en charge Windows 10\* Windows 11 macOS 10.15, 11, 12, 13
- \* Windows 10 (versions 32 bits et 64 bits)

## REMARQUE

• Pour obtenir les dernières informations sur les systèmes d'exploitation pris en charge, reportez-vous à « [Dernières informations de prise en charge](#page-174-0) ».

### **Raccordement à un ordinateur**

## **DIMPORTANT!**

- **Si vous ne vous connectez pas en suivant la procédure correcte, vous risquez de ne pas pouvoir envoyer ou recevoir des données. Suivez toujours les étapes ci-dessous pour établir une connexion.**
- **Après la connexion, mettez toujours le piano numérique sous tension avant de lancer le logiciel de musique sur votre ordinateur.**
- **1. Mettez le piano numérique hors tension et démarrez l'ordinateur.**
	- Ne démarrez aucun logiciel de musique sur votre ordinateur.
- **2. Connectez l'ordinateur et le piano numérique en utilisant la prise USB de type B du piano numérique à l'aide d'un câble USB en vente dans le commerce.**
	- Utilisez un câble avec le connecteur USB de type B (USB 1.1 ou 2.0).

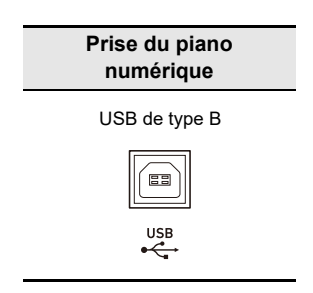

## **3. Mettez le piano numérique sous tension.**

- Lors de la première connexion, le pilote requis pour envoyer et recevoir des données est automatiquement installé sur l'ordinateur.
- **4. Démarrez le logiciel de musique (en vente dans le commerce) sur votre ordinateur.**
- **5. Dans les réglages du logiciel de musique de votre ordinateur (en vente dans le commerce), sélectionnez le périphérique MIDI.**
	- Le nom du périphérique est « CASIO AP-750 USB ».
	- Reporter au manuel de votre logiciel de musique pour savoir comment sélectionner un périphérique MIDI.

## REMARQUE

• Après une connexion réussie, le câble USB peut être laissé branché et l'ordinateur ou ce piano numérique peut être remis sous et hors tension.

#### **Environnement d'exploitation des dispositifs intelligents**

Vous pouvez vous connecter à des dispositifs intelligents et utiliser des applications qui utilisent les normes MIDI.

Reportez-vous à « [Dernières informations de prise en charge](#page-174-0) » pour vérifier quels sont les appareils compatibles.

- Nous vous recommandons d'utiliser les appareils figurant dans la section « Appareils testés (connexion USB-MIDI) ».
- Même si un appareil est testé comme étant compatible, cela ne signifie pas qu'il fonctionnera sur cet appareil
- En fonction de votre environnement, il se peut qu'il ne soit pas possible de le connecter correctement.
- Même si l'appareil a été testé, il se peut qu'il ne fonctionne pas correctement en raison de mises à niveau de l'appareil ou de la version du système d'exploitation, etc.

#### <span id="page-139-0"></span>**Connexion d'un dispositif intelligent avec USB MIDI**

- Utilisez un câble qui prend en charge la communication de données.
- Les câbles de charge ne sont pas compatibles.

### **1. Mettez le piano numérique et le dispositif intelligent sous tension.**

- **2. Utilisez un câble pour connecter le dispositif intelligent à la prise USB de Type B du piano numérique.**
	- Pour les câbles de connexion, reportez-vous à la section « Connexion via câble USB » sur le site web ci-dessous. [https://web.casio.com/app/en/music\\_space/support/connect.html](https://web.casio.com/app/en/music_space/support/connect.html)

## **3. Lancez l'application compatible MIDI sur votre dispositif intelligent .**

• Lorsque vous utilisez l'application dédiée CASIO, si la connexion est réussie, le message « Connecting » (connexion en cours) s'affiche sur l'écran du dispositif intelligent, suivi du message « Connected » (Connecté).

## **Sortie du son du piano numérique vers un amplificateur ou un équipement audio**

Lorsqu'il est connecté à un dispositif audio ou à un amplificateur pour instruments de musique, vous pouvez profiter de performances avec un volume et une qualité sonore plus puissants, en fonction des capacités des haut-parleurs de ces dispositifs. Pour réaliser une connexion, utilisez un cordon de connexion en vente dans le commerce.

# **DIMPORTANT!**

- **Mettez hors tension tous les appareils extérieurs lors de la connexion. De plus, lorsque vous mettez le piano numérique et les appareils extérieurs sous tension, réduisez le volume au minimum.**
- **Après la connexion, mettez sous tension le piano numérique puis l'appareil externe, dans cet ordre.**
- **Si le son de ce piano numérique reproduit par un appareil extérieur semble distordu, baissez le volume du piano numérique.**
- **Réglez [Mode casque d'écoute] sur <Off> lors de la connexion à un amplificateur ou à un autre équipement audio.**

## **Raccordement à un appareil audio**

LINE OUT R (droit) est le son du canal droit et LINE OUT L/MONO (gauche) est le son du canal gauche. Connectez les deux de la façon indiquée sur la figure à l'aide d'un câble de connexion en vente dans le commerce. Vous devrez normalement commuter le sélecteur d'entrée de votre appareil audio sur la prise connectée (AUX IN, etc.).

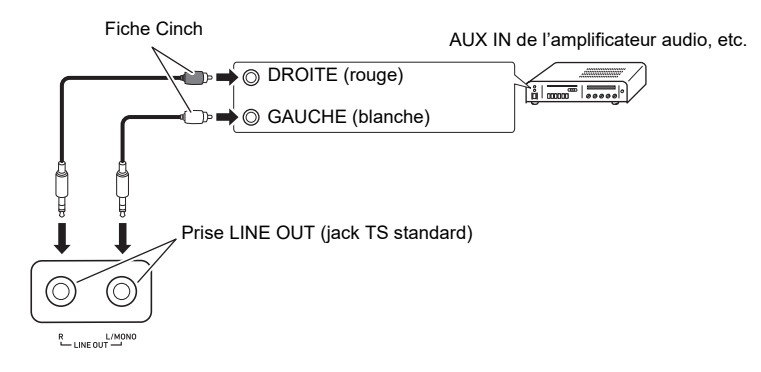

### **Raccordement d'un amplificateur d'instrument de musique**

Si vous connectez uniquement LINE OUT L/MONO, vous obtiendrez un mélange des deux canaux. Utilisez un cordon de connexion en vente dans le commerce et effectuez la connexion comme indiqué dans le schéma.

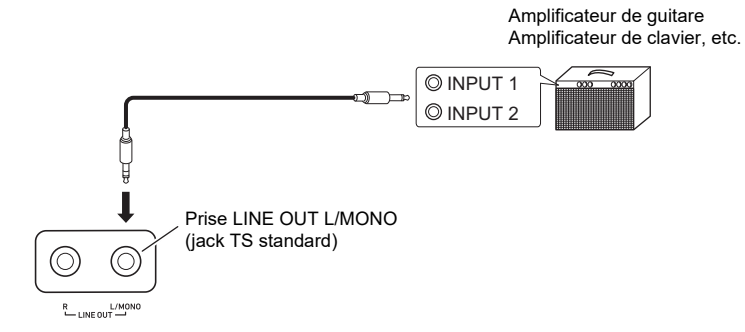

# **Changement des réglages**

## **Changement des réglages de la partie Upper1**

### **Ajustez le volume de la partie Upper1**

#### **Tout en maintenant enfoncé le bouton « TONE », appuyez sur la touche A0 ou B**}**0.**

[Utilisation des touches +/– pour augmenter ou diminuer la valeur de réglage de 1 \(type d'opération B\)](#page-24-0)

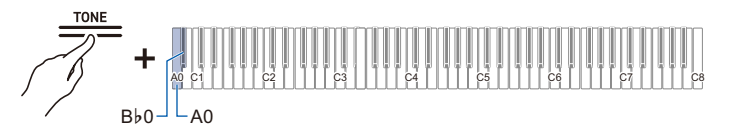

- Valeur de réglage : 0 (silence) à 42 (volume maximum) Une tonalité de séparation retentit lorsque la valeur réglée devient un multiple de 10.
- Valeur par défaut : 42

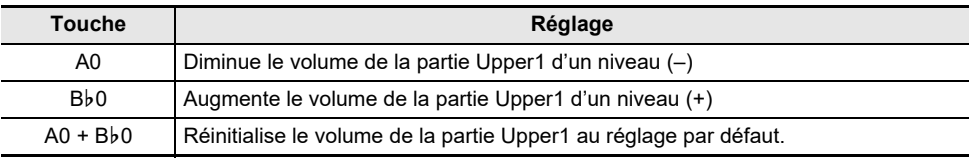

## **Changement des réglages de la partie Upper2**

### **Ajustez le volume de la partie Upper2**

**Tout en maintenant enfoncé le bouton « TONE », appuyez sur la touche C**{**7 ou D7.**

[Utilisation des touches +/– pour augmenter ou diminuer la valeur de réglage de 1 \(type d'opération B\)](#page-24-0)

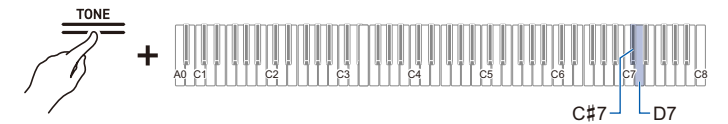

- Valeur de réglage : 0 (silence) à 42 (volume maximum) Une tonalité de séparation retentit lorsque la valeur réglée devient un multiple de 10.
- Valeur par défaut : 26

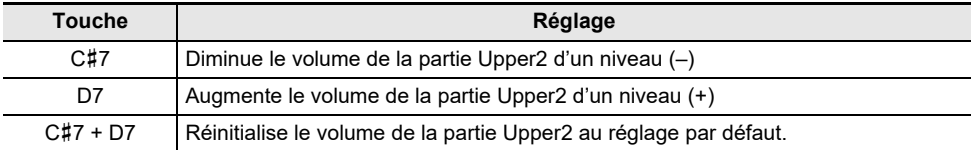

## **Accordage fin de la Partie Upper2 (Upper2 Désaccordage)**

Accordez avec précision la hauteur relative de la partie Upper2 par rapport à la partie Upper1.

#### **Tout en maintenant enfoncé le bouton « TONE », appuyez sur la touche F7 ou F**{**7.**

[Utilisation des touches +/– pour augmenter ou diminuer la valeur de réglage de 1 \(type d'opération B\)](#page-24-0)

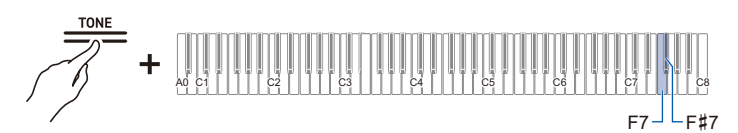

- Valeur de réglage : De –99 centièmes à +99 centièmes (100 centièmes = 1 demi-ton) Une tonalité de séparation retentit lorsque la valeur réglée devient un multiple de 10.
- Valeur par défaut : 0 centième

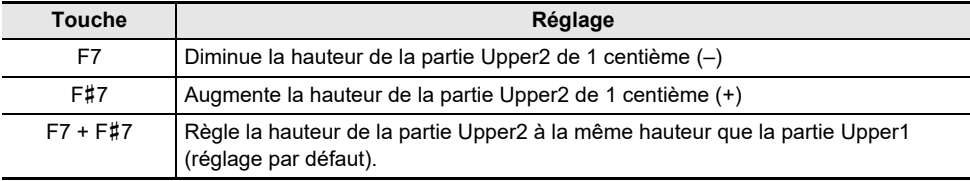
## **Activation/désactivation de l'effet de la pédale forte de la partie Upper2**

Permet de définir si l'effet de la pédale forte est appliqué ou non à la partie Upper2.

## **Tout en maintenant enfoncé le bouton « TONE », appuyez sur la touche G7 (Pédale forte Upper2).**

[Activation/désactivation ou modification des valeurs de réglage à l'aide d'une seule touche \(type](#page-26-0)  [d'opération D\)](#page-26-0)

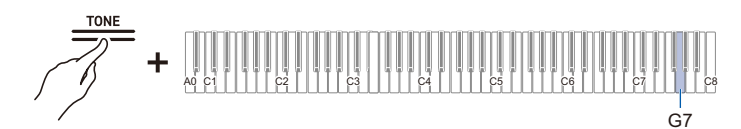

• Valeur par défaut : Activé

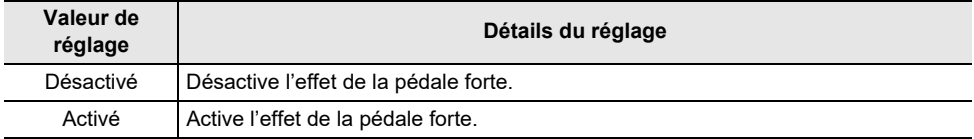

## **Changement du réglage de la partie Lower**

## **Ajustez le volume de la partie Lower**

**Tout en maintenant enfoncé le bouton « TONE », appuyez sur la touche A**}**7 ou A7.**

[Utilisation des touches +/– pour augmenter ou diminuer la valeur de réglage de 1 \(type d'opération B\)](#page-24-0)

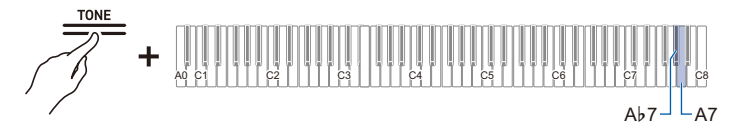

- Valeur de réglage : 0 (silence) à 42 (volume maximum) Une tonalité de séparation retentit lorsque la valeur réglée devient un multiple de 10.
- Valeur par défaut : 42

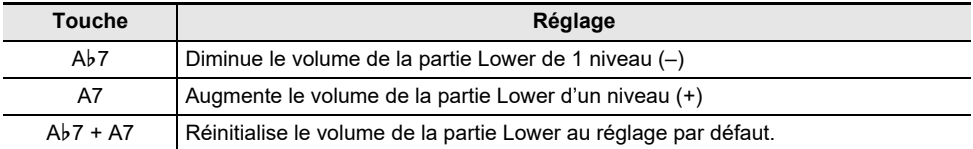

## <span id="page-145-0"></span>**Accordage fin de l'accordage de la partie Lower (Lower Désaccordage)**

Accordez avec précision la hauteur relative de la partie Lower par rapport à la partie Upper1.

### **Tout en maintenant enfoncé le bouton « TONE », appuyez sur la touche B**}**7 ou B7.**

[Utilisation des touches +/– pour augmenter ou diminuer la valeur de réglage de 1 \(type d'opération B\)](#page-24-0)

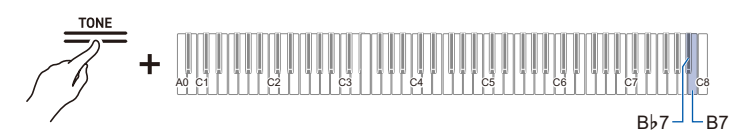

- Valeur de réglage : De –99 centièmes à +99 centièmes (100 centièmes = 1 demi-ton) Une tonalité de séparation retentit lorsque la valeur réglée devient un multiple de 10.
- Valeur par défaut : 0 centième

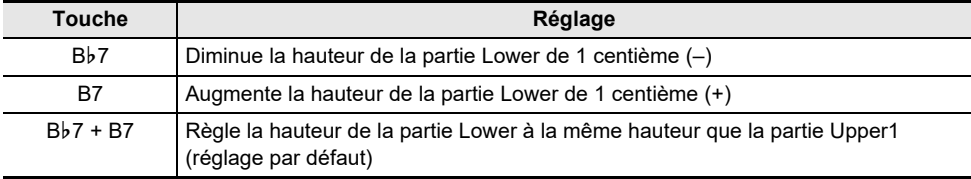

## **Activation/désactivation de l'effet de la pédale forte de la partie Lower**

Permet de définir si l'effet de la pédale forte est appliqué ou non à la partie Lower.

## **Tout en maintenant enfoncé le bouton « TONE », appuyez sur la touche C8 (Pédale forte Lower (Inférieure)).**

[Activation/désactivation ou modification des valeurs de réglage à l'aide d'une seule touche \(type](#page-26-0)  [d'opération D\)](#page-26-0)

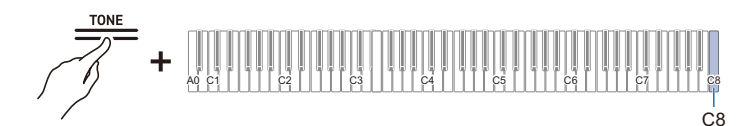

• Valeur par défaut : Désactivé

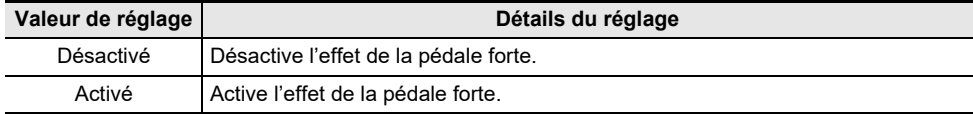

## <span id="page-147-0"></span>**Sauvegarde des réglages du piano numérique (Reprise automatique)**

Lorsque la [Reprise automatique] est activée (réglage sur <On>) la plupart des réglages sont conservés même lorsque le piano numérique est mis hors tension.

• Les réglages qui sont conservés, que [Reprise automatique] soit <Activé> ou <Désactivé>, sont les suivants :

Réglage de l'accordage A, position du piano, position de la pédale à mi-course, réglage de la luminosité et de la désactivation de la barre d'information visuelle, volume du son de notification de la connexion sans fil, réglage des boutons tactiles, réglage de la tonalité de notification et réglage de la reprise automatique

## **Tout en maintenant enfoncé le bouton « FUNCTION », appuyez sur la touche A**}**7 (Reprise automatique).**

[Activation/désactivation ou modification des valeurs de réglage à l'aide d'une seule touche \(type](#page-26-0)  [d'opération D\)](#page-26-0)

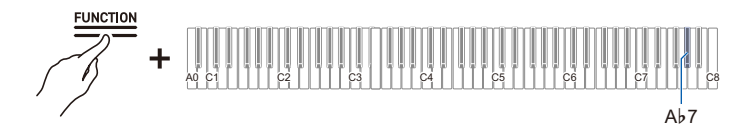

• Valeur par défaut : Désactivé

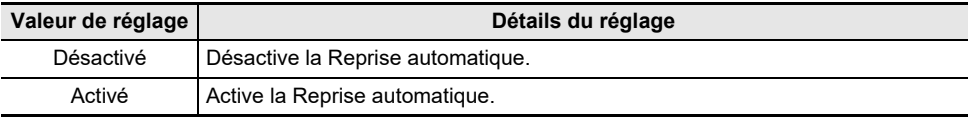

# **Réinitialisation aux réglages de l'usine (Factory Reset)**

Vous pouvez initialiser tout le contenu du système de ce piano numérique, tel que les données et les réglages, et rétablir les réglages du piano numérique tels qu'ils étaient à la sortie de l'usine.

## **1. Maintenez enfoncé le bouton « FUNCTION ».**

[Mise en attente et lancement d'une opération la prochaine fois que vous appuyez sur une touche](#page-27-0)  [\(type d'opération E\)](#page-27-0)

## **2. Appuyez sur le bouton A0 (Réinitialisation aux réglages de l'usine).**

- Le piano numérique passe en mode d'attente de réinitialisation aux réglages de l'usine et le bouton « FUNCTION » clignote.
- Effectuez la réinitialisation aux réglages de l'usine de la façon suivante. Pour arrêter la réinitialisation aux réglages de l'usine, relâchez le bouton « FUNCTION » à ce moment-là.

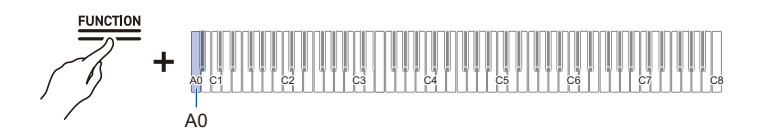

**3. Pour effectuer la réinitialisation aux réglages de l'usine, appuyez sur le bouton C1 (Valider).**

• La réinitialisation aux réglages de l'usine démarre.

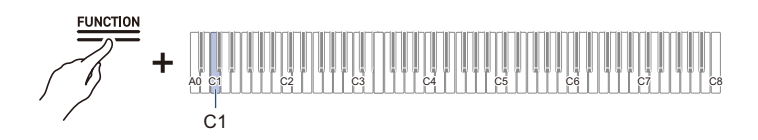

## **4. Relâchez le bouton « FUNCTION ».**

• La réinitialisation aux réglages de l'usine peut prendre un certain temps. Veuillez attendre que le processus soit terminé. Lorsque la réinitialisation aux réglages de l'usine est terminée, tous les boutons tactiles du piano numérique (FUNCTION à TONE, BERLIN GRAND à METRONOME) s'allument.

# **Réglage de la balance sonore**

Vous pouvez régler le volume des performances au clavier, de la lecture de chansons MIDI, de la lecture de chansons audio et de la lecture audio sans fil individuellement, par rapport au volume global.

## **Volume du clavier**

## **Tout en maintenant enfoncé le bouton « FUNCTION », appuyez sur la touche G3 ou A**}**3.**

[Utilisation des touches +/– pour augmenter ou diminuer la valeur de réglage de 1 \(type d'opération B\)](#page-24-0)

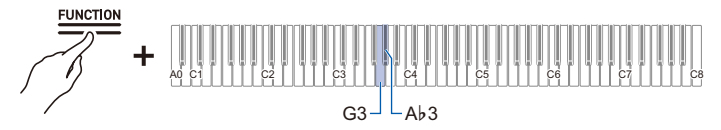

• Valeur de réglage : 0 (silence) à 42 (volume maximum)

Une tonalité de séparation retentit lorsque la valeur réglée devient un multiple de 10.

• Valeur par défaut : 42

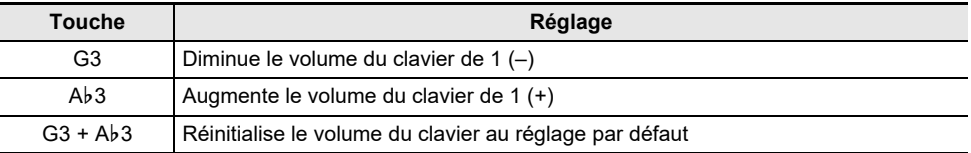

## **Volume des chansons MIDI**

Règle le volume de lecture des chansons intégrées, des chansons personnalisées, des chansons de l'enregistreur MIDI et des chansons de la clé USB.

#### **Tout en maintenant enfoncé le bouton « FUNCTION », appuyez sur la touche F3 ou F**{**3.**

[Utilisation des touches +/– pour augmenter ou diminuer la valeur de réglage de 1 \(type d'opération B\)](#page-24-0)

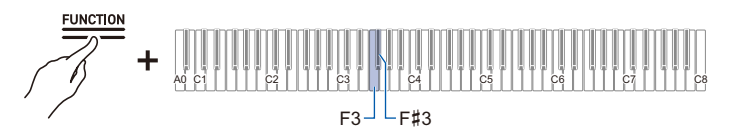

- Valeur de réglage : 0 (silence) à 42 (volume maximum) Une tonalité de séparation retentit lorsque la valeur réglée devient un multiple de 10.
- Valeur par défaut : 42

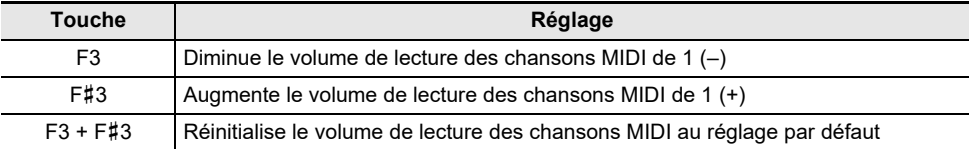

## **Volume de lecture de la chanson audio**

Règle le volume de lecture des données audio (fichiers WAV et MP3).

#### **Tout en maintenant enfoncé le bouton « FUNCTION », appuyez sur la touche D3 ou E**}**3.**

[Utilisation des touches +/– pour augmenter ou diminuer la valeur de réglage de 1 \(type d'opération B\)](#page-24-0)

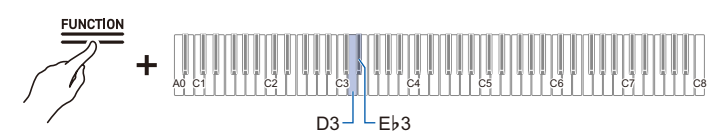

• Valeur de réglage : 0 (silence) à 42 (volume maximum)

Une tonalité de séparation retentit lorsque la valeur réglée devient un multiple de 10.

• Valeur par défaut : 35

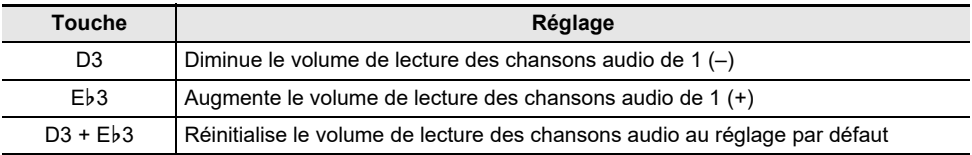

## **Volume de la lecture audio sans fil**

Règle le volume de lecture de l'audio sans fil.

## **Tout en maintenant enfoncé le bouton « FUNCTION », appuyez sur la touche B2 ou C3.**

[Utilisation des touches +/– pour augmenter ou diminuer la valeur de réglage de 1 \(type d'opération B\)](#page-24-0)

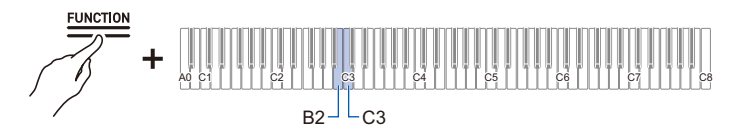

- Valeur de réglage : 0 (silence) à 42 (volume maximum)
- Une tonalité de séparation retentit lorsque la valeur réglée devient un multiple de 10.
- Valeur par défaut : 35

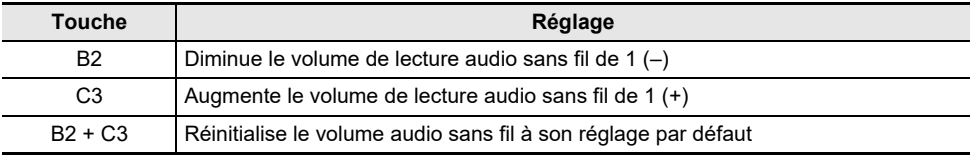

# **Fonction d'annulation du centre**

Lorsque [Annulation du centre] est réglé sur <On>, les voix sont coupées de la lecture (coupées ou réduites). Cette fonction coupe aussi les sons positionnés au centre, alors les sons autres que les voix peuvent aussi être coupés. Le degré de l'effet dépend des données audio en cours de lecture.

### **Tout en maintenant enfoncé le bouton « FUNCTION », appuyez sur la touche C**{**3 ou E3.**

[Activation/désactivation ou modification des valeurs de réglage à l'aide d'une seule touche \(type](#page-26-0)  [d'opération D\)](#page-26-0)

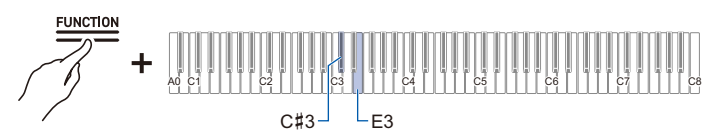

#### **Annulation du centre audio sans fil (touche C**{**3)**

• Valeur par défaut : Désactivé

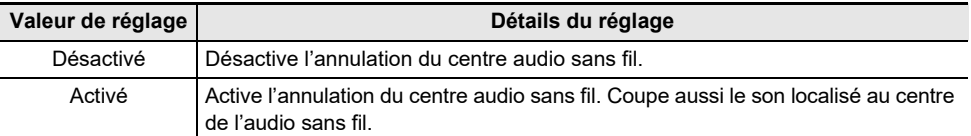

#### **Annulation du centre des chansons audio (touche E3)**

• Valeur par défaut : Désactivé

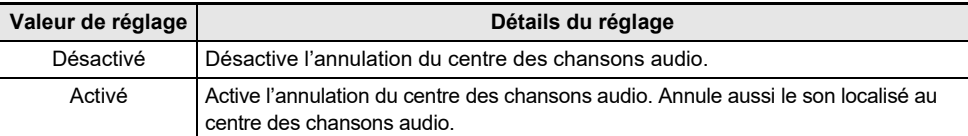

# **Changement des réglages MIDI**

## <span id="page-153-0"></span>**Contrôle local**

Lorsque [Contrôle local] est réglé sur <Off>, les données MIDI sont sorties de ce piano numérique, mais le piano numérique lui-même ne produit pas de son. Ce réglage permet d'envoyer des données MIDI à des appareils extérieurs uniquement.

## **Tout en maintenant enfoncé le bouton « FUNCTION », appuyez sur la touche F6 (Contrôle local).**

[Activation/désactivation ou modification des valeurs de réglage à l'aide d'une seule touche \(type](#page-26-0)  [d'opération D\)](#page-26-0)

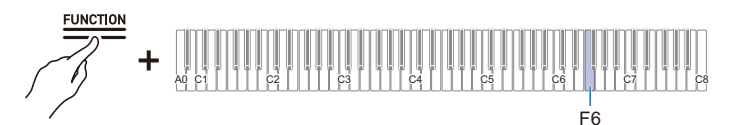

• Valeur par défaut : Activé

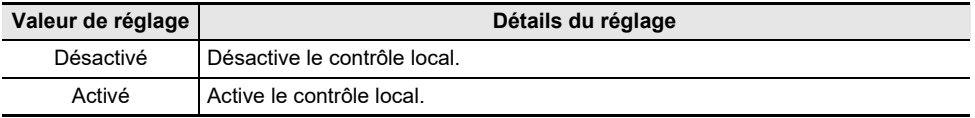

## **Canal du clavier**

Définit le canal MIDI à utiliser lors de l'envoi d'informations de performance au clavier de ce piano numérique vers un appareil extérieur.

#### **Tout en maintenant enfoncé le bouton « FUNCTION », appuyez sur la touche F**{**6 ou G6.**

[Utilisation des touches +/– pour augmenter ou diminuer la valeur de réglage de 1 \(type d'opération B\)](#page-24-0)

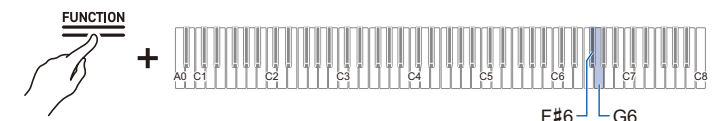

- Valeur de réglage : 1ch à 16ch
- Valeur par défaut : 1ch

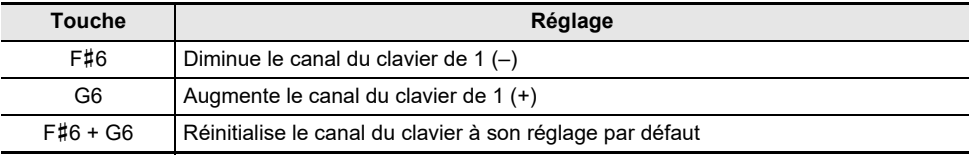

## **Sortie MIDI Vélocité haute résolution**

Réglez la sortie MIDI haute résolution pour la force du toucher (vélocité) sur <Activé> ou <Désactivé> lorsque vous jouez sur le clavier.

## **Tout en maintenant enfoncé le bouton « FUNCTION », appuyez sur la touche A**}**6 (Sortie MIDI Vélocité haute résolution).**

[Activation/désactivation ou modification des valeurs de réglage à l'aide d'une seule touche \(type](#page-26-0)  [d'opération D\)](#page-26-0)

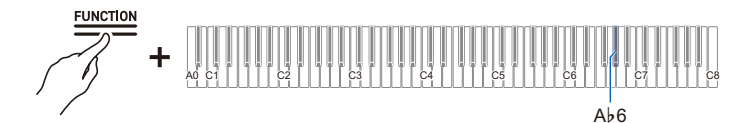

• Valeur par défaut : Désactivé

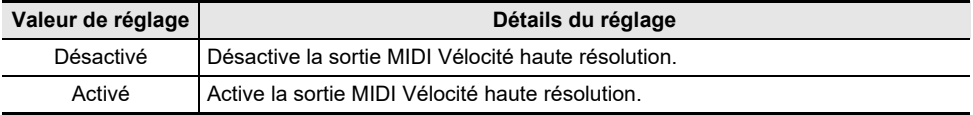

# **Réglage de l'affichage de la barre d'information visuelle**

La barre d'information visuelle affiche différents motifs d'éclairage en fonction du rythme du métronome, de la force du toucher (vélocité) lorsque vous jouez sur le clavier et de la profondeur à laquelle la pédale forte est enfoncée.

## **Changement des réglages de l'affichage**

Le motif d'éclairage de la barre d'information visuelle change en fonction des réglages de l'affichage.

### **Tout en maintenant enfoncé le bouton « FUNCTION », appuyez sur l'une des touches F5 à A5.**

[Sélection directe d'une valeur de réglage \(type d'opération A\)](#page-23-0)

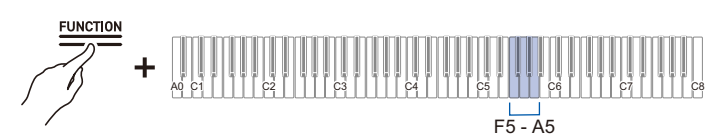

- Valeur par défaut : Auto
- Lorsque l'affichage est réglé sur un autre réglage que <Auto>, il ne s'allume que lorsque l'action ou l'opération du réglage sélectionné est effectuée.

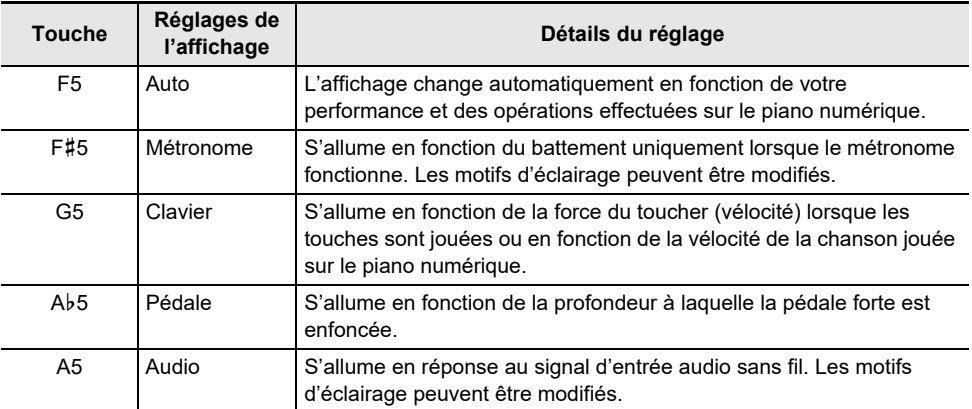

Pour les opérations suivantes, la barre d'information visuelle s'allume quels que soient les réglages de l'affichage.

- Pendant la lecture de la chanson de démonstration : S'allume en fonction de la vélocité de la chanson.
- Pendant que vous effectuez divers réglages à l'aide du clavier : La valeur réglée ou la valeur approximative s'allume.
- Pendant la lecture du Relecteur instantané : S'allume pour indiquer la position de la lecture en cours sur l'ensemble de l'enregistrement.
- Lorsque vous êtes connecté à CASIO MUSIC SPACE et que vous utilisez la fonction de « Live Concert Simulator » : S'allume en réponse à une entrée audio de l'application.

## REMARQUE

• Lorsque l'affichage est réglé sur <Auto>, la barre d'information visuelle ne clignote pas en réponse à un signal d'entrée audio sans fil. Réglez l'affichage sur <Audio>.

## **FR-155**

### **Changement des motifs d'éclairage**

Lorsque les réglages de l'affichage sont <Métronome> et <Audio>, vous pouvez changer le motif d'éclairage.

#### **Type de métronome**

La barre d'information visuelle affiche le battement du métronome. Vous pouvez choisir parmi cinq types d'affichage du battement à l'aide du réglage [Type de métronome].

## **Tout en maintenant enfoncé le bouton « FUNCTION », appuyez sur la touche B**}**5 (Type de métronome).**

[Activation/désactivation ou modification des valeurs de réglage à l'aide d'une seule touche \(type](#page-26-0)  [d'opération D\)](#page-26-0)

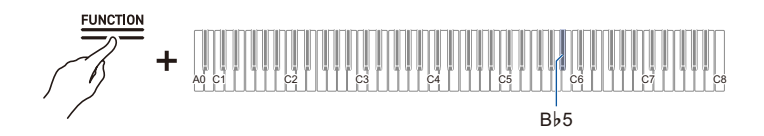

#### **Type d'éclairage audio**

La barre d'information visuelle clignote en même temps que le signal d'entrée audio sans fil, ce qui vous permet de profiter de l'affichage lumineux. Le réglage du Type d'éclairage audio vous permet de choisir parmi quatre types d'affichage de l'éclairage.

## **Tout en maintenant enfoncé le bouton « FUNCTION », appuyez sur la touche B5 (Type d'éclairage audio).**

[Activation/désactivation ou modification des valeurs de réglage à l'aide d'une seule touche \(type](#page-26-0)  [d'opération D\)](#page-26-0)

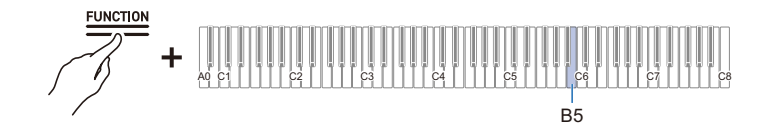

## **Réglage de la luminosité et absence d'éclairage**

Si la luminosité de la barre d'information visuelle est un peu trop forte, vous pouvez la réduire ou la désactiver.

## **Tout en maintenant enfoncé le bouton « FUNCTION », appuyez sur la touche C6 (Luminosité/Désactivée).**

[Activation/désactivation ou modification des valeurs de réglage à l'aide d'une seule touche \(type](#page-26-0)  [d'opération D\)](#page-26-0)

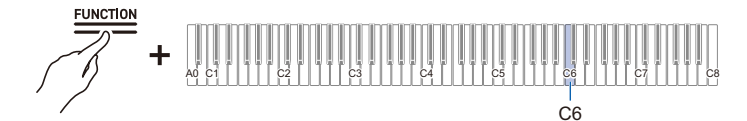

• Valeur par défaut : 2

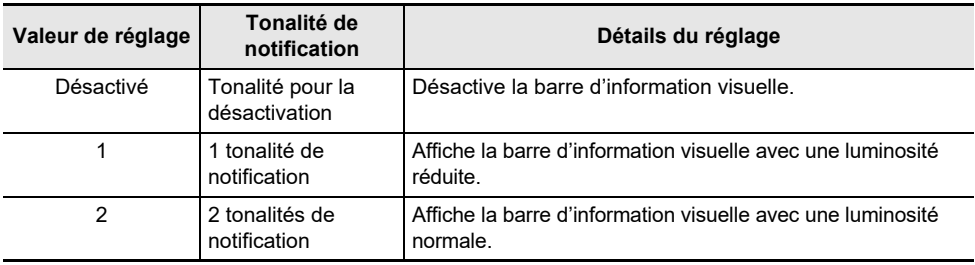

# **Réglages principaux du piano numérique**

## **Signal de marche**

Permet de définir si [Signal de marche] est <Activée> ou <Désactivée>.

Pour plus d'informations, reportez-vous à « [Signal de marche](#page-13-0) ».

## **Tout en maintenant enfoncé le bouton « FUNCTION », appuyez sur la touche F**{**7 (Signal de marche).**

[Activation/désactivation ou modification des valeurs de réglage à l'aide d'une seule touche \(type](#page-26-0)  [d'opération D\)](#page-26-0)

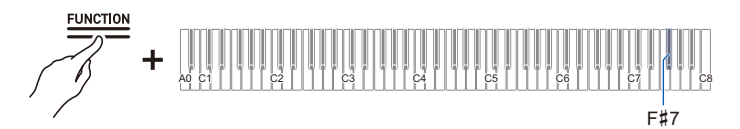

• Valeur par défaut : Activé

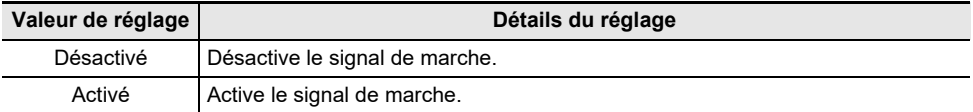

## **Extinction automatique**

Permet de définir si l'Extinction automatique est <Activée> ou <Désactivée>.

Pour plus d'informations, reportez-vous à « [Fonction d'extinction automatique](#page-13-1) ».

### **Tout en maintenant enfoncé le bouton « FUNCTION », appuyez sur la touche B**}**0 (Extinction automatique).**

[Activation/désactivation ou modification des valeurs de réglage à l'aide d'une seule touche \(type](#page-26-0)  [d'opération D\)](#page-26-0)

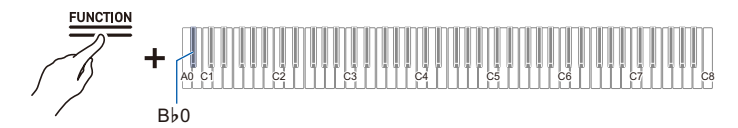

• Valeur par défaut : Activé

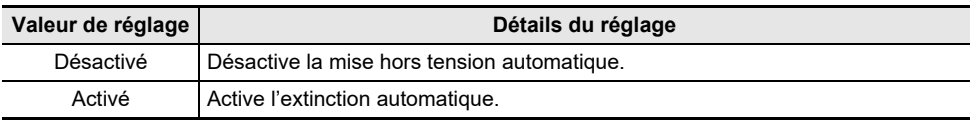

## **Luminosité des boutons tactiles**

**Tout en maintenant enfoncé le bouton « FUNCTION », appuyez sur la touche B**}**6 (Luminosité des boutons tactiles).**

[Activation/désactivation ou modification des valeurs de réglage à l'aide d'une seule touche \(type](#page-26-0)  [d'opération D\)](#page-26-0)

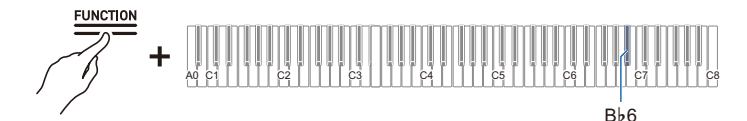

• Valeur par défaut : 2

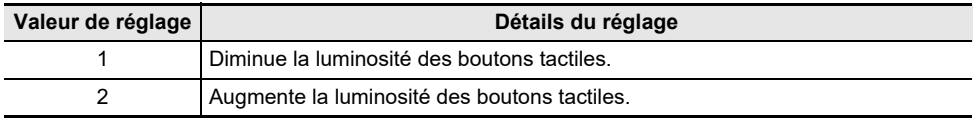

## **Sensibilité tactile du panneau gauche**

**Tout en maintenant enfoncé le bouton « FUNCTION », appuyez sur la touche B6 ou C7.**

[Utilisation des touches +/– pour augmenter ou diminuer la valeur de réglage de 1 \(type d'opération B\)](#page-24-0)

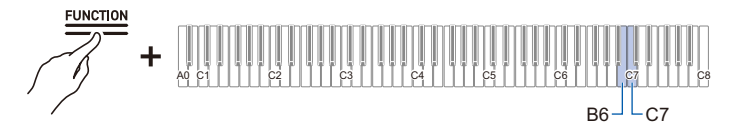

- Valeur de réglage : -1 (faible sensibilité) à 0 (standard) à +1 (forte sensibilité)
- Valeur par défaut : 0

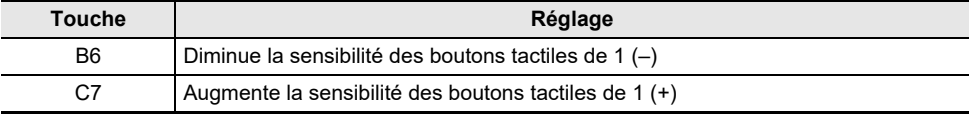

## **Sensibilité des boutons tactiles du panneau avant**

**Tout en maintenant enfoncé le bouton « FUNCTION », appuyez sur la touche C**{**7 ou D7.**

[Utilisation des touches +/– pour augmenter ou diminuer la valeur de réglage de 1 \(type d'opération B\)](#page-24-0)

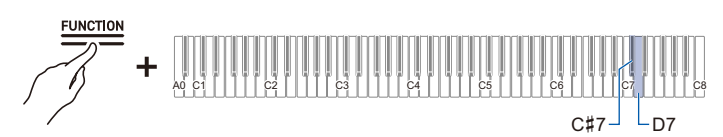

- Valeur de réglage : -1 (faible sensibilité) à 0 (standard) à +1 (forte sensibilité)
- Valeur par défaut : 0

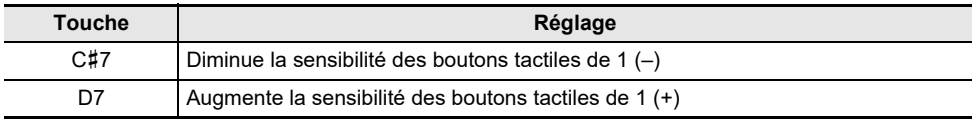

## **Verrouillage du panneau de commande**

Réglage du [Verrouillage du panneau de commande] sur <Activé> verrouille le fonctionnement des boutons\* . Lorsque le réglage est sur <Auto>, le fonctionnement est automatiquement verrouillé pendant les performances uniquement, ce qui permet d'éviter toute opération accidentelle pendant une performance.

\* A l'exclusion du bouton d'alimentation et de la désactivation du verrouillage du panneau.

## **Tout en maintenant enfoncé le bouton « FUNCTION », appuyez sur la touche C8 (Verrouillage du panneau de commande).**

[Activation/désactivation ou modification des valeurs de réglage à l'aide d'une seule touche \(type](#page-26-0)  [d'opération D\)](#page-26-0)

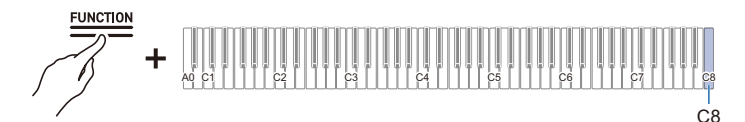

• Valeur par défaut : Désactivé

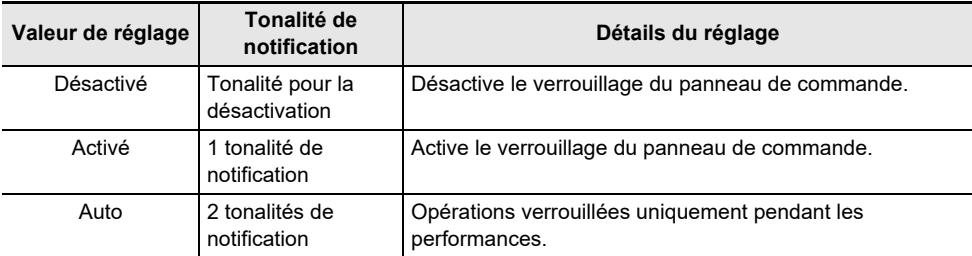

## **Modification des réglages de l'éclairage du panneau**

**Tout en maintenant enfoncé le bouton « FUNCTION », appuyez sur la touche G7 (Réglage de l'éclairage du panneau).**

[Activation/désactivation ou modification des valeurs de réglage à l'aide d'une seule touche \(type](#page-26-0)  [d'opération D\)](#page-26-0)

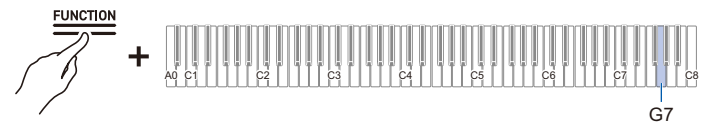

• Valeur par défaut : 15 sec.

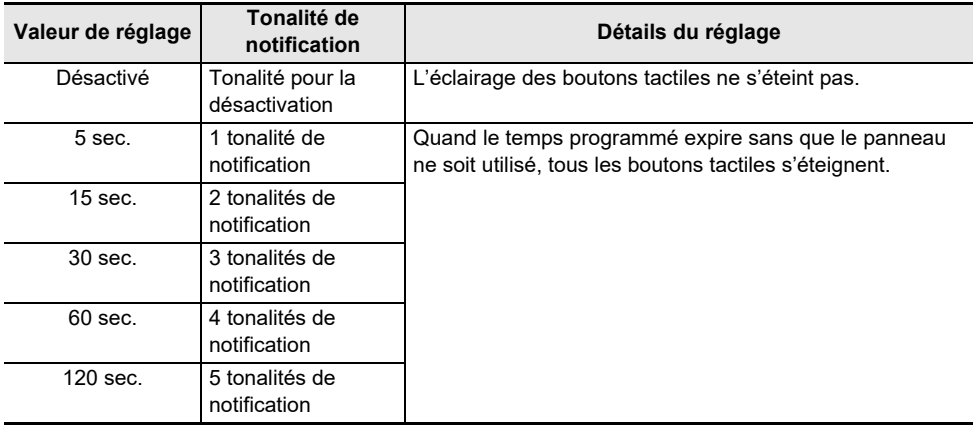

## **Volume de tonalité de notification**

**Tout en maintenant enfoncé le bouton « FUNCTION », appuyez sur la touche A7 ou B**}**7.**

[Utilisation des touches +/– pour augmenter ou diminuer la valeur de réglage de 1 \(type d'opération B\)](#page-24-0)

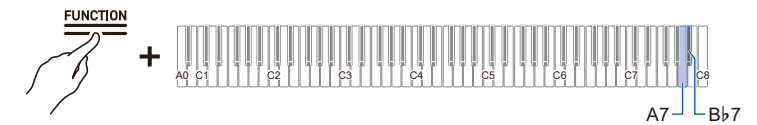

- Valeur de réglage : 0 (silence) à 10 (volume maximum)
- Valeur par défaut : 5

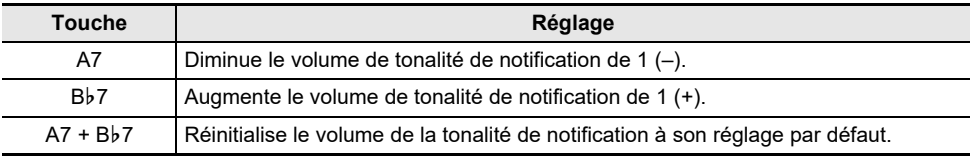

## **Sélection du jeu de tonalités de notification**

Vous pouvez choisir votre tonalité de notification préférée parmi trois jeux de tonalités de notification différents.

## **Tout en maintenant enfoncé le bouton « FUNCTION », appuyez sur la touche B7 (Sélection du jeu de tonalités de notification).**

[Activation/désactivation ou modification des valeurs de réglage à l'aide d'une seule touche \(type](#page-26-0)  [d'opération D\)](#page-26-0)

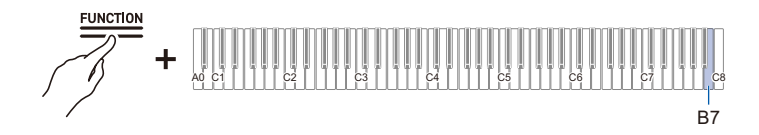

## **Égaliseur-synchroniseur de volume**

Corrige automatiquement la qualité du son en fonction du réglage fort ou faible du bouton de volume. Les graves et les aigus sont clairement entendus, même à faible volume.

## **Tout en maintenant enfoncé le bouton « FUNCTION », appuyez sur la touche F7 (Égaliseur-synchroniseur de volume).**

[Activation/désactivation ou modification des valeurs de réglage à l'aide d'une seule touche \(type](#page-26-0)  [d'opération D\)](#page-26-0)

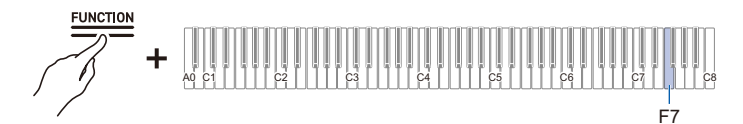

• Valeur par défaut : Moyen

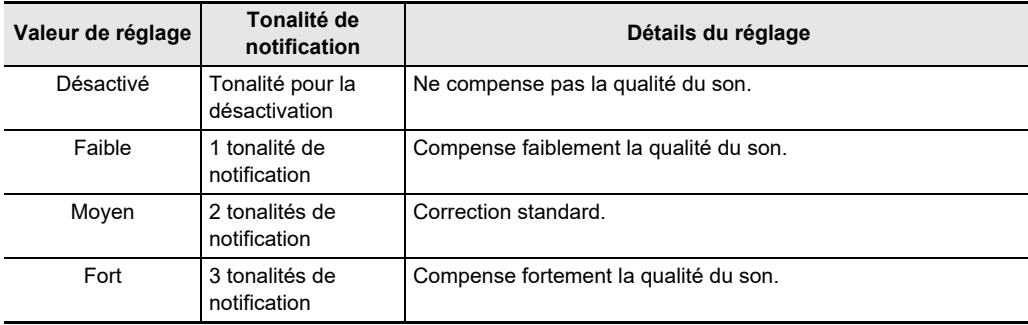

## <span id="page-163-0"></span>**Sortie haut-parleur**

Déterminez si le son est sorti ou non par les haut-parleurs du piano numérique.

## **Tout en maintenant enfoncé le bouton « FUNCTION », appuyez sur la touche E**}**7 (Sortie haut-parleur).**

[Activation/désactivation ou modification des valeurs de réglage à l'aide d'une seule touche \(type](#page-26-0)  [d'opération D\)](#page-26-0)

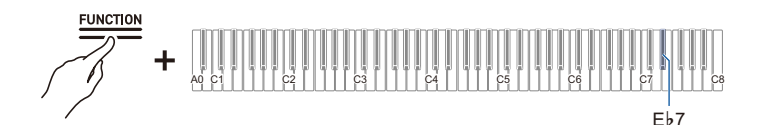

• Valeur par défaut : Auto

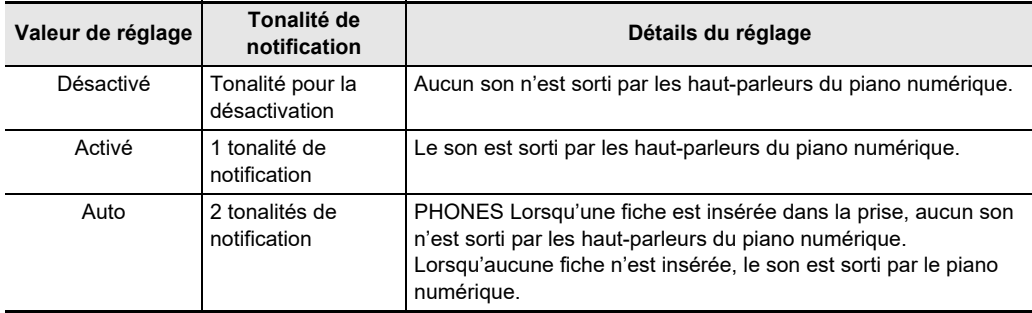

## **Mode Casque d'écoute**

Lorsque vous utilisez un casque d'écoute, il permet de reproduire le son naturel qui parvient normalement à vos oreilles lorsque vous jouez sur un piano acoustique.

### **Tout en maintenant enfoncé le bouton « FUNCTION », appuyez sur la touche E7 (Mode casque d'écoute).**

[Activation/désactivation ou modification des valeurs de réglage à l'aide d'une seule touche \(type](#page-26-0)  [d'opération D\)](#page-26-0)

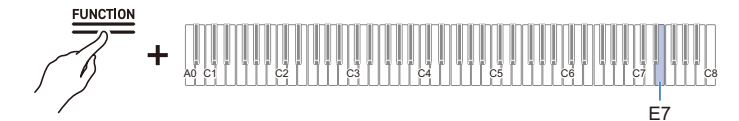

• Valeur par défaut : Activé

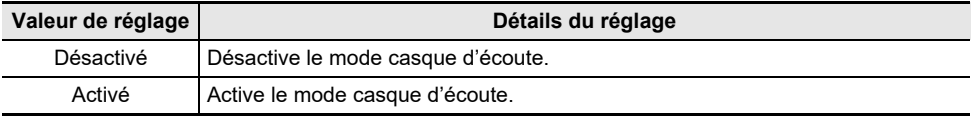

## REMARQUE

- Le mode casque d'écoute est activé lorsqu'une fiche est insérée dans l'une des prises PHONES.
- Quel que soit le réglage du mode casque d'écoute, le son sorti des prises PHONES est le même que le son sorti de la prise LINE OUT.

# **En cas de problème**

### **Les boutons tactiles ne répondent pas.**

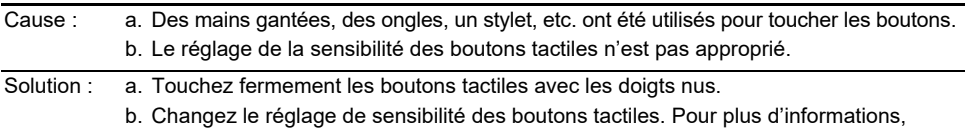

reportez-vous à « [Lorsque les boutons tactiles ne répondent pas](#page-21-0) ».

## **Aucun son n'est produit lorsque vous appuyez sur les touches.**

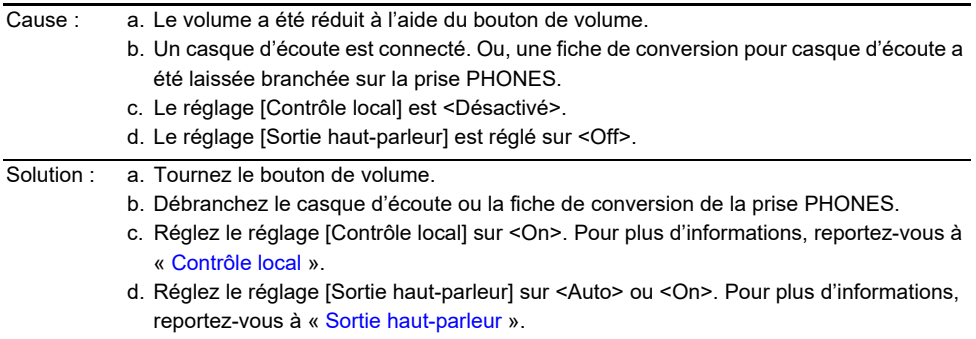

## **La hauteur est incorrecte.**

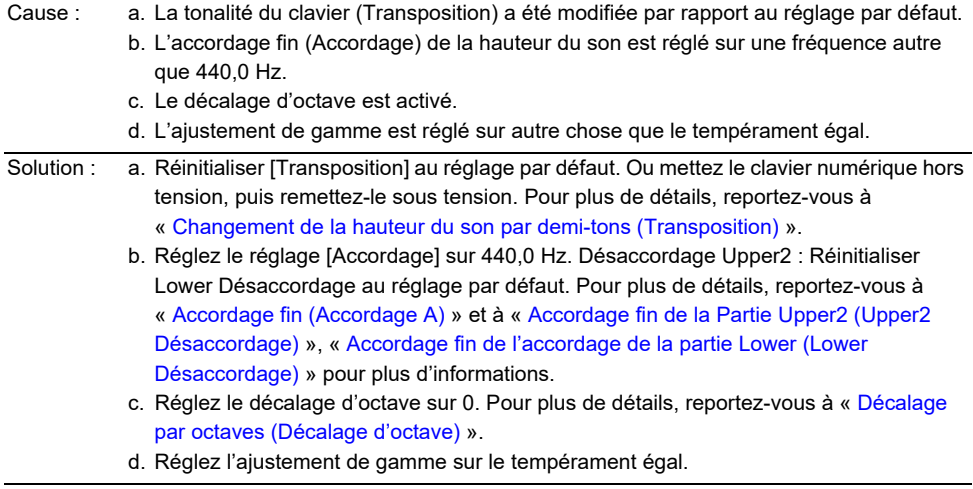

## **Appuyer sur la pédale n'a aucun effet.**

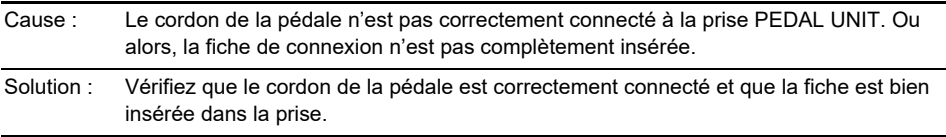

#### **Le son ne devient pas plus fort ou plus faible lorsque je change ma façon de jouer (toucher).**

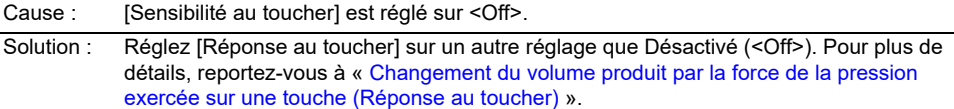

#### **La sonorité, les effets, etc. ne changent pas (c'est-à-dire que le piano numérique ne revient pas à ses réglages par défaut), même après avoir mis l'appareil hors tension, puis à nouveau sous tension.**

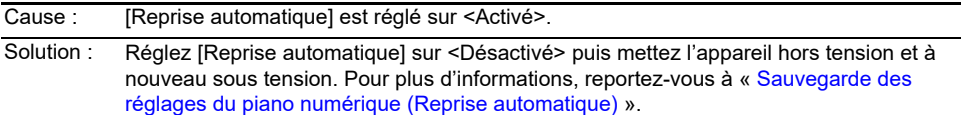

#### **Impossible d'envoyer ou recevoir des données MIDI lors d'une connexion à un ordinateur.**

- Solution : Vérifiez que le piano numérique est correctement connecté à l'ordinateur avec un câble USB et que le réglage correcte est sélectionné dans les réglages du logiciel de musique de l'ordinateur.
	- Mettez ce piano numérique hors tension et fermez le logiciel de musique sur votre ordinateur, puis mettez ce piano numérique sous tension et redémarrez le logiciel de musique sur votre ordinateur.

#### **Certaines sonorités ont le même timbre mais une qualité sonore et un volume légèrement différents selon la position du clavier.**

- Cause : Il s'agit d'une limite entre les gammes de sons causée par le traitement électronique appelé échantillonnage numérique $^*$  et ce n'est pas un mauvais fonctionnement.
	- \* Ce processus permet d'enregistrer le son original de l'instrument dans plusieurs gammes, y compris les gammes basses, moyennes et hautes, et de créer un son unique afin de reproduire la qualité sonore de chaque gamme de l'instrument original.

#### **Lorsque vous appuyez sur les boutons, le son en cours de lecture est temporairement interrompu ou la qualité du son est légèrement différente.**

Cause : Lorsque vous utilisez les fonctions Superposition, Quatre mains, la lecture d'une chanson intégrée ou l'utilisation de la fonction d'enregistrement, plusieurs parties retentissent simultanément. Si vous appuyez sur des boutons dans ce cas, les réglages d'effets internes spécifiques à la sonorité seront automatiquement modifiés et, en fonction de la partie, ce phénomène peut se produire, mais il ne s'agit pas d'un mauvais fonctionnement.

#### **Je ne sais pas comment supprimer une chanson personnalisée.**

Solution : La suppression de chansons personnalisées peut être effectuée à partir d'un dispositif intelligent connecté au piano numérique. Pour plus de détails, reportez-vous aux instructions de l'application dédiée. [https://web.casio.com/app/en/music\\_space/manual/](https://web.casio.com/app/en/music_space/manual/)

#### **Je ne peux pas lire les chansons enregistrées directement sur une clé USB.**

Solution : Essayez de formater la clé USB au format exFAT sur votre ordinateur, puis de la formater sur l'instrument. Pour plus d'informations, reportez-vous à « [Formatage d'une clé USB](#page-115-0) ».

## **FR-166**

# **Liste des erreurs affichées**

Lorsqu'une erreur se produit, la barre d'information visuelle utilise les barres segmentées qui clignotent alternativement (affichage de l'erreur).

Les boutons tactiles et les témoins clignotent comme indiqué dans l'illustration ci-dessous.

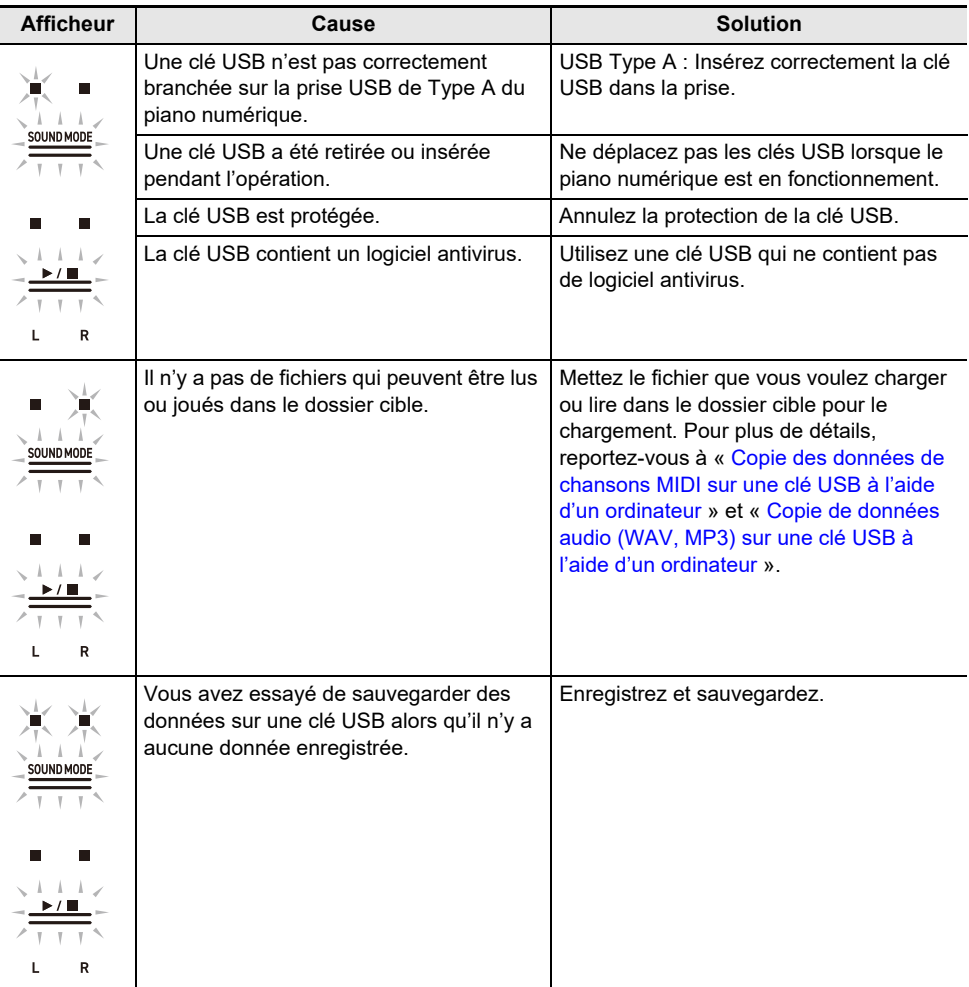

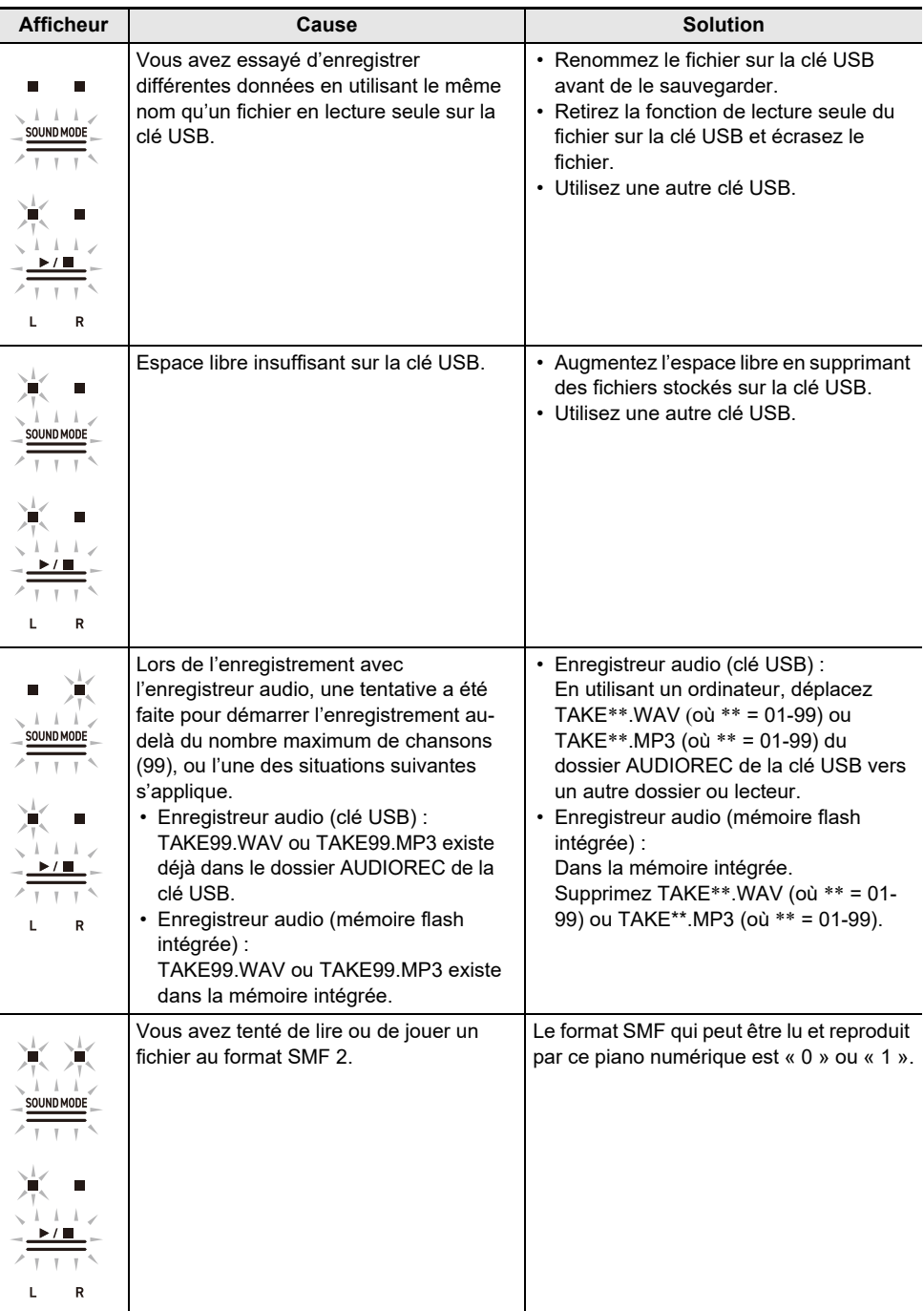

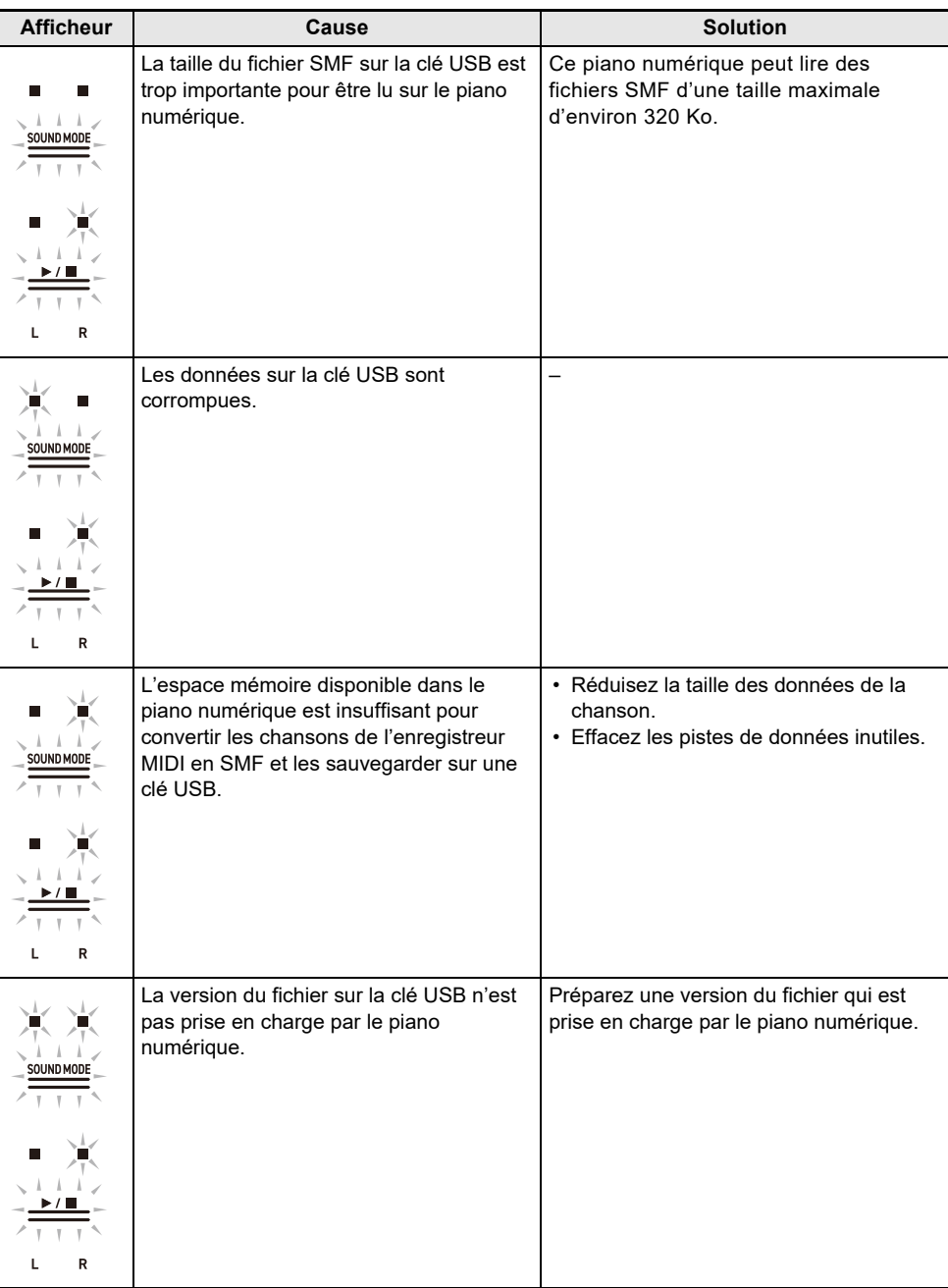

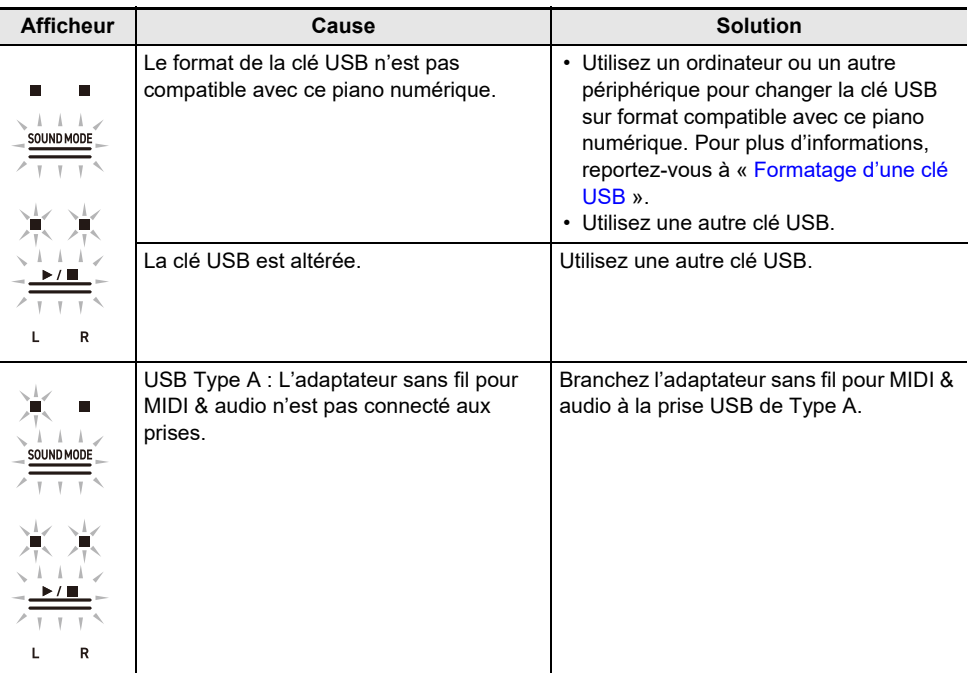

# **Autres informations**

# **Fiche technique**

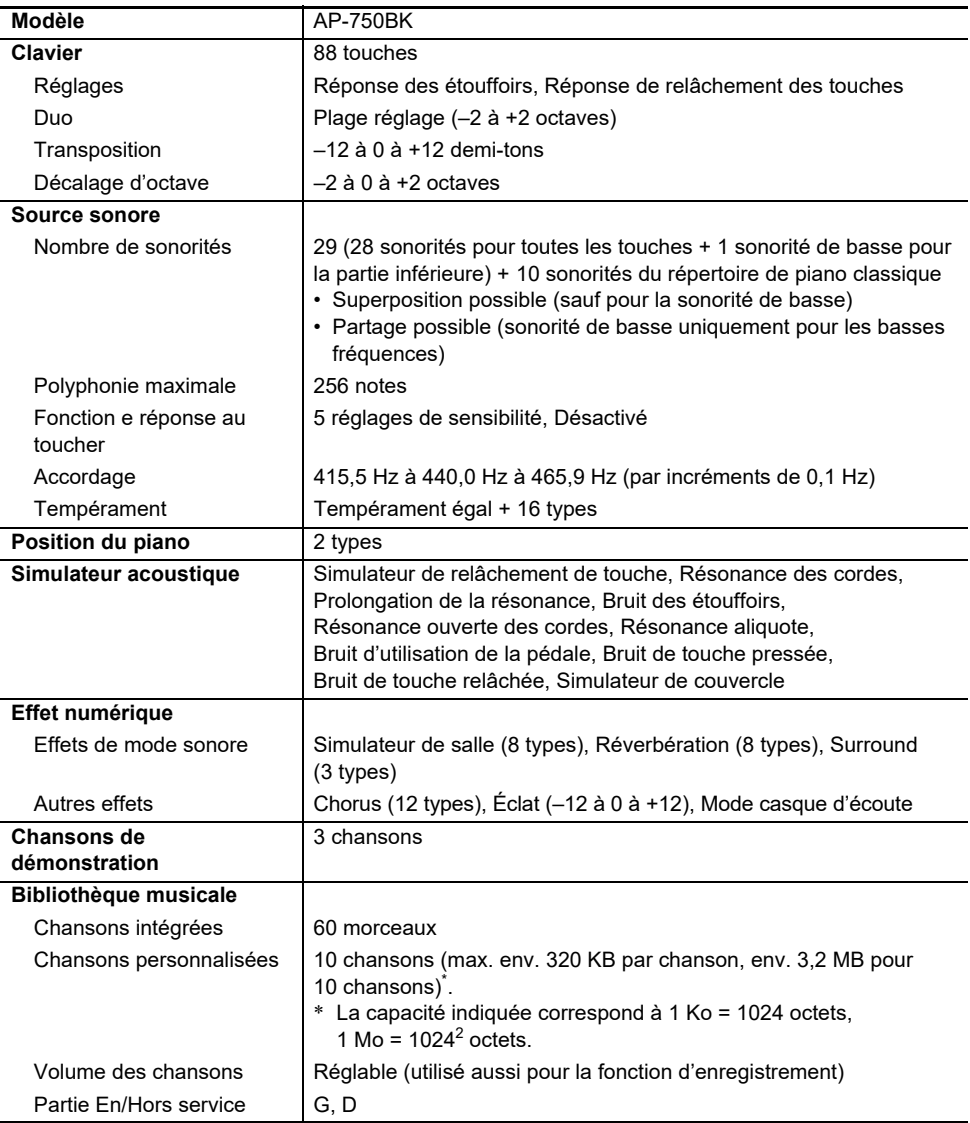

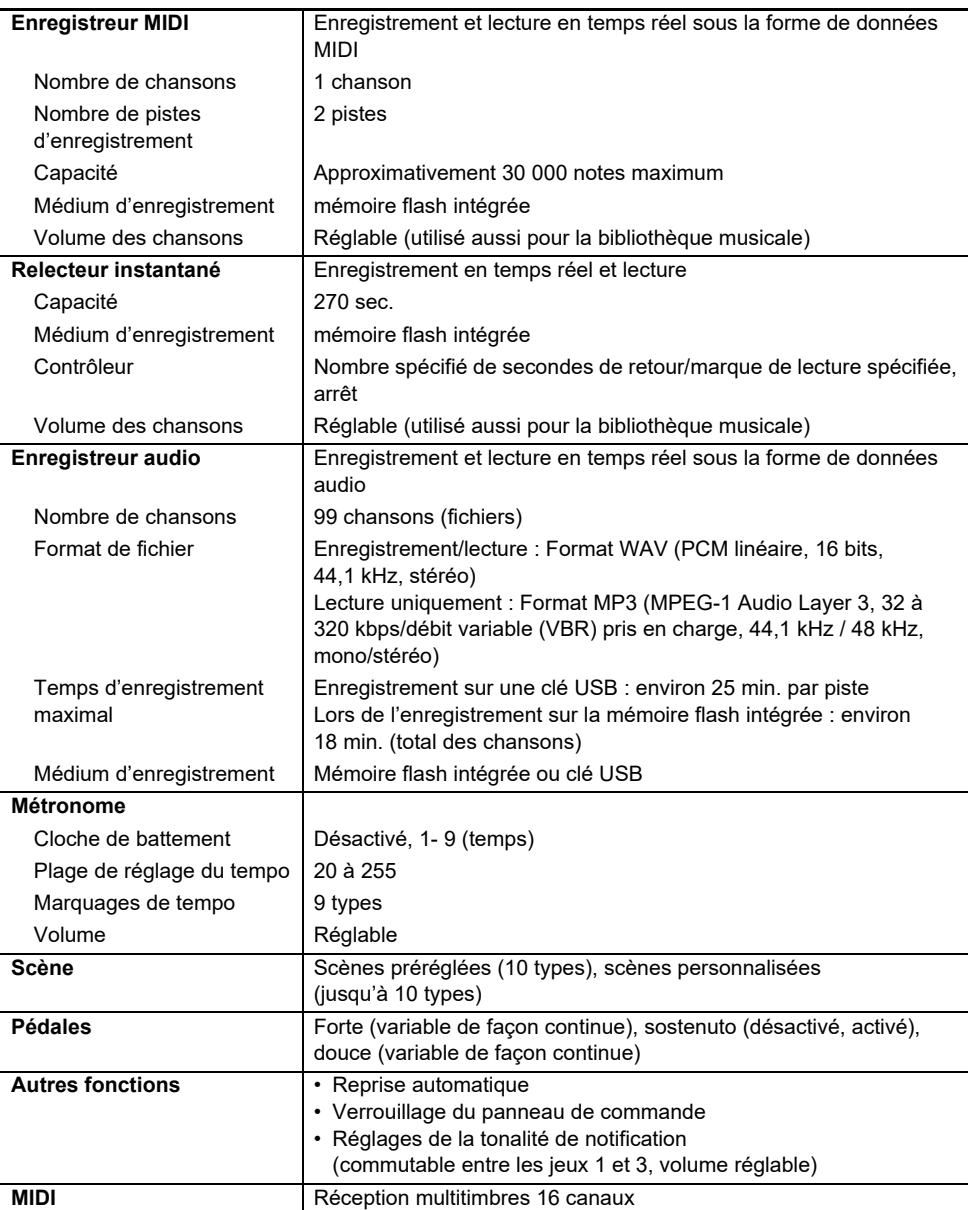

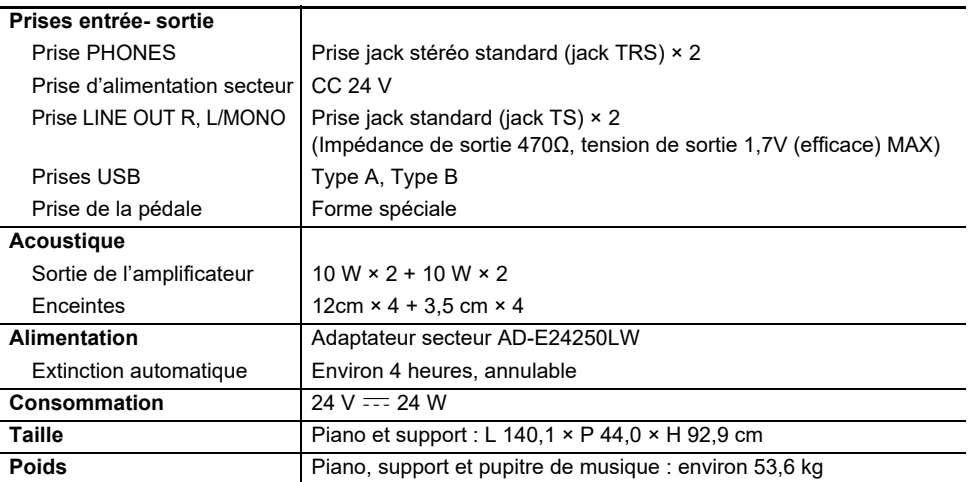

• Dans un souci d'amélioration continue, les spécifications et la conception sont susceptibles d'être modifiées sans avis préalable.

### **Produits optionnels**

Pour plus d'informations sur les produits optionnels, reportez-vous à « [Dernières informations de prise](#page-174-0)  [en charge](#page-174-0) ».

#### **À propos des données de partitions de musique**

Vous pouvez télécharger les données des partitions musicales sous forme de fichier PDF sur le site Internet CASIO. Vous pourrez alors voir les partitions de musique sur votre dispositif intelligent. À partir du fichier PDF de la table des matières vous pouvez accéder directement à la partition de musique que vous souhaitez et imprimer des partitions si vous le souhaitez.

Reportez-vous à « [Dernières informations de prise en charge](#page-174-0) » pour les fichiers PDF de partitions de musique.

# <span id="page-174-0"></span>**Dernières informations de prise en charge**

<https://support.casio.com/global/fr/emi/manual/AP-750/>

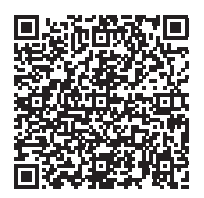

# **A propos du contenu de ce livret**

- La copie non autorisée de ce manuel, en tout ou en partie, est interdite. Veuillez noter que la loi sur les droits d'auteur interdit l'utilisation de toute autre information sans notre autorisation, sauf pour un usage personnel.
- Veuillez noter que nous ne pouvons pas être tenus responsables de toute perte, de tout manque à gagner ou de toute réclamation de tiers résultant de l'utilisation de ce manuel ou de cet appareil.
- Le contenu de ce document est susceptible d'être changé sans avis préalable.
- Les illustrations de ce manuel peuvent différer du produit réel.

## **Marques commerciales et marques déposées**

- La marque et les logos Bluetooth® sont des marques déposées de Bluetooth SIG, Inc. et toute utilisation de ces marques par CASIO COMPUTER CO., LTD. se fait sous licence. Les autres marques et noms commerciaux sont la propriété de leurs détenteurs respectifs.
- Les noms de sociétés et de produits mentionnés dans ce manuel peuvent être des marques déposées de tiers.

# **Précautions d'emploi**

#### **Environnement**

- Placez le piano numérique sur une surface stable et plate.
- Pour éviter la formation de moisissure, installez le produit dans un endroit bien ventilé où la température et l'humidité sont comprises dans les gammes indiquées ci-dessous.
	- gamme de températures recommandée : 15 à 25 °C
	- Gamme d'humidités recommandée : 40 % à 60 % HR
- N'installez pas le produit dans des endroits soumis à des variations extrêmes de température et/ou d'humidité. Cela peut entraîner la rouille des composants métalliques, la dégradation des revêtements et la déformation et la fissuration des composants.

#### **Entretien du produit**

- Essuyez le produit avec un chiffon doux et sec. N'utilisez pas de mouchoirs en papier, qui peuvent provoquer des rayures.
- Lorsque le produit est trop sale, essuyez-la avec un chiffon doux humidifié avec une faible solution d'eau et de détergent neutre puis essoré. Ensuite, essuyez de nouveau avec un chiffon doux et sec.
- N'utilisez pas de produits de nettoyage, de désinfectants au chlore, de lingettes désinfectantes ou d'autres articles contenant du benzène, des solvants organiques, de l'alcool ou d'autres solvants de nettoyage. Cela pourrait entraîner une décoloration, une déformation, un écaillage de la peinture, des craquelures, etc.

#### **Stérilisation et désinfection**

- Après avoir essuyé le produit deux ou trois fois avec une lingette désinfectante sans alcool, utilisez un chiffon doux et sec pour l'essuyer.
- Notez que si vous n'essuyez pas le produit correctement, des traces peuvent subsister.
- Si le produit est utilisé par plusieurs personnes, il est recommandé de désinfecter les mains avant chaque utilisation.

#### **Accessoires fournis et optionnels**

N'utilisez que les accessoires spécifiés pour ce produit. L'utilisation d'accessoires non autorisés crée un risque d'incendie, de choc électrique et de blessure.

#### **Lignes de soudure**

Des lignes peuvent apparaître sur l'extérieur de ce produit. Ces « lignes de soudure » proviennent du moulage du plastique. Il ne s'agit pas de craquelures ni d'éraflures.

#### **Précautions à prendre avec l'adaptateur secteur**

- Ne raccordez jamais l'adaptateur secteur (norme JEITA, avec fiche à polarité unifiée) conçu pour ce piano numérique à un autre appareil que ce piano numérique. Cela pourrait entraîner un mauvais fonctionnement.
- L'adaptateur secteur ne peut pas être réparé. Si votre adaptateur secteur fonctionne mal ou est endommagé, contactez votre revendeur d'origine ou un service après-vente agréé CASIO.
- Environnement de fonctionnement de l'adaptateur secteur : Température : 0 à 40°C

Humidité : 10% à 90% HR

- Polarité de la sortie :  $\diamondsuit\textcolor{red}{\bullet}\textcolor{red}{\bullet}\textcolor{red}{\diamondsuit}$
- L'emploi d'un autre type d'adaptateur secteur peut entraîner une émission de fumée ou une panne.

#### **A propos du panneau**

Utiliser le panneau lorsqu'il est poussiéreux ou sale peut le rayer.

Essuyez délicatement le panneau avec un chiffon doux et propre pour enlever la poussière et la saleté avant de l'utiliser.

Utilisez vos doigts pour actionner le panneau. Utiliser vos ongles ou des objets pointus peut rayer la surface.

#### **Précautions à prendre lors du débranchement de cordons**

- (1) Ne tirez jamais trop fort sur le cordon.
- (2) Ne tirez jamais de façon répétée sur le cordon.
- (3) Ne tordez jamais le cordon au niveau de la fiche ou du connecteur.

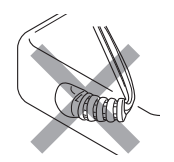

(4) Enroulez et liez le cordon d'alimentation, mais ne l'enroulez pas autour de l'adaptateur secteur.

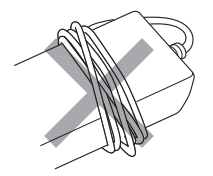

(5) Avant de changer le piano numérique de place, débranchez l'adaptateur secteur de la prise d'alimentation.

#### **Emplacement de l'adaptateur secteur**

- Lorsque vous utilisez l'adaptateur secteur, placez-le à un endroit remplissant les conditions suivantes.
	- Endroit à l'écart de projections de liquide. L'adaptateur secteur doit être utilisé à l'intérieur seulement. Ne le mettez pas à un endroit où il pourrait être mouillé et ne posez pas dessus de vase ni aucun récipient contenant du liquide.
	- Endroit non exposé à l'humidité.
	- Endroit bien ventilé et spacieux.
		- Ne jamais recouvrir l'adaptateur secteur de papier, nappe, rideau ou autre tissu similaire.
	- Utilisez une prise d'alimentation située près du piano numérique. Vous pourrez le débrancher immédiatement de la prise d'alimentation en cas de problème.
- Lorsque vous utilisez l'adaptateur secteur, posez-le avec la face étiquetée tournée vers le bas. L'adaptateur secteur a tendance à émettre des ondes électromagnétiques quand la face étiquetée est orientée vers le haut.

# **Divers**

# **Liste des sonorités**

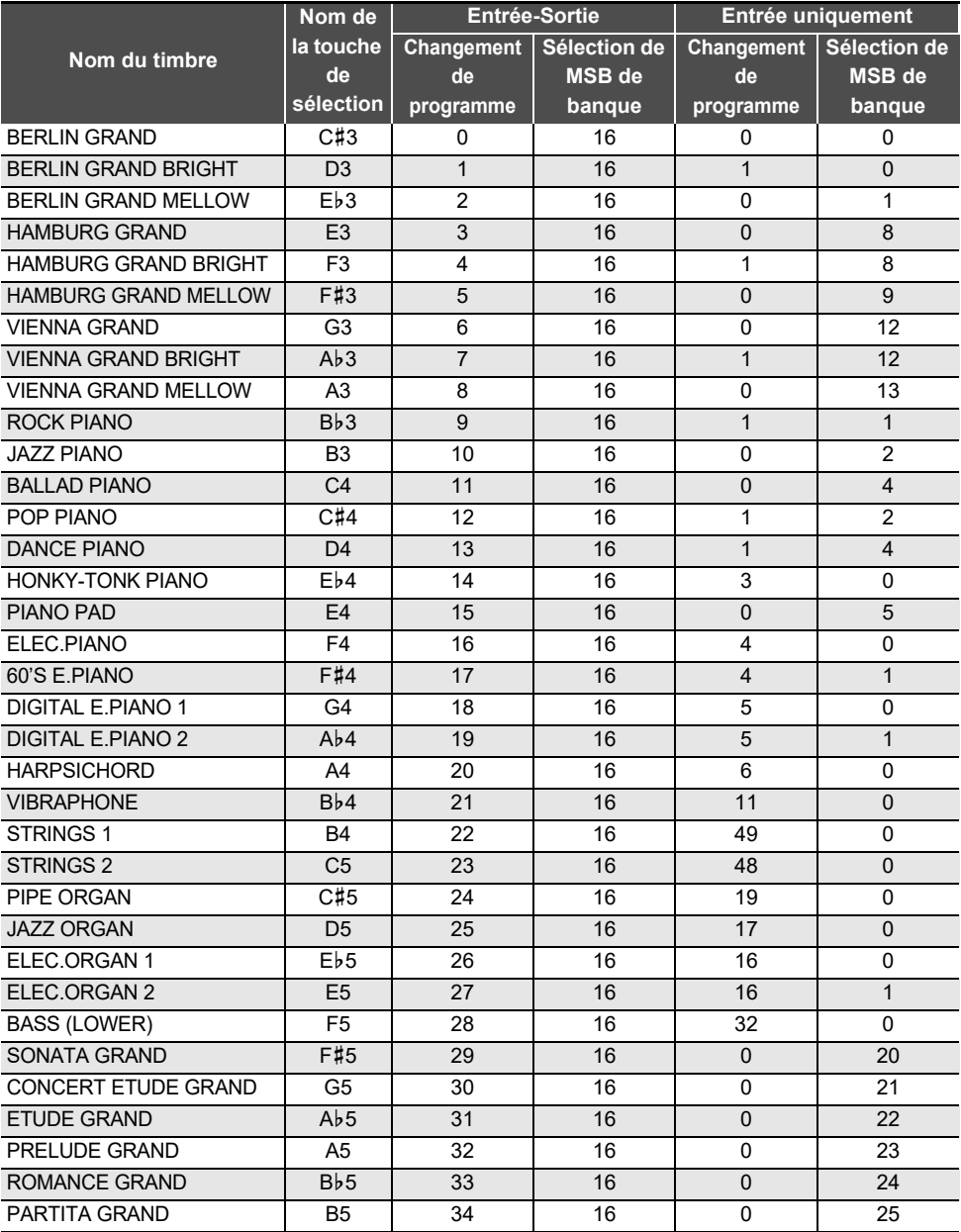

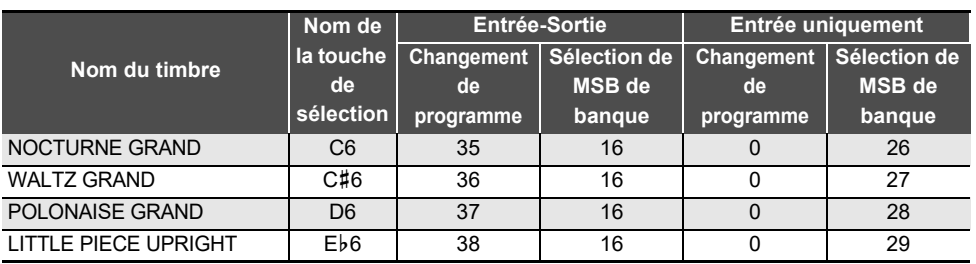

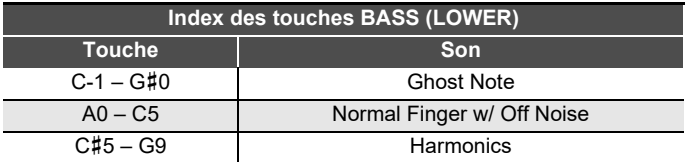

## REMARQUE

- BASS (LOWER) est une sonorité pour à la section des basses et ne peut pas être utilisée seule.
- BASS (LOWER) comprend des gammes de touches en dehors de la gamme qui peut être jouée sur le clavier du piano numérique. Les touches en dehors de la gamme peuvent être jouées par une entrée MIDI extérieure.

# **Liste des morceaux de démonstration**

La durée d'une chanson peut être différente de l'original.

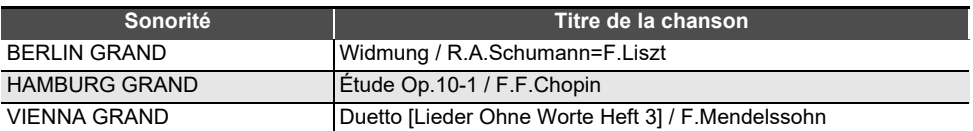

# **Liste de la bibliothèque d'œuvres musicales**

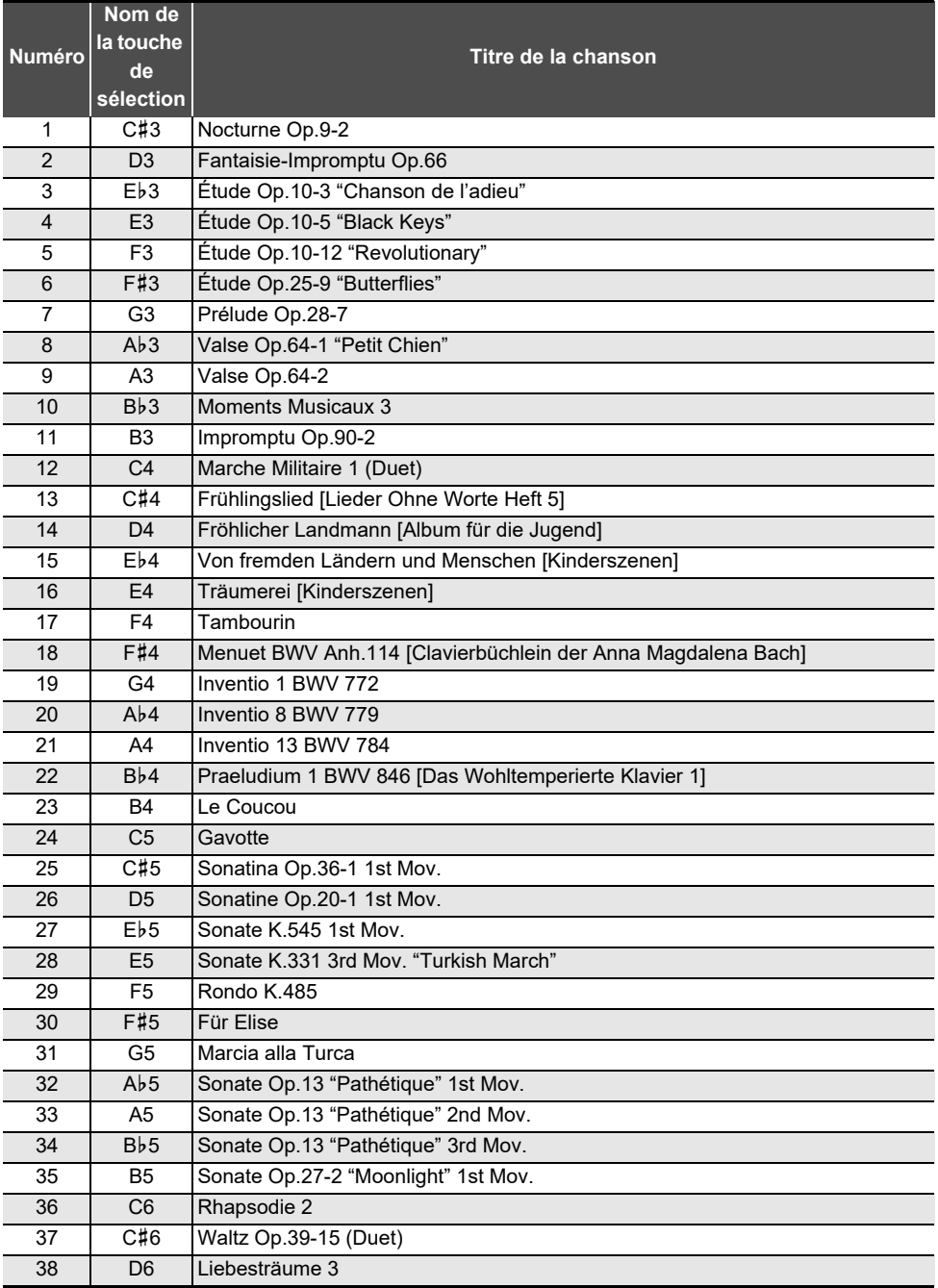
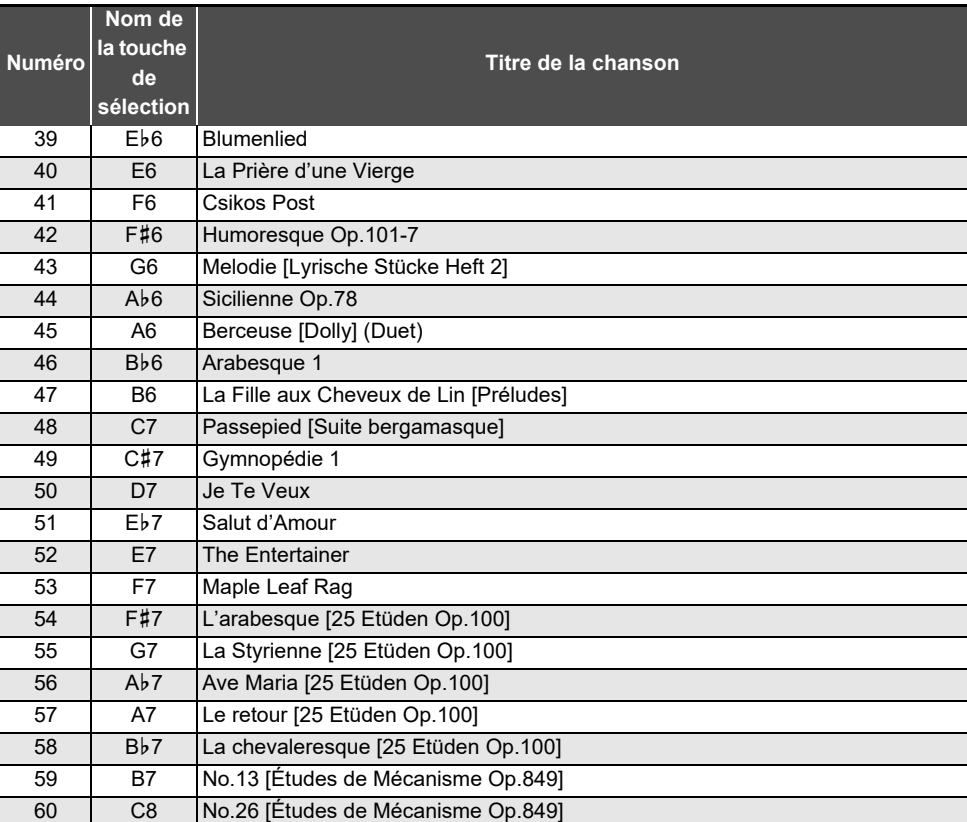

# **Liste des scènes préréglées**

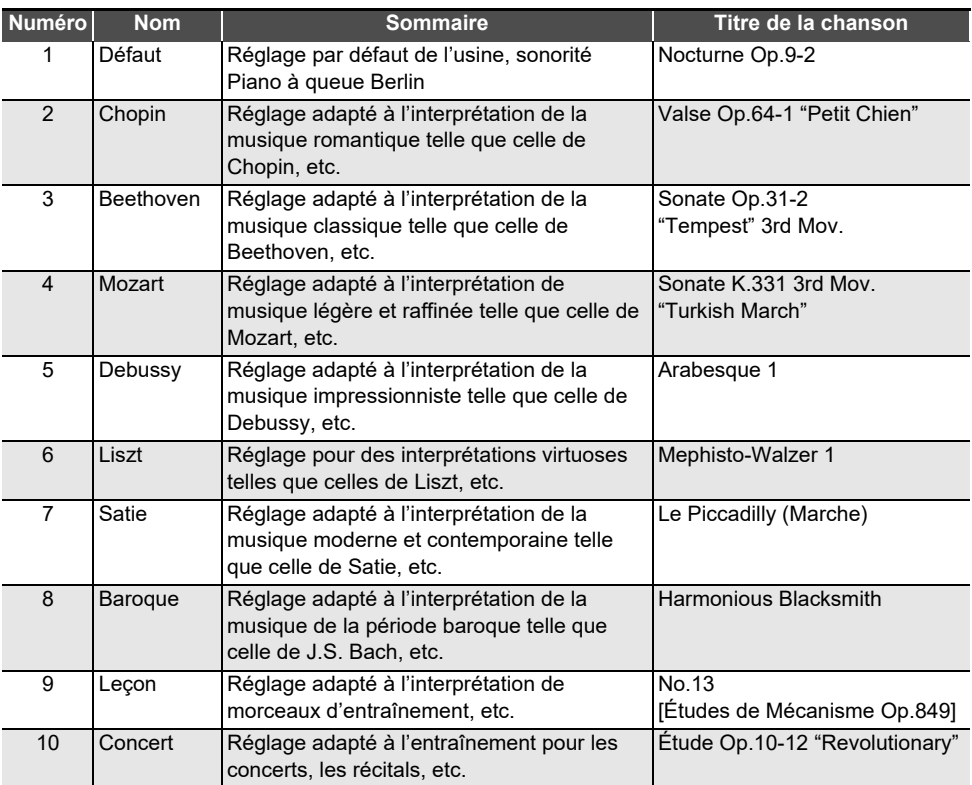

## **Liste des éléments enregistrés pour la scène personnalisée**

Les éléments de réglage enregistrés dans la scène personnalisée sont les suivants.

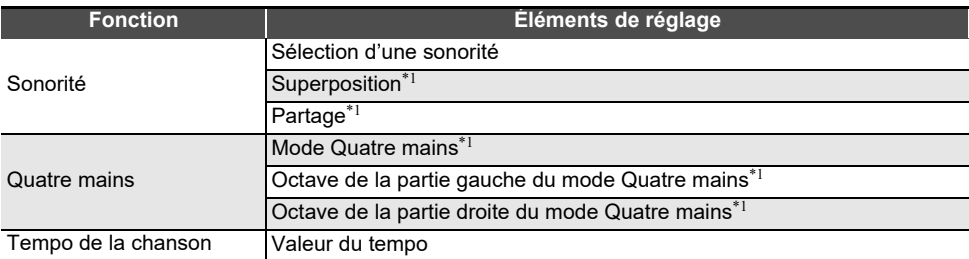

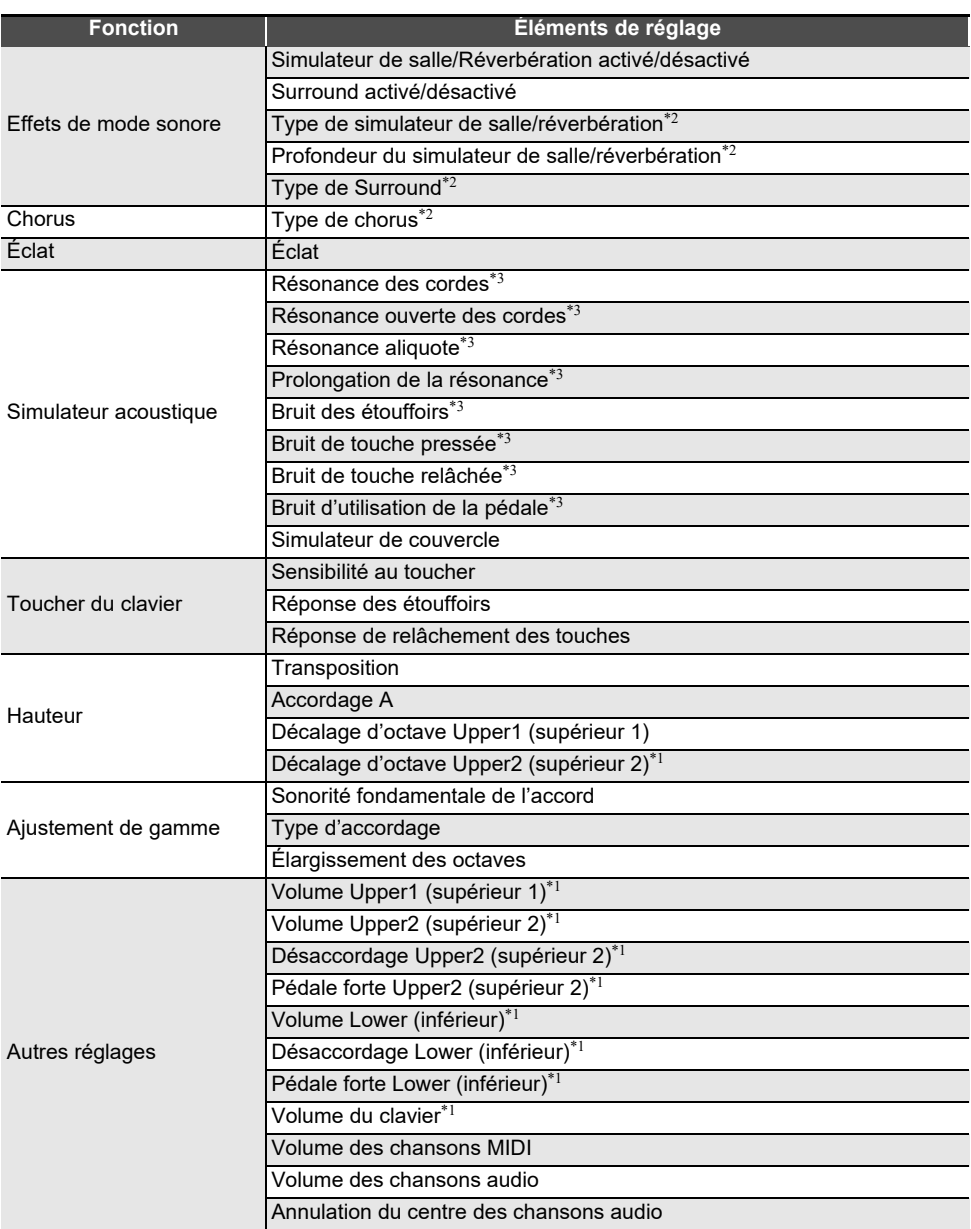

\*1 Les réglages enregistrés dans les scènes personnalisées n'affectent pas la lecture des morceaux de scène.

\*2 Si le morceau de scène est une chanson de bibliothèque musicale, une chanson personnalisée ou une chanson de l'enregistreur MIDI, les réglages enregistrés dans la scène personnalisée seront répercutés dans la lecture du morceau de scène.

\*3 Si le morceau de scène est une chanson de l'enregistreur MIDI, ses réglages de données de chanson sont reflétés dans la lecture du morceau de scène.

# **Liste des fonctions du clavier**

#### **Réglez les réglages de base tels que l'accord**

Maintenez enfoncé le bouton « FUNCTION » et sélectionnez la touche.

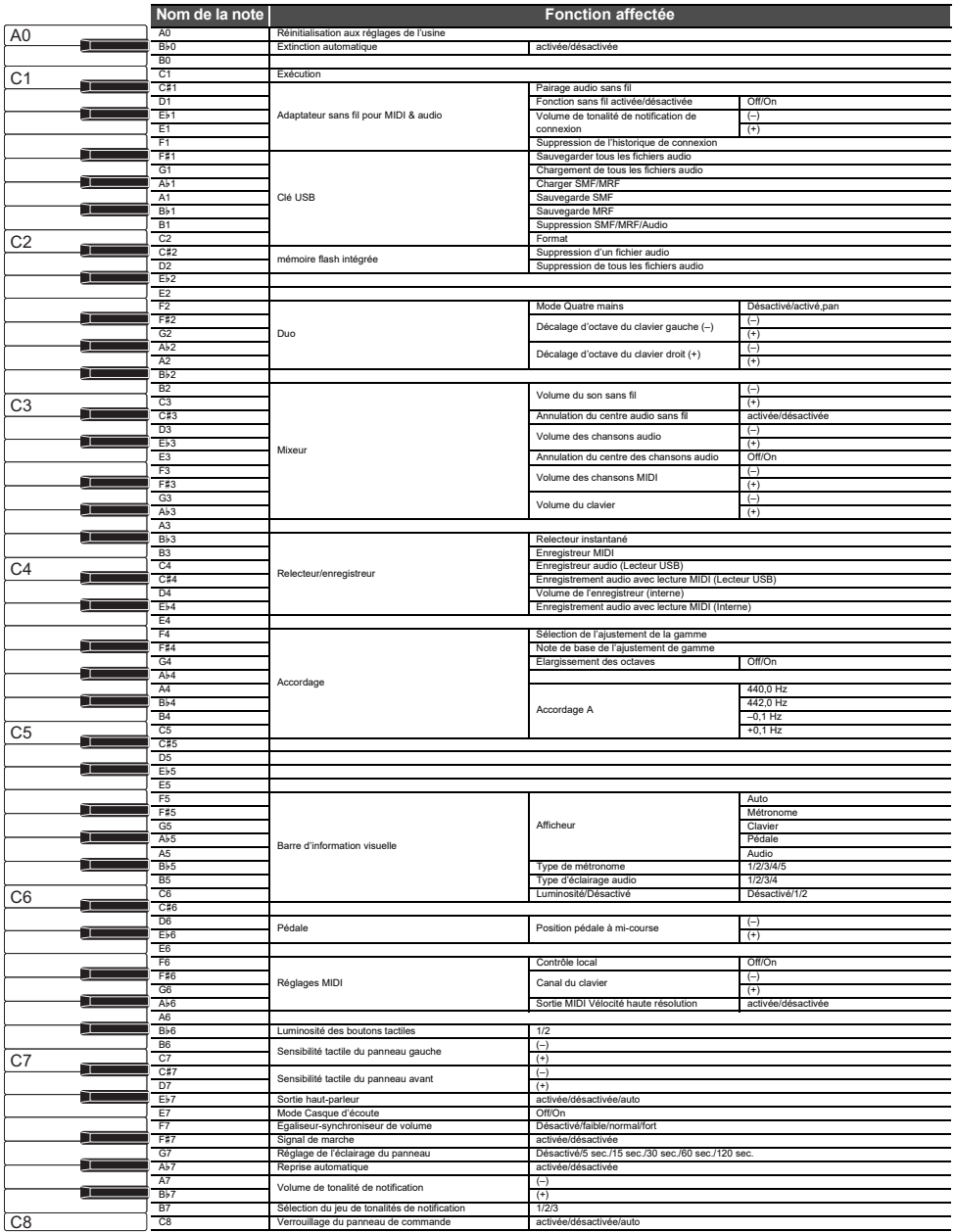

#### **Modification des effets du mode sonore et d'autres réglages**

Maintenez enfoncé le bouton « SOUND MODE » et sélectionnez la touche.

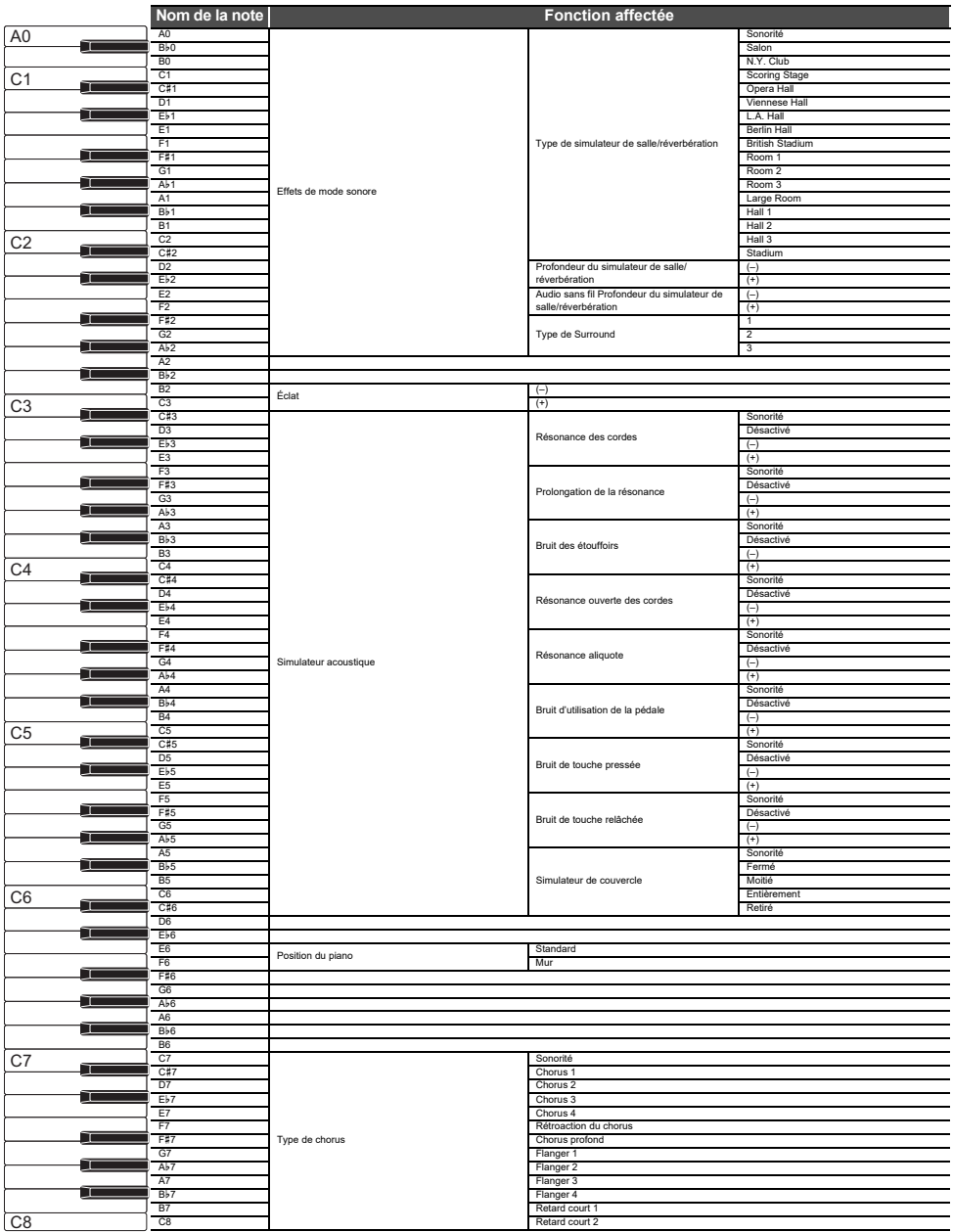

### **Modification des réglages de scène et de métronome**

Maintenez enfoncé le bouton « SCENE » et sélectionnez la touche.

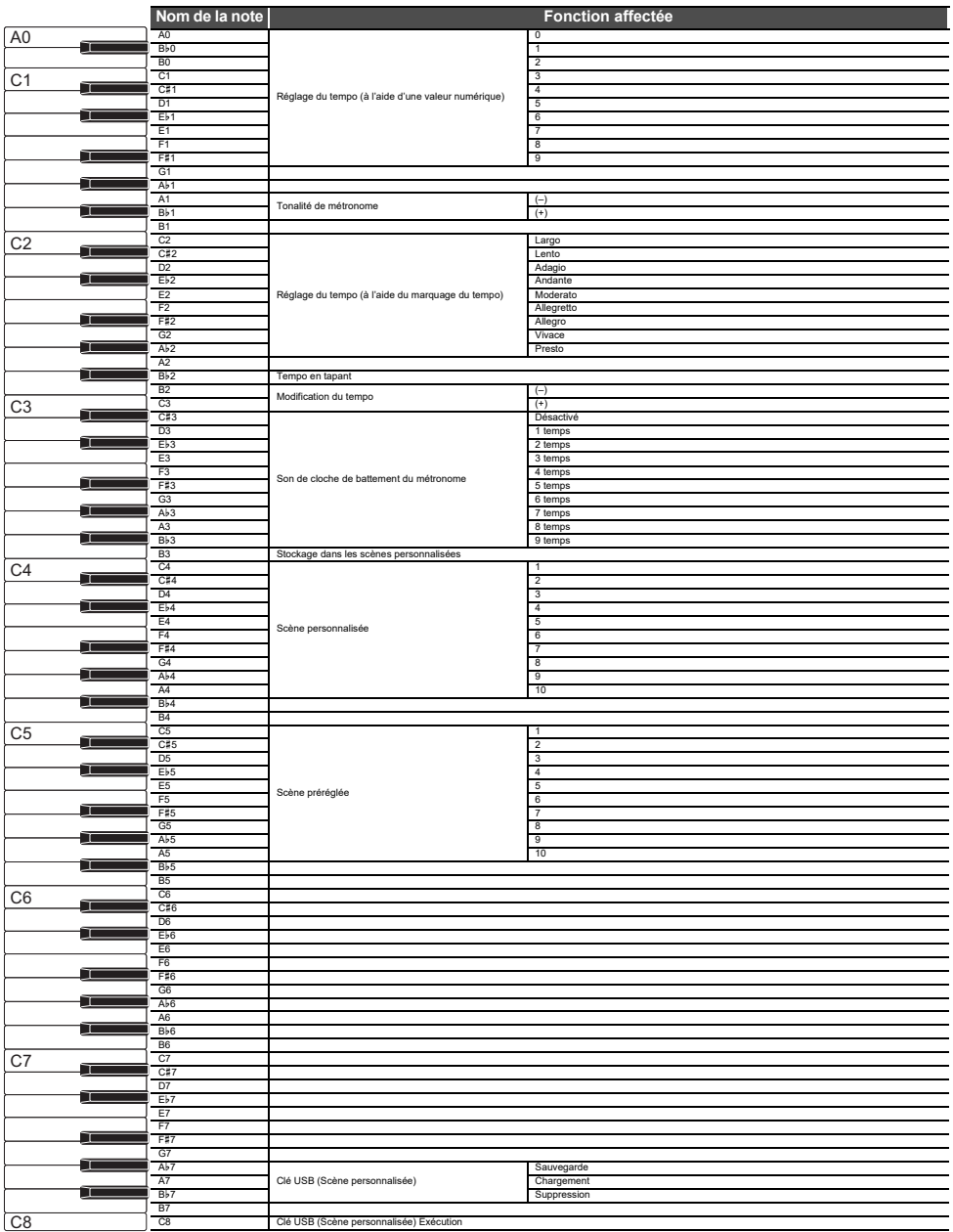

#### **Sélectionnez une chanson**

Maintenez enfoncé le bouton « ▶/■ » et sélectionnez la touche.

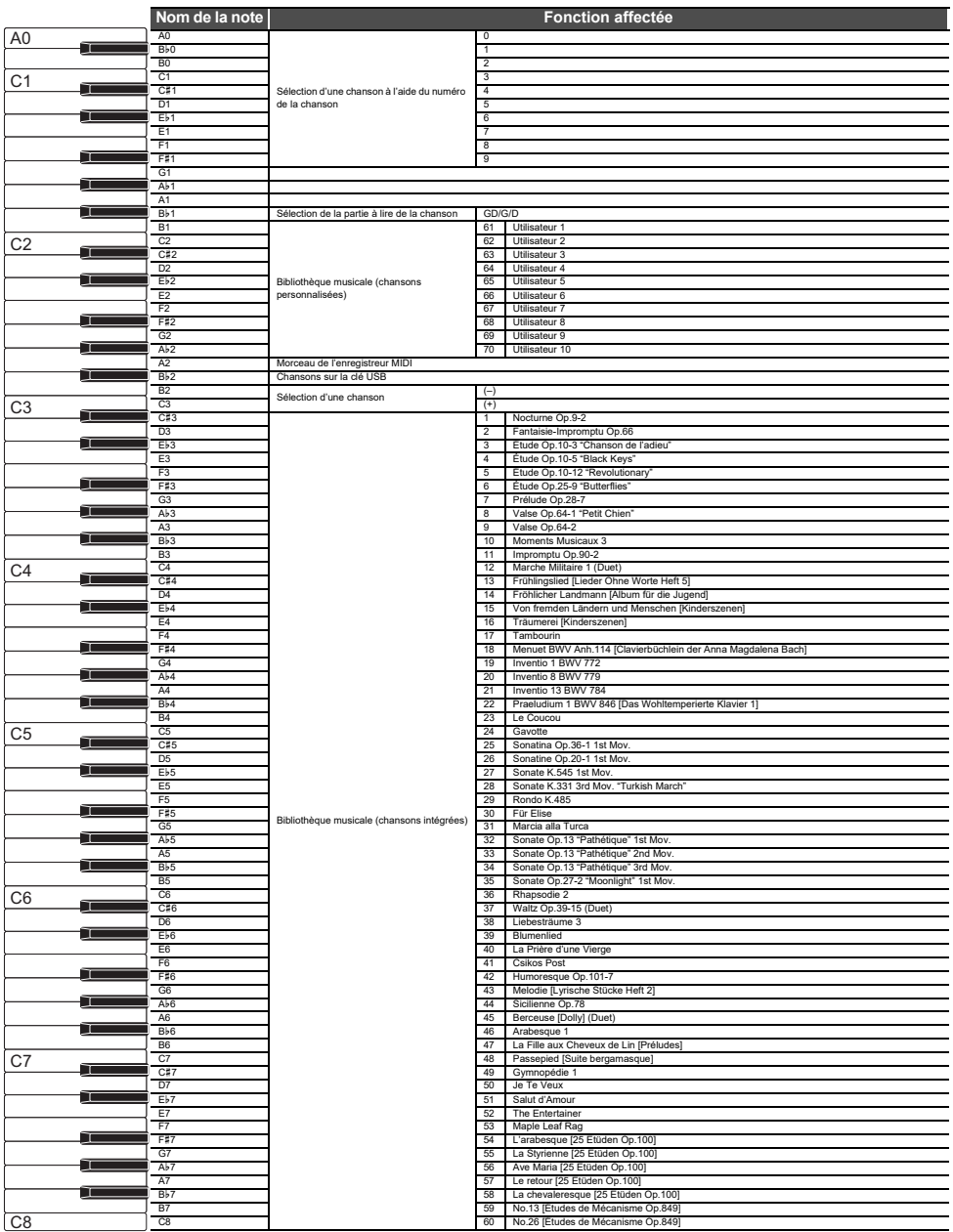

#### **Sélection de chansons pendant la lecture de démonstration**

Maintenez enfoncé le bouton « ▶ ■ » et sélectionnez la touche.

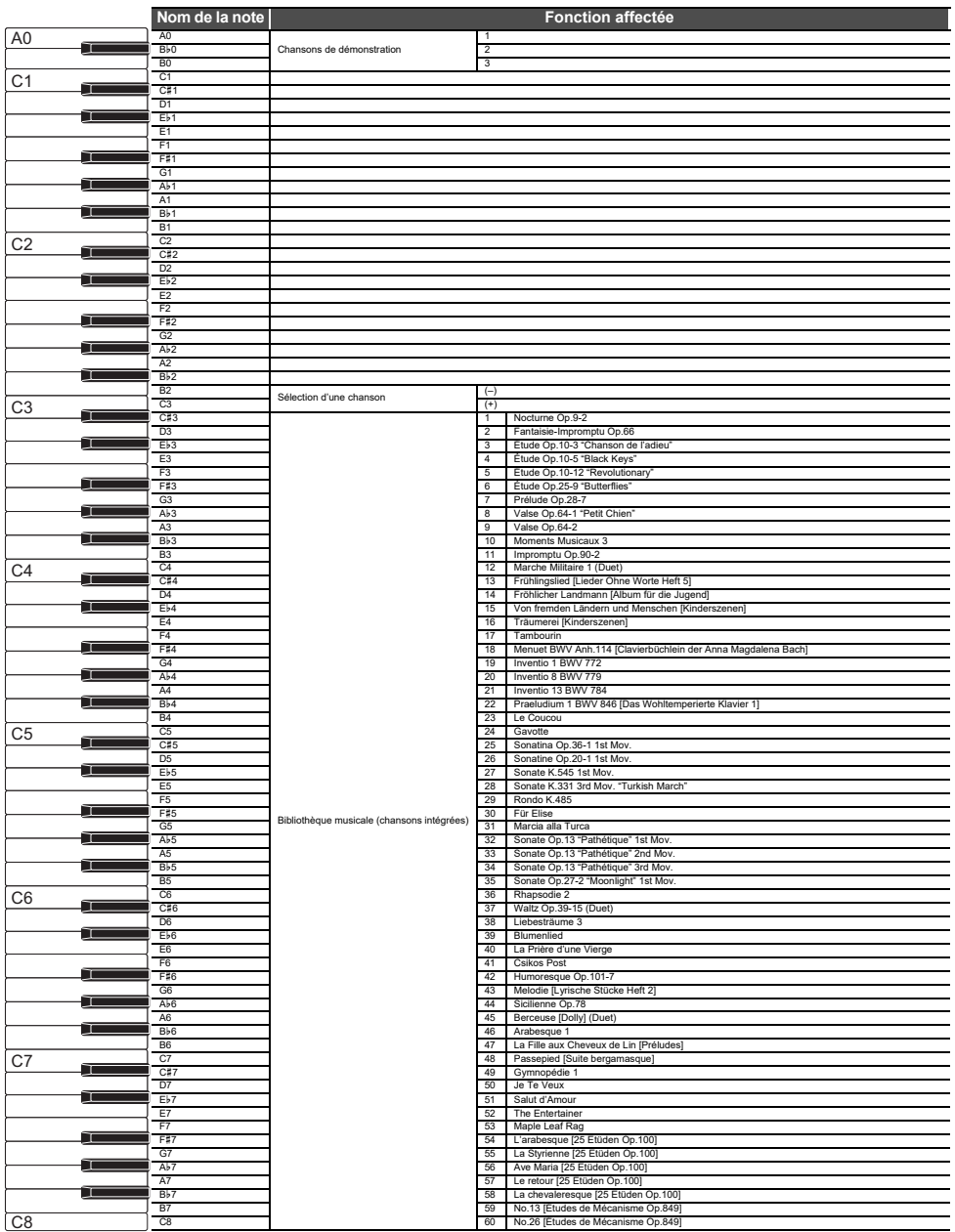

### **Repère de départ et secondes de départ pour le Relecteur instantané**

Maintenez enfoncé le bouton « ▶ ■ » et sélectionnez la touche.

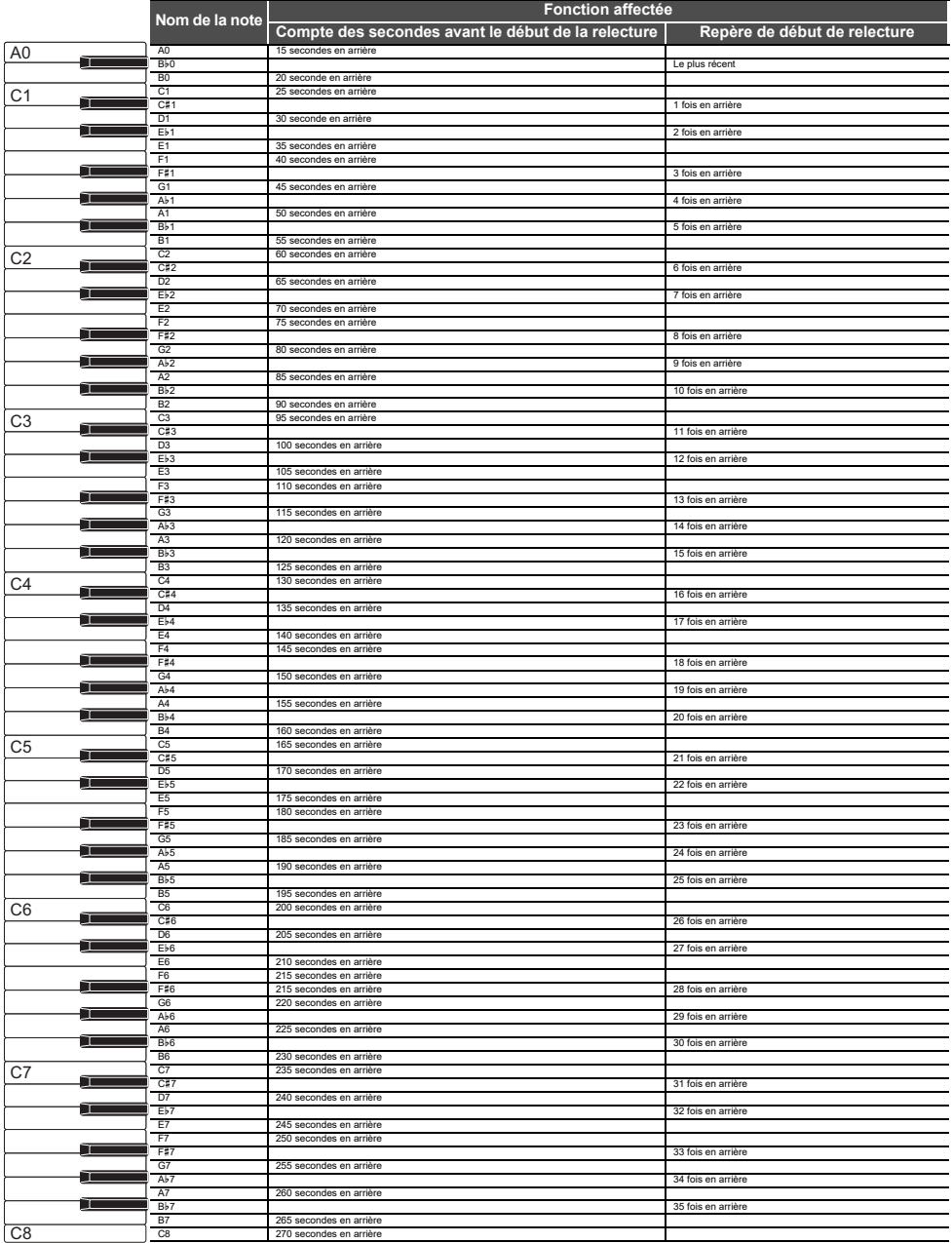

#### **Modification de la tonalité et d'autres réglages**

Maintenez enfoncé le bouton « TONE » et sélectionnez la touche.

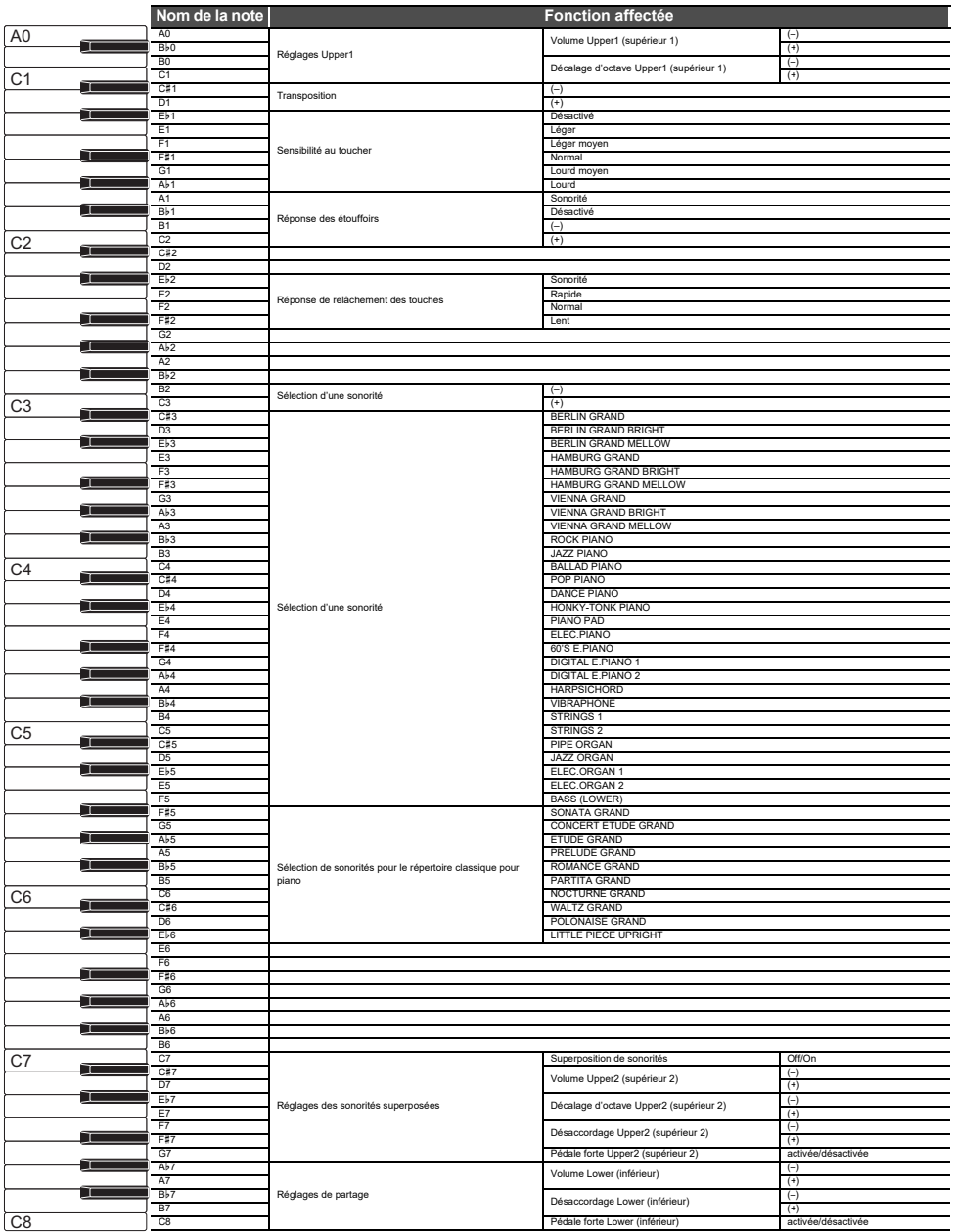

# **MIDI Implementation Chart**

#### **Model: AP-750 Version : 1.0**

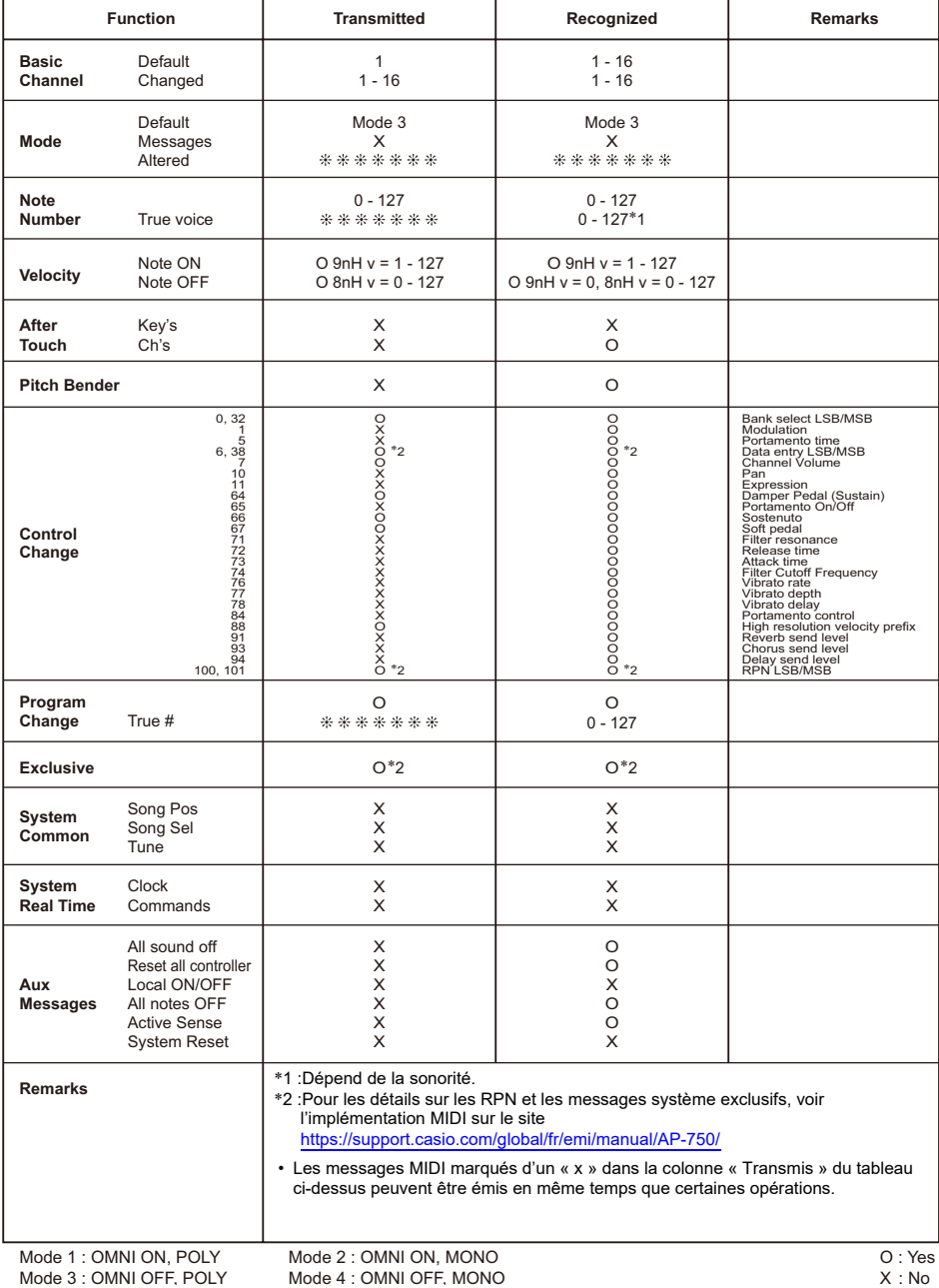

**FR-190**

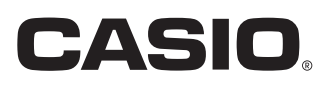

**CASIO COMPUTER CO., LTD.** 6-2, Hon-machi 1-chome Shibuya-ku, Tokyo 151-8543, Japan

MA2401-A Publié : 1/2024

© 2024 CASIO COMPUTER CO., LTD.